# ILS1M

# Lexium Integrated Drive Product manual V2.00, 09.2008

 $\overline{\boldsymbol{\theta}}$  $\bullet$ <sup>3</sup>  $\bullet$ 

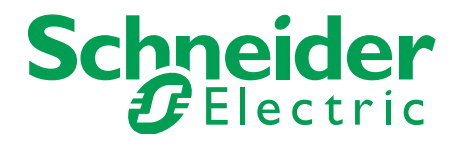

# <span id="page-1-0"></span>**Important information**

This manual is part of the product.

Carefully read this manual and observe all instructions.

Keep this manual for future reference.

Hand this manual and all other pertinent product documentation over to all users of the product.

Carefully read and observe all safety instructions and the chapter "Before you begin - safety information".

Some products are not available in all countries.

For information on the availability of products, please consult the catalog.

Subject to technical modifications without notice.

All details provided are technical data which do not constitute warranted qualities.

Most of the product designations are registered trademarks of their respective owners, even if this is not explicitly indicated.

# <span id="page-2-0"></span>**Table of Contents**

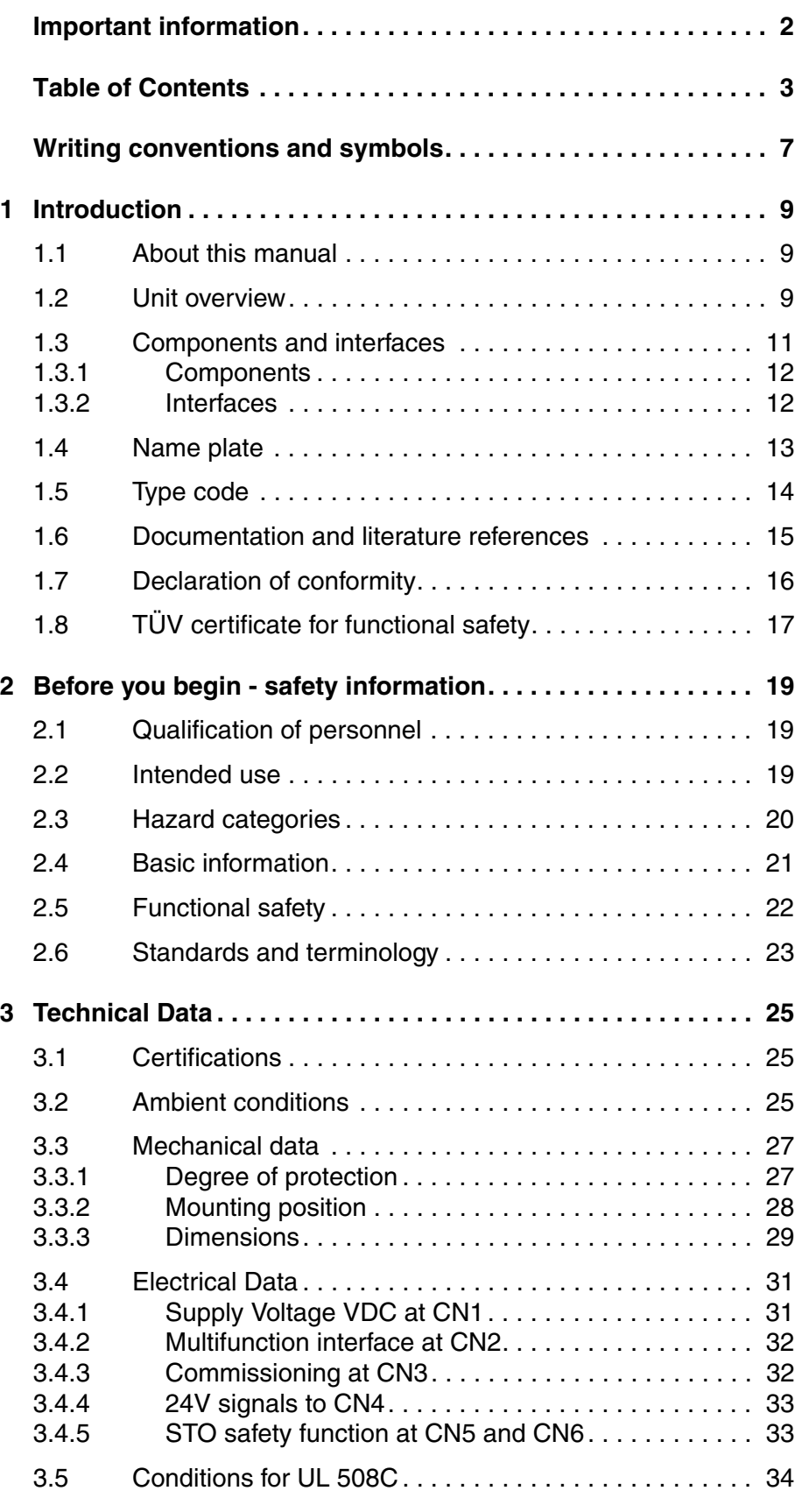

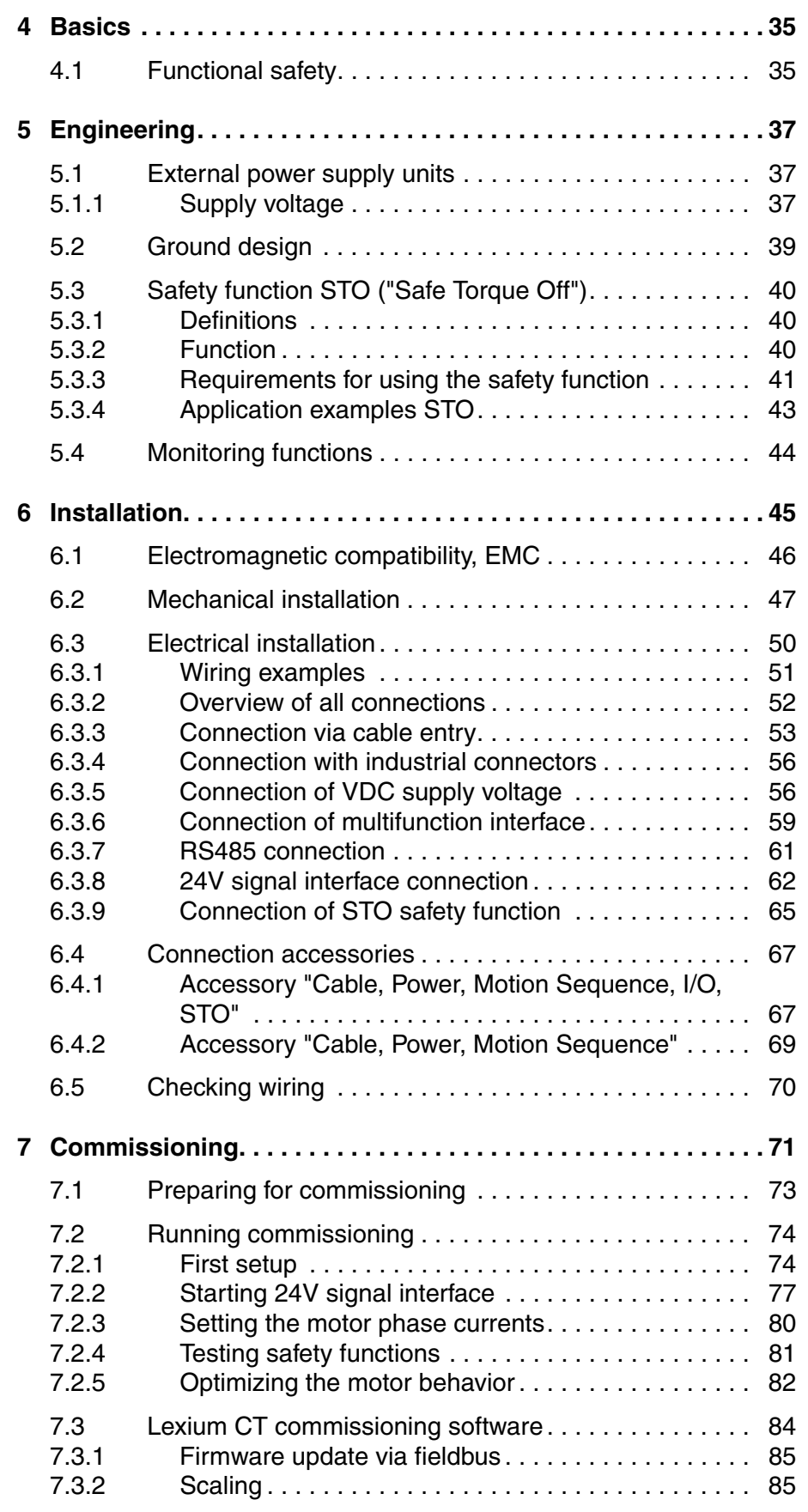

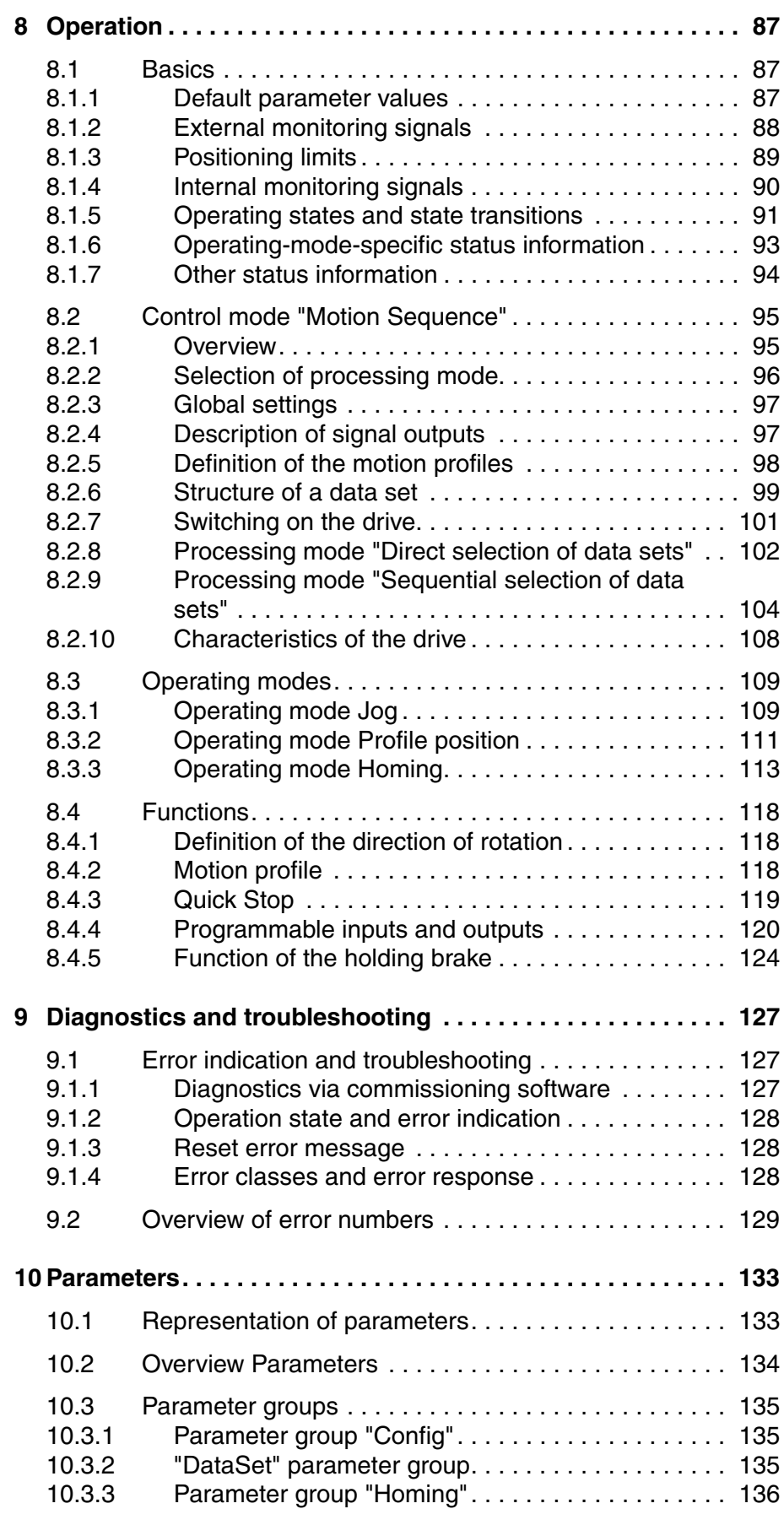

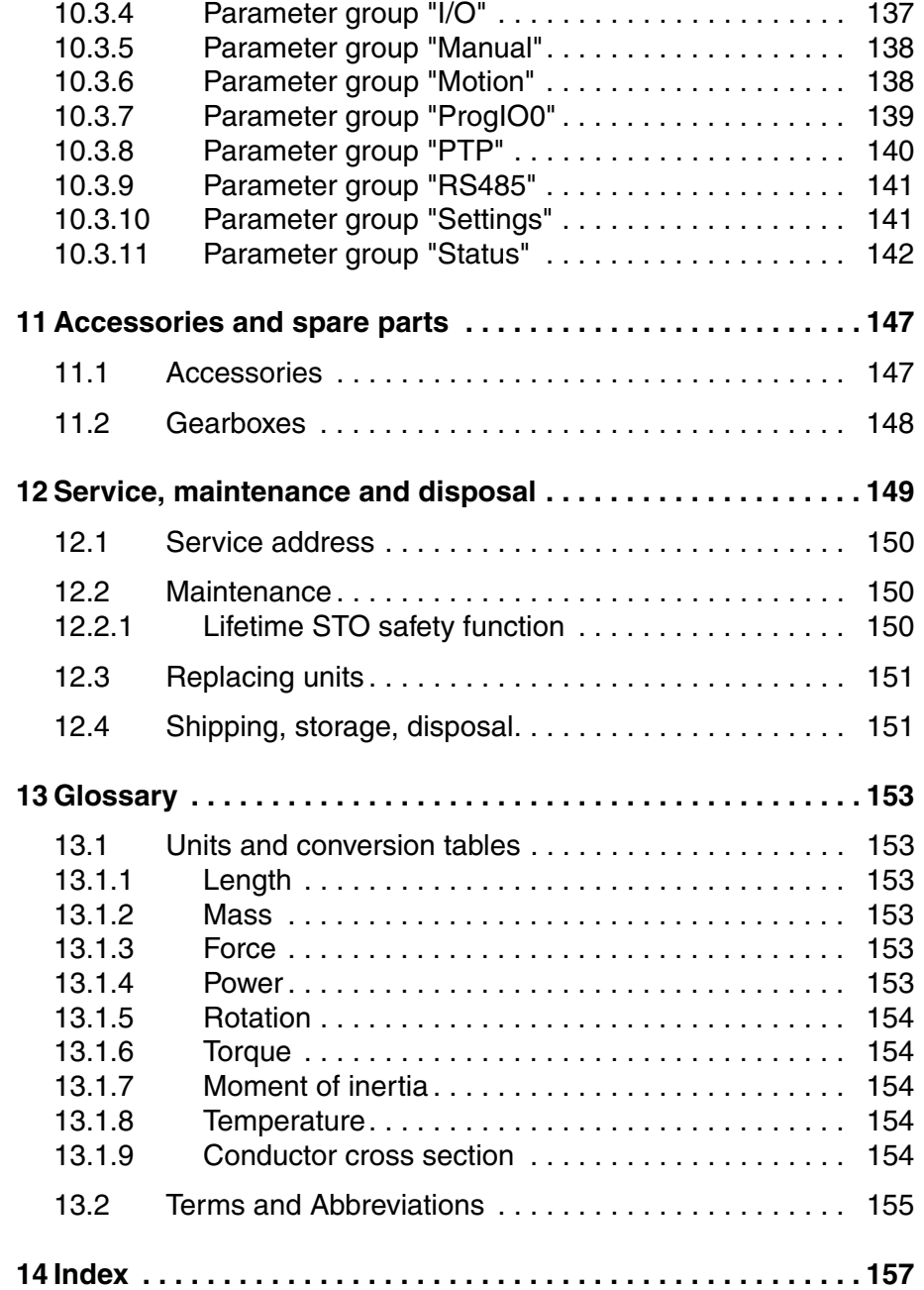

# <span id="page-6-0"></span>**Writing conventions and symbols**

*Work steps* If work steps must be performed consecutively, this sequence of steps is represented as follows:

- -Special prerequisites for the following work steps
- $\triangleright$  Step 1
- $\triangleleft$  Specific response to this work step
- Step 2

If a response to a work step is indicated, this allows you to verify that the work step has been performed correctly.

Unless otherwise stated, the individual steps must be performed in the specified sequence.

*Bulleted lists* The items in bulleted lists are sorted alphanumerically or by priority. Bulleted lists are structured as follows:

- Item 1 of bulleted list
- Item 2 of bulleted list
	- Subitem for 2
	- Subitem for 2
- Item 3 of bulleted list

*Making work easier* Information on making work easier is highlighted by this symbol:

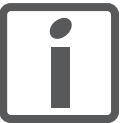

*Sections highlighted this way provide supplementary information on making work easier.*

*Parameters* Parameters are shown as follows:

Gruppe.Name Index:Subindex

*SI units* SI units are the original values. Converted units are shown in brackets behind the original value; they may be rounded.

Example:

```
Minimum conductor cross section: 1.5 mm<sup>2</sup> (AWG 14)
```
# <span id="page-8-0"></span>**1 Introduction**

### <span id="page-8-1"></span>**1.1 About this manual**

This manual is valid for all ILS1M standard products. This chapter lists the type code for this product. The type code can be used to identify whether your product is a standard product or a customized model.

### <span id="page-8-2"></span>**1.2 Unit overview**

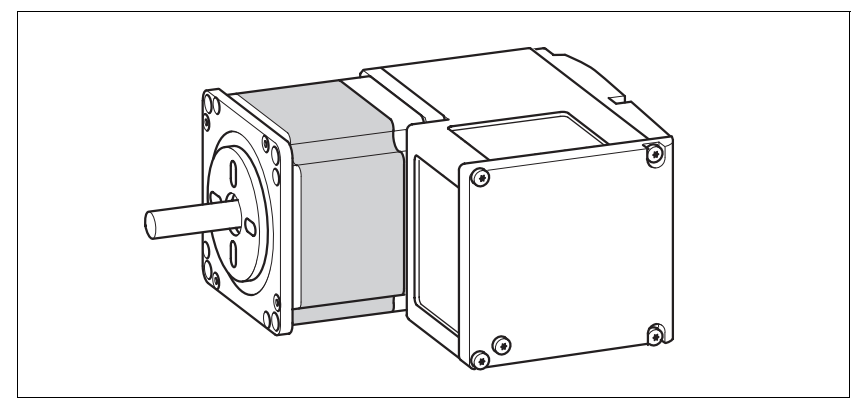

Figure 1.1 Device overview

The "Lexium Integrated Drive" consists of a stepper motor and integrated electronics. The product integrates interfaces, control electronics, a holding brake (optional) and the power stage.

*Reference value supply* The "Lexium Integrated Drive" moves the motor in accordance with the program in control mode "Motion Sequence".

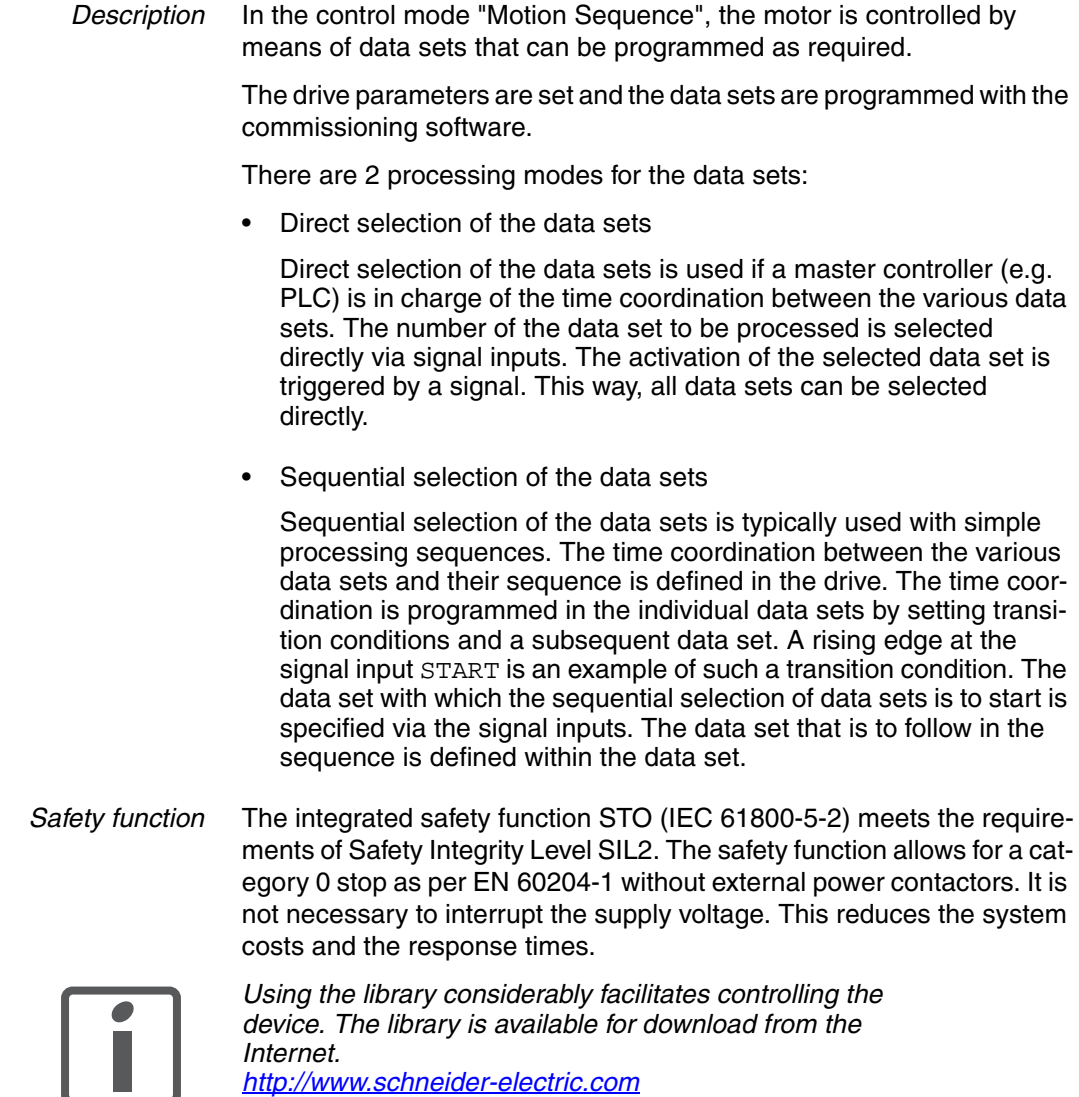

# <span id="page-10-0"></span>**1.3 Components and interfaces**

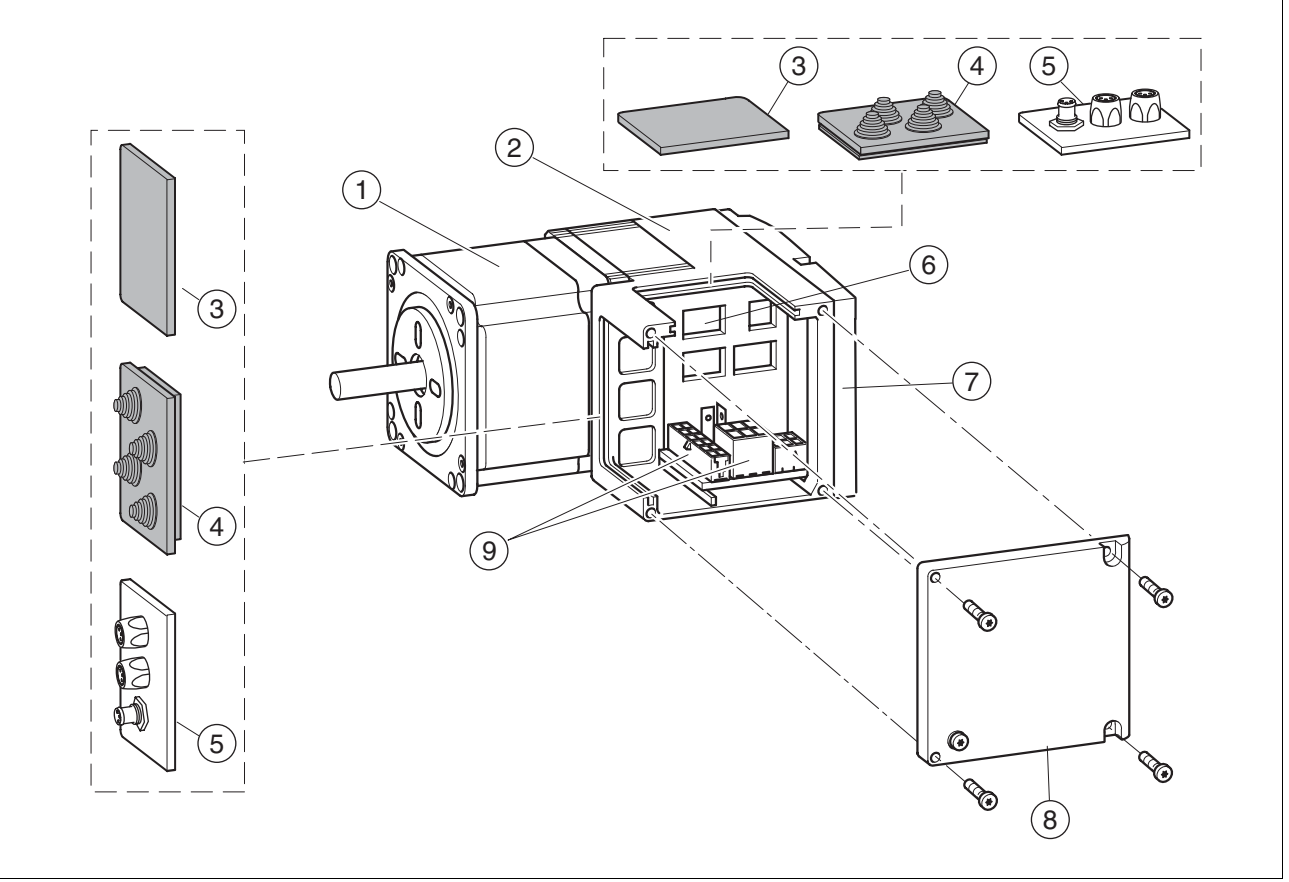

Figure 1.2 Components and interfaces

- (1) 3-phase stepper motor<br>(2) Electronics housing
- (2) Electronics housing<br>(3) Insert for sealing (ad
- (3) Insert for sealing (accessory)<br>(4) Insert with cable entry (acces
- (4) Insert with cable entry (accessory)<br>(5)  $I/O$  insert with industrial connector
- (5) I/O insert with industrial connector (accessory)<br>(6) Switches for settings
- 
- (6) Switches for settings<br>(7) Cover of electronics I (7) Cover of electronics housing, must not be removed<br>
(8) Cover of connector housing, to be removed for insta
- Cover of connector housing, to be removed for installation
- (9) Electrical interfaces

### <span id="page-11-0"></span>**1.3.1 Components**

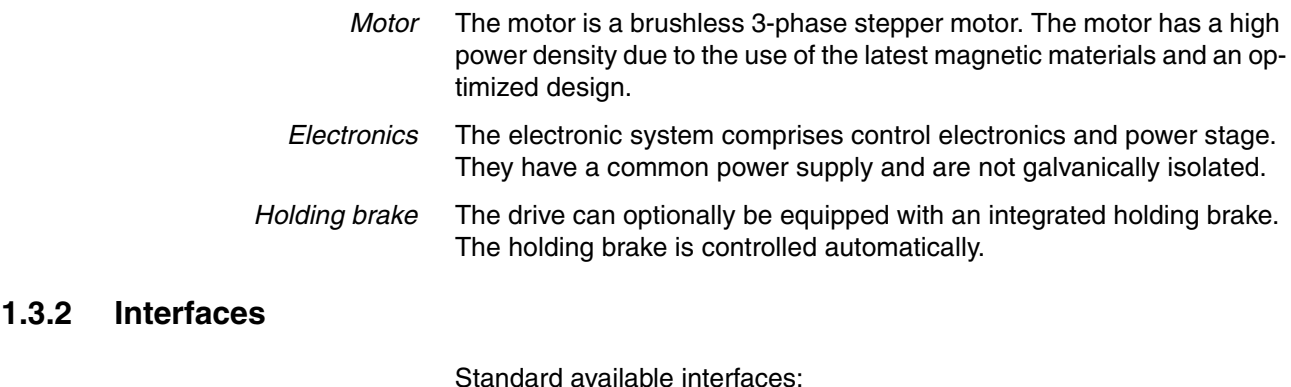

<span id="page-11-1"></span>*Supply voltage VDC* The supply voltage VDC supplies the control electronics and the power stage. *The ground connections of all interfaces are galvanically* 

*protection against reverse polarity.*

*connected. For more information see chapter [5.2 "Ground](#page-38-1)  [design".](#page-38-1) This chapter also provides information on* 

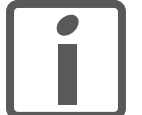

*Communication interface* The RS485 interface is used for commissioning the drive. The commissioning software is used for parameterization. A PC can be connected to the interface via an RS485-RS232 converter so that the communication interface can be used for service purposes. The commissioning software can then be used for tasks such as reading the error memory or monitoring the temperature. The RS485 interface can be used for firmware updates. *Multifunction interface* This interface is used for the "Motion Sequence" control mode. Data sets can be selected and started directly via inputs. Special output functions can also be parameterized.

*24 V signal interface* 4 digital 24V signals are available. Each of them can be used as an input or outputs.

> The 24V signals are availab le to the master controller. However, it is also possible to parameterize special functions such as connection of limit switches.

### <span id="page-12-0"></span>**1.4 Name plate**

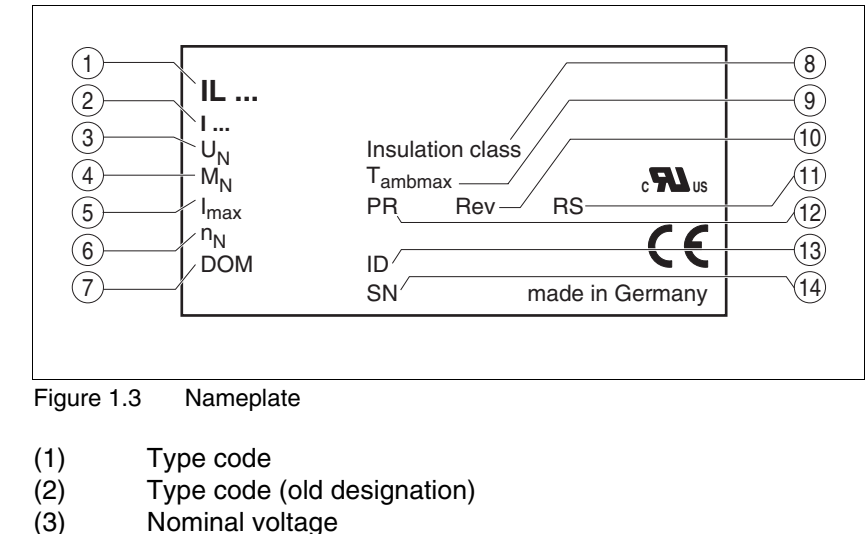

The nameplate contains the following data:

- (3) Nominal voltage<br>(4) Nominal torque
- (4) Nominal torque<br>(5) Maximum input
- Maximum input current
- (6) Nominal speed
- (7) Date of manufacture
- (8) Thermal class
- (9) Maximum ambient air temperature
- (10) Software revision
- Hardware revision
- (12) Firmware number
- (13) Material number
- Serial Number

# <span id="page-13-0"></span>**1.5 Type code**

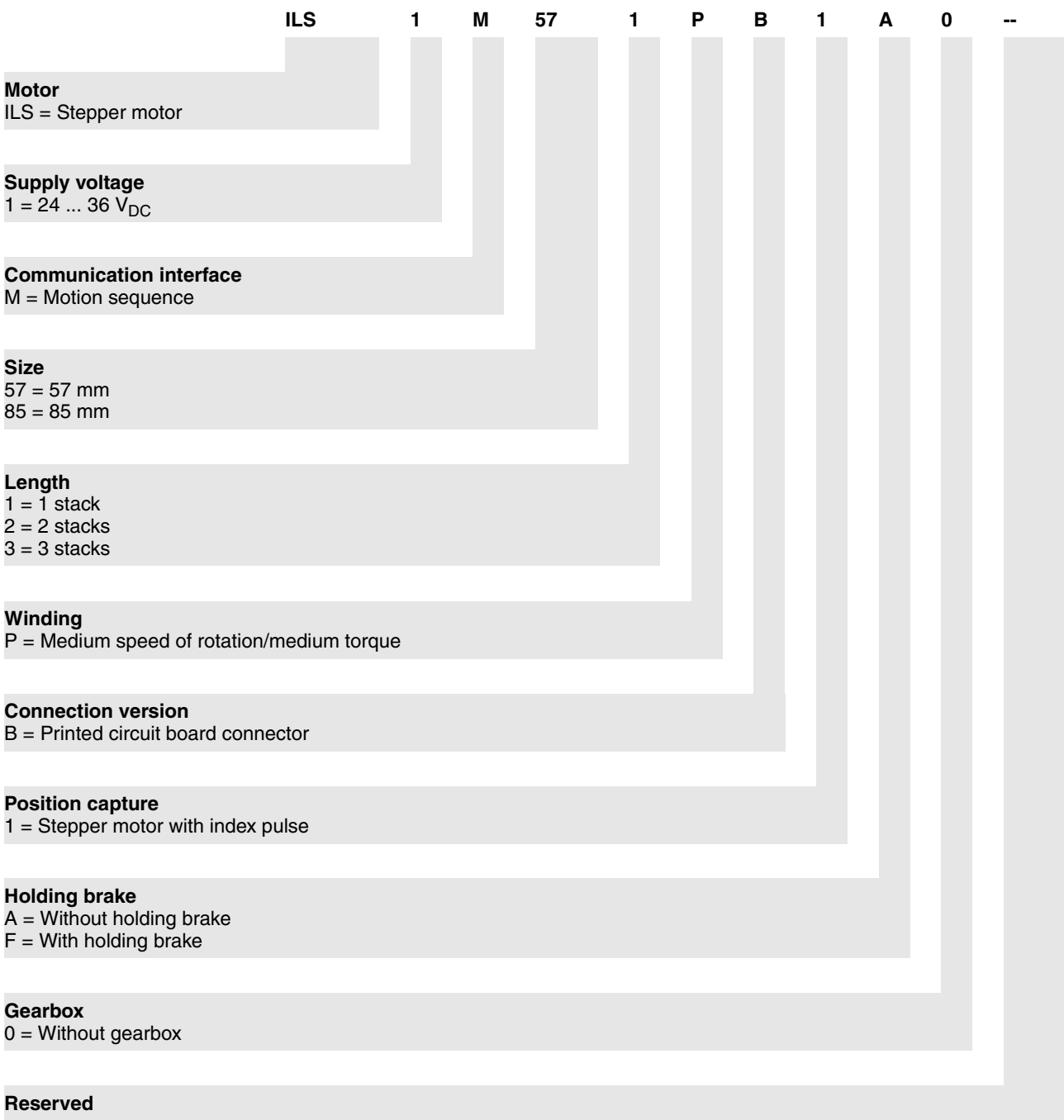

*Customized product* In the case of a customized product, position 9 is an "S". Positions 10 ... 13 are the number of the customized product. Example: IL••••••S1234--

# <span id="page-14-0"></span>**1.6 Documentation and literature references**

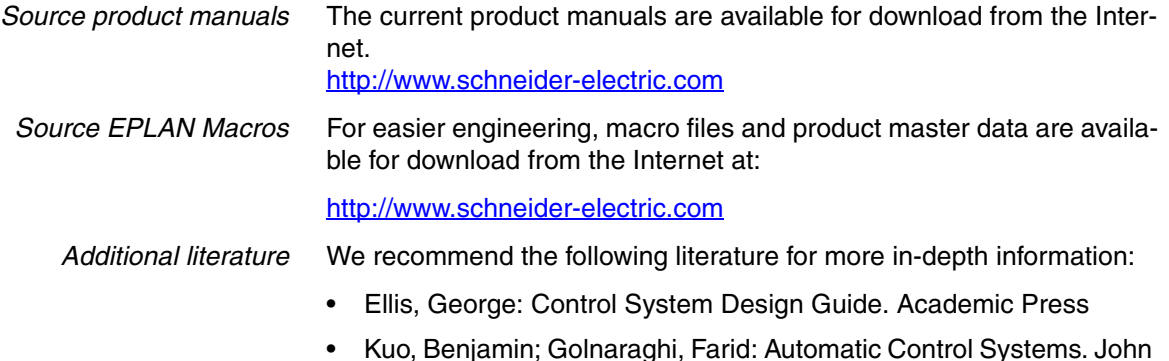

# <span id="page-15-0"></span>**1.7 Declaration of conformity**

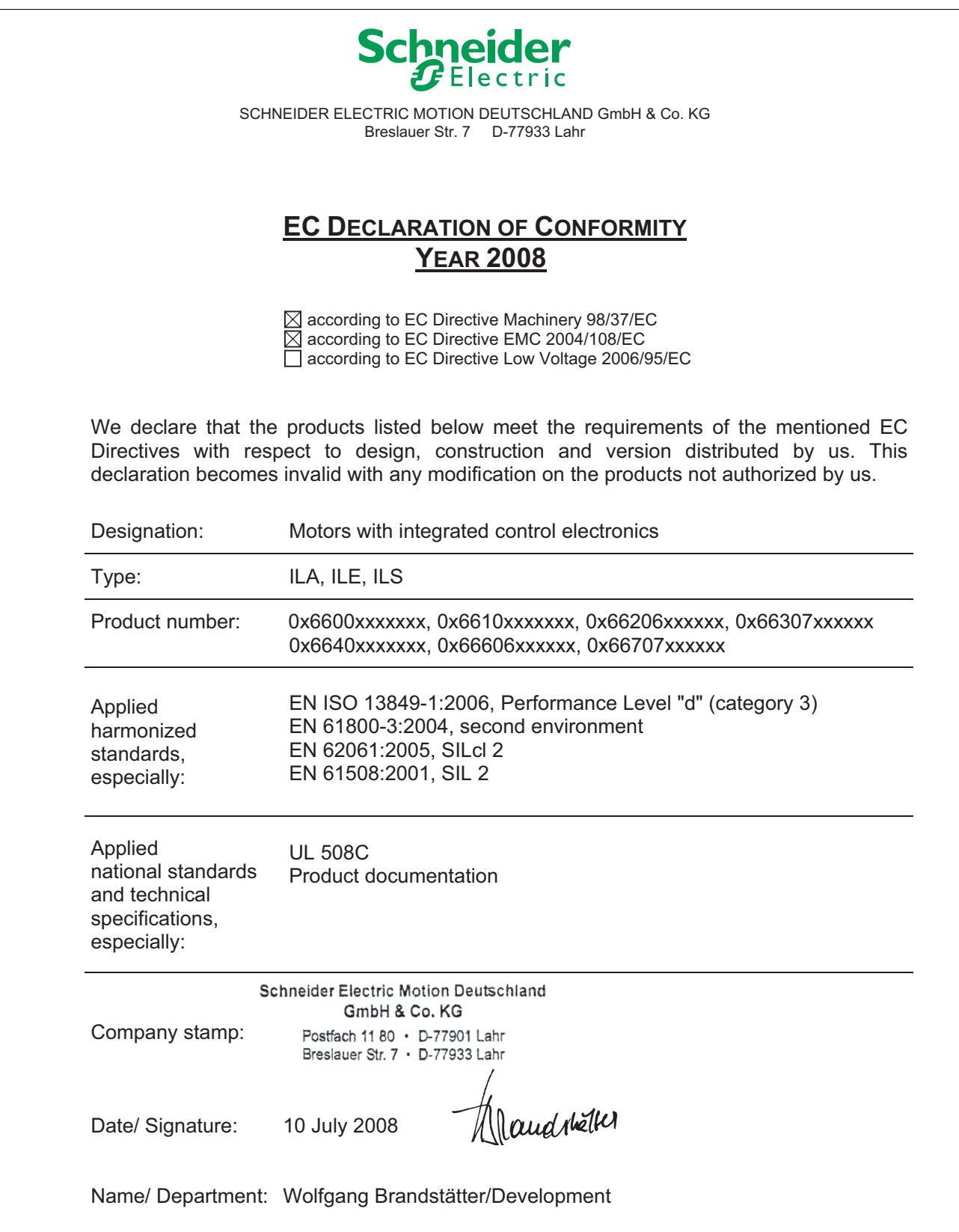

# <span id="page-16-0"></span>**1.8 TÜV certificate for functional safety**

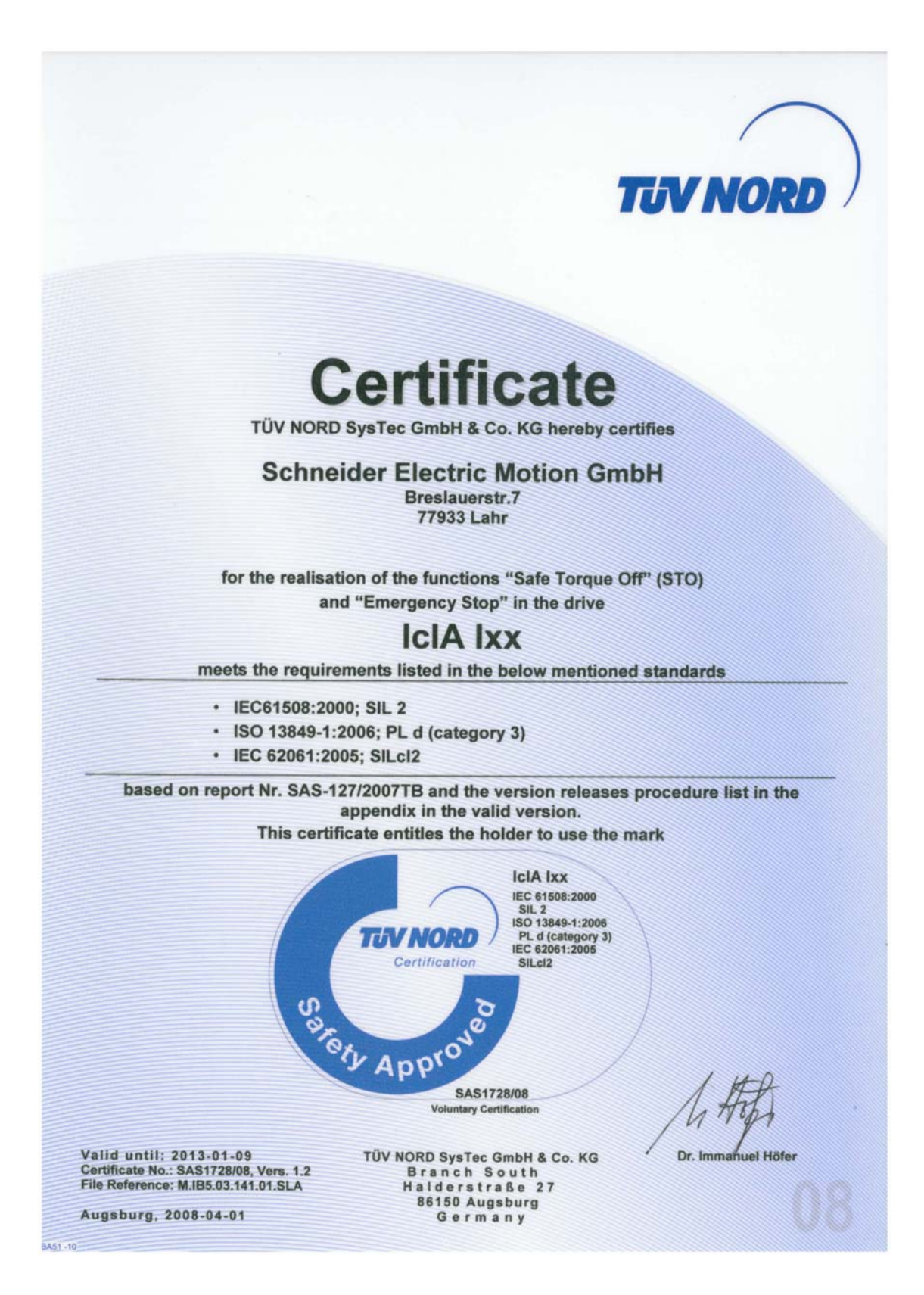

# <span id="page-18-0"></span>**2 Before you begin - safety information**

## <span id="page-18-1"></span>**2.1 Qualification of personnel**

Only appropriately trained persons who are familiar with and understand the contents of this manual and all other pertinent product documentation are authorized to work on and with this product. In addition, these persons must have received safety training to recognize and avoid hazards involved. These persons must have sufficient technical training, knowledge and experience and be able to foresee and detect potential hazards that may be caused by using the product, by changing the settings and by the mechanical, electrical and electronic equipment of the entire system in which the product is used.

All persons working on and with the product must be fully familiar with all applicable standards, directives, and accident prevention regulations when performing such work.

### <span id="page-18-2"></span>**2.2 Intended use**

This product is a motor with an integrated drive and intended for industrial use according to this manual.

The product may only be used in compliance with all applicable safety regulations and directives, the specified requirements and the technical data.

Prior to using the product, you must perform a risk assessment in view of the planned application. Based on the results, the appropriate safety measures must be implemented.

Since the product is used as a component in an entire system, you must ensure the safety of persons by means of the design of this entire system (e.g. machine design).

Operate the product only with the specified cables and accessories. Use only genuine accessories and spare parts.

The product must NEVER be operated in explosive atmospheres (hazardous locations, Ex areas).

Any use other than the use explicitly permitted is prohibited and can result in hazards.

Electrical equipment should be installed, operated, serviced, and maintained only by qualified personnel.

### <span id="page-19-0"></span>**2.3 Hazard categories**

Safety instructions to the user are highlighted by safety alert symbols in the manual. In addition, labels with symbols and/or instructions are attached to the product that alert you to potential hazards.

Depending on the seriousness of the hazard, the safety instructions are divided into 4 hazard categories.

## **@ DANGER**

DANGER indicates an imminently hazardous situation, which, if not avoided, **will result** in death or serious injury.

# **@ WARNING**

WARNING indicates a potentially hazardous situation, which, if not avoided, **can result** in death, serious injury, or equipment damage.

# **@ CAUTION**

CAUTION indicates a potentially hazardous situation, which, if not avoided, **can result** in injury or equipment damage.

# **CAUTION**

CAUTION used without the safety alert symbol, is used to address practices not related to personal injury (e.g. **can result** in equipment damage).

## <span id="page-20-0"></span>**2.4 Basic information**

# **@ DANGER**

#### **UNINTENDED CONSEQUENCES OF EQUIPMENT OPERATION**

When the system is started, the drives are usually out of the operator's view and cannot be visually monitored.

• Only start the system if there are no persons in the hazardous area.

**Failure to follow these instructions will result in death or serious injury.**

# **@ WARNING**

#### **UNEXPECTED MOVEMENT**

Drives may perform unexpected movements because of incorrect wiring, incorrect settings, incorrect data or other errors.

Interference (EMC) may cause unpredictable responses in the system.

- Carefully install the wiring in accordance with the EMC requirements.
- Switch off the voltage at the inputs  $\overline{STO_A}$  ( $\overline{PWRR_A}$ ) and  $\overline{STO_B}$ (PWRR\_B) to avoid an unexpected restart of the motor before switching on and configuring the drive system.
- Do NOT operate the drive system with unknown settings or data.
- Perform a comprehensive commissioning test.

**Failure to follow these instructions can result in death or serious injury.**

### **@ WARNING LOSS OF CONTROL** The designer of any control scheme must consider the potential failure modes of control paths and, for certain critical functions, provide a means to achieve a safe state during and after a path failure. Examples of critical control functions are EMERGENCY STOP, overtravel stop, power outage and restart. Separate or redundant control paths must be provided for critical functions. • System control paths may include communication links. Consideration must be given to the implication of unanticipated transmission delays or failures of the link. • Observe the accident prevention regulations and local safety guidelines.<sup>1)</sup> • Each implementation of the product must be individually and thoroughly tested for proper operation before being placed into service. **Failure to follow these instructions can result in death or serious injury.**

1) For USA: Additional information, refer to NEMA ICS 1.1 (latest edition), Safety Guidelines for the Application, Installation, and Maintenance of Solid State Control and to NEMA ICS 7.1 (latest edition), Safety Standards for Construction and Guide for Selection, Installation for Construction and Operation of Adjustable-Speed Drive Systems.

# **@ CAUTION**

#### **UNEXPECTED BEHAVIOR AND DESTRUCTION OF SYSTEM COMPO-NENTS**

When you work on the wiring and when you unplug or plug in connectors, this may cause unexpected behavior and destruction of system components.

Switch the power supply off before working on the wiring.

**Failure to follow these instructions can result in injury or equipment damage.**

# <span id="page-21-0"></span>**2.5 Functional safety**

Using the safety functions integrated in this product requires careful planning. For more information see chapte[r5.3 "Safety function STO](#page-39-3)  [\("Safe Torque Off"\)"](#page-39-3) on page [40](#page-39-3).

## <span id="page-22-0"></span>**2.6 Standards and terminology**

Technical terms, terminology and the corresponding descriptions in this manual are intended to use the terms or definitions of the pertinent standards.

In the area of drive systems, this includes, but is not limited to, terms such as "safety function", "safe state", "fault", "fault reset", "failure", "error", "error message", "warning", "warning message", "alarm", etc.

Among others, these standards include:

- IEC 61800 series: "Adjustable speed electrical power drive systems"
- IEC 61800-7 series: "Adjustable speed electrical power drive systems - Part 7-1: Generic interface and use of profiles for power drive systems - Interface definition"
- IEC 61158 series: "Industrial communication networks Fieldbus specifications"
- IEC 61784 series: "Industrial communication networks Profiles"
- IEC 61508 series: "Functional safety of electrical/electronic/programmable electronic safety-related systems"

Also see the glossary at the end of this manual.

# <span id="page-24-0"></span>**3 Technical Data**

This chapter contains information on the ambient conditions and on the mechanical and electrical properties of the device family and the accessories.

### <span id="page-24-1"></span>**3.1 Certifications**

Product certifications:

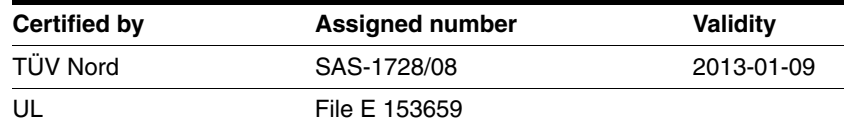

*Certified safety function* This product has the following certified safety function:

• Safety function STO "Safe Torque Off" (IEC 61800-5-2)

# <span id="page-24-2"></span>**3.2 Ambient conditions**

*Ambient temperature during operation* The maximum permissible ambient temperature during operation depends on the distance between the devices and the required power. Observe the pertinent instructions in the chapter Installation.

<span id="page-24-3"></span>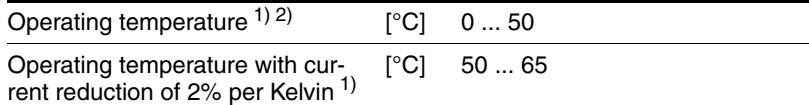

1) Limit values with flanged motor (steel plate 300x300x10 mm)

2) If the product is to be used in compliance with UL 508C, note the information provided in chapter [3.5 "Conditions for UL 508C".](#page-33-0)

*Ambient conditions transportation and storage* The environment during transport and storage must be dry and free from dust. The maximum vibration and shock load must be within the specified limits.

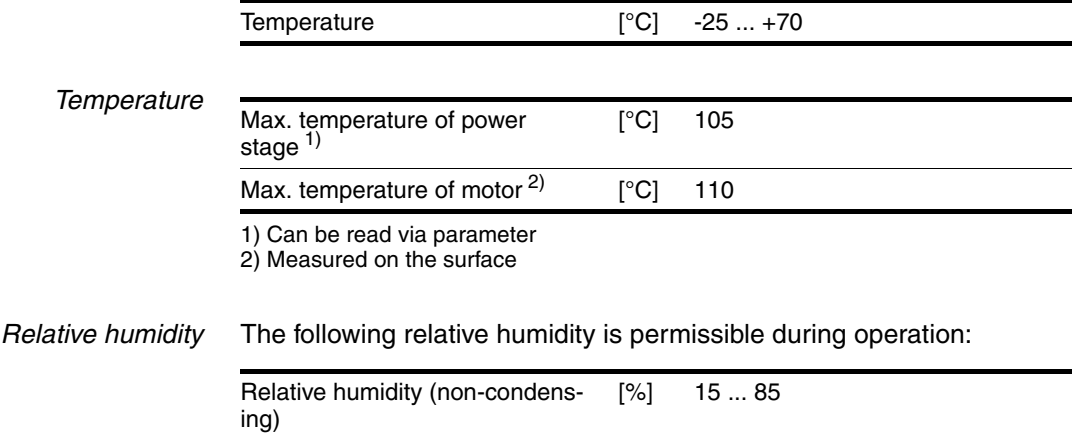

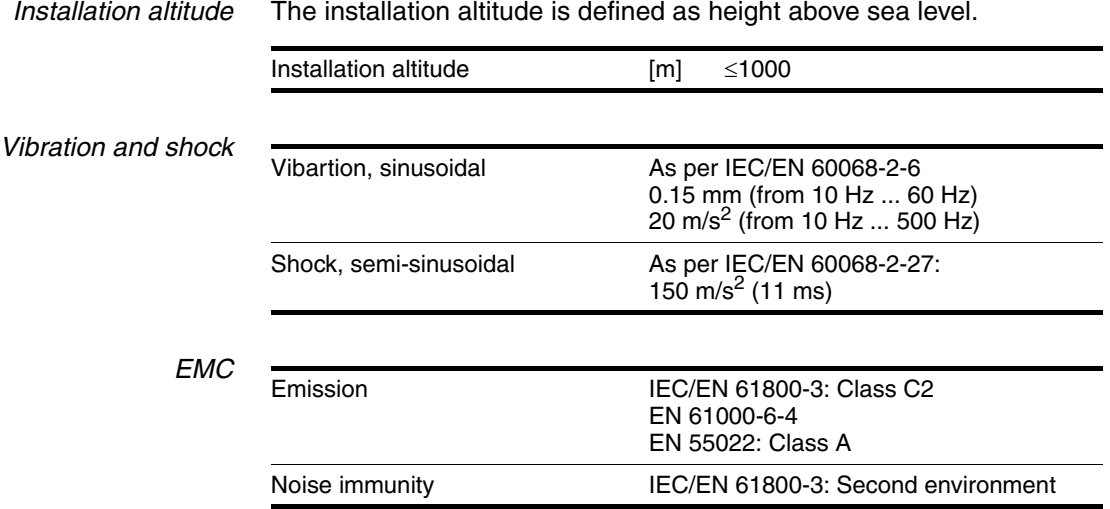

### <span id="page-26-0"></span>**3.3 Mechanical data**

### <span id="page-26-1"></span>**3.3.1 Degree of protection**

*IP degree of protection* The product has the following IP degree of protection as per EN 60529.

1 (2

Figure 3.1 IP degree of protection

| Item |                                         | Degree of<br>protection |
|------|-----------------------------------------|-------------------------|
|      | Shaft bushing                           | IP41                    |
|      | Shaft bushing with GBX gear (accessory) | <b>IP54</b>             |
| ႒    | Housing, except shaft bushing           | IP <sub>54</sub>        |

The total degree of protection is determined by the component with the lowest degree of protection.

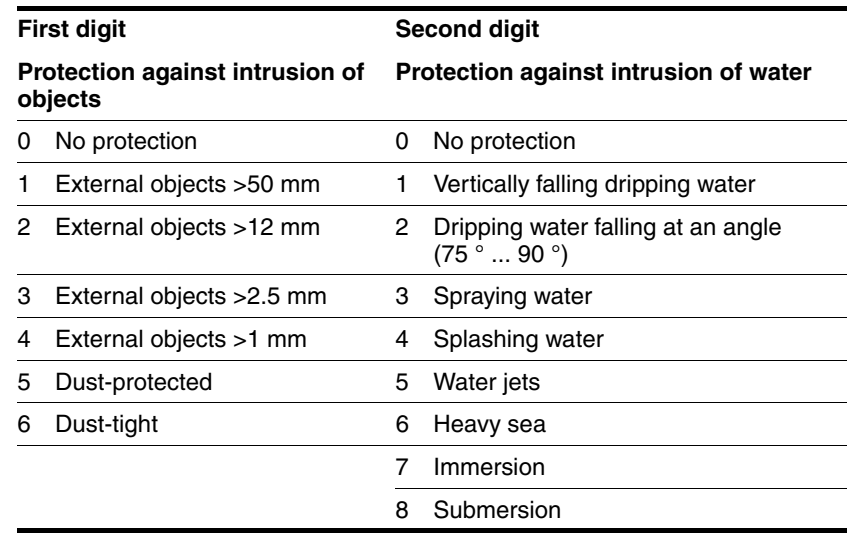

*Overview of IP degrees of*

*protection*

*Degree of protection if STO is used* You must ensure that conductive substances cannot get into the product (pollution degree 2). If you use the safety function and conductive substances get into the product, the safety function may become inoperative.

### <span id="page-27-0"></span>**3.3.2 Mounting position**

*Mounting position* The following mounting positions are defined and approved as per EN 60034-7:

- IM B5 drive shaft horizontal
- IM V1 drive shaft vertical, shaft end down
- IM V3 drive shaft vertical, shaft end up

### <span id="page-28-0"></span>**3.3.3 Dimensions**

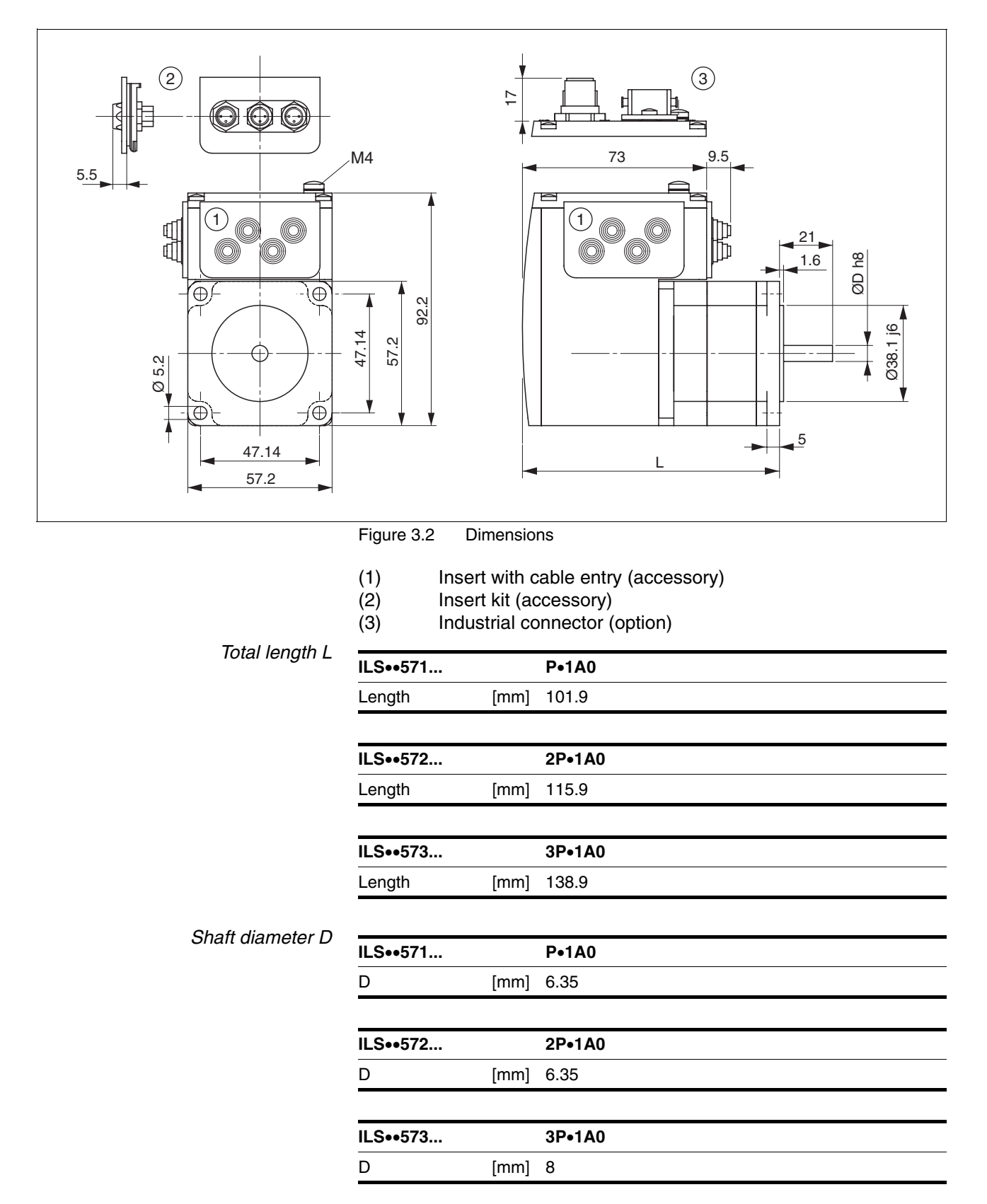

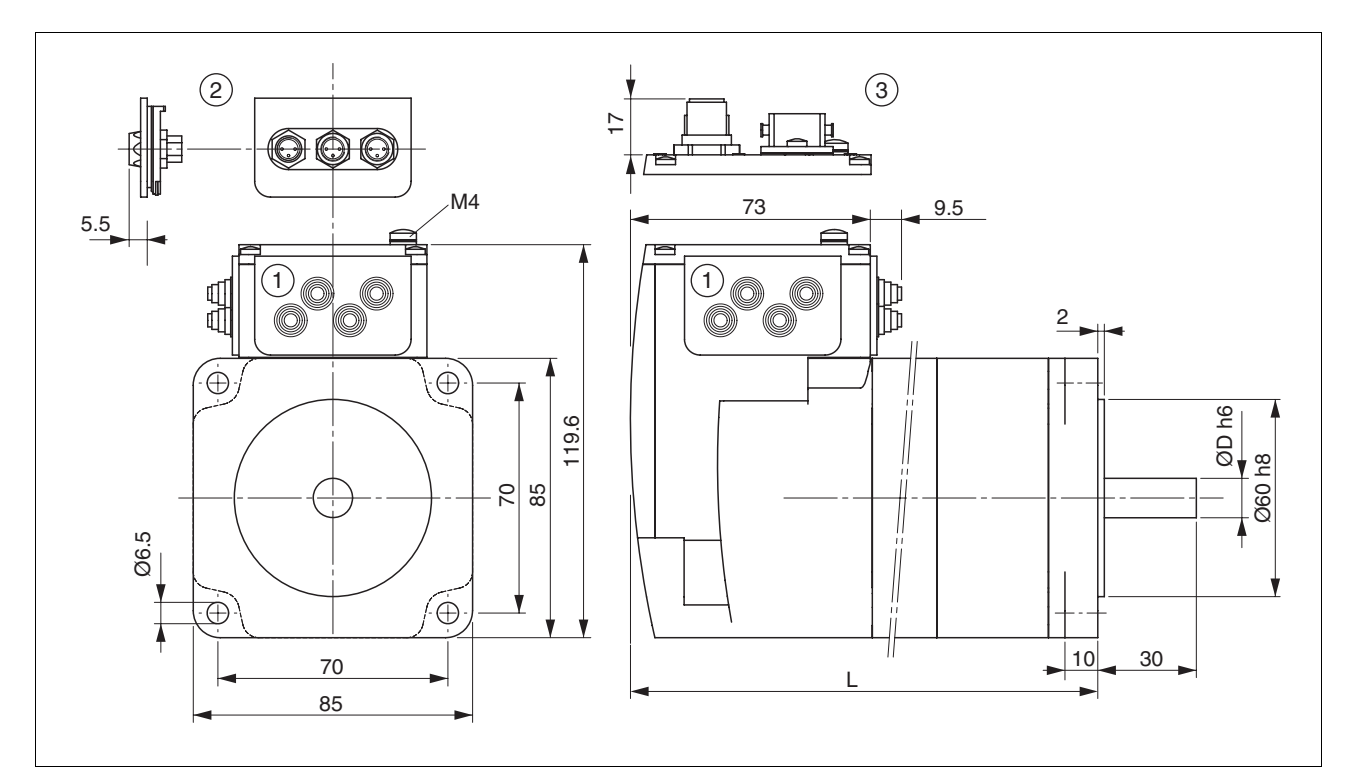

#### Figure 3.3 Dimensions

- (1) Insert with cable entry (accessory)<br>
(2) Insert kit (accessory)<br>
(3) Industrial connector (option)
- Insert kit (accessory)
- Industrial connector (option)

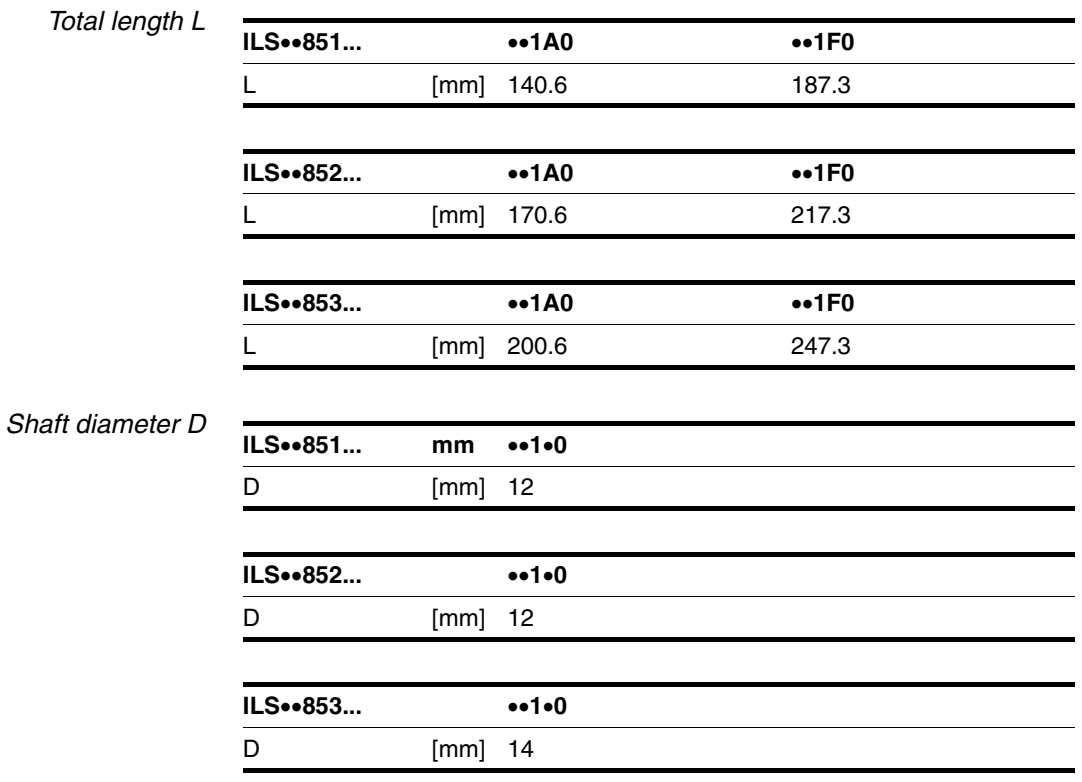

# <span id="page-30-0"></span>**3.4 Electrical Data**

*Overview of printed circuit board connectors*

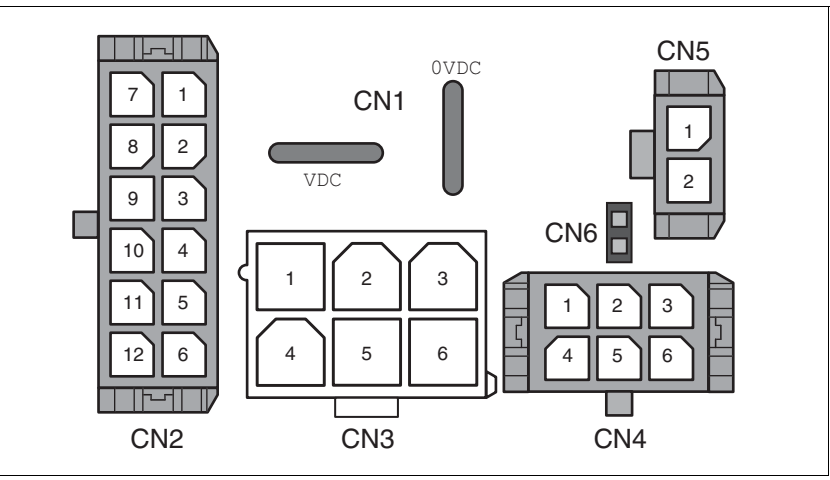

Figure 3.4 Overview of printed circuit board connectors

### <span id="page-30-1"></span>**3.4.1 Supply Voltage VDC at CN1**

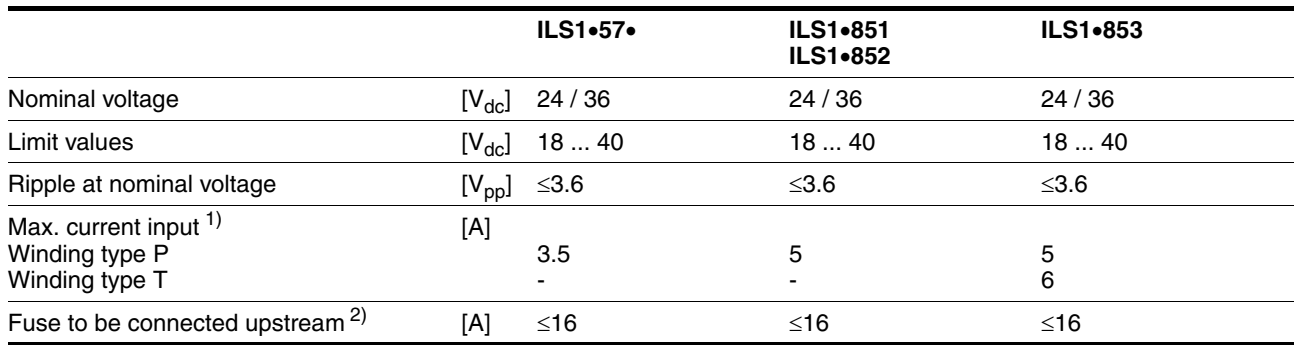

1) The actual power requirement is often significantly lower, because the maximum possible motor torque is usually not required for operation of a system.

2) See chapter [5.1.1 "Supply voltage"](#page-36-3)

*Inrush current current* Charging current for capacitor C=1500 µF

### <span id="page-31-0"></span>**3.4.2 Multifunction interface at CN2**

*Signal inputs* The signal inputs are galvanically connected to 0VDC and not protected against reverse polarity.

| Logic 0 $(U_{low})$            | IV1.      | -3  +5      |
|--------------------------------|-----------|-------------|
| Logic 1 $(U_{\text{high}})$    | IV1.      | +15  +30    |
| Input current (typical at 24V) | $[mA]$ 10 |             |
| Debounce time 100  103         |           | [ms] $11.5$ |

*External signal power supply +24VDC\_2 for NO\_FAULT\_OUT, FUNCT1\_OUT and FUNCT2\_OUT* If the signal outputs NO\_FAULT\_OUT, FUNCT1\_OUT and FUNCT2\_OUT are used, an external signal supply at +24VDC\_2 is required. The power supply unit must meet the requirements of IEC61131-2 (PELV standard power supply unit).

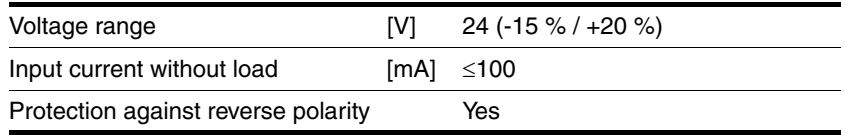

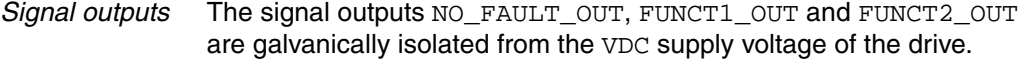

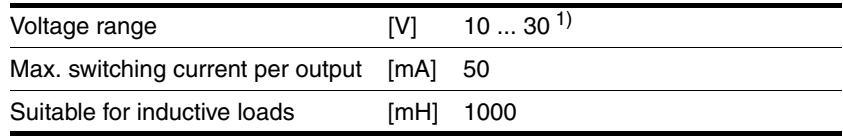

1) Voltage value corresponding to the applied external signal supply

### <span id="page-31-1"></span>**3.4.3 Commissioning at CN3**

*RS485 signals* The RS485 signals conform to the RS485 standard and are not galvanically isolated.

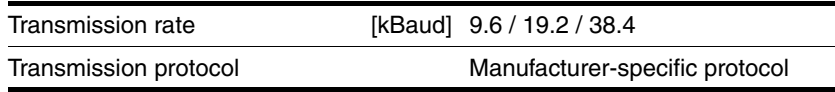

### <span id="page-32-0"></span>**3.4.4 24V signals to CN4**

*Signal inputs* The signal inputs are galvanically connected to 0VDC and not protected against reverse polarity.

| Logic 0 $(U_{\text{low}})$     | IV1.      | $-3+5$          |
|--------------------------------|-----------|-----------------|
| Logic 1 $(U_{\text{high}})$    | IVI.      | +15  +30        |
| Input current (typical at 24V) | $[mA]$ 10 |                 |
| Debounce time 100  103         |           | $[ms]$ 1 to 1.5 |

*Signal outputs* The signal outputs are galvanically connected to 0VDC and short-circuit protected.

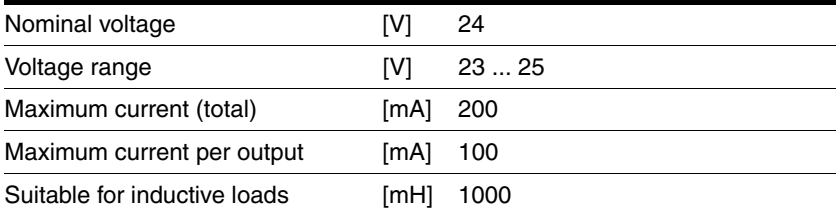

### <span id="page-32-1"></span>**3.4.5 STO safety function at CN5 and CN6**

The signal inputs are galvanically connected to 0VDC.

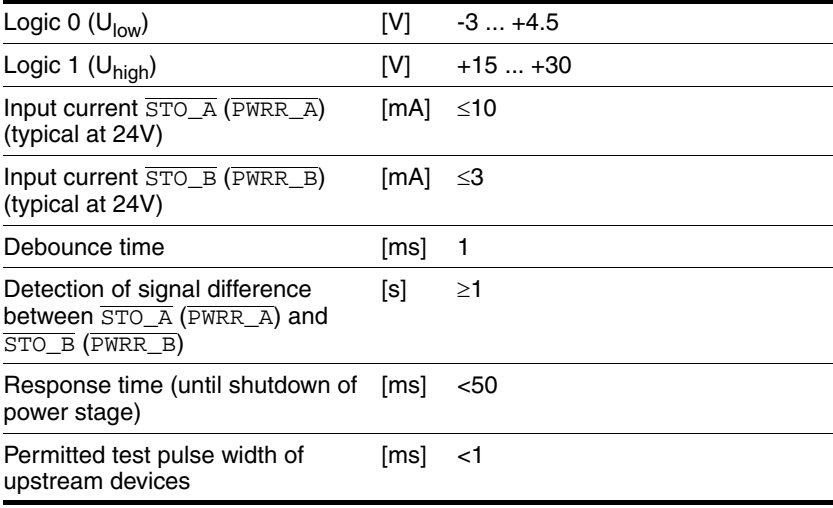

*Data for maintenance plan and*

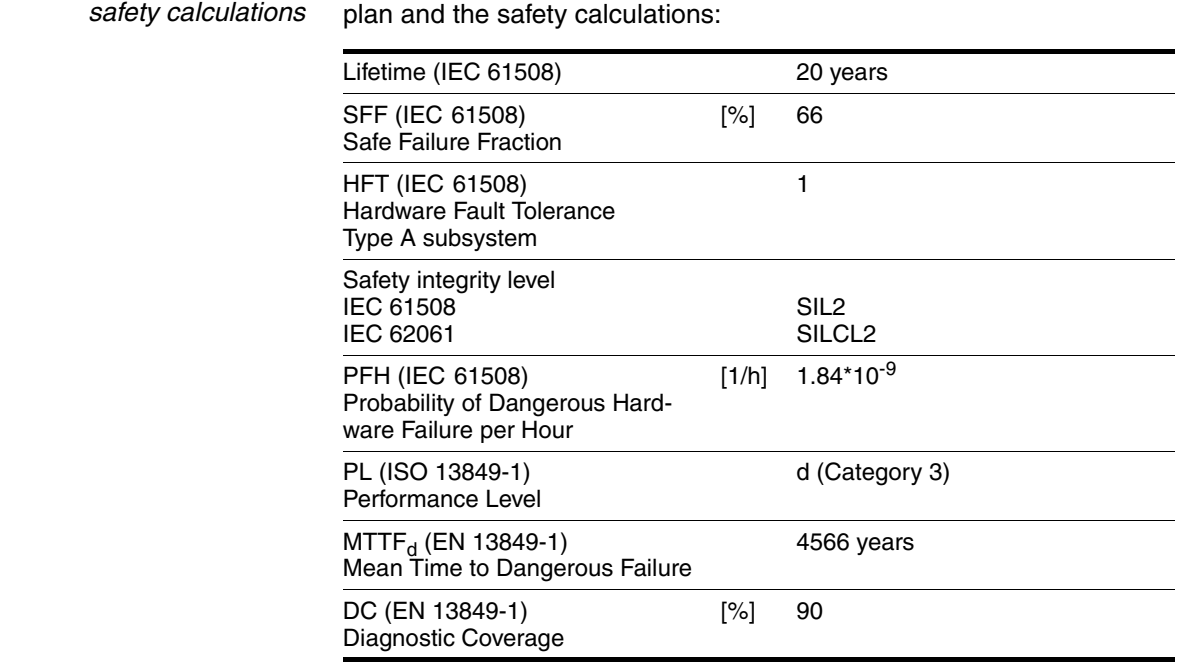

# <span id="page-33-0"></span>**3.5 Conditions for UL 508C**

If the product is used to comply with UL 508C, the following conditions must be met:

Use the following data of the STO safety function for your maintenance

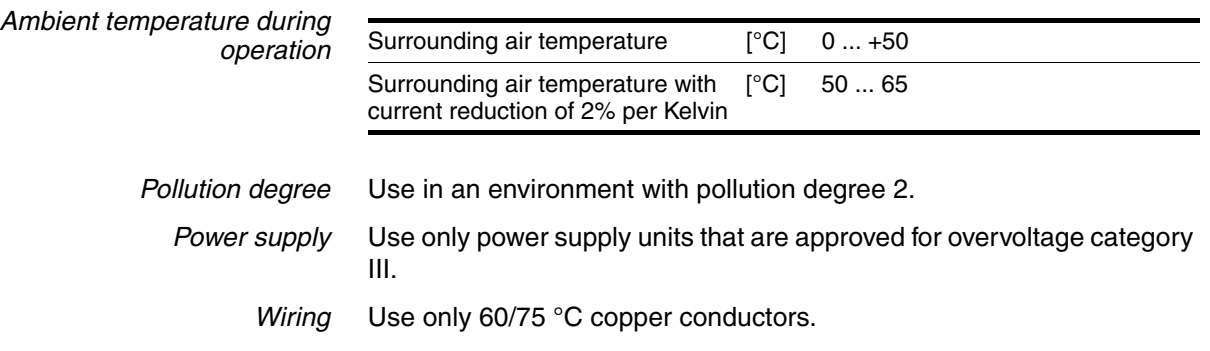

# <span id="page-34-0"></span>**4 Basics**

### <span id="page-34-1"></span>**4.1 Functional safety**

Automation and safety engineering are two areas that were completely separated in the past but recently have become more and more integrated. Engineering and installation of complex automation solutions are greatly simplified by integrated safety functions.

Usually, the safety engineering requirements depend on the application. The level of the requirements results from the risk and the hazard potential arising from the specific application.

#### **Working with IEC 61508**

- *IEC 61508 standard* The standard IEC 61508 "Functional safety of electrical/electronic/programmable electronic safety-related systems" covers the safety-related function. It is not only one single component but the entire function chain (e.g. from the sensor through the logical processing unit to the actuator) that is considered as one single unit. This function chain must meet the requirements of the specific safety integrity level as a whole. Systems and components that can be used in various applications for safety tasks with comparable risk levels can be developed on this basis.
- *SIL, Safety Integrity Level* The standard IEC 61508 defines 4 safety integrity levels (SIL) for safety functions. SIL1 is the lowest level and SIL4 is the highest level. A hazard and risk analysis serves as a basis for determining the required safety integrity level. This is used to decide whether the relevant function chain is to be considered as a safety function and which hazard potential it must cover.
- *PFH, Probability of a dangerous hardware failure per hour* To maintain the safety function, the IEC 61508 standard requires various levels of measures for avoiding and controlling faults, depending on the required SIL. All components of a safety function must be subjected to a probability assessment to evaluate the effectiveness of the measures implemented for controlling faults. This assessment determines the PFH (probability of a dangerous failure per hour) for a safety system. This is the probability per hour that a safety system fails in a hazardous manner and the safety function cannot be correctly executed. Depending on the SIL, the PFH must not exceed certain values for the entire safety system. The individual PFH values of a function chain are added; the total PFH value must not exceed the maximum value specified in the standard.

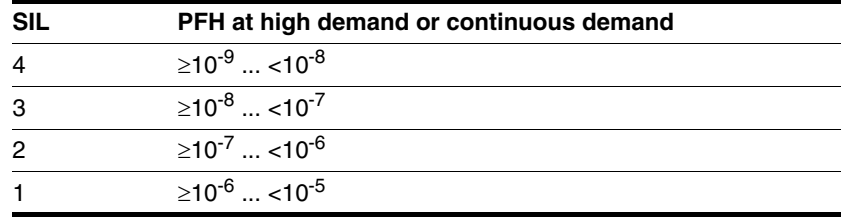

*HFT and SFF* Depending on the SIL for the safety system, the IEC 61508 standard requires a specific hardware fault tolerance HFT in connection with a specific proportion of safe failures SFF (safe failure fraction). The hardware fault tolerance is the ability of a system to execute the required safety function in spite of the presence of one or more hardware faults. The SFF of a system is defined as the ratio of the rate of safe failures to the total failure rate of the system. According to IEC 61508, the maximum achievable SIL of a system is partly determined by the hardware fault tolerance HFT and the safe failure fraction SFF of the system.

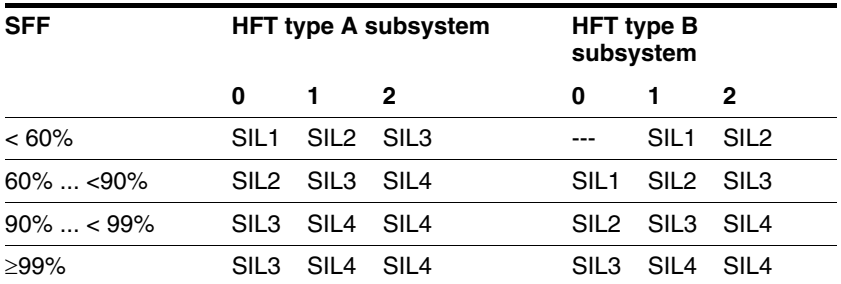

*Fault avoidance measures* Systematic errors in the specifications, in the hardware and the software, usage faults and maintenance faults of the safety system must be avoided to the maximum degree possible. To meet these requirements, IEC 61508 specifies a number of measures for fault avoidance that must be implemented depending on the required SIL. These measures for fault avoidance must cover the entire life cycle of the safety system, i.e. from design to decommissioning of the system.
# **5 Engineering**

This chapter contains information on the application of the product that is vital in the design phase.

## <span id="page-36-0"></span>**5.1 External power supply units**

# **@ DANGER ELECTRIC SHOCK CAUSED BY INCORRECT POWER SUPPLY UNIT** The VDC and +24VDC supply voltages are connected with many exposed signal connections in the drive system. Use a power supply unit that meets the PELV (Protective Extra Low Voltage) requirements. • Connect the negative output of the power supply unit to PE (ground). **Failure to follow these instructions will result in death or serious injury.**

## **5.1.1 Supply voltage**

*General* The power supply unit must be rated for the power requirements of the drive. The input current can be found in the technical data.

> The actual power requirements are often significantly lower because the maximum possible motor torque is usually not required for normal operation of a system.

> When designing the system, note that the input current of the drive is higher during the motor acceleration phase than during constant movement.

*Protection against reverse polarity* In the case of reverse polarity, the supply voltage is short-circuited. The drive is continuous short circuit-proof up to a short-circuit current of a maximum of 15 A. If the power is supplied by a transformer power supply unit, several hundred amperes may flow for a short period of time in the event of reverse polarity; the drive is rated for this and will not be damaged.

> Fuse: a circuit-breaker (16 A, trip characteristic B) or a blade fuse (FKS, max. 15 A) or a fuse (5 mm x 20 mm, 10 A slow-blow).

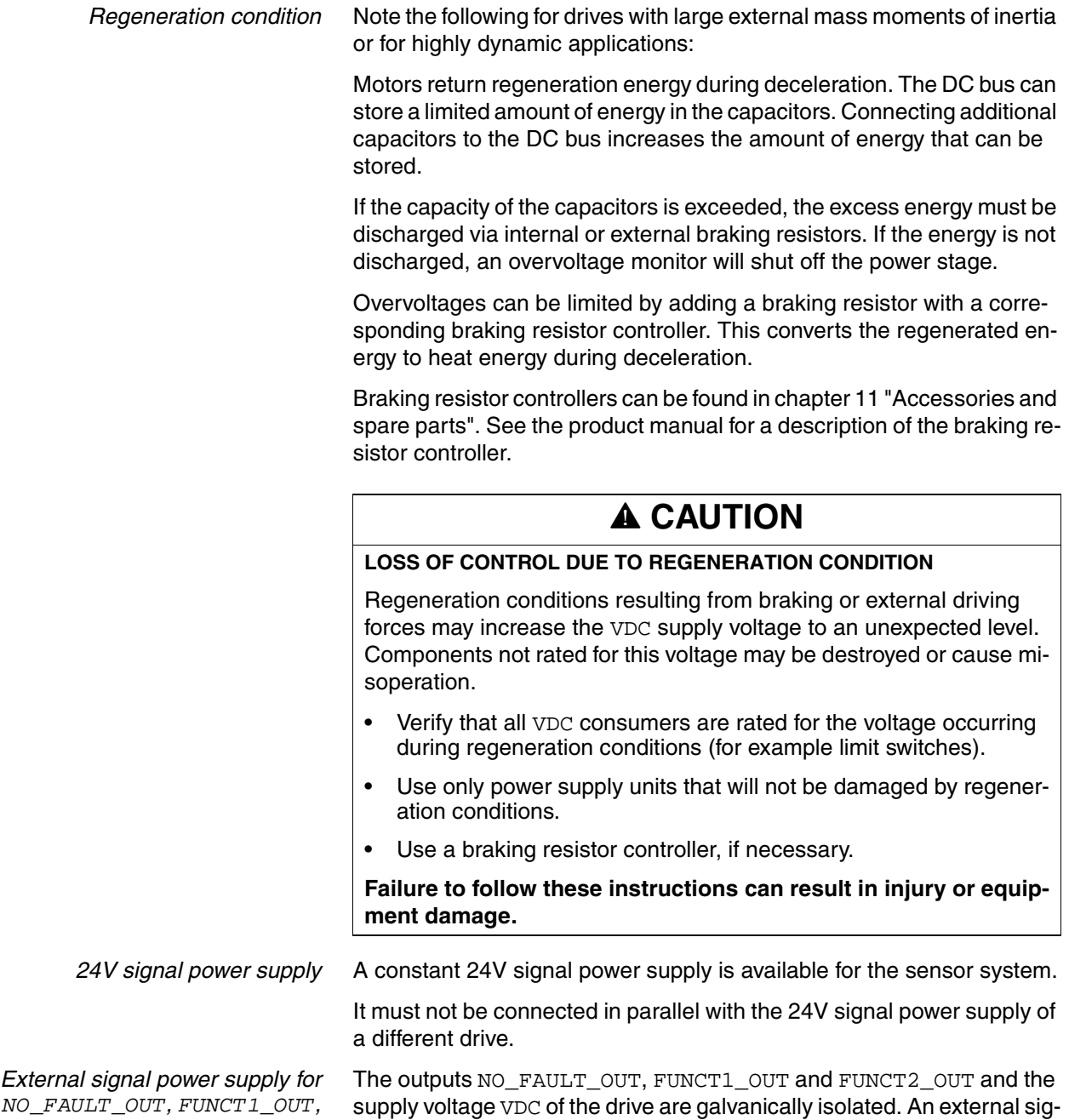

nal supply +24VDC\_2 is required to maintain the galvanic isolation.

*FUNCT2\_OUT*

## <span id="page-38-0"></span>**5.2 Ground design**

The ground connections of all interfaces are galvanically connected, including the ground for the VDC supply voltage.

The outputs NO\_FAULT\_OUT, FUNCT1\_OUT and FUNCT2\_OUT are exceptions to this.

The following points must be considered when you wire the drives in a system:

- The voltage drop in the VDC power supply lines must be kept as low as possible (less than 1 V). At higher ground potential differences between different drives, the communication / control signals may be affected.
- If the distance between the system components is greater, it is recommended to use decentralized power supply units close to the individual drives to supply the VDC voltage. However, the ground connections of the individual power supply units must be connected with the largest possible conductor cross section.
- The internal 24V signal power supply must not be connected in parallel with the internal 24V signal power supply of a different drive.
- If the master controller (e.g. PLC, IPC etc.) does not have galvanically isolated outputs for the drives, you must verify that the current of the VDC supply voltage has no path back to the power supply unit via the master controller. Therefore, the master controller ground may be connected to the VDC supply voltage ground at a single point only. This is usually the case in the control cabinet. The ground contacts of the various signal connectors in the drive are therefore not connected; there is already a connection via the VDC supply voltage ground.
- If the controller has a galvanically isolated interface for communication with the drives, the ground of this interface must be connected to the signal ground of the first drive. This ground may be connected to a single drive only to avoid ground loops. This also applies to a galvanically isolated CAN connection.

*Equipotential bonding conductors* Potential differences can result in excessive currents on the cable shields. Use equipotential bonding conductors to reduce currents on the cable shields.

> The equipotential bonding conductor must be rated for the maximum current flowing. Practical experience has shown that the following conductor cross sections can be used:

- $16$  mm<sup>2</sup> (AWG 4) for equipotential bonding conductors up to a length of 200 m
- 20 mm<sup>2</sup> (AWG 4) for equipotential bonding conductors with a length of more than 200 m

# <span id="page-39-0"></span>**5.3 Safety function STO ("Safe Torque Off")**

See page [35](#page-34-0) for information on using the IEC 61508 standard..

## **5.3.1 Definitions**

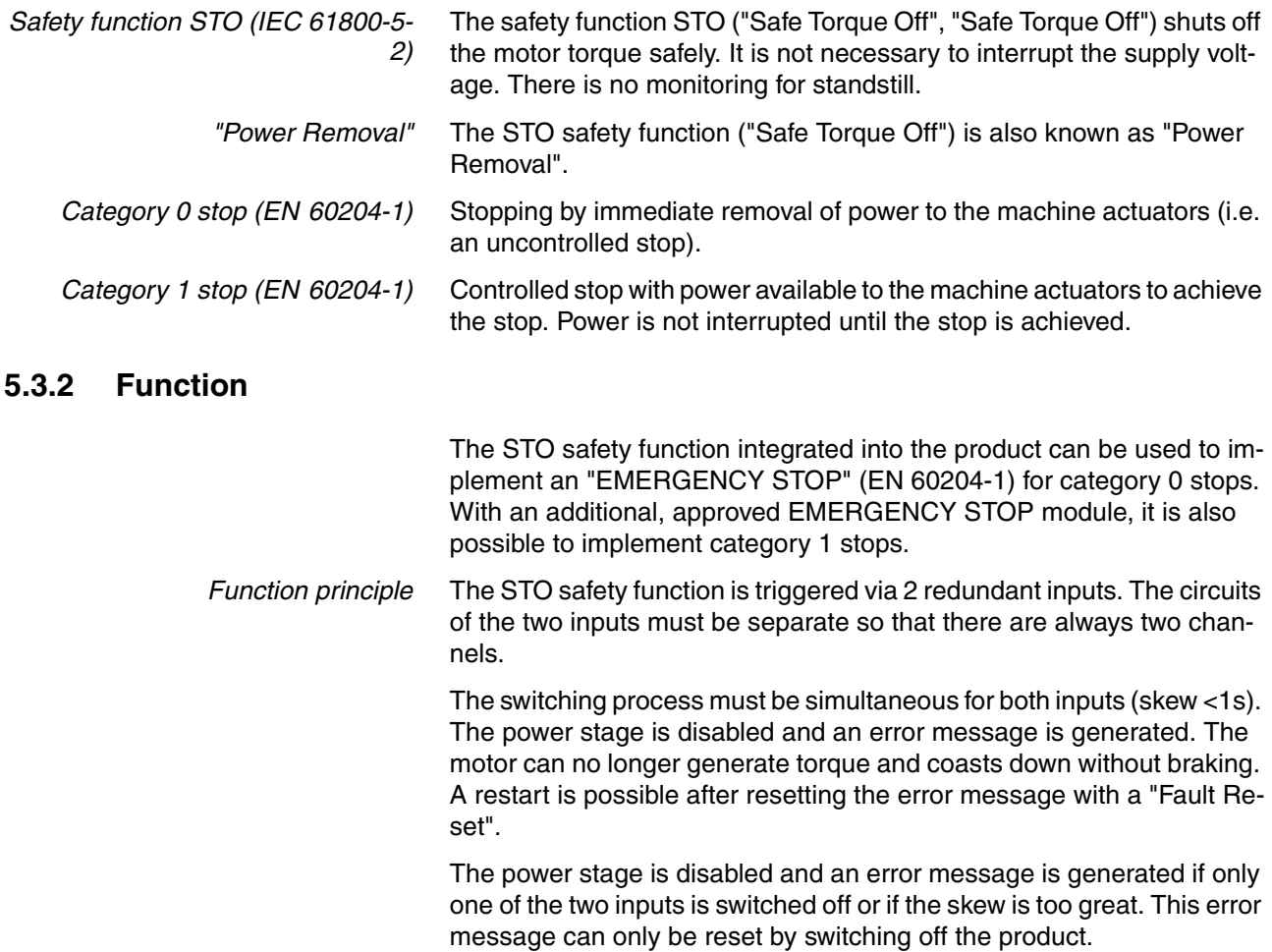

# <span id="page-40-0"></span>**5.3.3 Requirements for using the safety function**

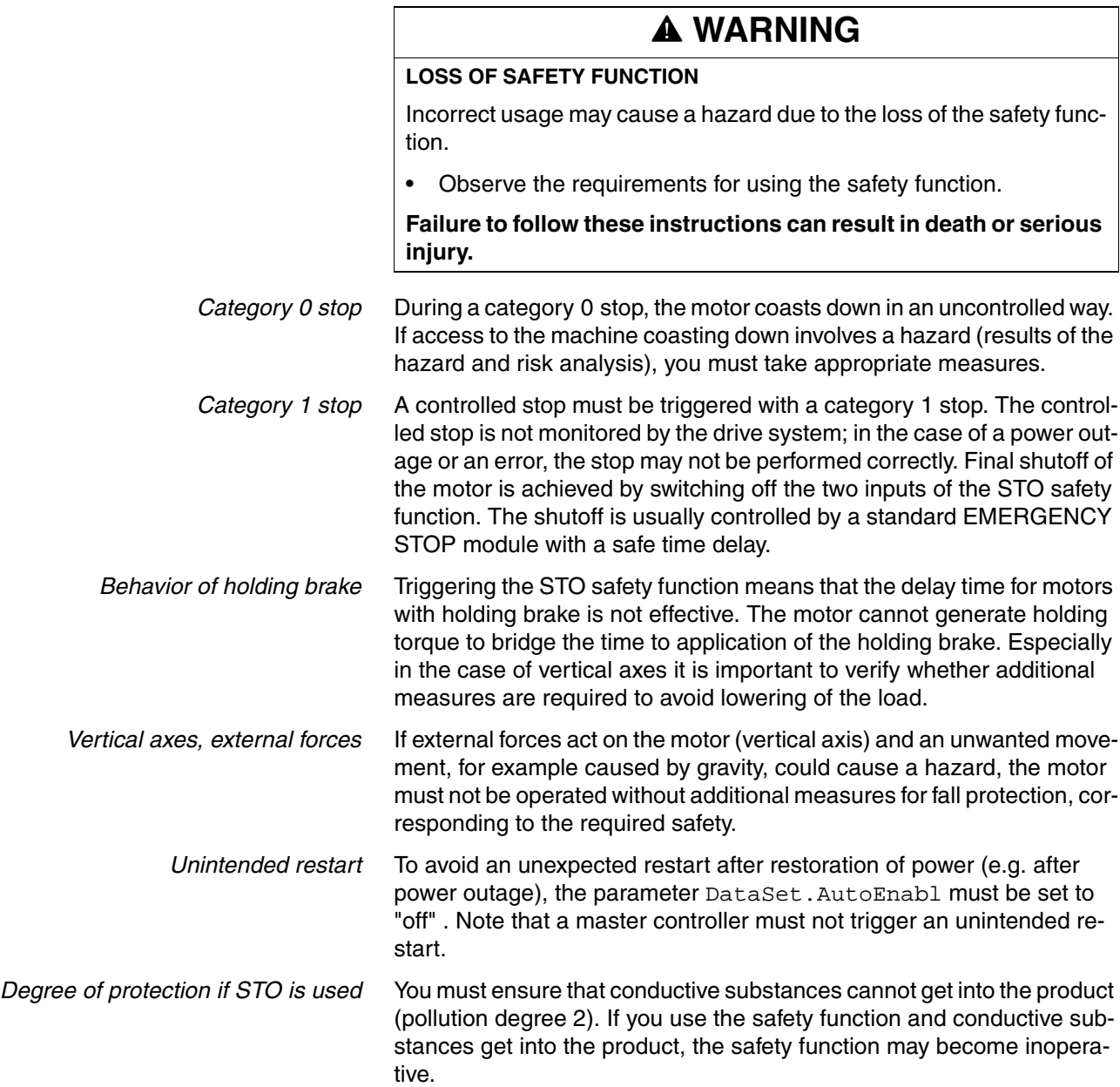

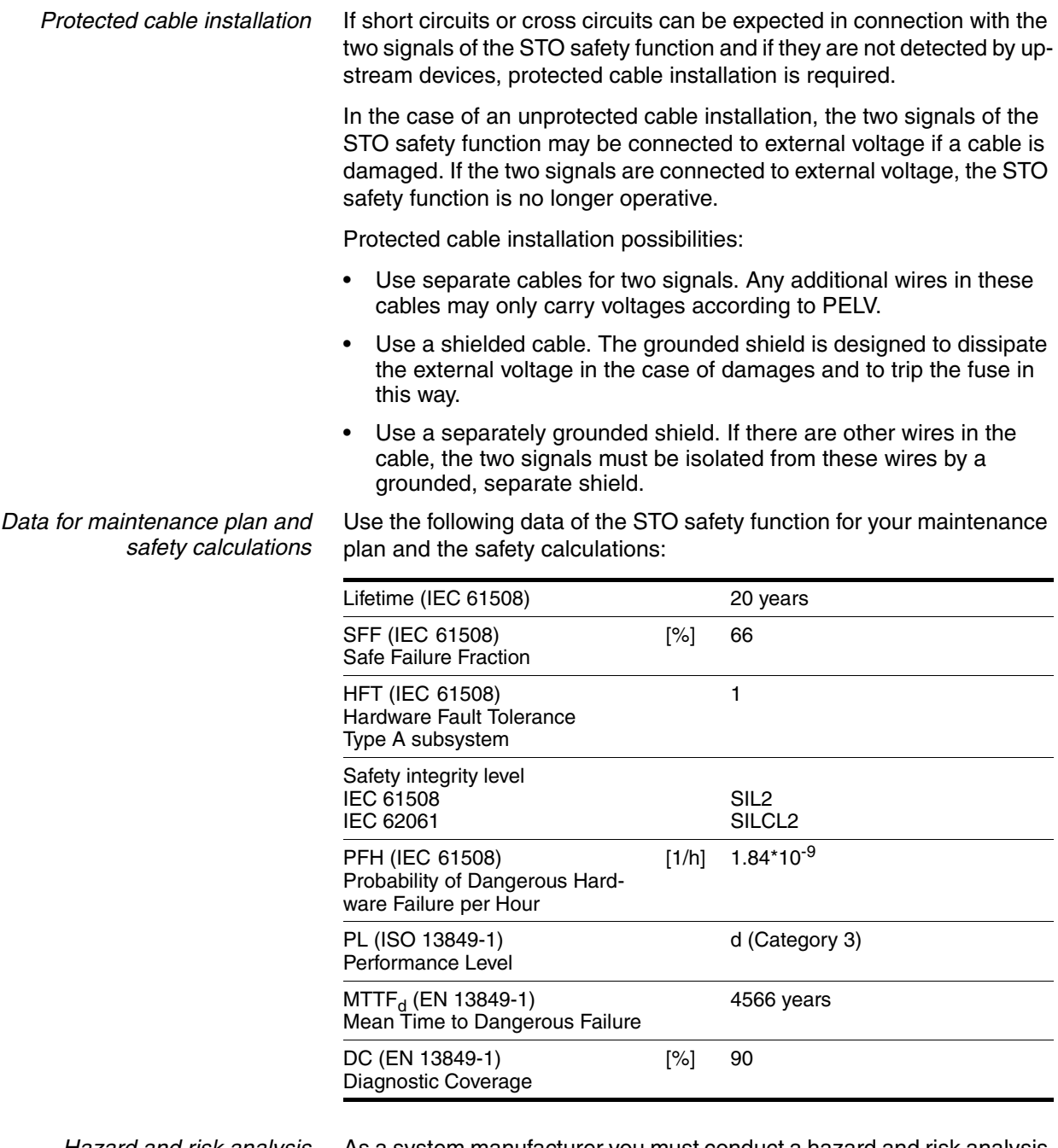

*Hazard and risk analysis* As a system manufacturer you must conduct a hazard and risk analysis of the entire system. The results must be taken into account in the application of the STO safety function.

> The type of circuit resulting from the analysis may differ from the following application examples. Additional safety components may be required. The results of the hazard and risk analysis always have priority.

## **5.3.4 Application examples STO**

*Example of category 0 stop* Application without EMERGENCY STOP module, category 0 stop.

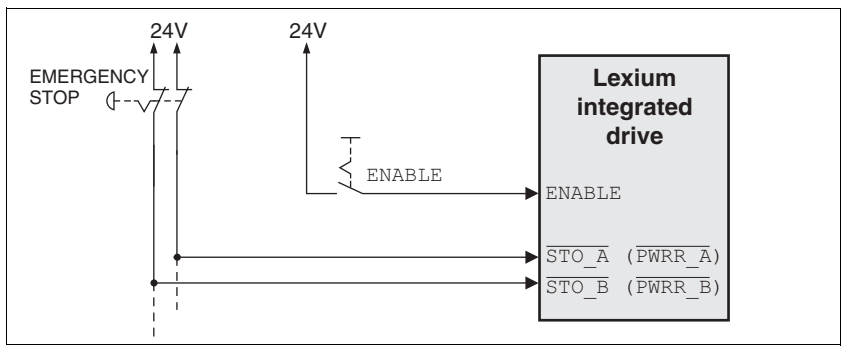

Figure 5.1 Example of category 0 stop

Please note:

• When the EMERGENCY STOP switch is tripped, this initiates a category 0 stop

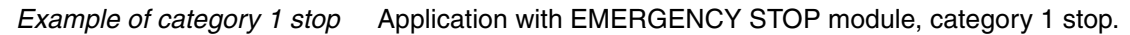

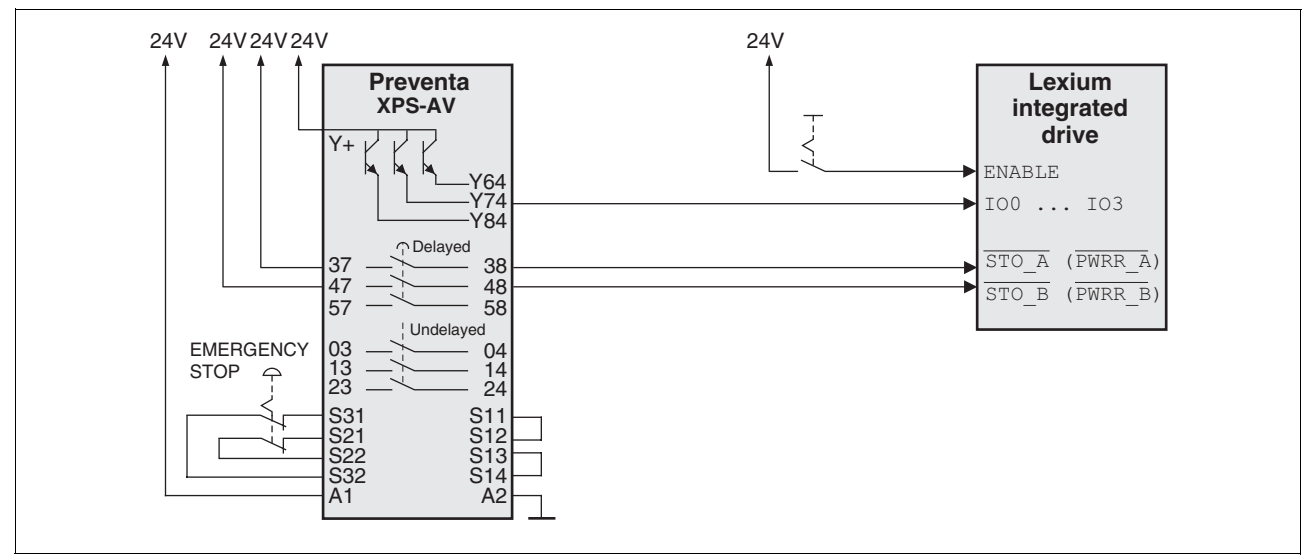

Figure 5.2 Example of category 1 stop

Please note:

- One of the programmable inputs 100 ... 103 must be configured with the function of the "STOP switch" so that a controlled stop can be triggered; see [6.3.8 "24V signal interface connection".](#page-61-0)
- A controlled stop is triggered via one of the programmable inputs IO0 ... IO3 without a delay.
- The inputs STO\_A (PWRR\_A) and STO\_B (PWRR\_B) must be switched off with a time delay. The delay is set at the EMERGENCY STOP safety module. If the motor has not yet stopped when the delay time has elapsed, it coasts down in an uncontrolled way (uncontrolled stop).
- The specified minimum current of the relays must be observed if the relay outputs of the EMERGENCY STOP module are used.

# **5.4 Monitoring functions**

The monitoring functions in the product can help to guard the system and reduce the risks involved in a system misoperation. These monitoring functions may not be used to protect persons.

The following monitoring functions are available:

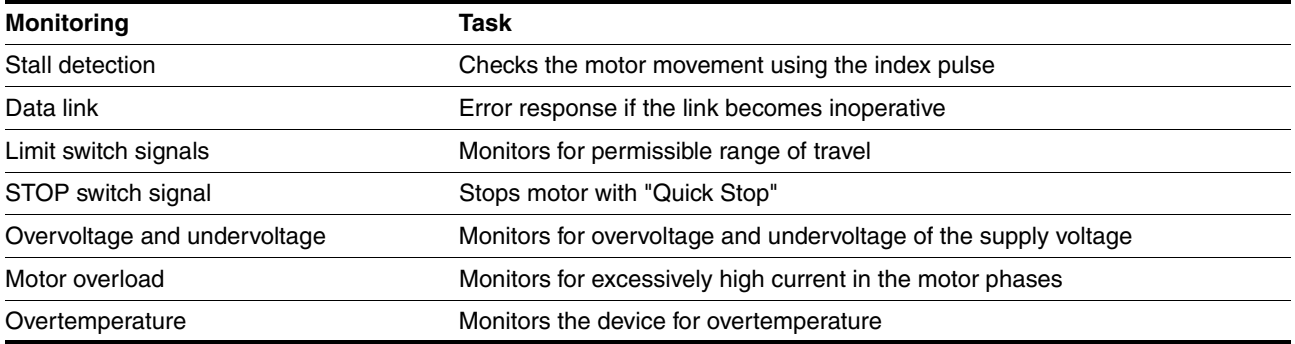

# **6 Installation**

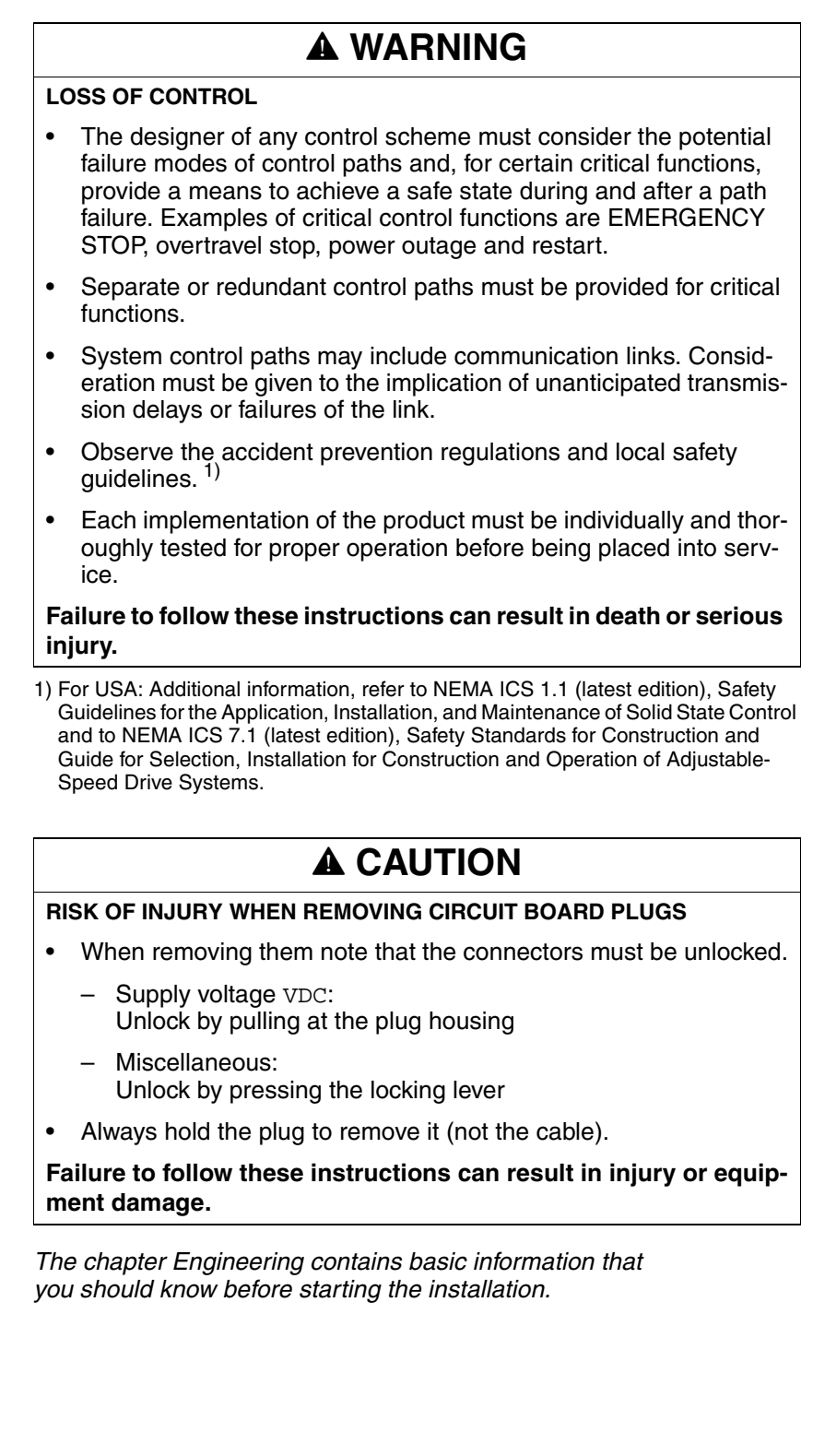

Í

# **6.1 Electromagnetic compatibility, EMC**

## **@ WARNING**

#### **SIGNAL AND DEVICE INTERFERENCE**

Signal interference can cause unexpected responses of device.

- Install the wiring in accordance with the EMC requirements.
- Verify compliance with the EMC requirements.

#### **Failure to follow these instructions can result in death, serious injury or equipment damage.**

This drive system meets the EMC requirements according to the standard IEC 61800-3, if the described measures are implemented during installation. If it is operated outside this scope, note the following:

# **@ WARNING**

#### **HIGH-FREQUENCY INTERFERENCE**

In a domestic environment this product may cause high-frequency interference that may require action to suppress interference.

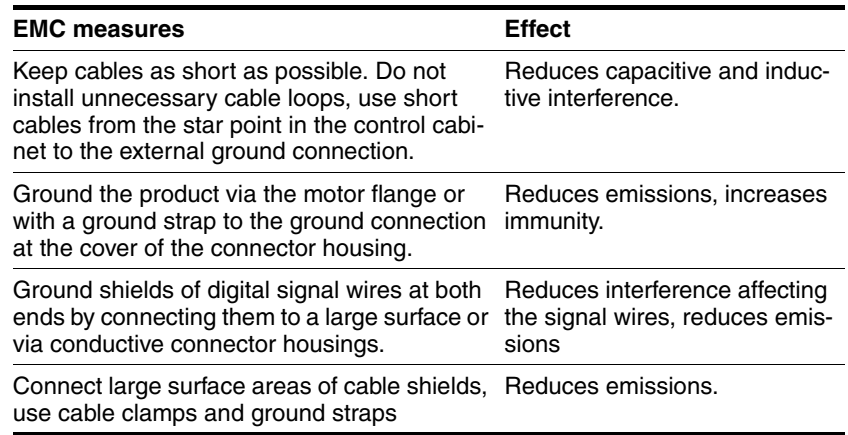

The following cables must be shielded:

- Multifunction interface
- STO safety function, see the requirements in chapter [5.3.3 "Requirements for using the](#page-40-0)  [safety function"](#page-40-0).

The following cables do not need to be shielded:

- Supply voltage VDC
- 24 V signal interface

<span id="page-46-0"></span>*Equipotential bonding conductors* Potential differences can result in excessive currents on the cable shields. Use equipotential bonding conductors to reduce currents on the cable shields.

> The equipotential bonding conductor must be rated for the maximum current flowing. Practical experience has shown that the following conductor cross sections can be used:

- 16 mm<sup>2</sup> (AWG 4) for equipotential bonding conductors up to a length of 200 m
- 20 mm<sup>2</sup> (AWG 4) for equipotential bonding conductors with a length of more than 200 m

## **6.2 Mechanical installation**

## **@ CAUTION**

#### **HOT SURFACES**

Depending on the operation, the surface may heat up to more than 100°C (212°F).

- Do not allow contact with the hot surfaces.
- Do not allow flammable or heat-sensitive parts in the immediate vicinity.
- Consider the measures for heat dissipation described.
- Check the temperature during test runs.

**Failure to follow these instructions can result in injury or equipment damage.**

# **@ CAUTION**

### **MOTOR DAMAGE AND LOSS OF CONTROL**

Shock or strong pressure applied to the motor shaft may destroy the motor.

- Protect the motor shaft during handling and transportation.
- Avoid shocks to the motor shaft during mounting.
- Do not press parts onto the shaft. Mount parts to the shaft by glueing, clamping, shrink-fitting or screwing.

**Failure to follow these instructions can result in injury or equipment damage.**

## **@ WARNING**

#### **MOTOR WITHOUT BRAKING EFFECT**

If power outage and faults cause the power stage to be switched off, the motor is no longer stopped by the brake and may increase its speed even more until it reaches a mechanical stop.

- Verify the mechanical situation.
- If necessary, use a cushioned mechanical stop or a suitable brake.

**Failure to follow these instructions can result in death, serious injury or equipment damage.**

# **@ WARNING**

#### **LOSS OF BRAKING FORCE DUE TO WEAR OR HIGH TEMPERATURE**

Applying the holding brake while the motor is running will cause excessive wear and loss of the braking force. Heat decreases the braking force.

- Do not use the brake as a service brake.
- Note that "EMERGENCY STOPS" may also cause wear
- At operating temperatures of more than 80°C (176°F), do not exceed a maximum of 50% of the specified holding torque when using the brake.

**Failure to follow these instructions can result in death, serious injury or equipment damage.**

# **@ WARNING**

#### **LOAD FALLS DURING SWITCHING ON**

When the brake of stepping motor drives is released and external forces are applied (vertical axes), the load may fall if the friction is low.

• In such applications, limit the load to a maximum of 25% of the static holding torque.

**Failure to follow these instructions can result in death, serious injury or equipment damage.**

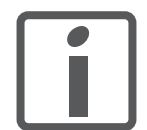

*To install a drive in locations difficult to access, it may be useful to carry out the electrical installation first and then install the fully wired drive.*

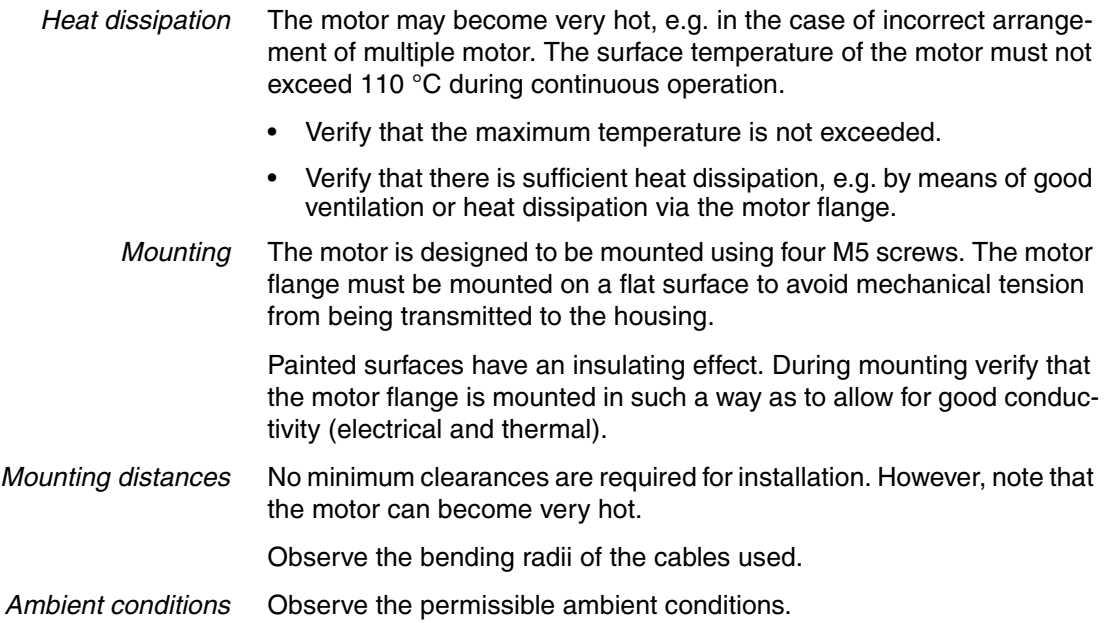

## **6.3 Electrical installation**

## **@ WARNING**

#### **UNEXPECTED BEHAVIOR CAUSED BY FOREIGN OBJECTS**

Foreign objects, deposits or humidity can cause unexpected behavior.

- Keep foreign objects from getting into the product.
- Do not remove the cover of the electronics housing. Only remove the connector housing cover.
- Verify correct seat of seals and cable entries.

**Failure to follow these instructions can result in death, serious injury or equipment damage.**

## **@ WARNING**

#### **LOSS OF SAFETY FUNCTION CAUSED BY FOREIGN OBJECTS**

Conductive foreign objects, dust or liquids may cause the STO safety function to become inoperative.

• You may not use the STO safety function unless you have protected the system against contamination by conductive substances.

**Failure to follow these instructions can result in death or serious injury.**

## **@ CAUTION**

#### **DAMAGE TO SYSTEM COMPONENTS AND LOSS OF CONTROL**

Interruptions of the negative connection of the controller supply voltage can cause excessively high voltages at the signal connections.

- Do not interrupt the negative connection between the power supply unit and load with a fuse or switch.
- Verify correct connection before switching on.
- Do not connect the controller supply voltage or change its wiring while the is supply voltage present.

**Failure to follow these instructions can result in injury or equipment damage.**

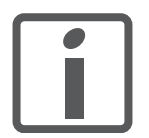

*The chapter Engineering contains basic information that you should know before starting the installation.*

## **6.3.1 Wiring examples**

The following figure shows a wiring example with galvanic isolation. The galvanically isolated signal outputs NO\_FAULT\_OUT, FUNCT1\_OUT and FUNCT2\_OUT are supplied via the master controller. The limit switches and the keys for jog mode are supplied via the internal 24V signal power supply.

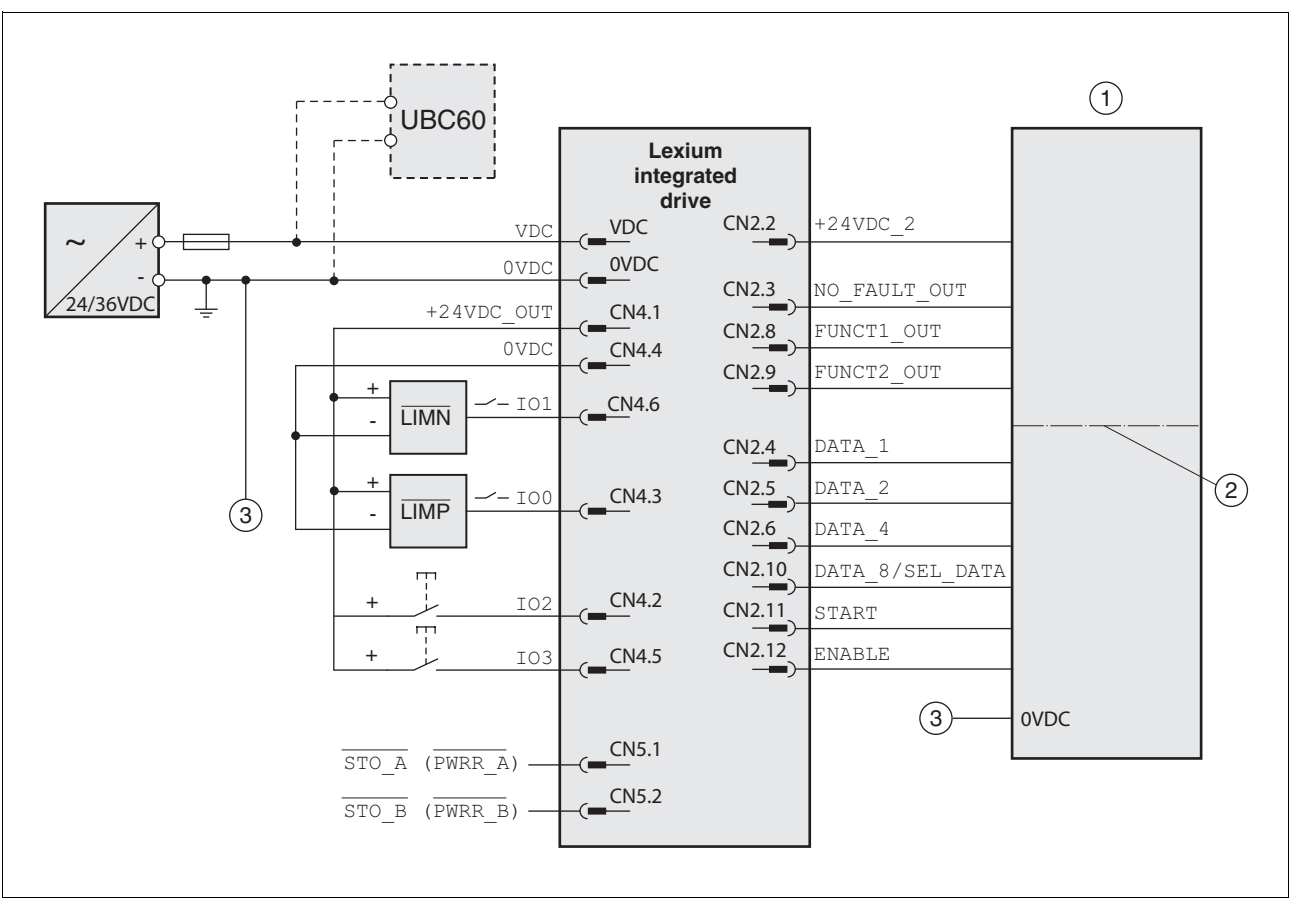

Figure 6.1 Wiring example

- (1) PLC
- (2) Galvanic isolation (optional)
- (3) The two reference potentials must be bridged.

The UBC60 braking resistor controller is available as an accessory, see chapter [11 "Accessories and spare parts".](#page-146-0)

## **6.3.2 Overview of all connections**

*Overview of printed circuit board connectors*

The following figure shows the pin assignment of the interfaces with the connector housing cover open.

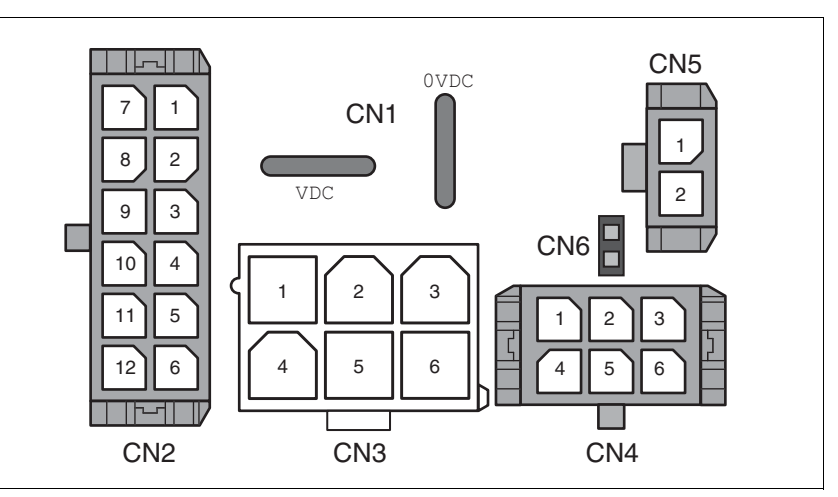

Figure 6.2 Overview of all connections

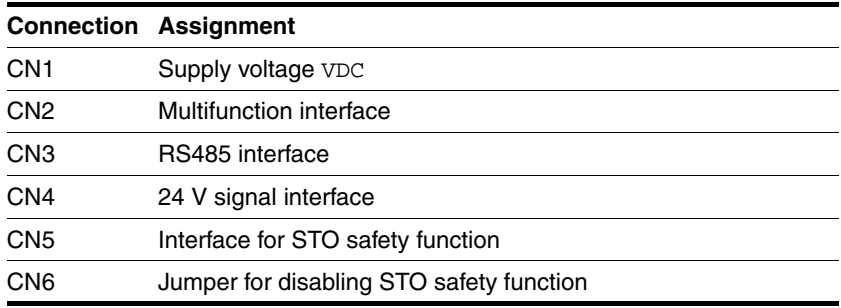

The drive can be connected via cable entries or industrial connectors.

For connection via cable entries see page [53](#page-52-0).

For connection via industrial connectors see page [56](#page-55-0).

## <span id="page-52-0"></span>**6.3.3 Connection via cable entry**

The cable specifications and pin assignments can be found in the chapters that describe the connections.

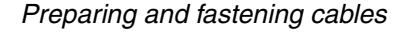

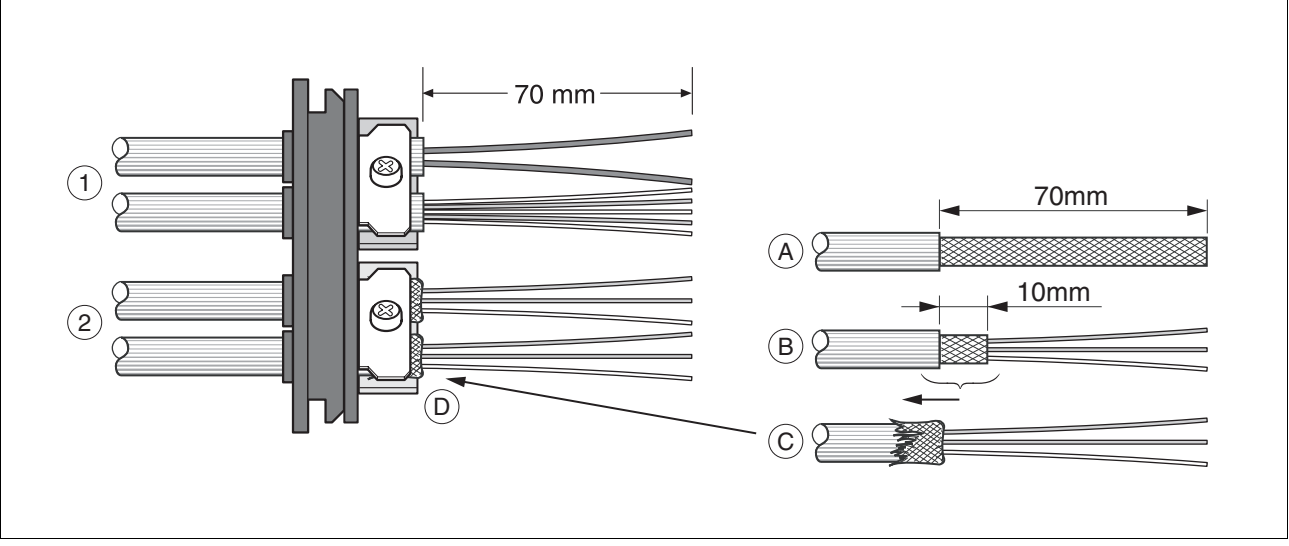

Figure 6.3 Fastening the cable in the cable entry

- (1) Unshielded cable
- (2) Shielded cable
- $\blacktriangleright$  Trim the cable bushings to fit the cable.

NOTE: The specified degree of protection IP54 can only be achieved with properly trimmed cable bushings.

- $\blacktriangleright$  (A) Strip the jacket of all cables; length 70 mm.
- $\blacktriangleright$  (B) Shorten the shield to a rest of 10 mm.
- $\triangleright$  (C) Slide the shield braiding back over the cable jacket.
- $\blacktriangleright$  (D) Loosen the strain relief.
- $\blacktriangleright$  Push the cables though the strain relief.
- ▶ Glue EMC shielding foil around the shield.
- Pull the cable back to the strain relief.
- Fasten the strain relief.

 *Mounting connectors* The table below lists the parts and data required for assembly. Connector housings and crimp contacts are included in the accessories kit. See also chapter [11 "Accessories and spare parts".](#page-146-0)

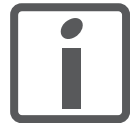

*Only use the special tool listed in the Accessories chapter to release single crimp contacts from the connector housing.*

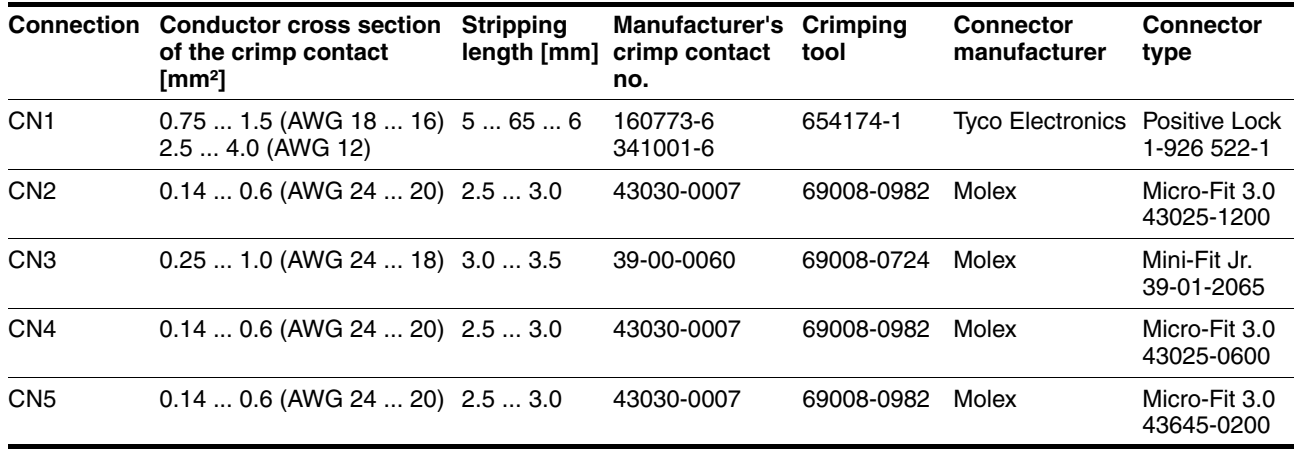

Prepare the cable for connection as follows:

- $\blacktriangleright$  Strip the ends of the cable.
- Attach cable lugs and crimp contacts. Verify that you have the correct crimp contacts and the matching crimping tool.
- $\triangleright$  Slide the cable lugs and crimp contacts straight into the connector until they snap in place.

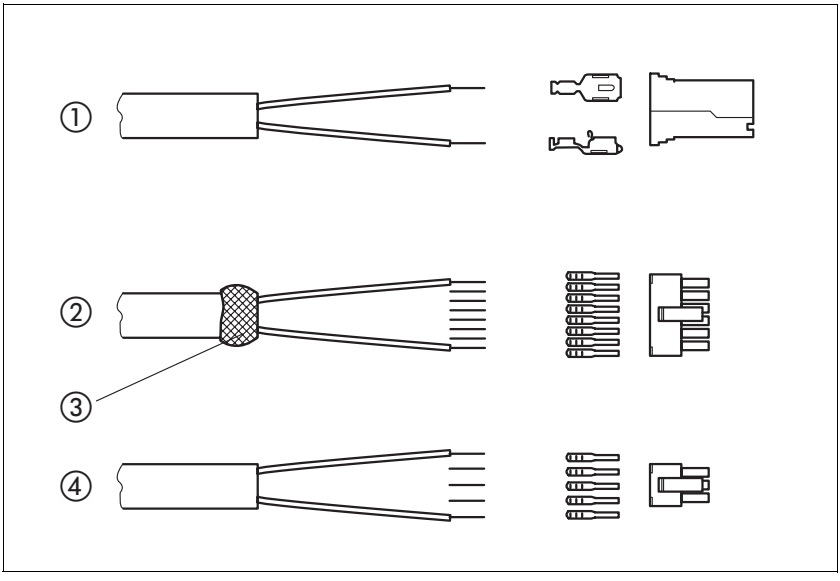

Figure 6.4 Connectors, cable lugs and crimp contacts

- (1) Supply voltage VDC<br>(2) Multifunction interfact
- (2) Multifunction interface<br>(3) Shield wire with EMC s
- (3) Shield wire with EMC shield foil<br>(4) 24 V signal interface
- 24 V signal interface

#### *Mounting the cable entry*

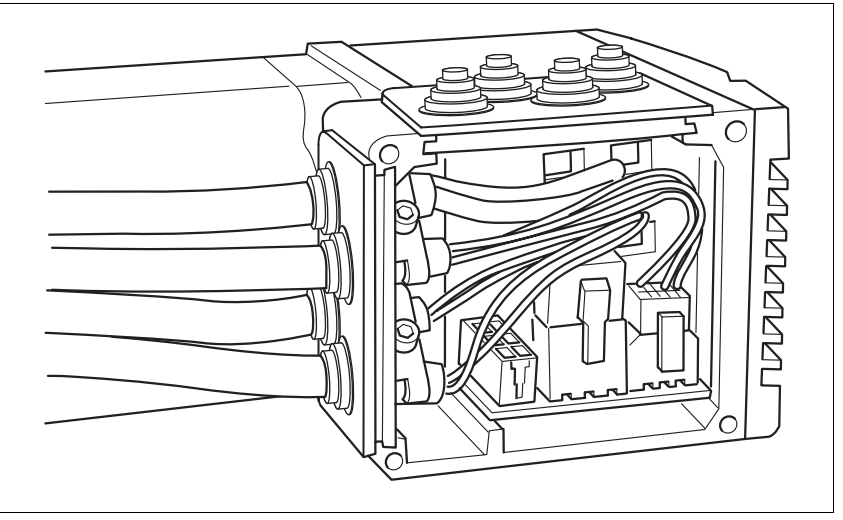

Figure 6.5 Inserting the cable entries

**D** Unscrew the connector housing cover.

NOTE: Shipping locks made of cardboard must not be used for operating the drive. Replace all shipping locks by cable entries or signal inserts.

First adjust the parameter switches as these are difficult to access once the cables are connected.

For a description of the parameter switches, see the chapters describing the connections.

 Connect the plug of the assembled cable to the matching socket. The plugs cannot be turned out of position and must click into place when being plugged in.

Only pull the connector housing (not the cable).

 Plug the cable entry in one of the two cutouts provided. The side to be used for the cable entry depends on the space available in your system.

NOTE: The pointed corners of the cable entry must point in the direction of the connector housing cover. Degree of protection IP54 is not reached if the cable entry is mounted the other way round.

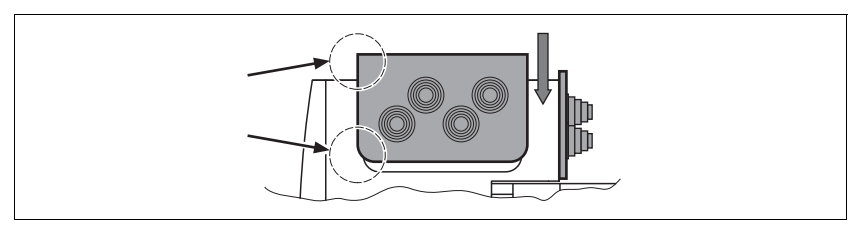

- Close the cutout that is not used with a sealing insert for cutouts.
- Finally, screw the connector housing cover back into place. If screws are lost use M3x12 only.

## <span id="page-55-0"></span>**6.3.4 Connection with industrial connectors**

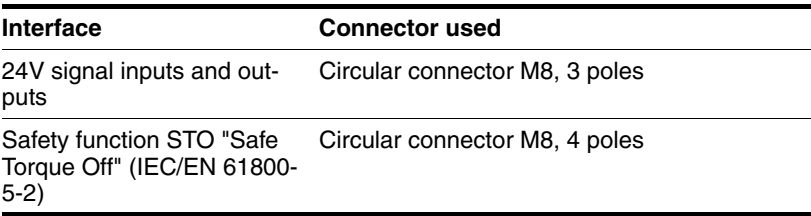

Because the requirements are different depending on the system configuration, pre-assembled cables specially designed for Ethernet fieldbus connections can be procured from various suppliers.

Information on pre-assembled cables, connector kits and recommended suppliers can be found in chapter [11 "Accessories and spare parts"](#page-146-0).

## **6.3.5 Connection of VDC supply voltage**

## **@ DANGER**

#### **ELECTRIC SHOCK CAUSED BY INCORRECT POWER SUPPLY UNIT**

The VDC and +24VDC supply voltages are connected with many exposed signal connections in the drive system.

- Use a power supply unit that meets the PELV (Protective Extra Low Voltage) requirements.
- Connect the negative output of the power supply unit to PE (around).

**Failure to follow these instructions will result in death or serious injury.**

# **CAUTION**

#### **DAMAGE TO CONTACTS**

The connection for the controller supply voltage at the product does not have an inrush current limitation. If the voltage is switched on by means of switching of contacts, damage to the contacts or contact welding may result.

- Use a power supply unit that limits the peak value of the output current to a value permissible for the contact.
- Switch the power input of the power supply unit instead of the output voltage.

**Failure to follow these instructions can result in equipment damage.**

## **@ CAUTION**

#### **DAMAGE TO SYSTEM COMPONENTS AND LOSS OF CONTROL**

Interruptions of the negative connection of the controller supply voltage can cause excessively high voltages at the signal connections.

- Do not interrupt the negative connection between the power supply unit and load with a fuse or switch.
- Verify correct connection before switching on.
- Do not connect the controller supply voltage or change its wiring while the is supply voltage present.

**Failure to follow these instructions can result in injury or equipment damage.**

*Cable specifications and terminal* Two different crimp contacts are available for different conductor cross sections, see chapter [6.3.3 "Connection via cable entry".](#page-52-0)

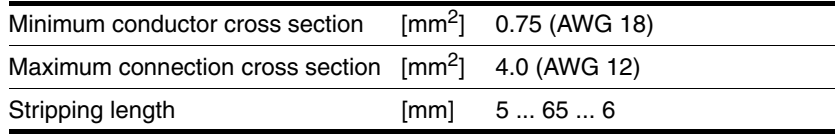

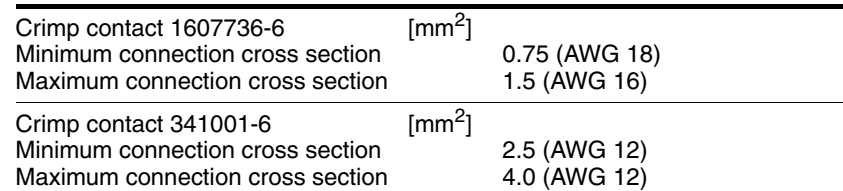

Unshielded cables may be used for the VDC supply voltage. Twisted pair is not required.

- Use pre-assembled cables to reduce the risk of wiring errors.
- Verify that wiring, cables and connected interfaces meet the PELV requirements.

- *Connecting the cables*  $\rightarrow$  Note the specified technical data.
	- Note the information provided in chapters [5.1 "External power sup](#page-36-0)[ply units"](#page-36-0) and [5.2 "Ground design".](#page-38-0)
	- $\blacktriangleright$  Install fuses for the power supply cable accordance with the selected conductor cross section / wire gauge (note the inrush currents).

*Pin assignment printed circuit board connector*

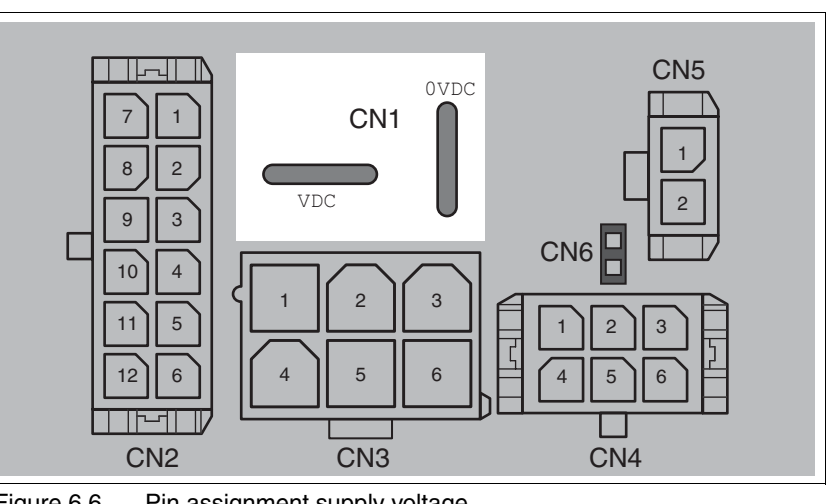

Figure 6.6 Pin assignment supply voltage

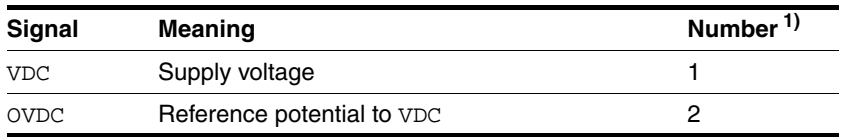

1) Information relates to pre-assembled cables

You can crimp together two wires to supply multiple drives via one DC bus. Two different crimp contacts are available for different conductor cross sections, see chapter [6.3.3 "Connection via cable entry"](#page-52-0).

## <span id="page-58-0"></span>**6.3.6 Connection of multifunction interface**

*External signal power supply for NO\_FAULT\_OUT, FUNCT1\_OUT, FUNCT2\_OUT* The outputs NO\_FAULT\_OUT, FUNCT1\_OUT and FUNCT2\_OUT and the supply voltage VDC of the drive are galvanically isolated. An external signal supply +24VDC\_2 is required to maintain the galvanic isolation.

# **@ DANGER**

#### **ELECTRIC SHOCK CAUSED BY INCORRECT POWER SUPPLY UNIT**

The VDC and +24VDC supply voltages are connected with many exposed signal connections in the drive system.

- Use a power supply unit that meets the PELV (Protective Extra Low Voltage) requirements.
- Connect the negative output of the power supply unit to PE (ground).

#### **Failure to follow these instructions will result in death or serious injury.**

*Cable specifications and terminal* • Shielded cable

- 
- Twisted-pair cables
- Grounding of the shield at both ends

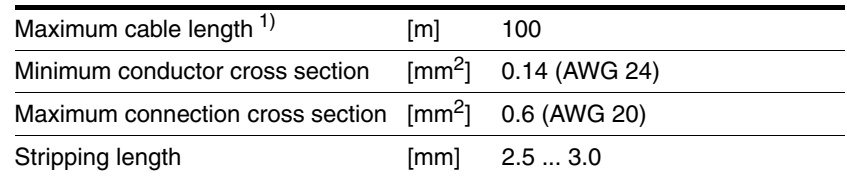

1) The length depends on the conductor cross section and the driver circuit used

- Use equipotential bonding conductors, see page [47.](#page-46-0)
- Use pre-assembled cables to reduce the risk of wiring errors.
- Verify that wiring, cables and connected interfaces meet the PELV requirements.

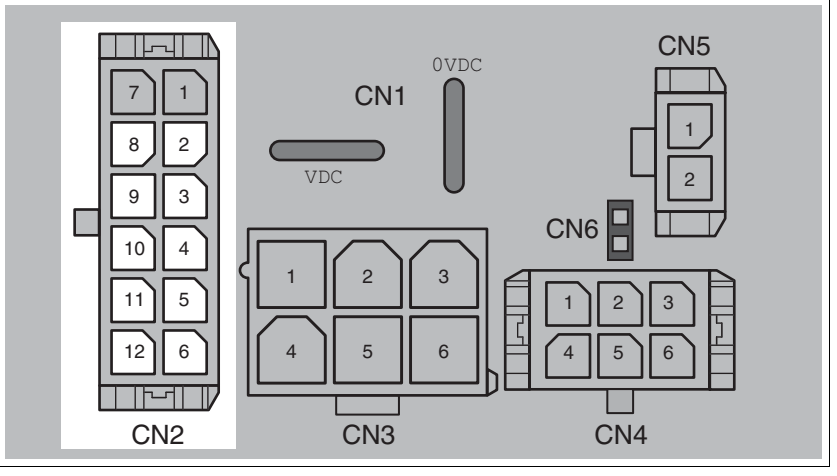

Figure 6.7 Pin assignment multifunction interface

# **6 Installation ILS1M**

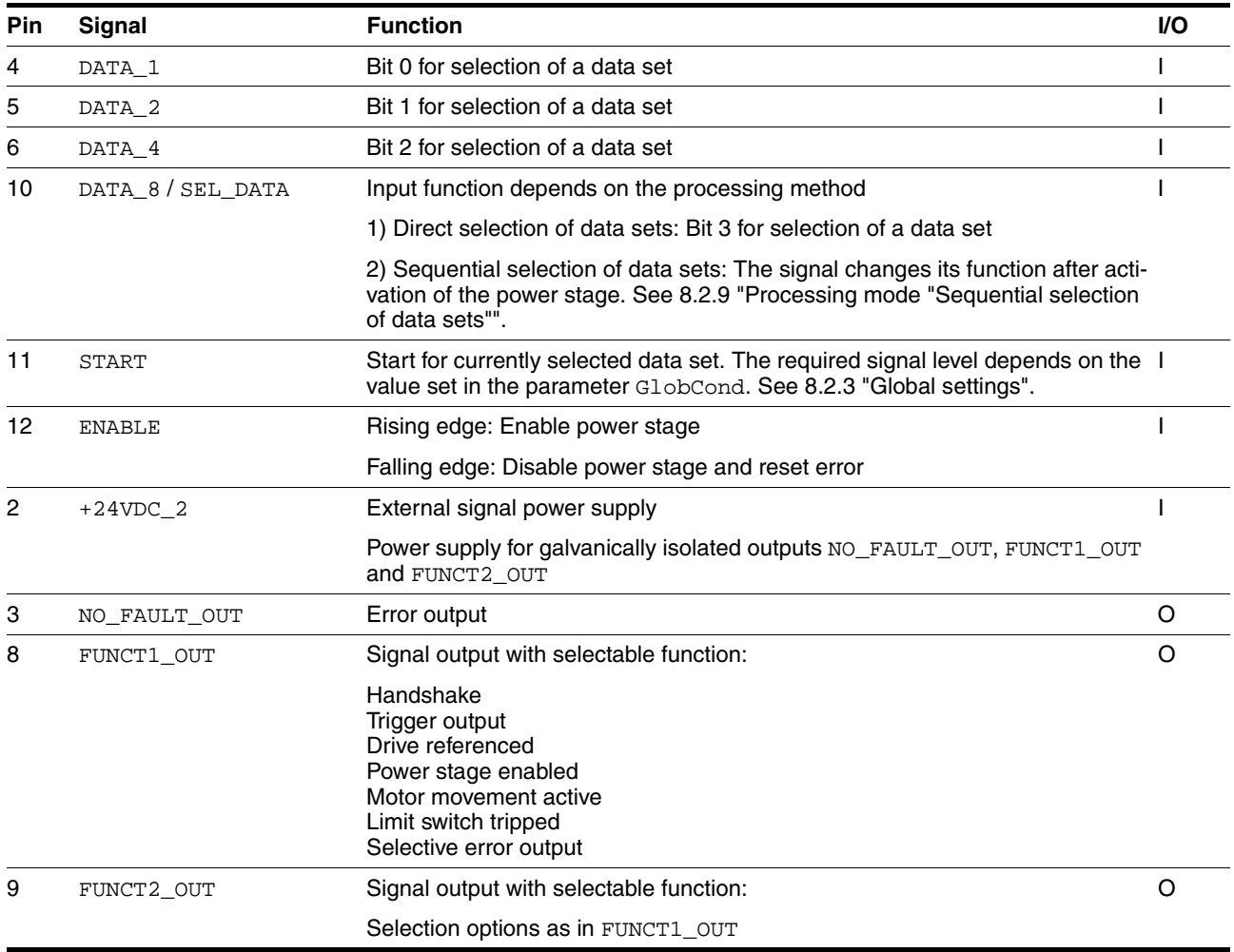

## **6.3.7 RS485 connection**

*Function* The drive system is commissioned via the RS485 interface and the commissioning software.

*Cable specifications and terminal* • Shielded cable

- Twisted-pair cables
- Grounding of the shield at both ends

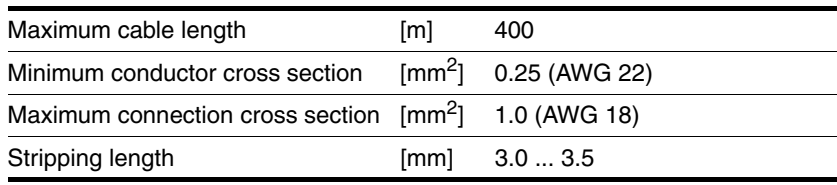

- Use equipotential bonding conductors, see page [47.](#page-46-0)
- ▶ Use pre-assembled cables to reduce the risk of wiring errors.
- Verify that wiring, cables and connected interfaces meet the PELV requirements.

*Setting address and baud rate* Each device on the network is identified by a unique, adjustable node address.

Factory settings:

- Address: 1
- Baud rate: 9600
- Data format: 7 bits Even parity 1 stop bit

The address and the baud rate of the RS485 interface can be set via the commissioning software.

NOTE: Each device must have its own unique node address, which may only be assigned once in the network.

*Pin assignment printed circuit board connector*

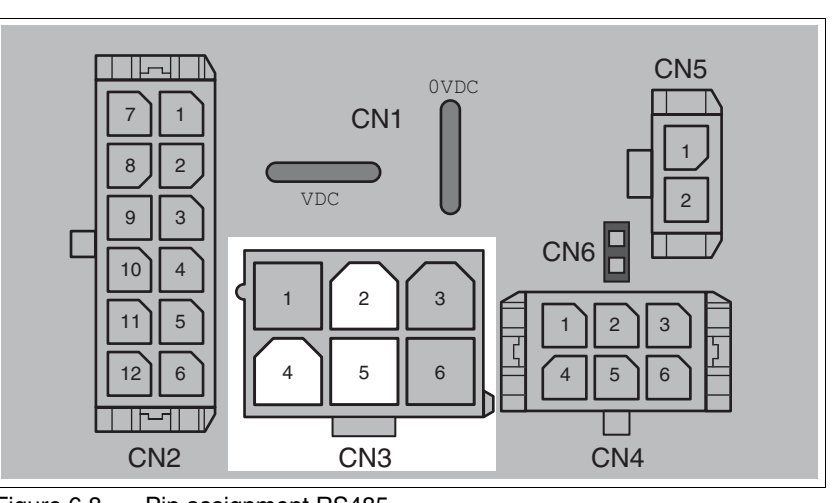

Figure 6.8 Pin assignment RS485

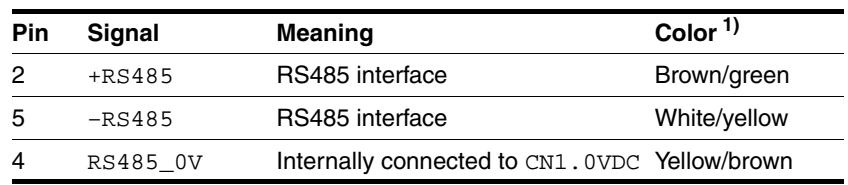

1) Information relates to pre-assembled cables

## **6.3.8 24V signal interface connection**

<span id="page-61-0"></span>*24V signal power supply* The 24V signal power supply provided for constant supply of the sensor system.

> It must not be connected in parallel with the 24V signal power supply of a different drive.

*Cable specifications and terminal*

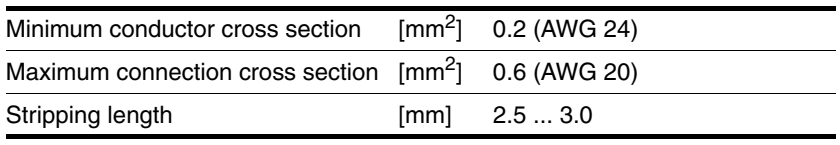

- Use pre-assembled cables to reduce the risk of wiring errors.
- Verify that wiring, cables and connected interfaces meet the PELV requirements.

*parameterization* The 24V signals can be configured with the parameters IO.IO0\_def, 34:1 to IO.IO3\_def, 34:4 as either input or output. Specific functions can also be assigned.

| <b>Function</b>       | Possible for signal Remarks |                                                           |
|-----------------------|-----------------------------|-----------------------------------------------------------|
| Positive limit switch | IO <sub>0</sub>             | Logic level can be configured                             |
| Index pulse output    | IO <sub>0</sub>             |                                                           |
| Negative limit switch | IO1                         | Logic level can be configured                             |
| STOP switch           | 100.3                       | Logic level can be configured                             |
| Reference switch      | 100.3                       | For reference movement to<br>REF, level can be configured |
| Freely usable         | 100.3                       | Free access via fieldbus                                  |
| Programmable          | 100.3                       | see chapter 8.4.4 "Program-<br>mable inputs and outputs"  |

*Factory settings* The 24V signals have the following factory settings:

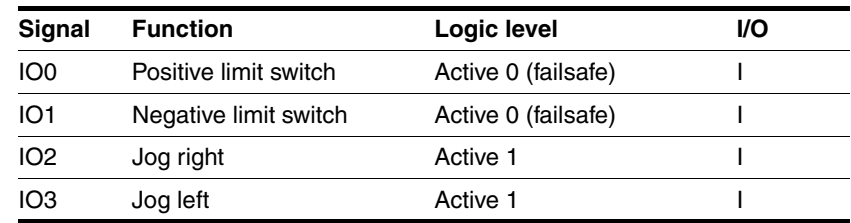

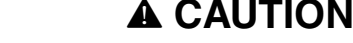

#### **LOSS OF CONTROL**

The use of  $\overline{\text{LIMP}}$  and  $\overline{\text{LIMN}}$  can provide some protection against hazards (e.g. collision with mechanical stop caused by incorrect reference values).

- Use  $\overline{\text{LIMP}}$  and  $\overline{\text{LIMN}}$  where possible.
- Verify that the external sensors or switches are properly connected.
- Verify the correct of the limit switches. The limit switches must be mounted in a position far enough away from the mechanical stop to allow for an adequate stopping distance.
- Before you can use  $\overline{\text{LIMP}}$  and  $\overline{\text{LIMN}}$ , you must enable them.

**Failure to follow these instructions can result in injury or equipment damage.**

During movements the two limit switches are monitored with the input signals  $\overline{\text{LIMP}}$  and  $\overline{\text{LIMN}}$ . If the drive moves to a limit switch, the motor stops. Triggering of the limit switch is signaled.

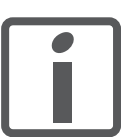

*The external monitoring signals LIMP, LIMN, REF and STOP are enabled with the parameter Settings.SignEnabl, 28:13.*

*Use active 0 monitoring signals if possible, because they are failsafe. Evaluation for active 0 or 1 is set with the parameter Settings.SignLevel, 28:14.*

*For more information see chapter [7 "Commissioning"](#page-70-0).*

*Pin assignment printed circuit board connector*

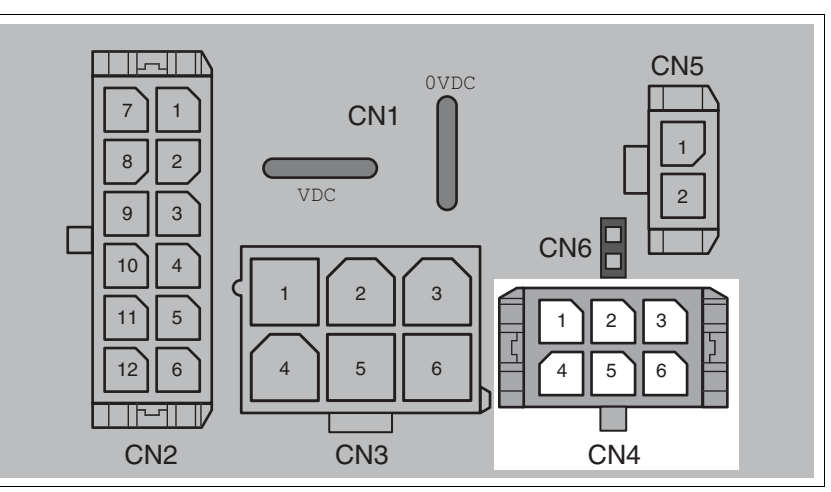

Figure 6.9 Pin assignment of the 24V signal interface

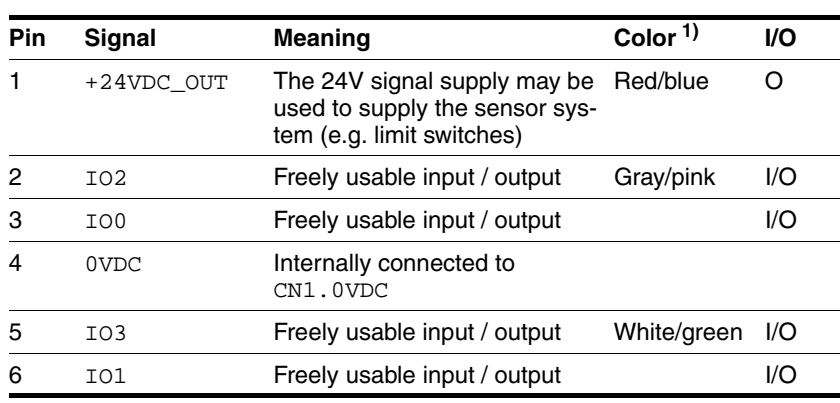

1) Information relates to pre-assembled cables

## **6.3.9 Connection of STO safety function**

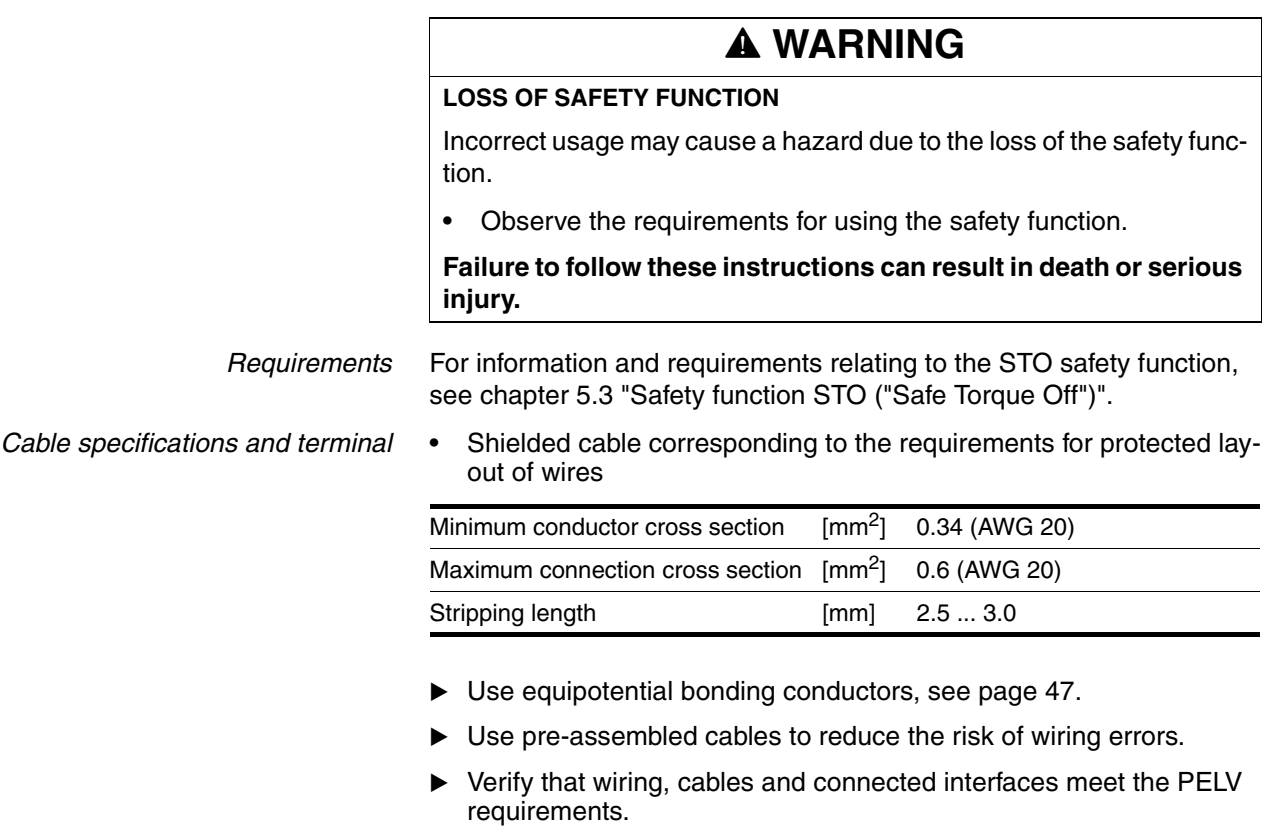

The cable available as an accessory is a special cable that is only available with a connector. The shield of the cable is connected to the grounded housing of the drive via the metal connector. It is sufficient to connect one end of the cable to the grounded housing.

*Pin assignment printed circuit board connector*

*Connecting the safety function*

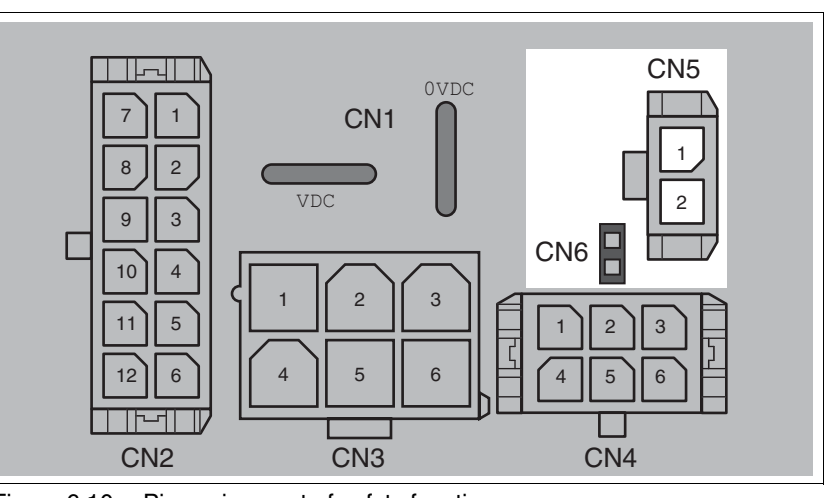

Figure 6.10 Pin assignment of safety function

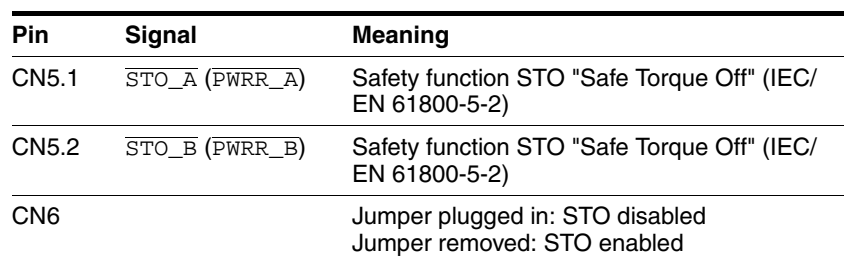

NOTE: Jumper CN5 cannot be plugged in as long as jumper CN6 is still plugged in (mechanical lock).

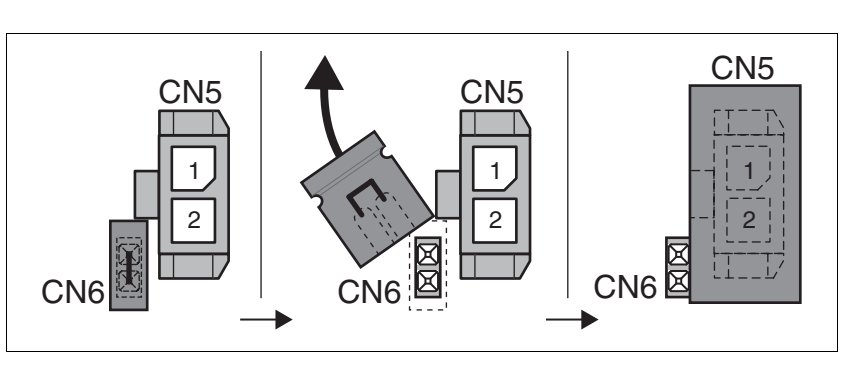

- Remove jumper CN6.
- ▶ Connect the connector to CN5.

## **6.4 Connection accessories**

## **6.4.1 Accessory "Cable, Power, Motion Sequence, I/O, STO"**

The accessory makes the signals available outside of the device in two ways. The signals  $100$  and  $101$  the STO safety function are made available outside of the device via industrial connectors. The remaining signals and the supply voltage are made available via 2 cables.

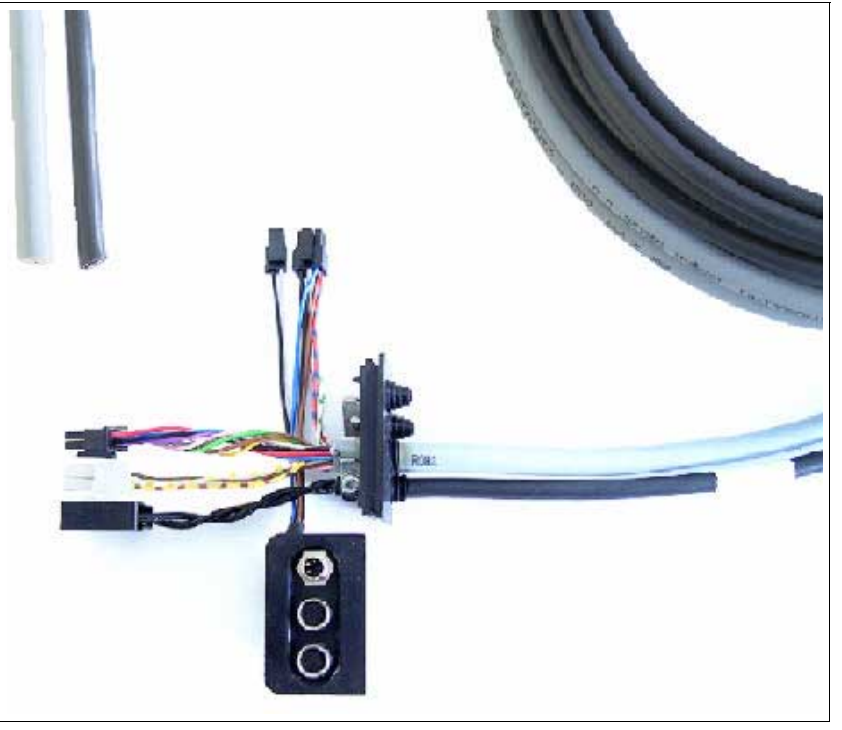

Figure 6.11 Overview

#### *Cable for supply voltage*

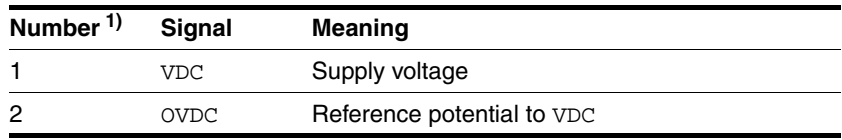

1) Information relates to pre-assembled cables. The numbers are also printed on the insulation.

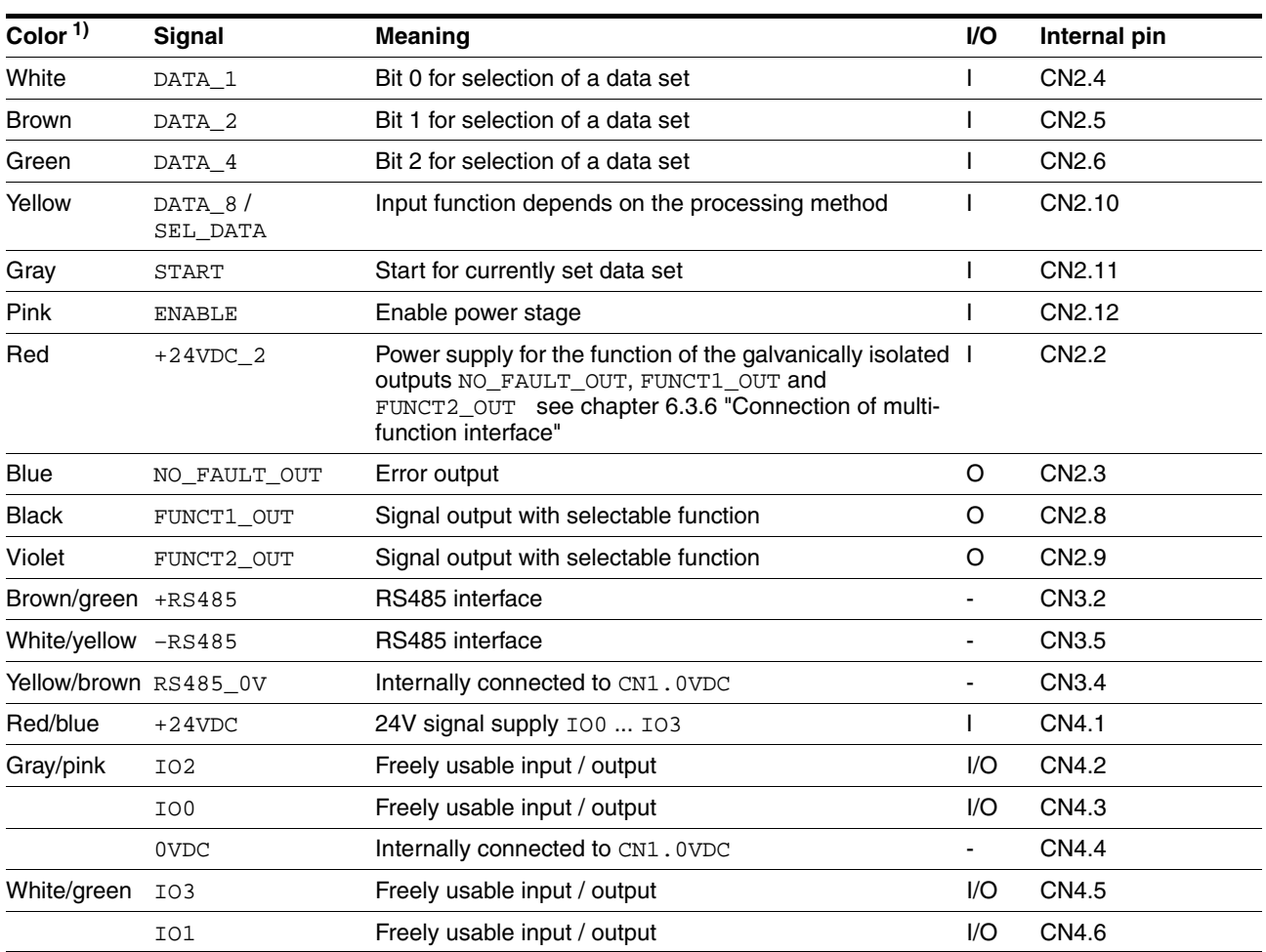

*Cable for signals* The table below shows the wire colors assigned to the various signals.

1) Information relates to pre-assembled cables

*Signal insert* The signals for the STO safety function and 2 of the freely usable inputs and outputs IO0 and IO1 are made available via industrial connectors.

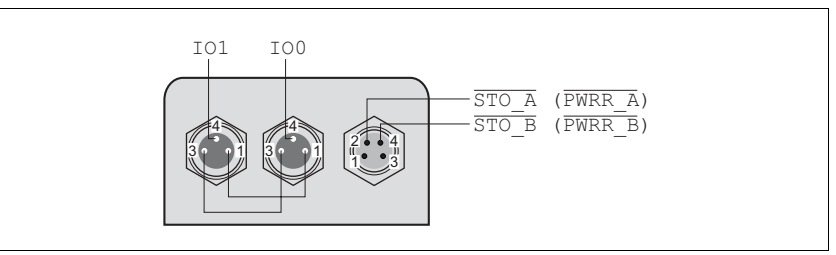

Figure 6.12 Pin assignment

Pin 1 is internally connected to +24VDC\_OUT of the internal 24V signal power supply, pin 3 is connected to 0VDC.

The internal 24V signal power supply may be used for the power supply of connected sensors (e.g. limit switches)

## **6.4.2 Accessory "Cable, Power, Motion Sequence"**

The accessory makes all signals with the exception of the STO safety function available outside of the device via a cable entry. In addition, a cable entry is provided to replace the second shipping lock.

*Cable for supply voltage*

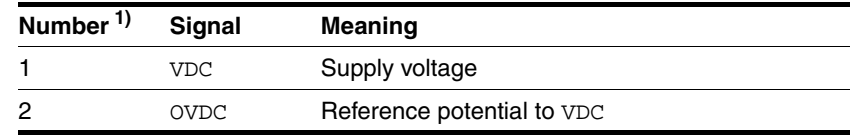

1) Information relates to pre-assembled cables. The numbers are also printed on the insulation.

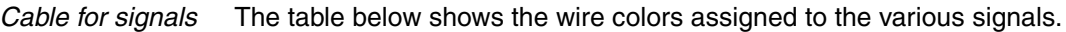

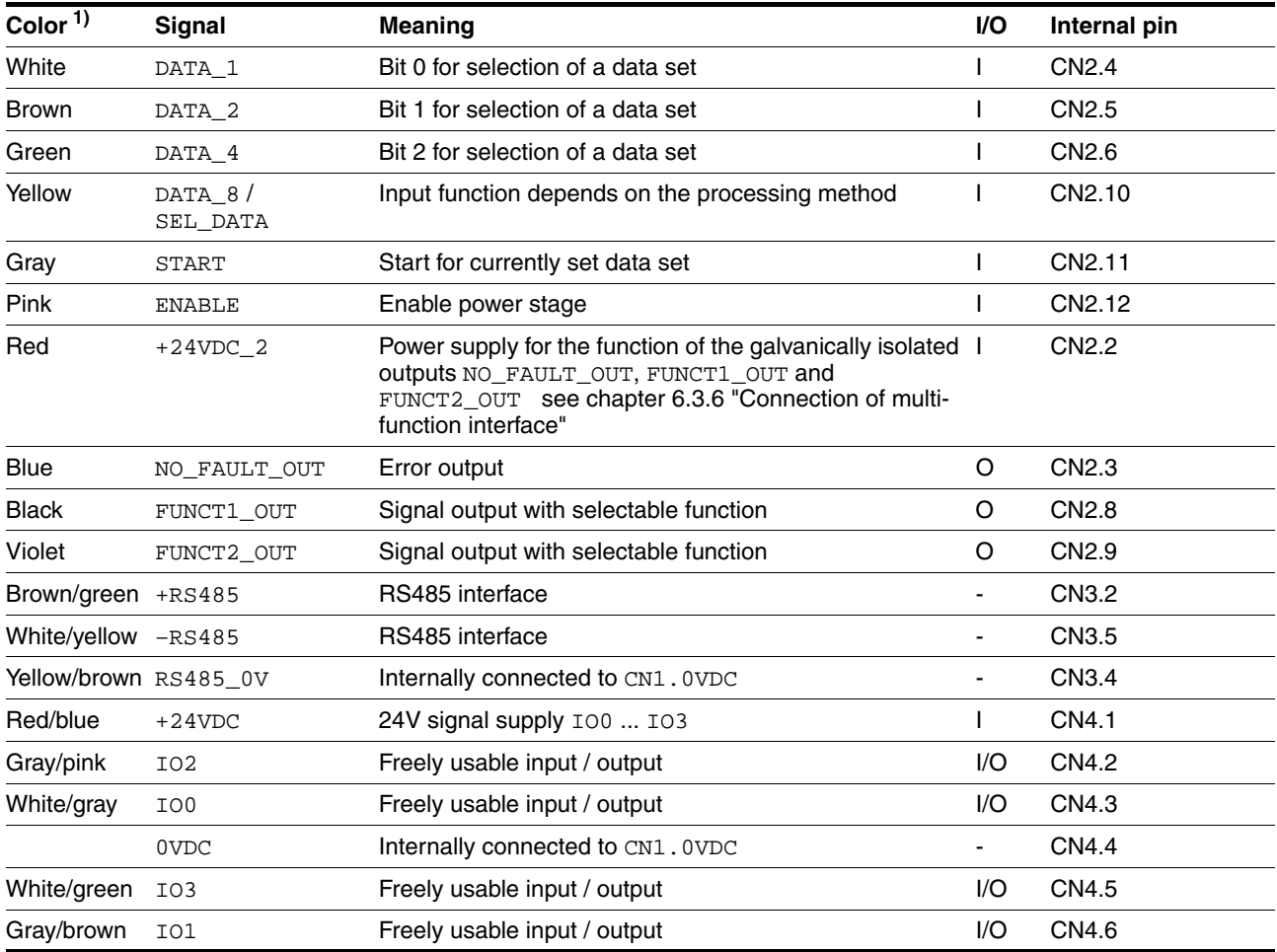

1) Information relates to pre-assembled cables

# **6.5 Checking wiring**

Check the following:

- Did you properly install and connect all cables and connectors?
- Are there any live, exposed cables?
- $\blacktriangleright$  Did you properly connect the signal wires?
- Did you properly install all seals (degree of protection IP54)?

# <span id="page-70-0"></span>**7 Commissioning**

# **@ WARNING**

#### **UNEXPECTED MOVEMENT**

When the drive is operated for the first time, there is a risk of unexpected movements caused by possible wiring errors or unsuitable parameters.

- Perform the first test run without coupled loads.
- Verify that a functioning button for EMERGENCY STOP is within reach.
- Anticipate movements in the incorrect direction or oscillation of the drive.
- Only start the system if there are no persons or obstructions in the hazardous area.

**Failure to follow these instructions can result in death, serious injury or equipment damage.**

# **@ WARNING**

#### **UNINTENDED BEHAVIOR**

The behavior of the drive system is governed by numerous stored data or settings. Unsuitable settings or data may trigger unexpected movements or responses to signals and disable monitoring functions.

- Do NOT operate the drive system with unknown settings or data.
- Verify that the stored data and settings are correct.
- When commissioning, carefully run tests for all operating states and potential fault situations.
- Verify the functions after replacing the product and also after making changes to the settings or data.
- Only start the system if there are no persons or obstructions in the hazardous area.

**Failure to follow these instructions can result in death, serious injury or equipment damage.**

# **@ WARNING**

#### **ROTATING PARTS**

Rotating parts may cause injuries and may catch clothing or hair. Loose parts or parts that are unbalanced may be flung.

- Verify correct mounting and installation of all rotating parts.
- Use a cover to help protect against rotating parts.

**Failure to follow these instructions can result in death, serious injury or equipment damage.**

## **@ WARNING**

#### **MOTOR WITHOUT BRAKING EFFECT**

If power outage and faults cause the power stage to be switched off, the motor is no longer stopped by the brake and may increase its speed even more until it reaches a mechanical stop.

- Verify the mechanical situation.
- If necessary, use a cushioned mechanical stop or a suitable brake.

#### **Failure to follow these instructions can result in death, serious injury or equipment damage.**

# **@ WARNING**

#### **FALLING PARTS**

The motor may move as a result of the reaction torque; it may yyyyy tip and fall.

• Mount the motor securely so it will not break loose during strong acceleration.

**Failure to follow these instructions can result in death, serious injury or equipment damage.**

# **@ CAUTION**

#### **HOT SURFACES**

Depending on the operation, the surface may heat up to more than 100°C (212°F).

- Do not allow contact with the hot surfaces.
- Do not allow flammable or heat-sensitive parts in the immediate vicinity.
- Consider the measures for heat dissipation described.
- Check the temperature during test runs.

**Failure to follow these instructions can result in injury or equipment damage.**
### **7.1 Preparing for commissioning**

The following tests are required before commissioning:

- Wiring and connection of all cables and system components
- $\blacktriangleright$  Function of the limit switch, if installed

One of the following must be available:

- Fieldbus master (e.g. PLC) or industrial PC
- Commissioning software

The commissioning software is used for parameterization of the drive and the data sets.

The jog inputs can be used without commissioning software. See [8.3.1](#page-108-0)  ["Operating mode Jog"](#page-108-0).

# **7.2 Running commissioning**

### **7.2.1 First setup**

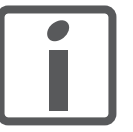

*Prepare a list with the parameters required for the functions used.*

<span id="page-73-0"></span>The following global settings are available:

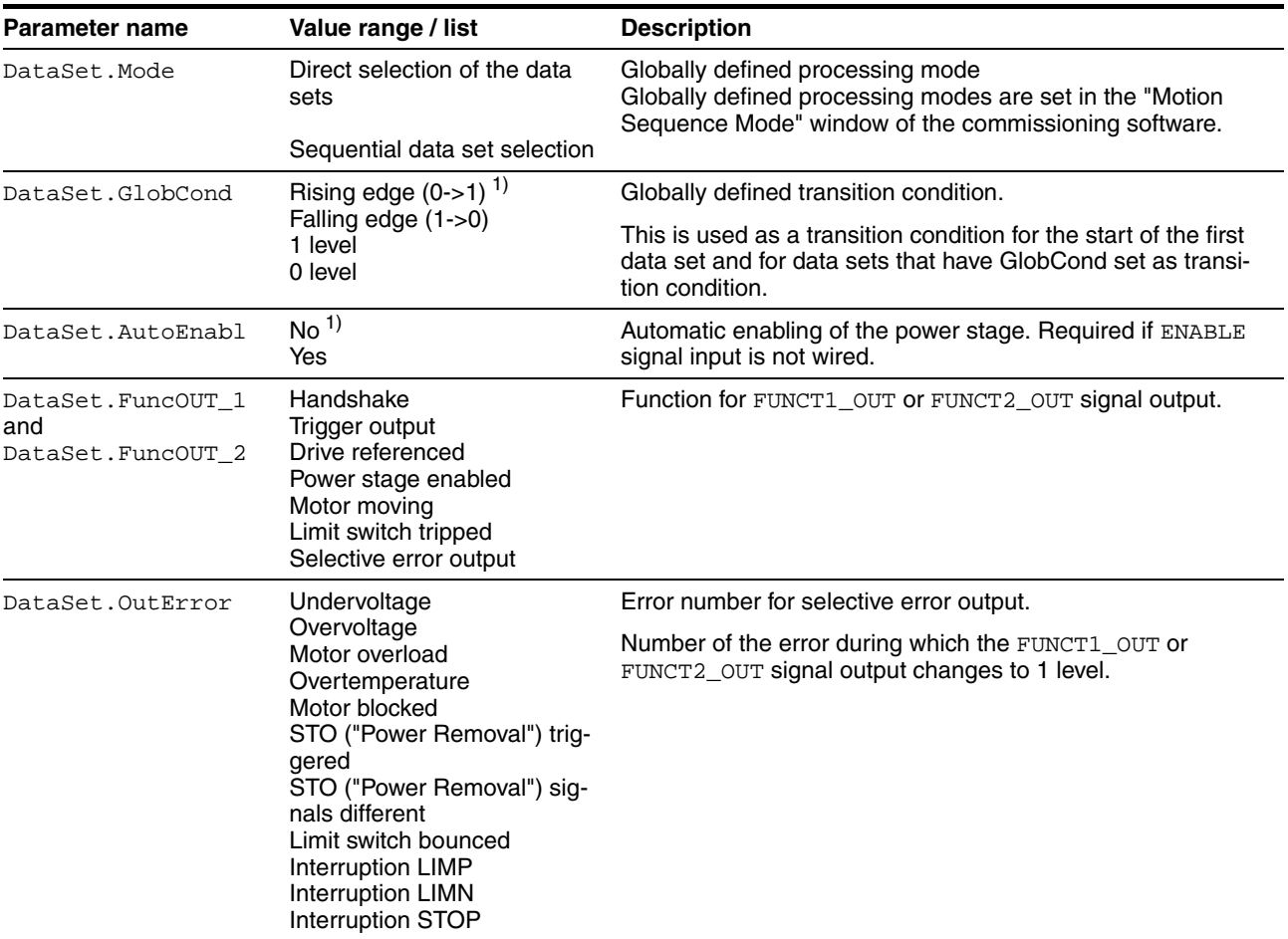

1) factory setting

j.

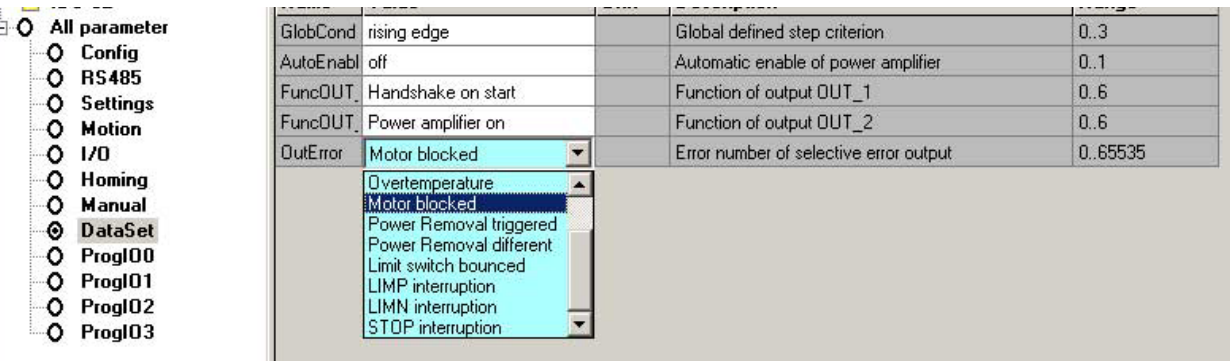

The global parameters are configured in the parameter window of the commissioning software:

Figure 7.1 Parameter window of the commissioning software, parameter group DataSet

An exception is the parameter  $\texttt{DataSet}$ . Mode, which is configured in the "Motion Sequence Mode" window of the commissioning software:

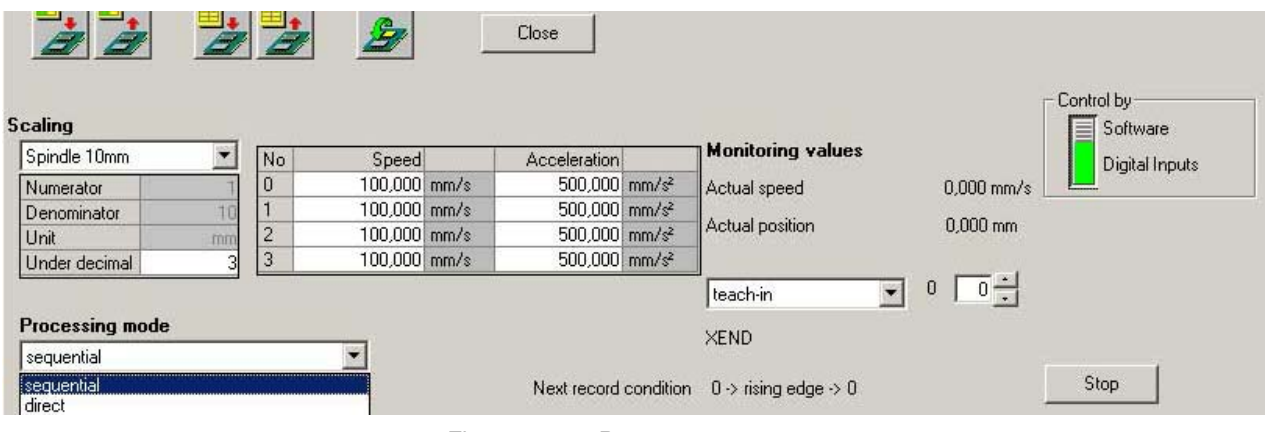

Figure 7.2 Parameter DataSet. Mode

The configuration of the data sets is described in [8.2 "Control mode "Mo](#page-94-0)[tion Sequence"".](#page-94-0)

*Direction of rotation* Rotation of the motor shaft in a clockwise or counterclockwise direction of rotation. Clockwise rotation is when the motor shaft rotates clockwise as you look at the end of the protruding motor shaft.

> The direction of rotation can be reversed with the parameter Motion.invertDir 28:6.

The new value is only activated when the drive is switched on.

- ▶ Save the parameter to the EEPROM
- Switch the supply voltage off and on.

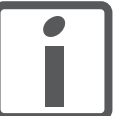

*If you invert the direction of rotation, verify once again that the limit switches are properly wired.*

- Connect the positive limit switch to IO0
- Connect the negative limit switch to 101

*The positive limit switch is the switch that is tripped by the mechanical system if the motor shaft rotates as follows:*

- Without inversion of the direction of rotation: Clockwise
- Without inversion of the direction of rotation: Counter-clockwise

### **7.2.2 Starting 24V signal interface**

#### **7.2.2.1 Setting the functions of the 24V signals**

You can configure the 24V signals as input or output with the parameters IO.IO0\_def 34:1 to IO.IO3\_def 34:4 and assign specific functions to the 24V signals.

For more information see chapter [6 "Installation"](#page-44-0).

#### <span id="page-76-0"></span>**7.2.2.2 Testing 24V signals**

The following table shows the readable and writable status of the 24V signals and the possible parameter settings.

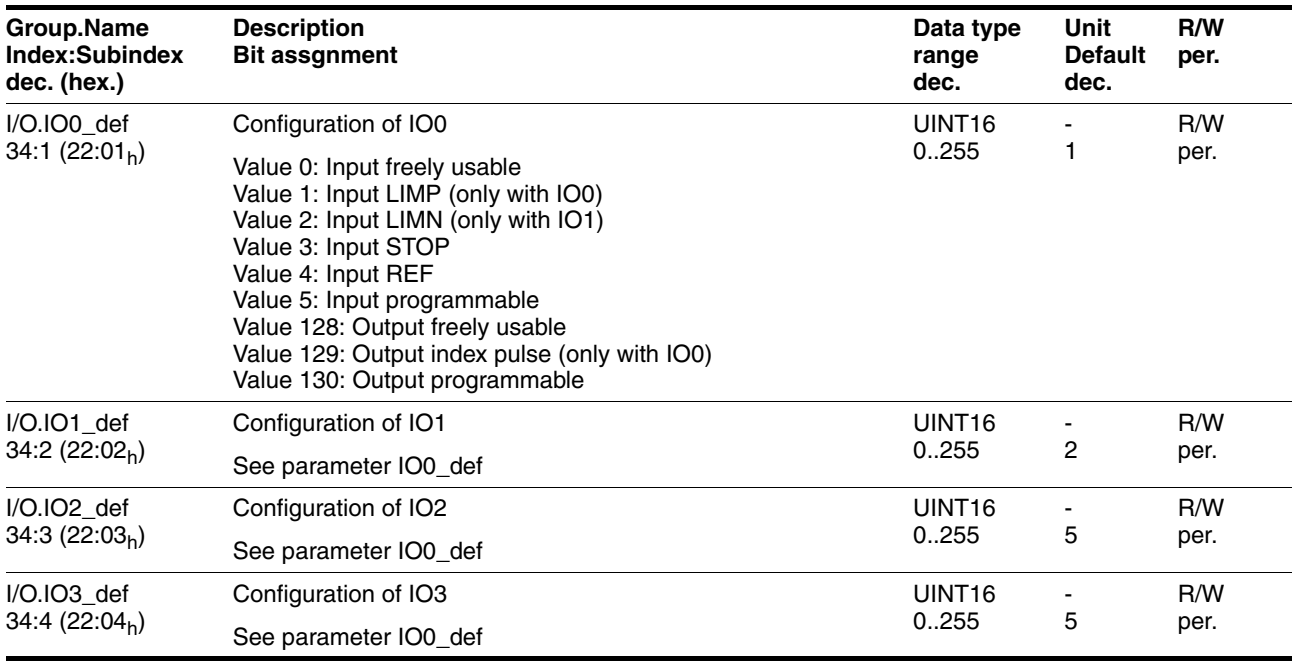

*Testing the signal inputs and limit* Proceed as follows for testing:

*switches*

 $\triangleright$  Trigger the limit switch or the sensor manually.

The corresponding bit in parameter IO.IO\_act 33:1 must be 1 as long as the input is logic 1.

*Checking the freely usable signal outputs* Proceed as follows for testing:

- ▶ Write the value required to set the associated output to logic 1 to parameter IO.IO\_act 33:1.
- Measure the voltage at the output or check the response of the connected actuator.

### **7.2.2.3 Testing the function of limit switches**

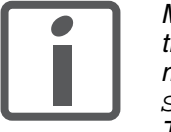

*Monitoring of the LIMP / LIMN limit switches is activated in the factory settings. In all drives without limit switches, monitoring must be disabled with the parameter Settings.SignEnabl, 23:13, value = 0. The factory setting for the STOP input is "disabled".*

*Condition:* The limit switch signals are monitored.

For more information see chapter [7.2.2.2 "Testing 24V signals"](#page-76-0).

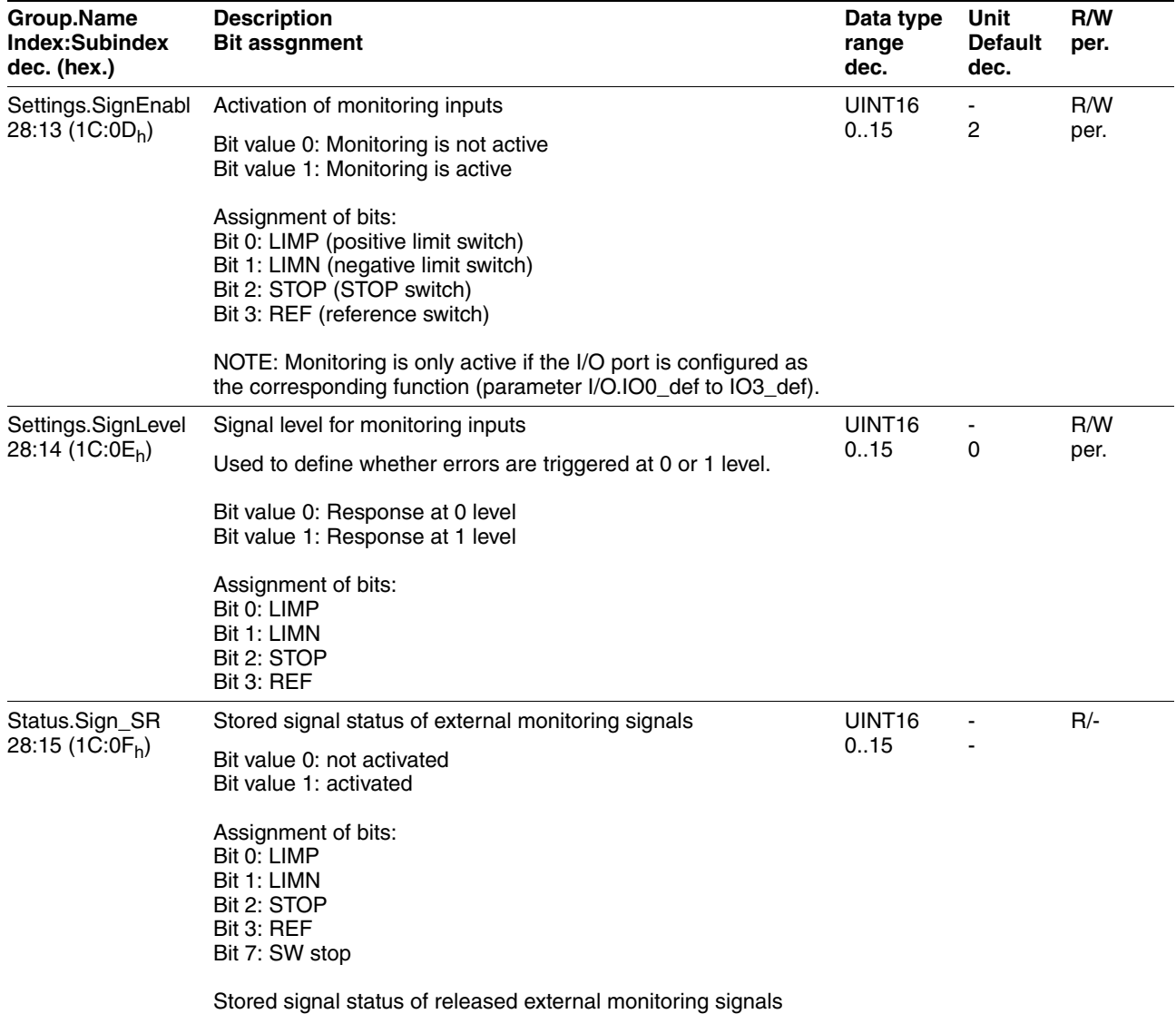

You can change enabling of the external monitoring signals  $\overline{\text{LIMP}}$ ,  $\overline{\text{LIMN}}$ and STOP with the parameter Settings.SignEnabl 28:13; use the parameter Settings. SignLevel 28:14 to change evaluation for active LOW or HIGH.

- ▶ Connect the limit switch that limits the working range for clockwise rotation to LIMP.
- Connect the limit switch that limits the working range for counterclockwise rotation to LIMN.
- $\blacktriangleright$  Verify the function of the limit switches with the parameter Status.Sign\_SR 28:15.
- $\blacktriangleright$  Enable the power stage.
- ▶ Run a "Fault Reset".

After that, no bit may be set in parameter Status.Sign\_SR 28:15.

 $\blacktriangleright$  Briefly actuate the limit switch manually.

After that, the corresponding bit must be set in parameter Status.Sign SR 28:15.

Run a "Fault Reset".

After that, no bit may be set in parameter Status. Sign\_SR 28:15.

### **7.2.3 Setting the motor phase currents**

## **@ WARNING**

#### **FALLING LOAD AT STANDSTILL**

If the current reduction is enabled, the motor torque at standstill is reduced; if external forces act on the drive (vertical axes), this may cause the load to fall.

- Verify that the load conditions allow for operation with current reduction.
- If necessary, switch on the current reduction.

**Failure to follow these instructions can result in death, serious injury or equipment damage.**

For commissioning use low motor phase currents (10% of nominal current) so the drive moves with a low torque.

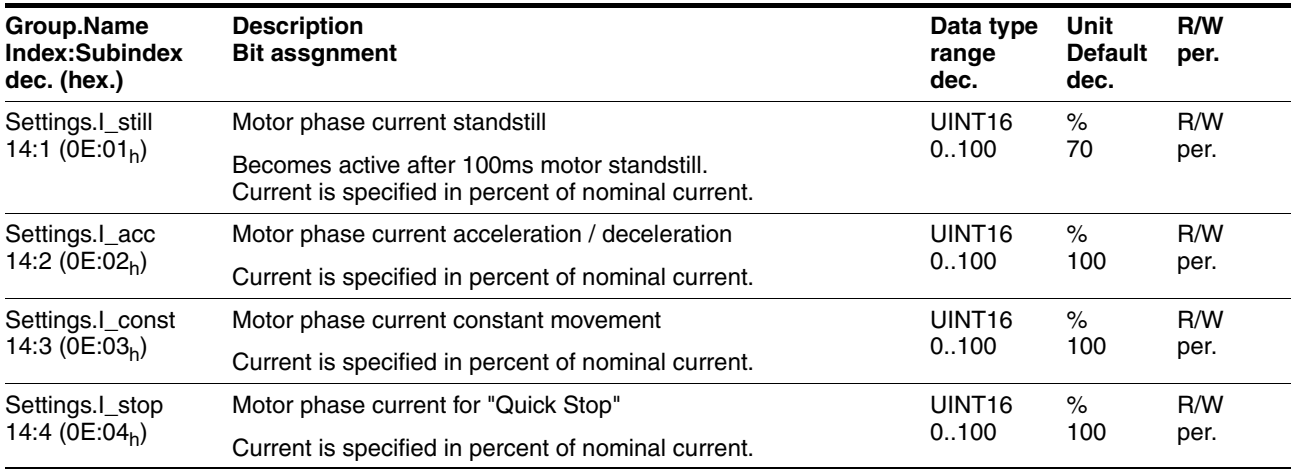

### **7.2.4 Testing safety functions**

*Operation with STO* If you wish to use the STO safety function, carry out the following steps. Perform the steps exactly in the sequence described.

- Supply voltage switched off.
- Verify that the inputs  $\overline{\text{STO}_A}$  ( $\overline{\text{PWRR}_A}$ ) and  $\overline{\text{STO}_B}$  ( $\overline{\text{PWRR}_B}$ ) are electrically isolated from each other. The two signals must not be electrically connected.
- ▶ Trigger the safety function.  $STO_A$  (PWRR<sub>A</sub>) and  $STO_B$  (PWRR<sub>B</sub>) must be switched off.
- $\blacktriangleright$  Switch on the VDC supply voltage.
- Reset the safety function.  $\overline{STO_A}$  ( $\overline{PWRR_A}$ ) and  $\overline{STO_B}$  ( $\overline{PWRR_B}$ ) must be switched on simultaneously (time offset <1s).
- Enable the power stage via the ENABLE signal input.
- $\leq$  The power stage is enabled. If the power stage is not enabled, there is a wiring error.
- Verify that the DataSet.AutoEnabl parameter is set to "off" to avoid unexpected restart.
- Trigger the safety function.  $STO_A$  ( $PWRR_A$ ) and  $STO_B$  ( $PWRR_B$ ) must be switched off simultaneously (time offset <1s).
- $\triangleleft$  The power stage is disabled and the output NO FAULT OUT is set. If the power stage is not disabled, there is a wiring error.
- Check the behavior of the drive during fault conditions.
- Document all tests of the safety function in your acceptance certificate.

*Operation without STO* If you do not want to use the STO safety function:

▶ Verify that jumper CN6 is connected.

### **7.2.5 Optimizing the motor behavior**

*Setting the slope of the ramps*  $\triangleright$  Enter the slopes of the ramp function in the parameter Motion.acc, 29:26. The following formulas can be used to estimate the values for input:

$$
Moment of acceleration \leq \frac{30 \alpha}{\pi}
$$

$$
\alpha = \frac{\mathsf{M}_{\mathsf{M}} \cdot \mathsf{M}_{\mathsf{L}}}{\mathsf{J}_{\mathsf{total}}}
$$

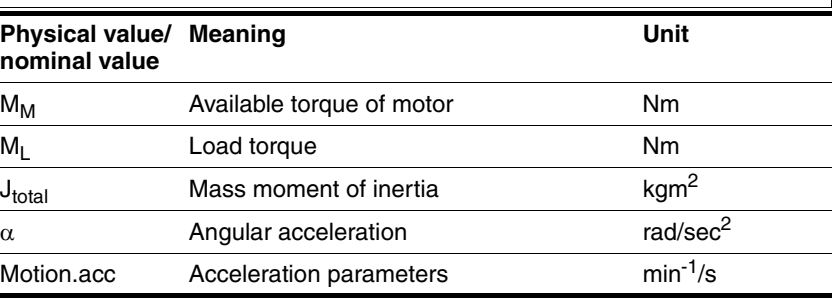

*Reference speed* The reference speed for the motor depends on the application requirements.

> $\triangleright$  Set the reference speed with the parameter Motion.  $v_{\text{target}}$ 29:23.

*Torque characteristic of the motor* The available torque of the motor depends on the following factors:

- **Size**
- **Speed**
- Supply voltage (the dependency starts at a specific speed of rotation at which the torque decreases drastically)

See the characteristic curve of the motor in the catalog for the dependency of the torque on the speed.

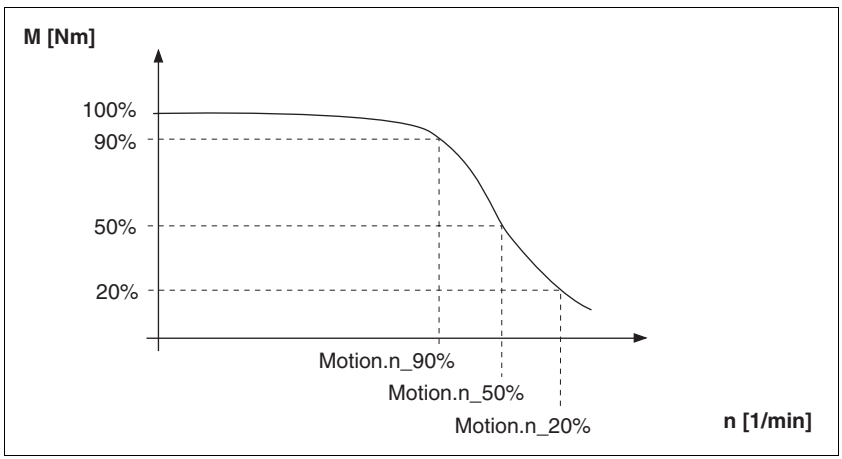

Figure 7.3 Typical torque characteristic of a stepper motor

At a specific speed of rotation the available torque decreases drastically with increasing speeds. The available acceleration is reduced correspondingly.

# **7.3 Lexium CT commissioning software**

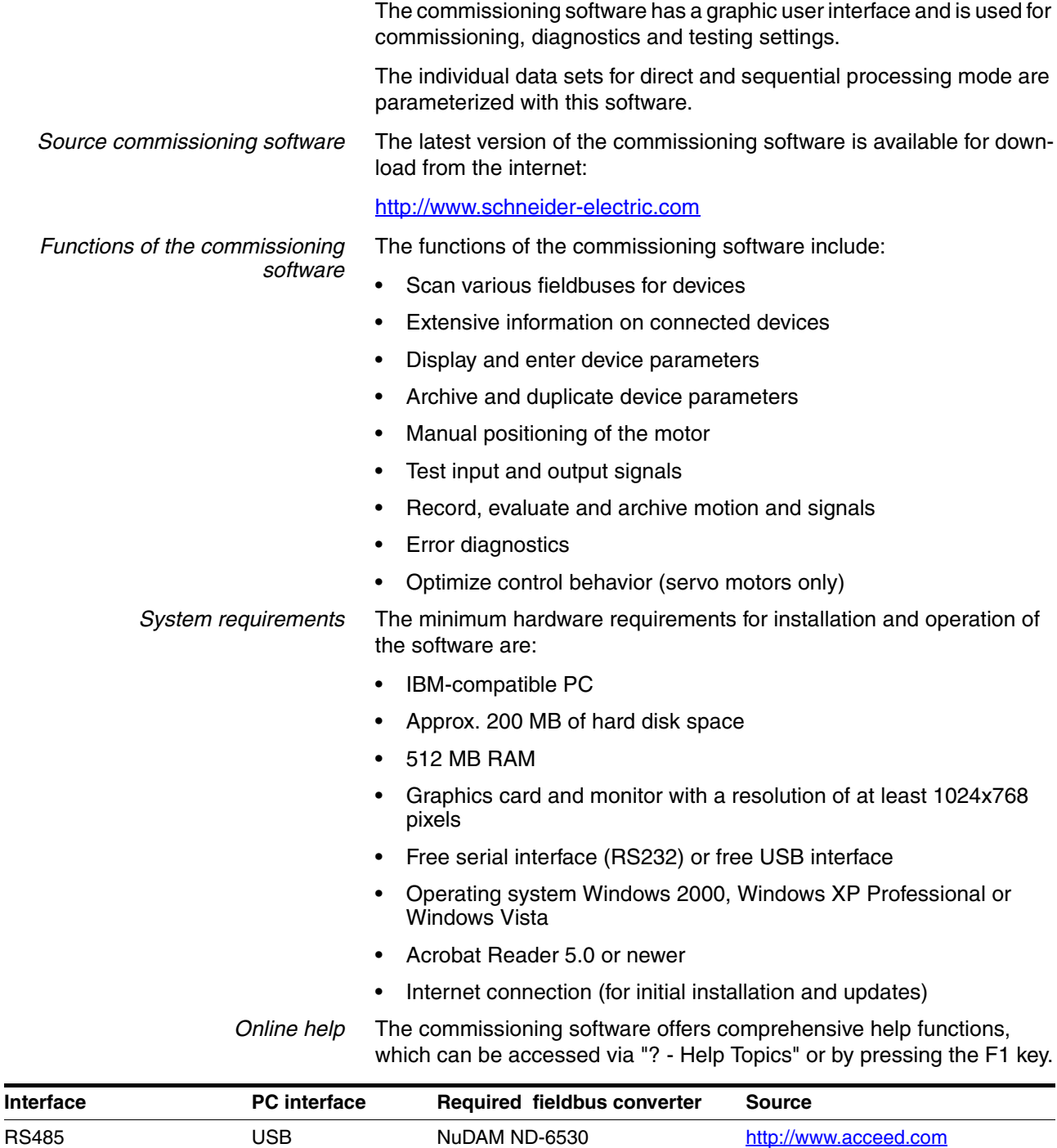

RS485 RS232 NuDAM ND-6520 http://www.acceed.com

### **7.3.1 Firmware update via fieldbus**

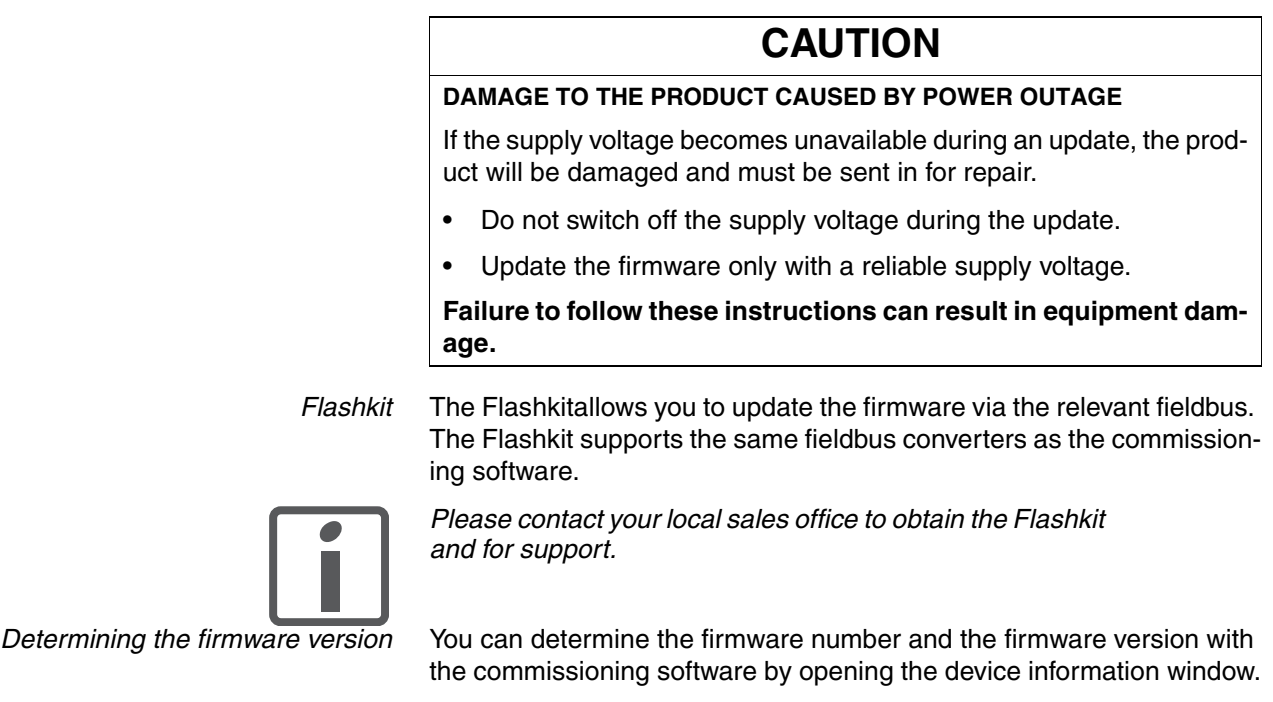

# **7.3.2 Scaling**

Scaling is set in the commissioning software. A scaling factor is defined with numerator and denominator. The scaling factor defines the relationship between the number of motor revolutions and the unit required for this. The numerator corresponds to the number of revolutions. The denominator corresponds to the value of the selected unit.

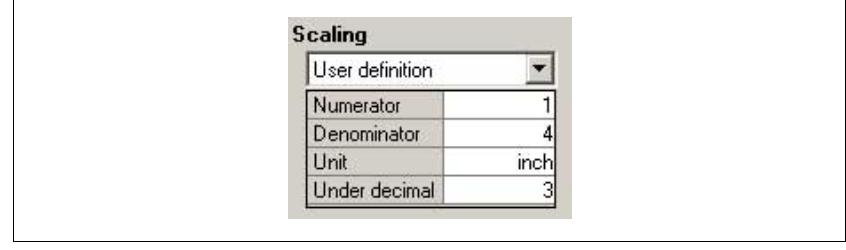

Figure 7.4 Scaling

One revolution corresponds to 4 inches in the example.

The number of decimal places required for rounding is set in the "under decimal" field.

The factory setting is a spindle with a pitch of 10 mm.

# **8 Operation**

The chapter "Operation" describes the "Motion Sequence" control mode as well as basic operating states, operating modes and functions of the drive.

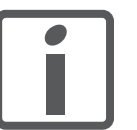

*An alphabetically sorted overview of all parameters can be found in the chapter "Parameters". The use and the function of some parameters are explained in more detail in this chapter.*

### **8.1 Basics**

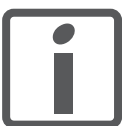

*All speed and position values listed below relate to the motor drive shaft (without gearbox).*

### **8.1.1 Default parameter values**

The following default parameter values can be adapted to meet the requirements of the application.

- **Accelerations** 
	- Acceleration and deceleration in general (parameter Motion.acc, 29:26)
	- Deceleration for "Quick Stop"

(parameter Motion.dec\_Stop, 28:21)

- Definition of the direction of rotation (parameter Motion.invertDir, 28:6)
- Signal interface
	- Definition of I/O signals (Parameter group I/O)
	- Enabling limit switches (Parameter group I/O)
- User device name

(Parameters Settings.name1, 11:1 and Settings.name2, 11:2)

### **8.1.2 External monitoring signals**

You can enable, set and monitor the external monitoring signals.

Available external monitoring signals:

- Axis signals
	- $-$  Positive limit switch  $\overline{\text{LIMP}}$
	- $-$  Negative limit switch  $\overline{\text{LIMN}}$
	- Stop switch STOP
	- $-$  Reference switch  $\overline{\text{REF}}$

#### **8.1.2.1 Axis signals**

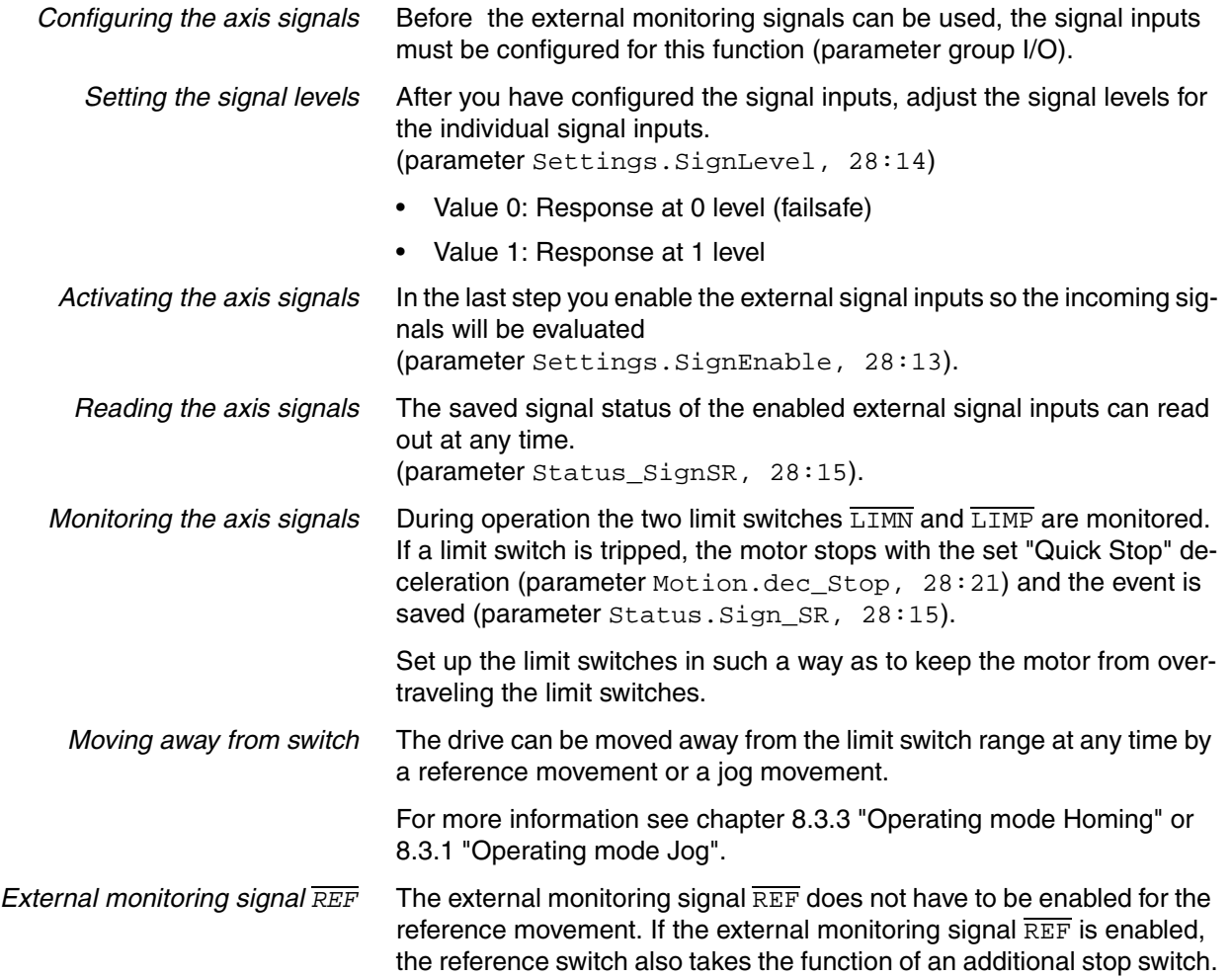

*External monitoring signal STOP* The external monitoring signal STOP stops the motor with a "Quick Stop". The signal is stored in the parameter Status. Sign SR, 28:15, bit 2.

To resume processing:

- Reset the external monitoring signal STOP at the signal input.
- Run a "Fault Reset".

(parameter Commands.driveCtrl, 28:1, Bit 3)

Start a new motion command.

The external monitoring signal STOP is enabled with the parameter Settings.SignEnabl, 28:13, Bit 2.

The signal level of the external monitoring signal STOP is set with the parameter Settings.SignLevel, 28:14, Bit 2.

#### **8.1.3 Positioning limits**

The motor can move to any point within the positioning range once an absolute position has been specified.

The positioning range is  $-2^{31}$  to  $+2^{31}$  increments (inc).

The positioning resolution is 20000 increments per revolution measured at the motor output shaft (without gearbox).

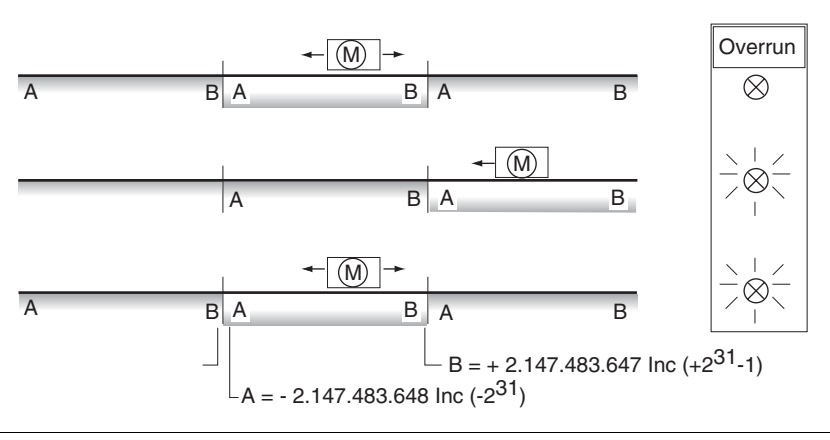

Figure 8.1 Positioning range and range overrun

If the motor exceeds the positioning limits, the internal monitoring signal for position overrun (parameter Status.WarnSig, 28:10, bit 0) is set and the working range is shifted by 2<sup>32</sup> increments.

If the drive was previously referenced, the bit  $ref\_ok$  (parameter Status.xMode\_act, 28:3, Bit 5) is also reset.

The internal monitoring signal remains set when the motor moves back into the valid range.

Use the parameter Settings. WarnOvrun, 28:11 to parameterize whether the overrun of the positioning limits is signaled as a warning in the parameter Status.driveStat, 28:2 bit 7.

*"Absolute positioning" is no longer possible after a position overrun.*

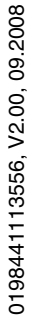

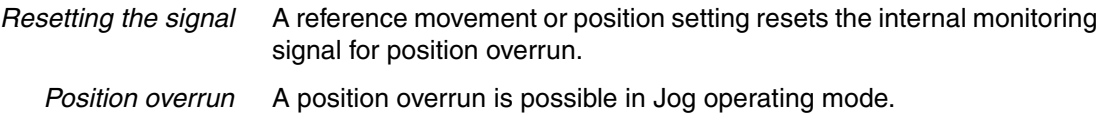

#### **8.1.4 Internal monitoring signals**

The internal monitoring signals are used to monitor the drive itself.

Available internal monitoring signals (parameters Status. WarnSig, 28:10 and Status.FltSig, 28:17):

- Stall detection
- Position overrun profile generator (warning)
- Safety function STO "Safe Torque Off" (IEC/EN 61800-5-2)
- Hardware error
- Internal system error
- Nodeguard error fieldbus
- Protocol error fieldbus
- Overvoltage or undervoltage error
- Motor overload
- Overtemperature error

*Stall detection* The stall detection system checks whether the index pulse is always triggered at the same angular position of the rotating field during the motor movement. If a stepper motor stalls, the motor shaft is displaced in relation to the rotating field by an angle corresponding to one or more complete pairs of poles. One pair of poles corresponds to 1/50 of a revolution.

#### **Constraints**

- Stall detection is initially inactive whenever the power stage is enabled. The detection is automatically activated as soon as the index pulse is reached. A stall by one or more pairs of poles is only detected from this point on.
- If the stepper motor stalls during deceleration just before standstill, this will be only detected when the index pulse is reached the next time, i.e. it may only be detected during the next movement.
- If the range of travel of the application is less than one complete motor revolution, the index pulse may be outside of the range of travel. In such a case, stalling of the stepper motor is not detected.
- If the motor shaft is rotated by external forces during standstill, the stall detection does not detect this.

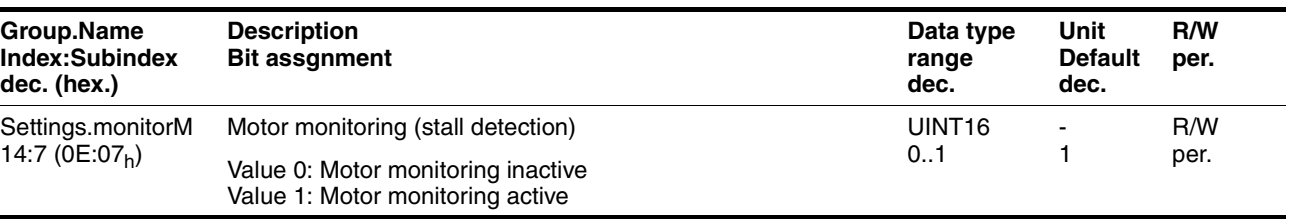

### <span id="page-90-0"></span>**8.1.5 Operating states and state transitions**

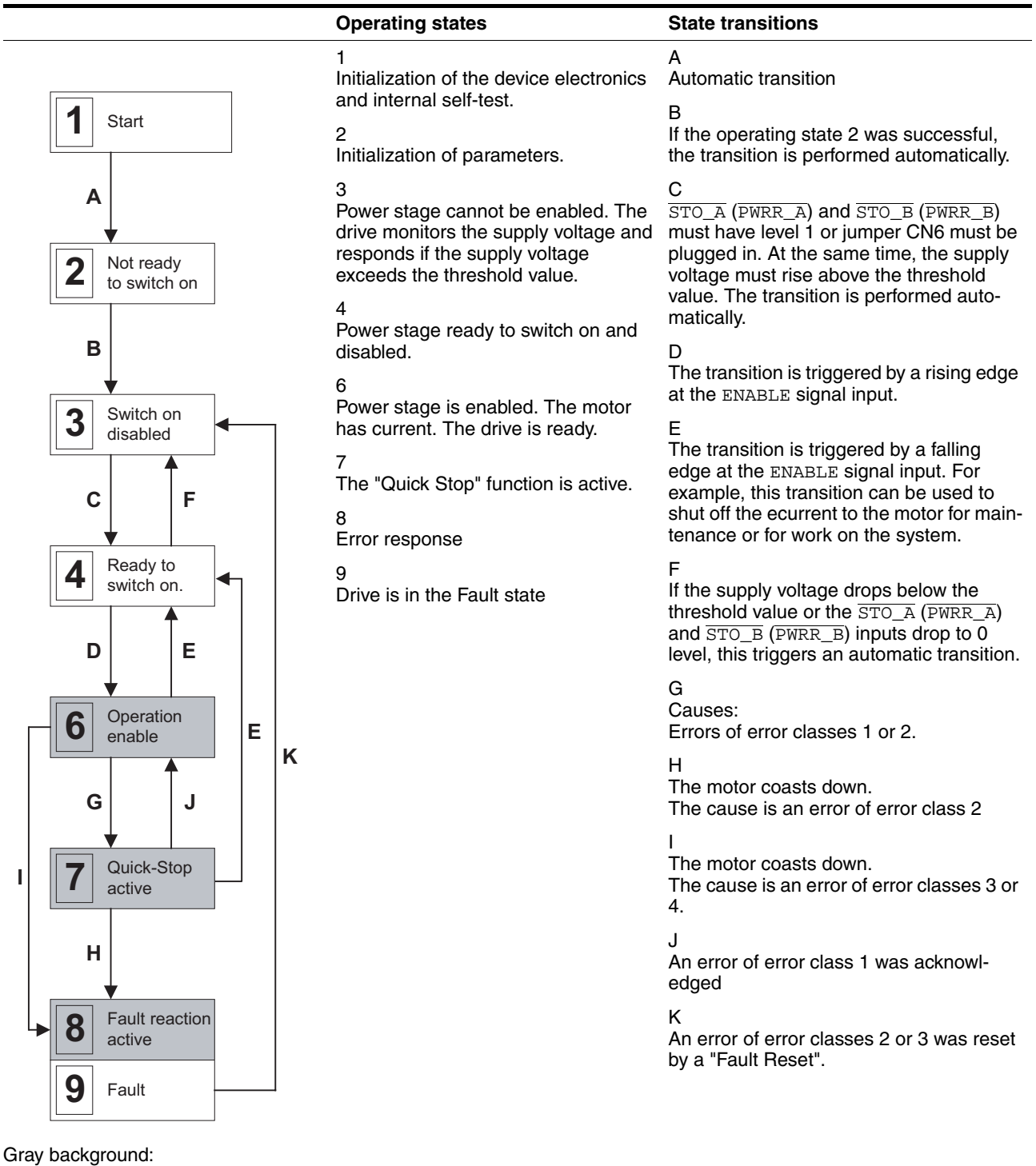

Power stage switched on

*Reading the current operating state* The current operating state can be read at any time via the fieldbus. (parameter Status.driveStat, 28:2).

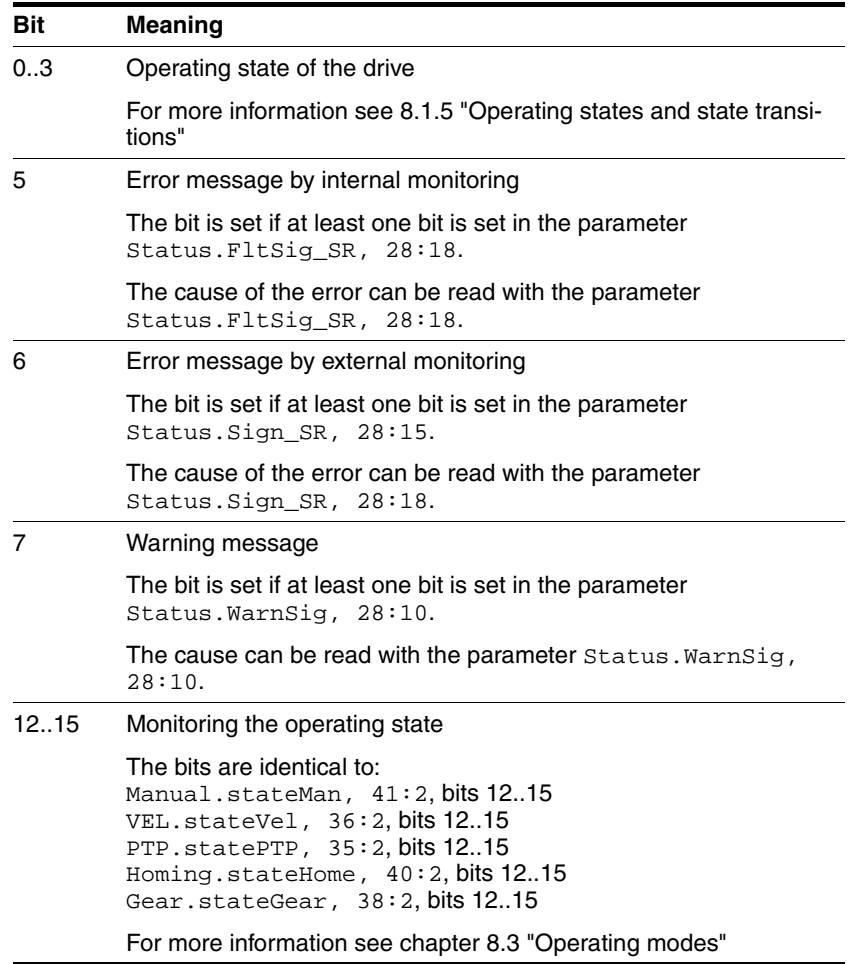

### **8.1.6 Operating-mode-specific status information**

Each operating mode has an acknowledgement parameter:

• Jog (as of software version 1.101 and later) (parameter Manual.stateMan, 41:2)

Information stored in every acknowledgement parameter:

- $\bullet$  Bit 0: Error  $\overline{\text{LIMP}}$ Error message caused by positive limit switch
- $\bullet$  Bit 1: Error  $\overline{\text{LIMN}}$ Error message caused by negative limit switch
- Bit 2: Error STOP Error response with "Quick Stop"
- $\bullet$  Bit 3: Error REF Error message caused by reference switch
- Bit 12: Operating-mode-specific
- Bit 13: Operating-mode-specific
- Bit 14: "xxx\_end" Operating mode terminated
- Bit 15: "xxx\_err"

Fault occurred

Operating-mode-specific status information can be found in chapter [8.3](#page-108-2)  ["Operating modes".](#page-108-2)

If an error occurs during operation, only bit 15 "xxx\_err" is set immediately.

In the event of an error of error class 1 or 2 the motor is ultimately brought to a standstill by "Quick Stop" and then bit 14 "xxx\_end" is set.

In the case of an error of error class 3 the power amplifier is immediately switched off and bit 14 and 15 are set before the motor is released.

### **8.1.7 Other status information**

In addition to the external and internal monitoring signals, there is status information that contains general information on the drive.

Other available status information:

- Operating mode
	- Current operating mode Status.action\_st, 28:19 and Status.xMode\_act, 28:3
- Speed of rotation per minute  $(min^{-1})$ 
	- Actual speed of motor Status.n\_act, 31:9
	- Reference speed Status.n\_ref, 31:8
	- Actual speed of profile generator Status.n\_profile, 31:35
	- Target speed of profile generator Status.n\_target, 31:38
- Speed in increments per second (Inc/s)
	- Actual speed of motor Status.v\_act, 31:2
	- Reference speed Status.v\_ref, 31:1
- Position
	- Actual position of motor Status.p\_act, 31:6
	- Reference position Status.p\_ref, 31:5
	- Actual position of profile generator Status.p\_profile, 31:31
	- Target position of profile generator Status.p\_target, 31:30
- Voltage
	- Voltage at DC bus Status.UDC\_act, 31:20
- Current
	- Current of motor Status.I\_act, 31:12
- Temperature
	- Power stage temperature Status.TPA\_act, 31:25

### <span id="page-94-0"></span>**8.2 Control mode "Motion Sequence"**

### **8.2.1 Overview**

- *Basics* The control mode "Motion Sequence" is based on the basic principles and functions of the operating modes "Homing" and "Profile Position". The function principle is described in the individual chapters on the corresponding operating modes.
- *Description* In the control mode "Motion Sequence", the motor is controlled by means of data sets that can be programmed as required.

The drive parameters are set and the data sets are programmed with the commissioning software.

There are 2 processing modes for the data sets:

• Direct selection of the data sets

Direct selection of the data sets is used if a master controller (e.g. PLC) is in charge of the time coordination between the various data sets. The number of the data set to be processed is selected directly via signal inputs. The activation of the selected data set is triggered by a signal. This way, all data sets can be selected directly.

• Sequential selection of the data sets

Sequential selection of the data sets is typically used with simple processing sequences. The time coordination between the various data sets and their sequence is defined in the drive. The time coordination is programmed in the individual data sets by setting transition conditions and a subsequent data set. A rising edge at the signal input START is an example of such a transition condition. The data set with which the sequential selection of data sets is to start is specified via the signal inputs. The data set that is to follow in the sequence is defined within the data set.

The processing status of a data set can be output via the handshake output. In addition, an internal processing status such as "drive moving" can be output via an additional signal output.

The motion profile (speed and acceleration) for positioning and reference movements can be selected from a separate group of profile definitions. One of the defined profiles can be assigned to each data set.

### **8.2.2 Selection of processing mode**

The following processing modes can be selected with the parameter Mode:

• Direct selection of the data sets

A binary-coded data set number is imported and enabled by a rising edge at the START signal input.

• Sequential selection of the data sets

A binary-coded data set number is imported and enabled by an edge-controlled start signal (factory setting). This enables proximity mode, i.e. a data set is activated by a rising edge at the START signal input.

Alternatively, a static start signal can be used. A data set is activated by a static level (0 or 1 level) at the START signal input. A running sequence can be stopped at the end of the current data set with the inverted level. As soon as the original level is pending, the sequence is continued with the next data set.

The stepping condition that is applicable for the start of the first data set and stepping to all following data sets is specified with the parameter DataSet.GlobCond. The globally define stepping condition can be replaced by a special stepping condition in every single data set (see [8.2.6 "Structure of a data set"](#page-98-0)).

### <span id="page-96-1"></span>**8.2.3 Global settings**

<span id="page-96-0"></span>The following global settings are available:

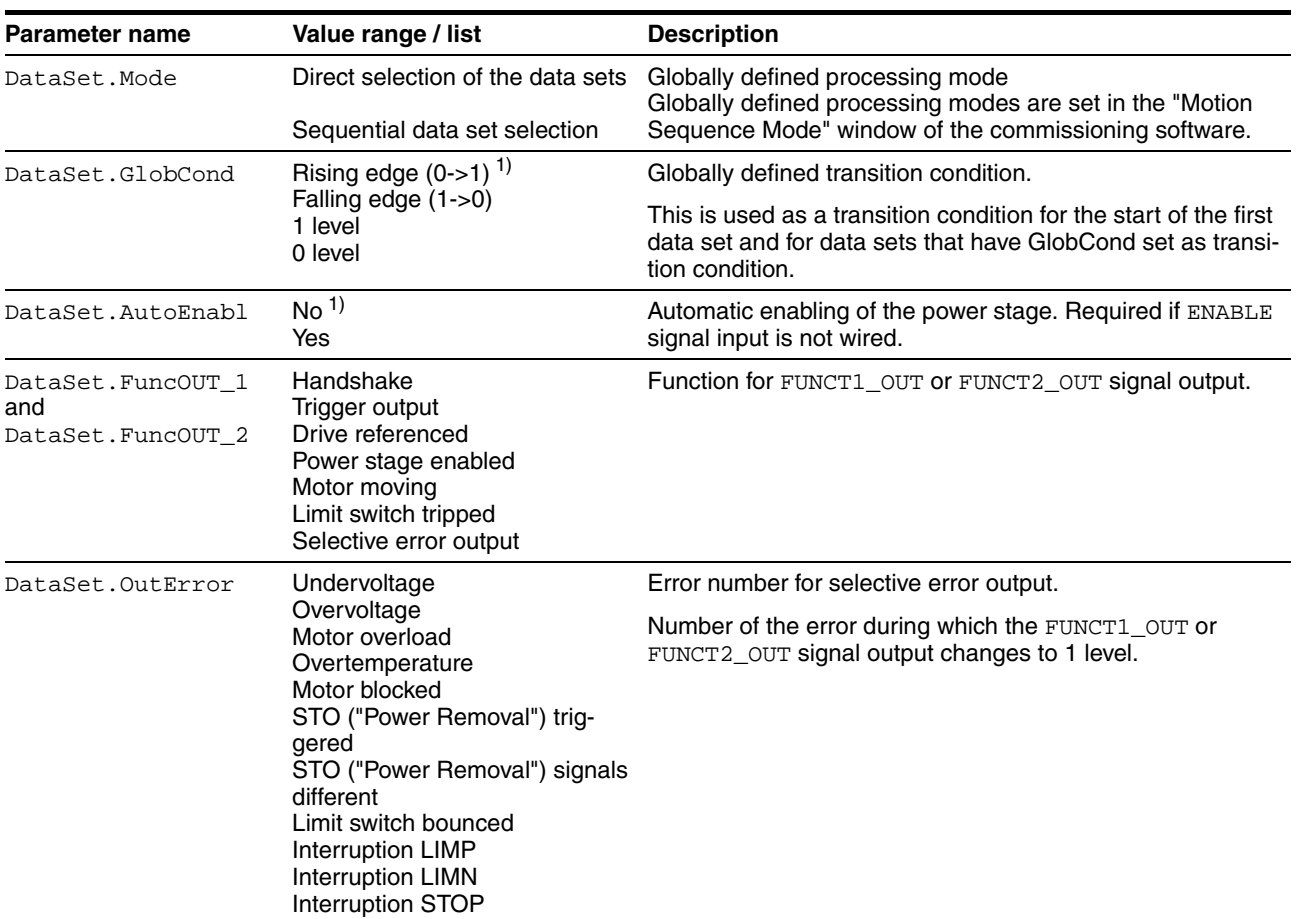

1) factory setting

### **8.2.4 Description of signal outputs**

The NO\_FAULT\_OUT signal output switches to 1 level if the internal state machine is in one of the following states:

- 4: Ready to switch on (power stage off, no error present)
- 5: Switch on (transition state)
- 6: Operation enable (power stage on, no error present)

Different functions can be assigned to the signal outputs FUNCT1\_OUT and FUNCT2\_OUT. The following functions can be selected:

*Handshake* Indicates the processing status and can be used as handshake signal for a master controller. The behavior of this signal output is described in detail for direct selection of the data sets in [8.2.8 "Processing mode "Di](#page-101-0)[rect selection of data sets""](#page-101-0) and for sequential selection of the data sets in [8.2.9 "Processing mode "Sequential selection of data sets"".](#page-103-0)

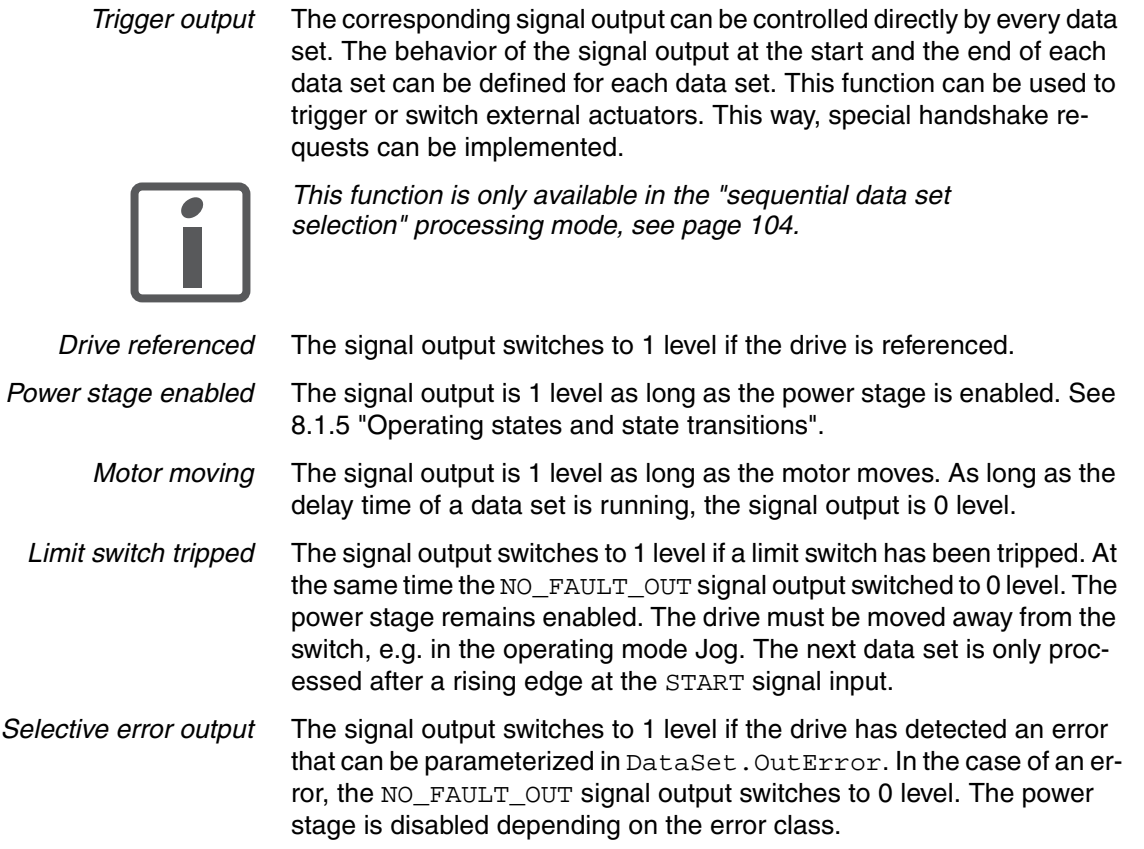

### <span id="page-97-0"></span>**8.2.5 Definition of the motion profiles**

To facilitate setting the motion profiles, they can be defined in special profile groups. A profile of this group can be assigned to each data set. The advantage is that a change in a profile group can be used to change the processing profile of multiple data sets. The commissioning software is used for parameterization.

A profile can be selected from a group with "Profile"; a group consists of the following adjustable values:

- Reference speed of rotation or reference speed
- Acceleration ramp / deceleration ramp

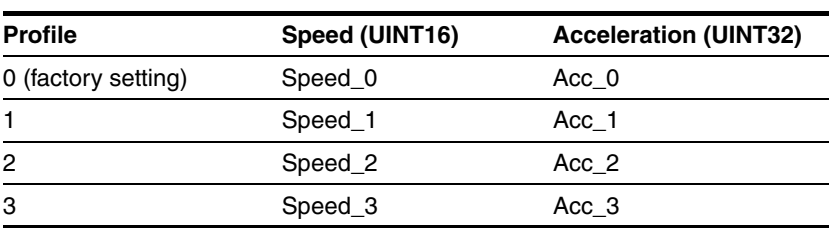

**Structure of profile groups** 

### <span id="page-98-0"></span>**8.2.6 Structure of a data set**

| 1<br>Profile<br>Target<br>Type                                                                                                |       |
|----------------------------------------------------------------------------------------------------|-------|
|                                                                                                    |       |
|                                                                                                    |       |
| TriggerOut<br>SetStart<br>TriggerOut<br>$\left(2\right)$<br>Result<br>Profile<br>Condition<br>Target<br><b>Type</b><br>SetEnd | Pause |

Figure 8.2 Structure of a data set

- 
- (1) Direct selection of data set<br>(2) Sequential data set selectic Sequential data set selection
- *Type* Selection of the data set type

The Target and Profile settings have the following different meanings depending on the selected data set type:

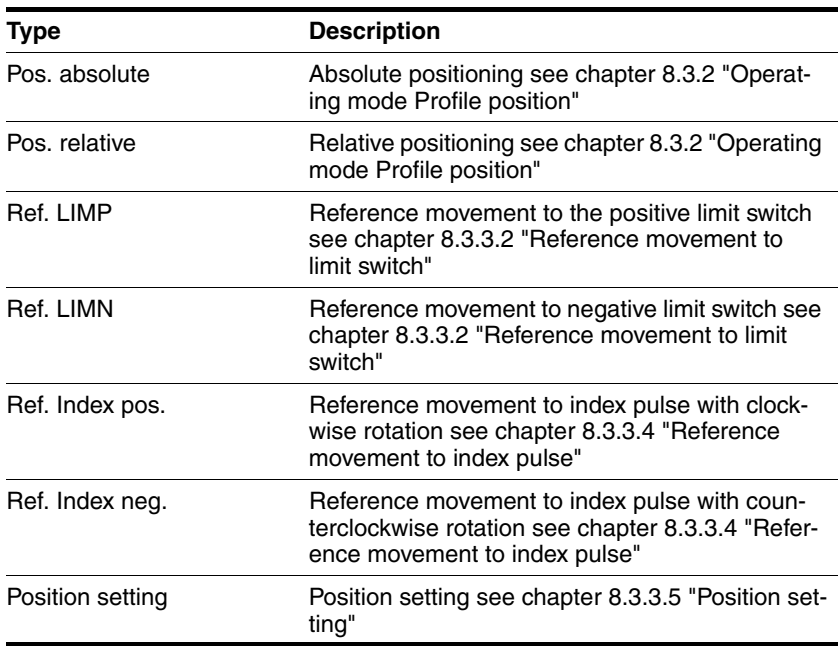

- *Target* Corresponds to an absolute or relative position change, depending on the data set type. The position change is either entered in the Target Motor field in increments or in the Target Axis in the selected scaling unit.
- *Profile* The desired motion profile is set here for the data set types "Pos. absolute" and "Pos. relative" and for "Ref. LIMP" and "Ref. LIMN". See chapter [8.2.5 "Definition of the motion profiles".](#page-97-0)

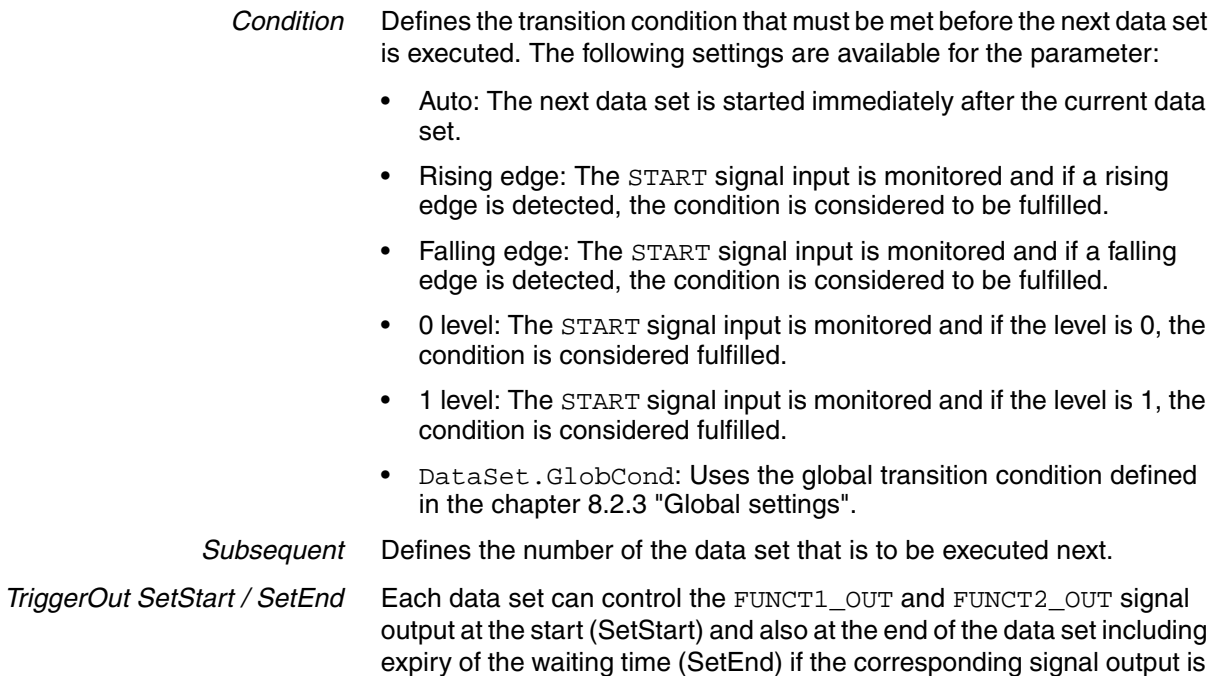

set to the "trigger output" function.

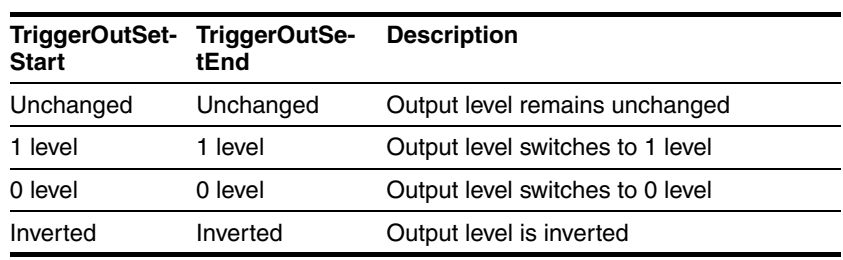

*Pause* Define the waiting time after end of positioning. The value can be set from 0 to 65535 ms. The data set is considered ended only after this period.

### **8.2.7 Switching on the drive**

# **@ DANGER**

#### **UNEXPECTED MOVEMENT**

With suitable parameterization the product can start movements automatically after application of the VDC power supply. An unexpected restart may occur after a power failure.

- Check the behavior of the system during application of the power supply.
- Make sure that no persons can be endangered by a restart of the system after a power failure.
- Make sure that there are no persons in the range of action of the moving system components.

#### **Failure to follow these instructions will result in death or serious injury.**

When the drive is switched on the input signals and settings are processed in the following sequence:

1. Enabling the power stage

If the parameter AutoEnabl is set to "yes", the power stage is enabled automatically independently of the ENABLE signal input.

2. Selection of the data sets

The data set applied to the signal inputs is used.

#### 3. Start

The signal input START is processed under consideration of the setting GlobCond. See chapter [8.2.3 "Global settings"](#page-96-1).

If a static level is set in the parameter DataSet.GlobCond and this level is available at the signal input START, the selected data set is started. A movement can be started automatically by this sequence with suitable parameterization when the product is switched on.

### <span id="page-101-0"></span>**8.2.8 Processing mode "Direct selection of data sets"**

The specified data set is processed if a rising edge is available at the START signal input. The processing status can be returned with the handshake function.

*Operation with master controller* The timing of the process is controlled by I/O signals of a master controller, e.g. a PLC. The current processing status of the drive can be determined via suitable return signals. The signals are exchanged in handshake mode.

*Handshake*

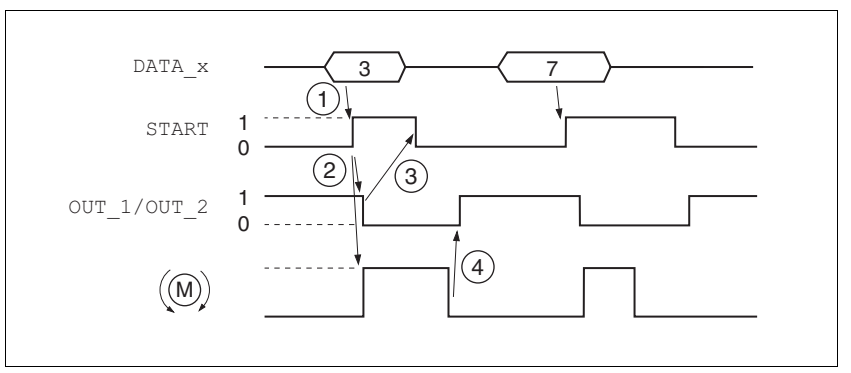

Figure 8.3 Handshake with direct selection of data sets

- (1) **PLC:** Data set number applied at the signal inputs and 1 level at the START signal input.
- (2) **Product**: rising edge at the signal input START starts positioning. At the same time, the handshake signal is set to 0.
- (3) **PLC**: After detection of activation of the data set via the handshake signal, the START signal can be disabled again.
- (4) **Product**: The end of the positioning process is signaled to the PLC by a 1 level of the handshake signal. (a 0 level must be available at the START signal input)

The handshake signal checks the function "motor moving" internally. If it is at 0 level and the start signal is also inactive, the handshake signal is set to 1 level and the cycle is signaled as being complete. This results in a synchronization with the speed of the master controller. The second positioning job shown is a short positioning that is completed faster than the cycle time of the master PLC. Processing the input signal START allows the PLC to detect the activation of the data set (0 level of the handshake signal).

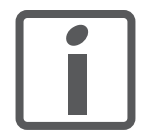

*The signal for the selection of the data set must be stable at the point in time the data set is selected so that the correct data set number is used.*

*Example* For control via a PLC, the data sets in the controller are to do the following:

- **Data set 0**: Reference movement to the negative limit switch, profile 0
- **Data set 1**: Absolute positioning to 1000 usr, profile 1
- **Data set 2**: Absolute positioning to 5000 usr, profile 2
- **Data set 3:** Relative positioning by -1000 usr, profile 3
- **Data set 4:** Relative positioning by 1000 usr, profile 3
- *Settings* The following settings are made in the commissioning software:

| <b>Processing mode</b> |                      |              |  |                |  |                         |  |  |
|------------------------|----------------------|--------------|--|----------------|--|-------------------------|--|--|
| direct                 |                      |              |  |                |  |                         |  |  |
| Data sets              |                      |              |  |                |  |                         |  |  |
| No.                    | Type                 | Target Motor |  | Target Value   |  | Profile                 |  |  |
| 0                      | REF movement on LII  |              |  |                |  | 0                       |  |  |
| 1                      | Absolute positioning | 2000000 inc  |  | 1000,000 mm    |  | 1                       |  |  |
| $\overline{c}$         | Absolute positioning | 10000000 inc |  | 5000,000 mm    |  | $\overline{\mathbf{c}}$ |  |  |
| 3                      | Relative positioning | -2000000 inc |  | $-1000,000$ mm |  | $\overline{2}$          |  |  |
| 4                      | Relative positioning | 2000000 inc  |  | 1000,000 mm    |  | $\overline{3}$          |  |  |
| 5                      | None                 |              |  |                |  |                         |  |  |
| 6                      | None                 |              |  |                |  |                         |  |  |
| 7                      | None                 |              |  |                |  |                         |  |  |
| 8                      | None                 |              |  |                |  |                         |  |  |
| 9                      | None                 |              |  |                |  |                         |  |  |
| 10                     | None                 |              |  |                |  |                         |  |  |
| 11                     | None                 |              |  |                |  |                         |  |  |
| 12                     | None                 |              |  |                |  |                         |  |  |
| 13                     | None                 |              |  |                |  |                         |  |  |
| 14                     | None                 |              |  |                |  |                         |  |  |
| 15                     | None                 |              |  |                |  |                         |  |  |

Figure 8.4 Example of direct selection of the data sets

### <span id="page-103-0"></span>**8.2.9 Processing mode "Sequential selection of data sets"**

The processing sequence is determined by parameterization of the data sets. The signal input START allows for special coordination of the sequential processing. A global definition (e.g. rising edge at the START signal input) is available to achieve this. In addition, the transition condition to the next data set can be individually set in each data set.

*Operation without external controller, minimized external circuitry* The specified positioning jobs including waiting time are processed sequentially. The transition conditions between the data sets can be tuned to the requirements of the application. The user can specify whether each individual data set is to be started separately with a start request or whether a number of data sets are to be processed by one start command.

> If multiple data sets are activated one after the other by the same start command, the processing of the sequence can be stopped, e.g. by means of the start switch. This is possible if a static level was set as the transition condition, e.g. NextCondition  $= 1$  level. If the sequence is stopped, the currently running data set is completed. When the transition condition is met again, the next data set in the sequence is processed.

> The number of the data set number to be started can also be set via the DATA\_1 to DATA\_8 signal inputs. The setting is activated when the power stage is enabled.

> After activation of the power stage the DATA\_8 signal becomes the SEL\_DATA signal. The number of the data set can be changed as soon as a transition condition is pending to be met. A data set is set via the DATA\_1 to DATA\_4 signal inputs for this. The first 8 data sets can be selected. A rising edge at SEL\_DATA confirms the applied data set. After a rising edge at the START signal input the sequence is continued with this data set.

*Sample application* After enabling of the power stage, the following steps are to be performed:

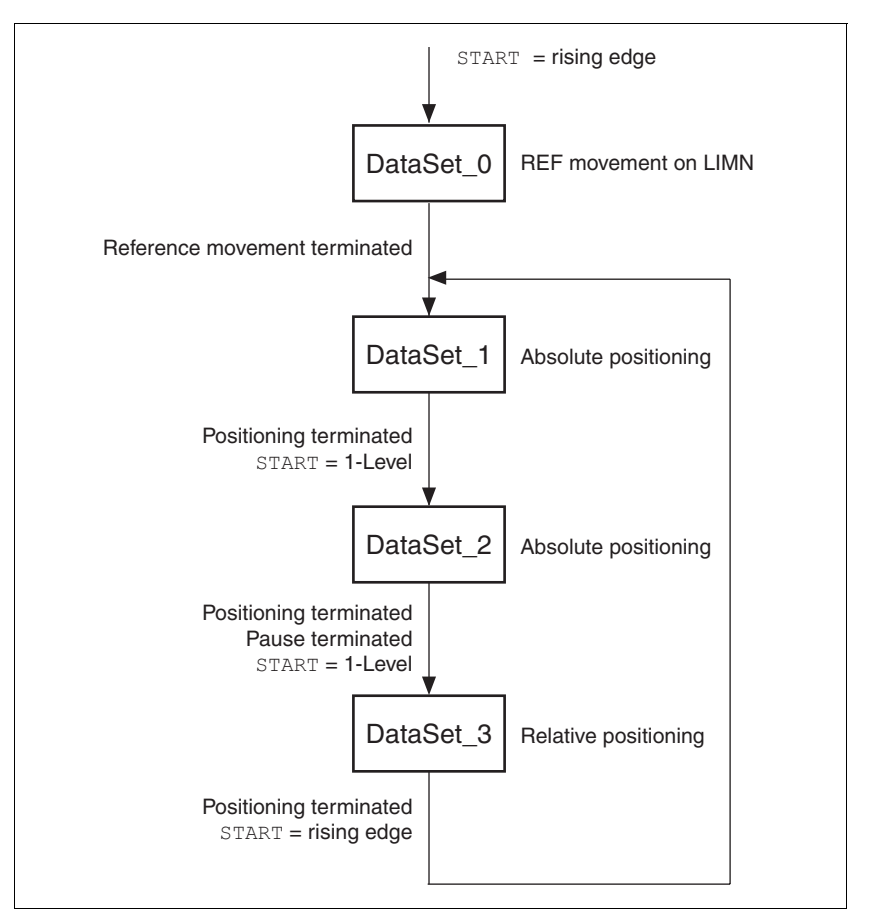

Figure 8.5 Processing principle for sequential data sets

- **Data set 0:** Reference movement to negative limit switch, profile  $s^{e}$  selection = 0, next data set = data set 1, continue processing directly with next data set (data set 1).
- **Data set 1:** Absolute positioning to 200000 inc, profile selection = 1, no waiting time, next data set  $=$  data set 2, continue processing directly with next data set if START signal input is still 1
- **Data set 2:** Absolute positioning to 1000000 inc, profile selection = 2, then waiting time 2000 ms, next data set  $=$  data set 3, continue processing directly with next data set if START signal input is still 1
- **Data set 3:** Relative positioning by -400000 inc, profile selection = 3, no waiting time, next data set  $=$  data set 1, continue processing with next data set if the rising edge parameterized in parameter GLOBCOND is available at START.

During the positioning the trigger output FUNCT2\_OUT is to switch to 1 level.

The global definition for the processing mode is "sequential selection of data sets with jog mode", i.e. the transition condition between the data sets is a rising edge at the START signal input.

The signal inputs DATA\_1 to DATA\_4 all have 0 level, i.e. the start data set to be used is data set 0.

The function for the FUNCT2\_OUT signal output is "TriggerOutput".

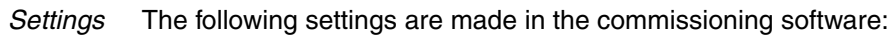

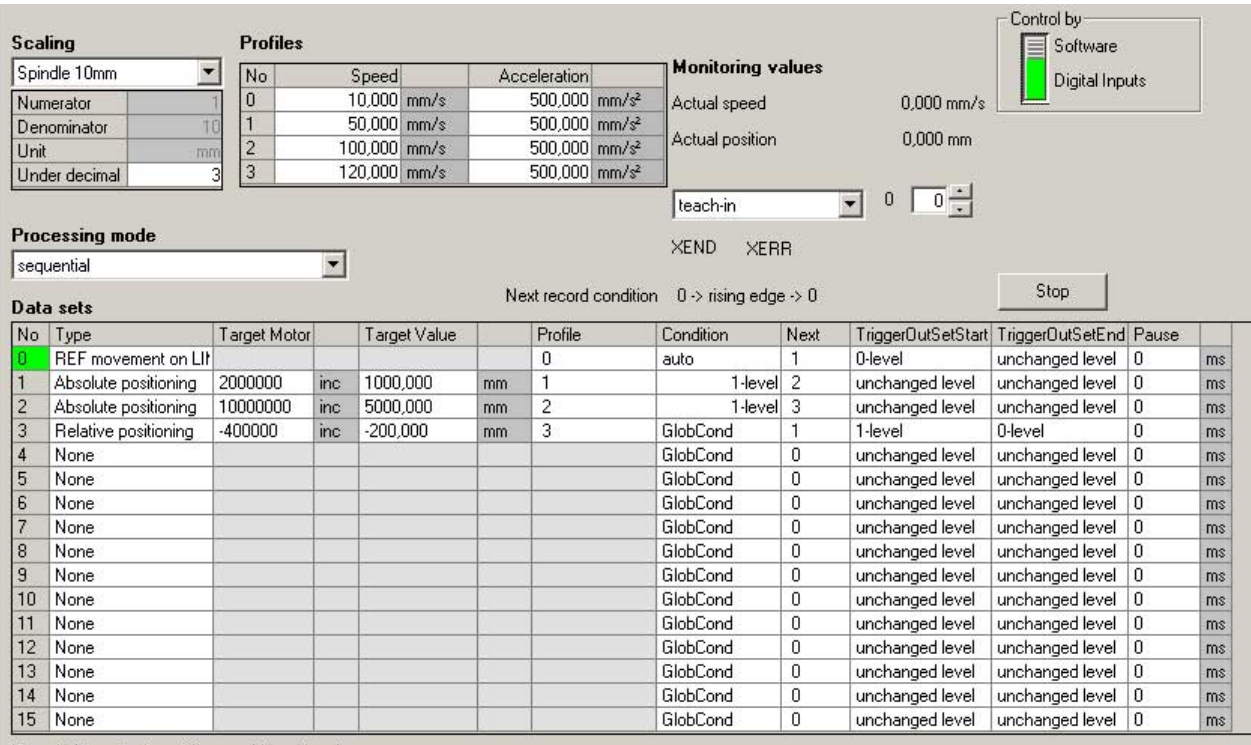

Rounded target axis positions are blue colored.

Figure 8.6 Example of sequential selection of the data sets

*Processing principle* (1) Signal input START rising edge

- (2) Reference movement complete
	-
- (3) Positioning complete AND signal input  $START = 1$ <br>(4) Positioning completed AND DelayTime passed AN Positioning completed AND DelayTime passed AND  $signal$  input  $STATE = 1$
- (5) Positioning complete AND START signal input rising edge

The data sets are processed sequentially. The specified data set is selected after the power stage is enabled. Processing of the data set is started by a rising edge at the START signal input (unless specific conditions are defined in the various data sets). End of processing is signaled by an acknowledgement signal.

A handshake signal for processing can be set via the FUNCT1\_OUT or FUNCT2\_OUT signal. This signal is set to 0 at the start of a data set and reset to 1 on completion of the data set. If a direct transition to a subsequent data set is possible, the signal remains at 0 level and only becomes 1 if the transition condition is not met after processing a data set.

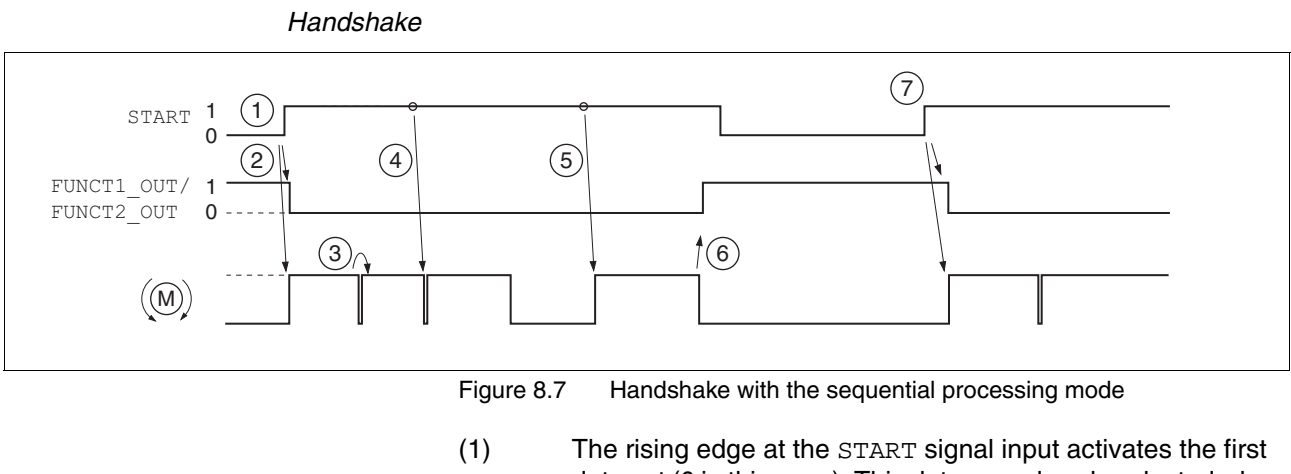

- data set (0 in this case). This data was already selected when the power stage was enabled.
- (2) Processing of the selected data set is started; at the same time, the handshake signal is set to 0.
- (3) Transition from reference movement to data set 1 takes place immediately after the end of the reference movement.
- (4) Transition from data set 1 to data set 2 takes place immediately because the transition condition START=1 is met.
- (5) Transition after the waiting time from data set 2 to data set 3 after takes place immediately because transition condition START =1 is met.
- (6) After completion of data set 3, a rising edge at the START signal input is expected for continued processing. The completion of a processing sequence is signaled by a 1 level of the handshake signal.
- (7) The rising edge at the START signal input activates the data set 1 registered under "Next Condition" again.

For example, if  $START = 1$  level is always set as the transition condition between the individual data sets, continuous processing can be implemented by assignment of a switch to the START signal input. If the START input signal is set to 0 during processing of a data set, the currently active data set is completed; then the system waits until the signal is activated again. This can be used to interrupt a process briefly for manual intervention.

### **8.2.10 Characteristics of the drive**

*Signal inputs for "Jog"* The default functions for the signal inputs IO2 and IO3 are "Jog pos." and "Jog neg.".

> The drive can be manually move in positive or negative direction with these signal inputs.

The speed can be parameterized.

The power stage is automatically enabled when the operating mode Jog is started and disabled once this operating mode is terminated. If the power stage was enabled when the operating mode Jog was started, it remains enabled once this operating mode is terminated.

Jog movements are only possible if no data set is active.

If one of the signal inputs is activated, no data set can be started.

If both signal inputs (for positive jog and negative jog) are active, the signal input that was changed last is dominant.

If jog is started at the same time by the commissioning software and by the signal inputs, the last selected direction of movement also dominates. A falling edge is also interpreted as a change.
## **8.3 Operating modes**

## **8.3.1 Operating mode Jog**

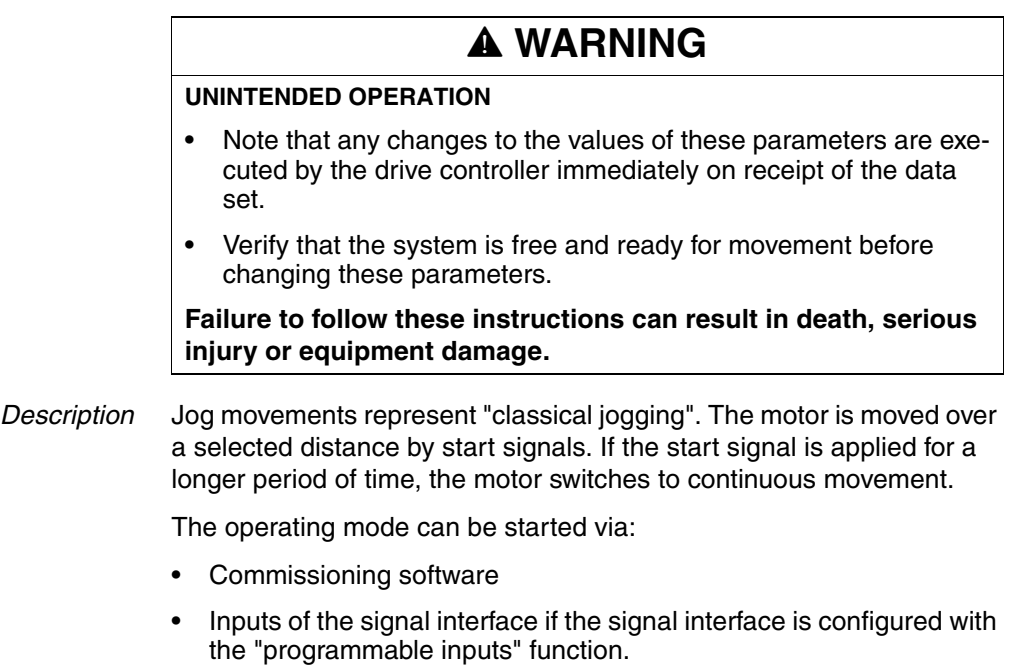

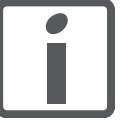

*jog.*

*Operation with commissioning software*

The commissioning software supports this operating mode with special dialog boxes and menus.

*Starting the operating mode* The motor can be moved in both directions at two speeds. Jog movements are started with the Manual.startMan parameter. The current axis position is the start position for jog movements. The values for position and speed are specified via the corresponding parameters.

Jog is finished when the motor has come to a standstill

*The IO2 and IO3 signal inputs are pre-configured for slow* 

- the direction signal is inactive,
- the operating mode was interrupted by an error response.

The Manual.statusMan parameter provides information on the processing status.

*Classical jog* Triggered by the start signal for jog, the motor first moves over a defined distance Manual.step Man. If the start signal is still available after a specific delay time Manual.time\_Man, the controller switches to continuous movement.

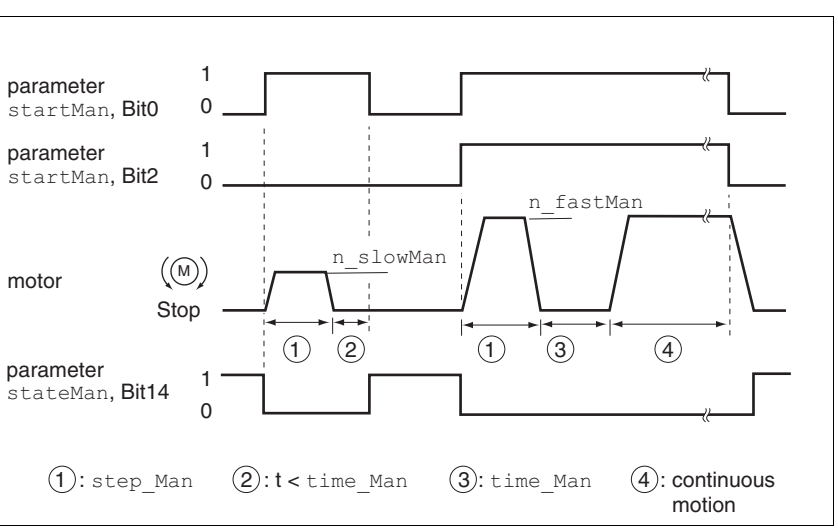

Figure 8.8 Classical jog, slow and fast

Jog distance, waiting time and jog speeds are adjustable. If the jog distance is zero, the jog movement starts directly as a continuous movement, irrespective of the waiting time.

*Moving away from limit switch range* The drive can be moved away out of the limit switch range to a valid movement range at any time by means of a jog movement.

> If the positive limit switch signal  $\overline{\text{LIMP}}$  was activated, the jog movement must be in negative direction; in the case of  $\overline{\text{LIMN}}$ , the movement must be in positive direction. If the motor does not move away, verify that you have selected the correct direction for the jog movement.

# **8.3.2 Operating mode Profile position**

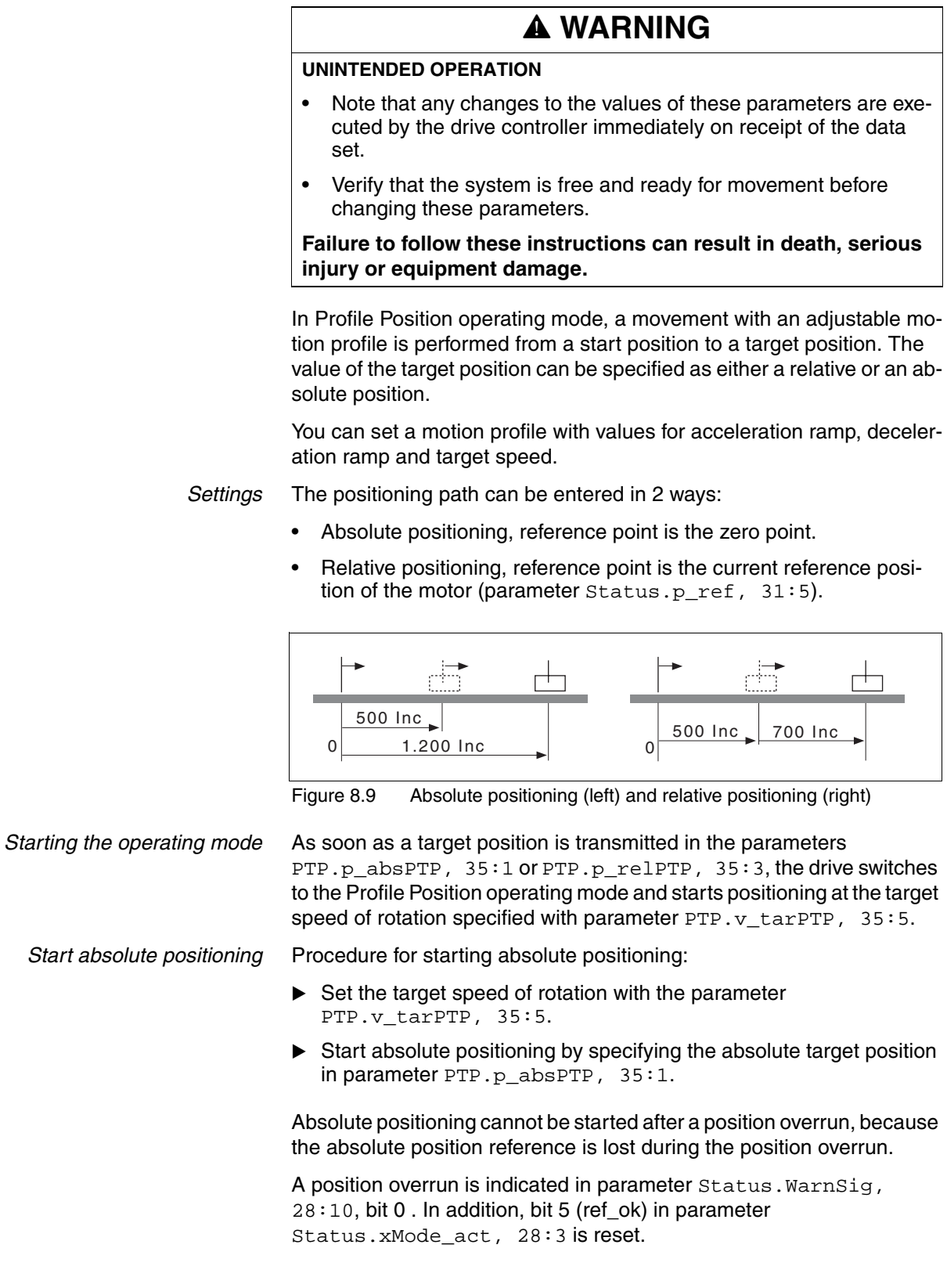

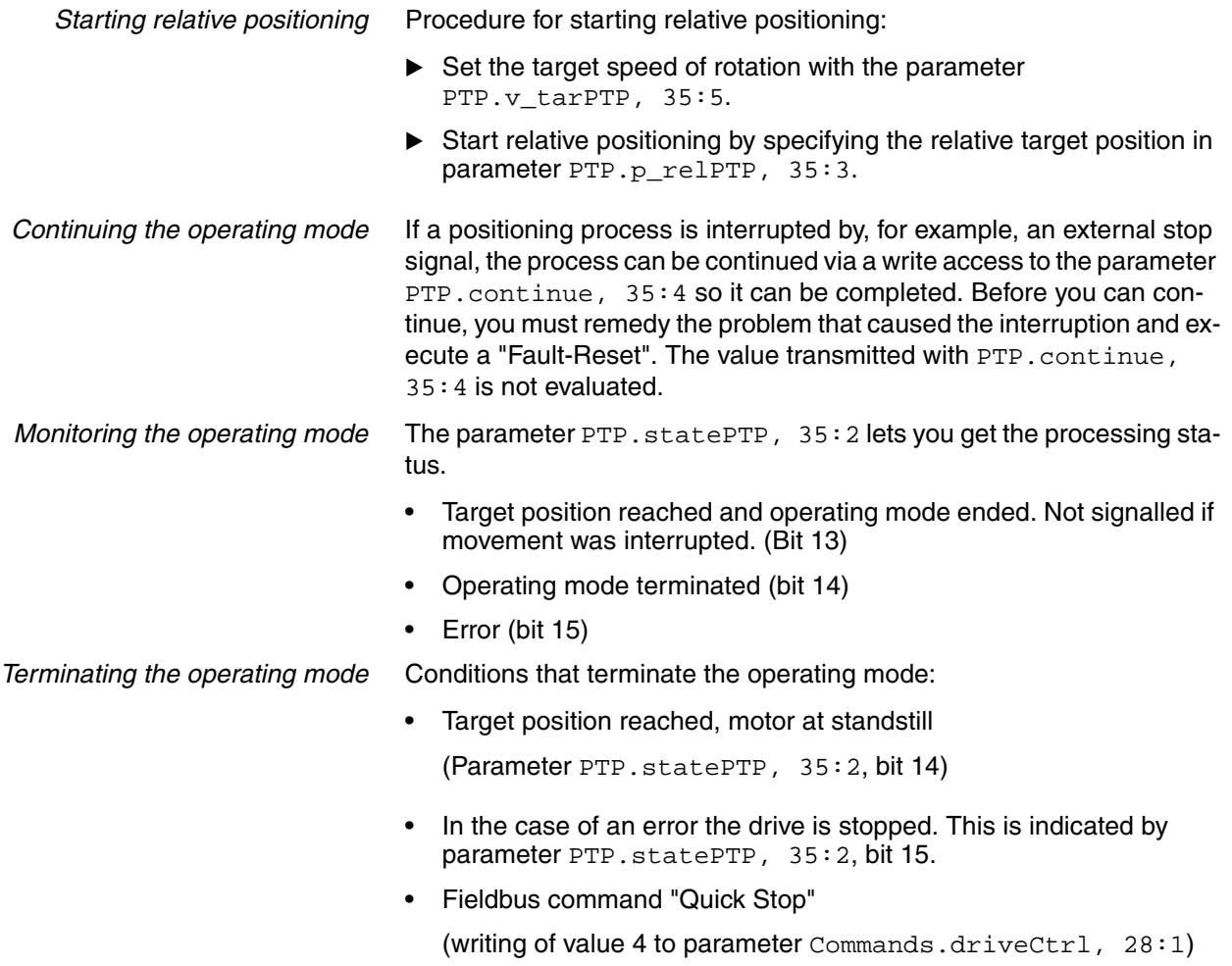

The drive comes to a stop with "Quick Stop".

## **8.3.3 Operating mode Homing**

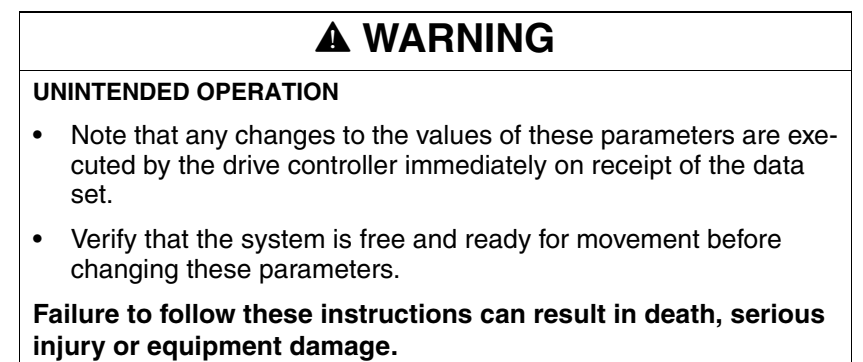

#### **8.3.3.1 Overview**

*Overview of Homing* The operating mode Homing establishes an absolute position reference between the motor position and a defined axis position. Homing can be carried out by a means of a reference movement or by position setting.

> • A reference movement is a movement to a defined point, the reference point, on the axis; the objective is to establish the absolute position reference between the motor position and the axis position. The reference point also defines the zero point that is used for all subsequent absolute positionings as a reference point. It is possible to parameterize a shift of the zero point.

A reference movement must be completed for the new zero point to be valid. If the reference movement is interrupted, it must be. As opposed to the other operating modes, a reference movement must be completed before you can switch to a new operating mode.

The signals required for the reference movement must be wired. Monitoring signals that are not used must be deactivated.

• Position setting lets you set the current motor position to a desired position value to which the subsequent position specifications will relate.

There are 6 standard types of reference movements:

- Movement to negative limit switch  $\overline{\text{LIMN}}$
- Movement to positive limit switch  $\overline{\text{LIMP}}$
- Movement to reference switch **REF** with counterclockwise direction of rotation
- Movement to reference switch REF with clockwise direction of rotation
- Movement to index pulse with counterclockwise direction of rotation
- Movement to index pulse with clockwise direction of rotation

*Monitoring reference movements* The parameter Homing.stateHome, 40:2 lets you get information on the processing status.

> The parameter  $Status.xMode$  act,  $28:3$ , bit 5, is set if the reference movement was successful.

*Terminating a reference movement* Conditions that terminate the reference movement:

- The motor has reached the target position and is at a standstill.
- Error response
- "Quick Stop" via fieldbus command

When the power stage is disabled, the valid reference point is retained.

#### **8.3.3.2 Reference movement to limit switch**

The following illustration shows a reference movement to the negative limit switch with distance from the switching edge (Homing.startHome,  $40:1 = 2$ ).

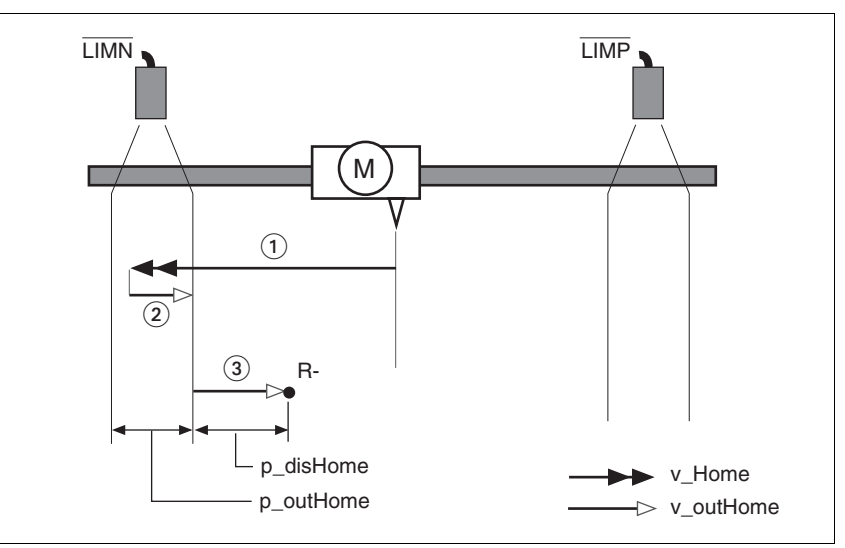

Figure 8.10 Reference movement to the negative limit switch

- (1) Movement to limit switch
- (2) Movement to switching edge
- (3) Movement to distance from switching edge

**Starting the reference movement** Procedure:

- $\triangleright$  Set the speed of rotation for the search for the switch (parameter Homing.v\_Home, 40:4)
- $\triangleright$  Set the speed of rotation for moving away from the switch. (parameter Homing.v\_outHome, 40:5).
- $\triangleright$  Set the distance from the switching edge. (parameter Homing.p\_disHome, 40:7).
- Start the reference movement to the desired limit switch. (parameter Homing.startHome,  $40:1 = 1$  or 2)

#### **8.3.3.3 Reference movement to reference switch**

A reference movement to the reference switch does not require the reference switch to be enabled. The signal level can be inverted with the parameter Settings.SignLevel, 28:14.

The following illustration shows reference movements to the reference switch with distance from the switching edge (Homing.startHome,  $40:1 = 3$ ).

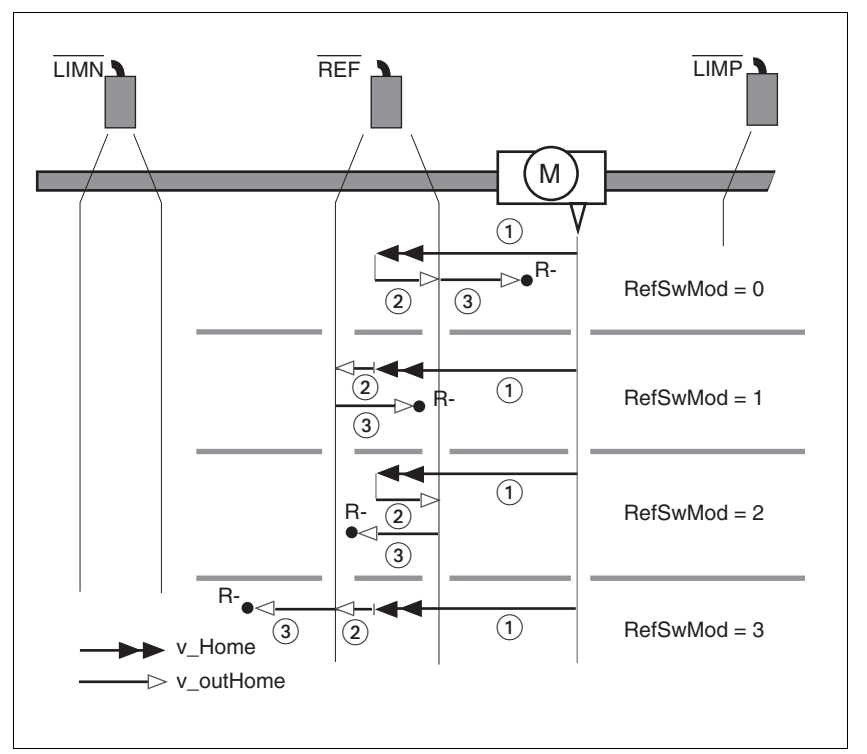

Figure 8.11 Reference movement to reference switch

- (1) Movement to limit switch
- (2) Movement to switching edge
- (3) Movement to distance from switching edge

If a reference movement was started with the wrong direction of rotation, the motor stops at the limit switch. The reference movement is interrupted and must be restarted with the correct direction of rotation.

*Starting the reference movement* Procedure:

- $\triangleright$  Set the speed of rotation for the search for the switch (parameter Homing.  $v$  Home,  $40:4$ ).
- Set the speed of rotation for moving away from the switch. (parameter Homing.v\_outHome, 40:5)
- Set the directions. (parameter Homing.RefSwMod, 40:9)
- Set the distance from the switching edge. (parameter Homing.p\_disHome, 40:7)
- Start the reference movement to the reference switch with movement at counterclockwise direction of rotation. (parameter Homing.startHome,  $40:1 = 3$  or 4)

0198441113556, V2.00, 09.2008 0198441113556, V2.00, 09.2008

#### **8.3.3.4 Reference movement to index pulse**

The index pulse is a fixed range of approx. 1/16 revolution on the shaft that delivers one pulse per revolution at the same angular position.

A reference movement to the index pulse can be used to arrive at an exact absolute reference from an inexact absolute reference (e.g. after a reference movement to a switch that does not respond accurately).

During a reference movement to the index pulse, the drive searches for the index pulse within the next motor revolution and moves exactly to the edge of the index pulse.

*Reproducibility* In view of reproducibility, keep the motor from being in the vicinity of the index pulse prior to a movement to avoid the effects of position tolerances. On completion of the reference movement verify this as follows:

> The distance between the start position and the edge of the index pulse is stored in the parameter Homing.p\_diffind, 40:12.

> If the determined value of Homing.p\_diffind, 40:12 is between approx. 2000 and 18000 increments, corresponding to 10% or 90% of a motor revolution, the reference movement is reproducible.

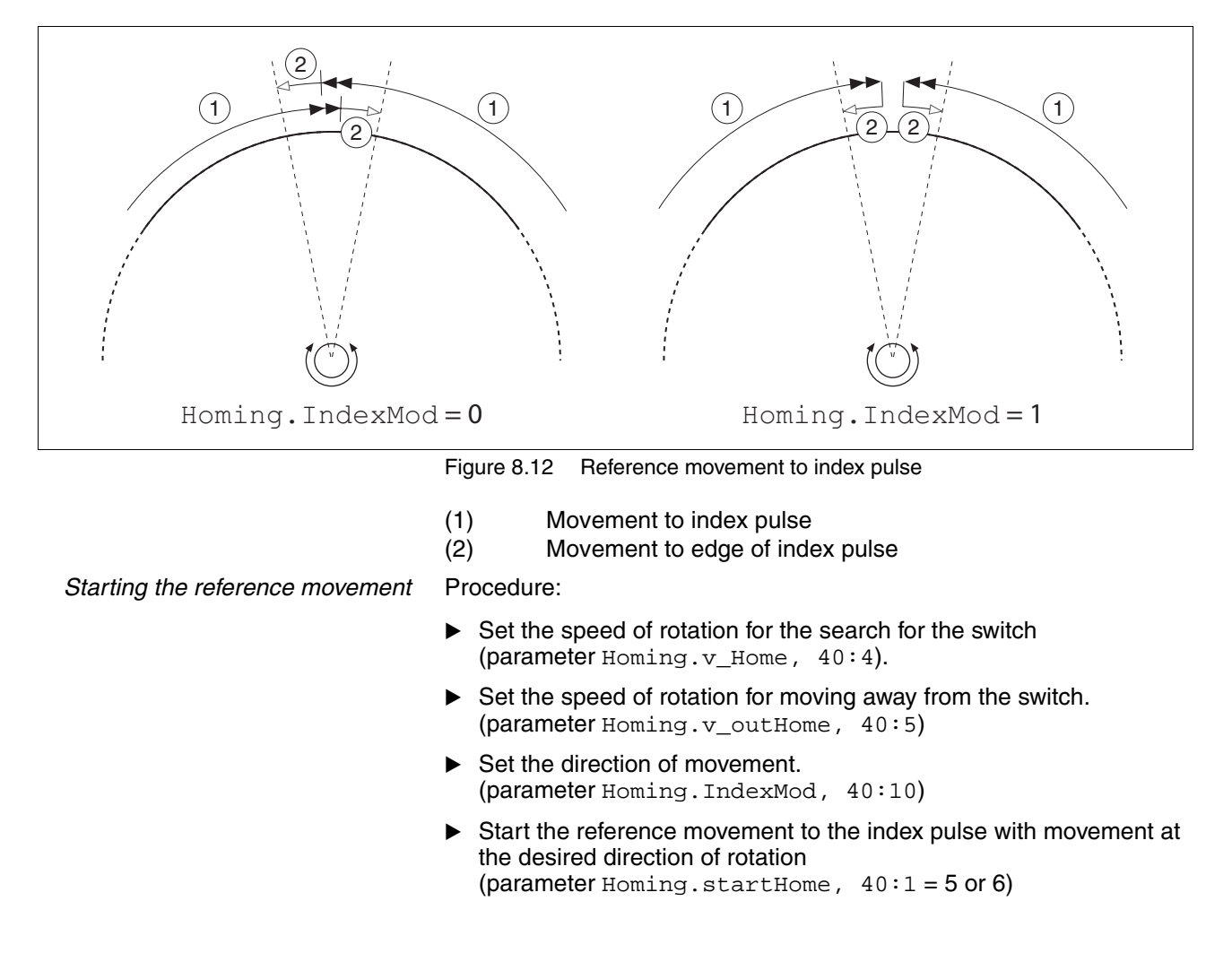

#### **8.3.3.5 Position setting**

Position setting defines an absolute position reference depending on the current motor position.

The position value is delivered in increments in the parameter-Homing.startSetP, 40:3.

Position setting is only possible when the motor is at a standstill.

*Example* Position setting can be used to carry out a continuous motor movement without exceeding the positioning limits.

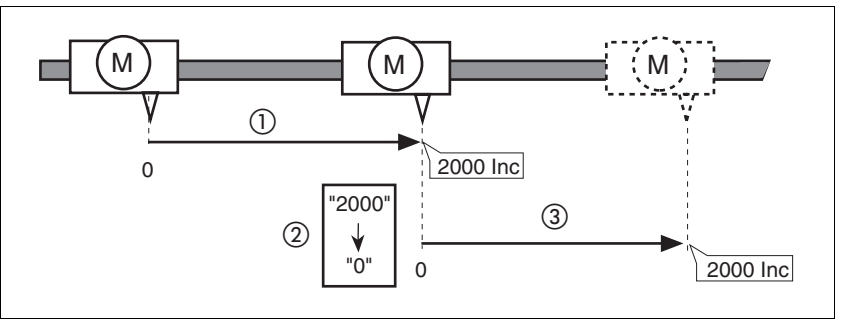

Figure 8.13 Positioning by 4000 increments with position setting

- (1) The motor is positioned by 2000 inc.
- (2) By means of position setting to 0, the current motor position is set to position value 0 which, at the same time, defines a new zero point.
- (3) When a new motion command by 2000 inc is triggered, the new target position is 2000 inc.

This method avoids overtravel of the absolute position limits during a positioning operation because the zero point is continuously adjusted.

#### **Starting position setting** Procedure:

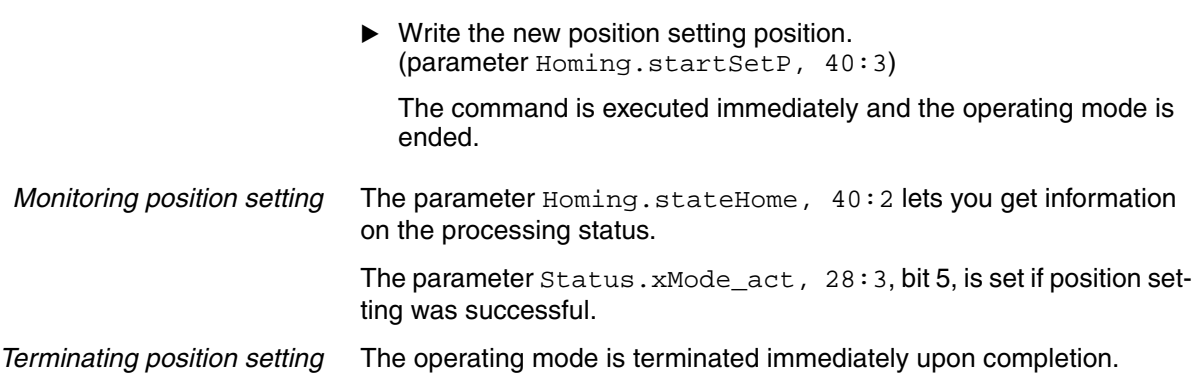

## **8.4 Functions**

#### **8.4.1 Definition of the direction of rotation**

The direction of rotation can be inverted.

The direction of rotation should be defined only once when you commission the product. The definition of the direction of rotation is not intended to reverse the direction of rotation during operation.

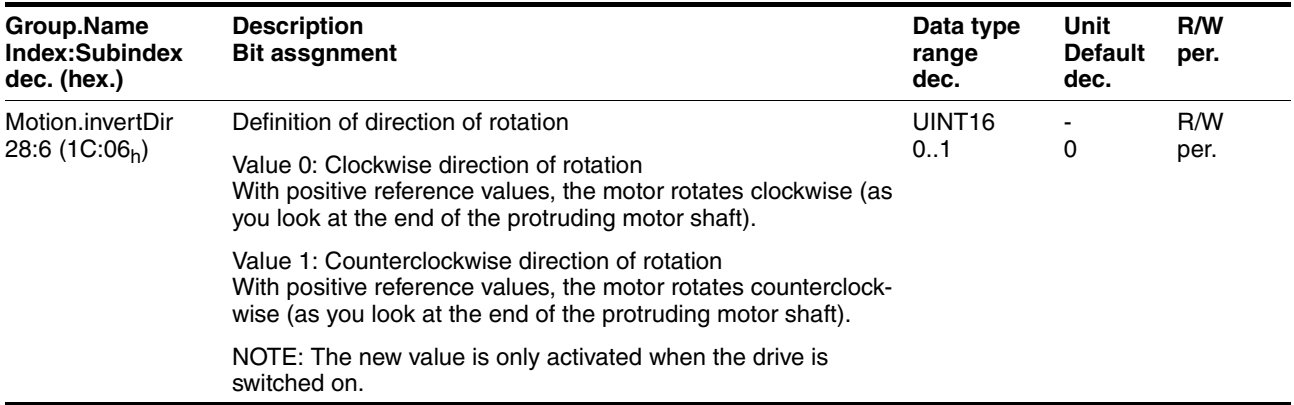

#### **8.4.2 Motion profile**

*Profile generator* Target position and target speed of rotation are input values to be specified by the user. The profile generator uses these values to calculate a motion profile depending on the selected operating mode.

The following properties can be set for the motion profile:

- Symmetrical and linear acceleration ramp.
- Change of speed of rotation and position during movements.
- Acceleration parameters min<sup>-1</sup>/s.

Value range 1 ... 765000 min-1/s.

Internal resolution approx.  $12 \text{ min}^{-1}/\text{s}$ .

Speed values in min<sup>-1</sup>.

Value range 1 ... 3000 min-1. Resolution 1 min-1.

• Position values in increments (inc).

Value range  $-2^{31}$  ...  $+2^{31}$ -1 inc.

With reference to the motor output shaft, the drive has a resolution of 20000 inc/rev.

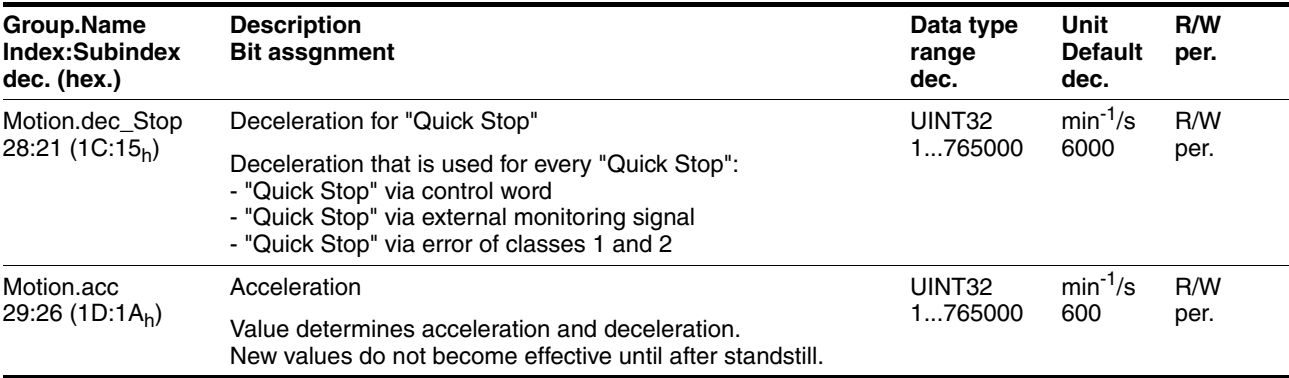

#### **8.4.3 Quick Stop**

"Quick Stop" is a quick brake function which stops the motor as a result of a fault of error classes 1 and 2 or as a result of a software stop.

In the event of an error response to an error of error class 1, the power stage remains enabled. In the case of error class 2, the power stage is disabled after the drive has come to a standstill.

Events that trigger a "Quick Stop":

• Input signal STOP

(parameter Status.Sign\_SR, bit 2)

• Limit switch overtraveled

(parameter Status.Sign\_SR, bit 0 and bit 1)

- Error of error classes 1 or 2
- "Quick Stop" triggered via a fieldbus command

(parameter Commands.driveCtrl, 28:1, Bit 2)

- *Settings* In the following operating modes, motor deceleration is controlled via a profile. The deceleration can be set with the parameter Motion.dec\_Stop, 28:21.
	- Profile Velocity
	- Profile Position
	- Homing
	- Jog

The drive absorbs excess braking energy during a "Quick Stop". If the DC bus voltage exceeds the permissible limit value, the drive disables the power stage and signals an "overvoltage error". The motor then coasts down without any braking force.

Procedure if the drive repeatedly switches off with an "Overvoltage" error during "Quick Stop".

- Reduce the deceleration or the maximum current for stop via the torque ramp.
- $\blacktriangleright$  Reduce the drive load

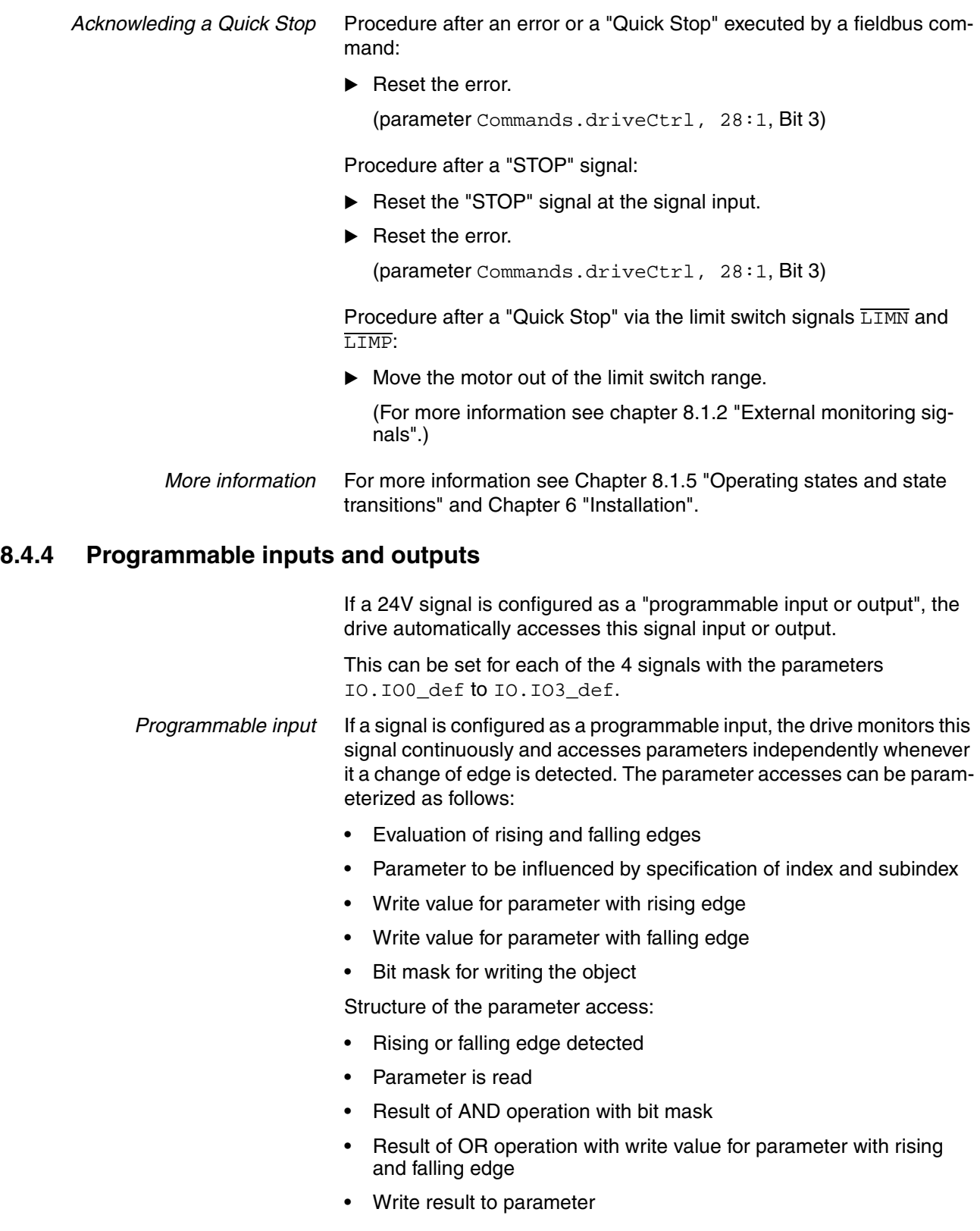

#### **Shown as pseudo code:**

- Rising edge -> object\_WriteValue = (object\_ReadValue AND bitmask) OR WriteValue\_pos
- Falling edge -> object\_WriteValue = (object\_ReadValue AND bitmask) OR WriteValue\_neg

#### **Special case if bit mask = 0:**

- Rising edge -> object\_WriteValue= WriteValue\_pos
- Falling edge -> object\_WriteValue= WriteValue\_neg

*Programmable output* If a signal is defined as a programmable output, the drive accesses (read) parameters cyclically and sets the signal level in accordance with the read value. The accesses can be parameterized with the following parameters:

- Selection of the parameter to be read by specification of index and sub-index
- Comparison value for 1 level at output
- Comparison operator: equal, not equal, less than, greater than
- Bit mask for the comparison
- Structure of the parameter access:
- Parameter is read
- Result of AND operation with bit mask
- Compare result with comparison value
- Depending on result, set output to HIGH or LOW

#### **Shown as pseudo code:**

IF (object\_ReadValue AND bit mask) <comparison\_operator> comparison\_value THEN set output=1

#### ELSE set output=0

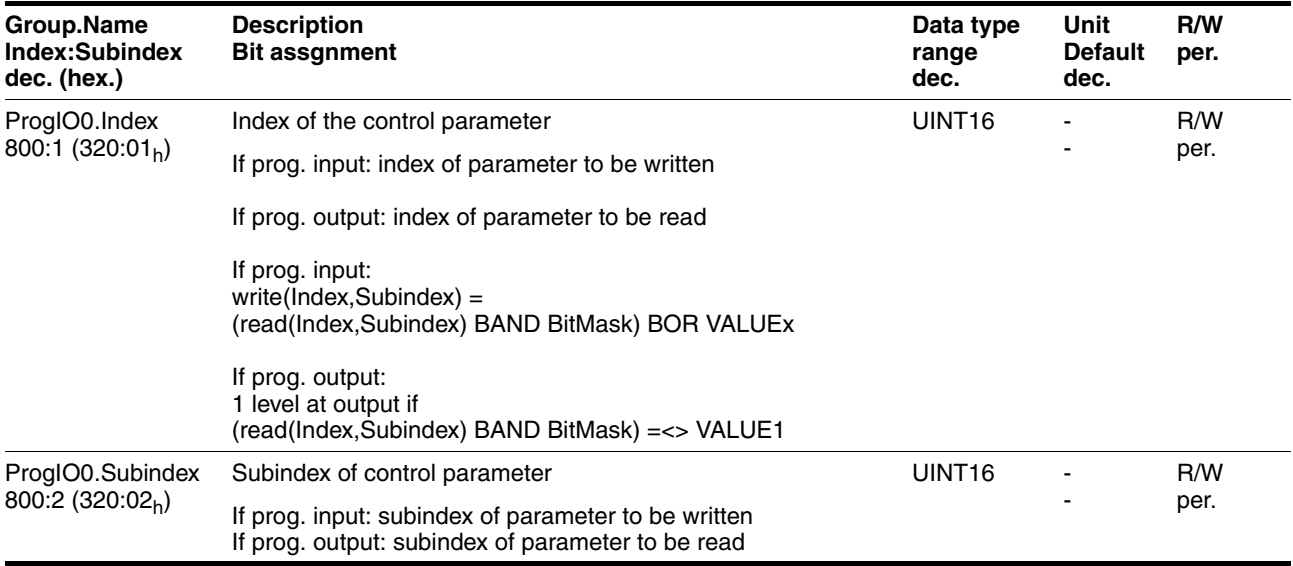

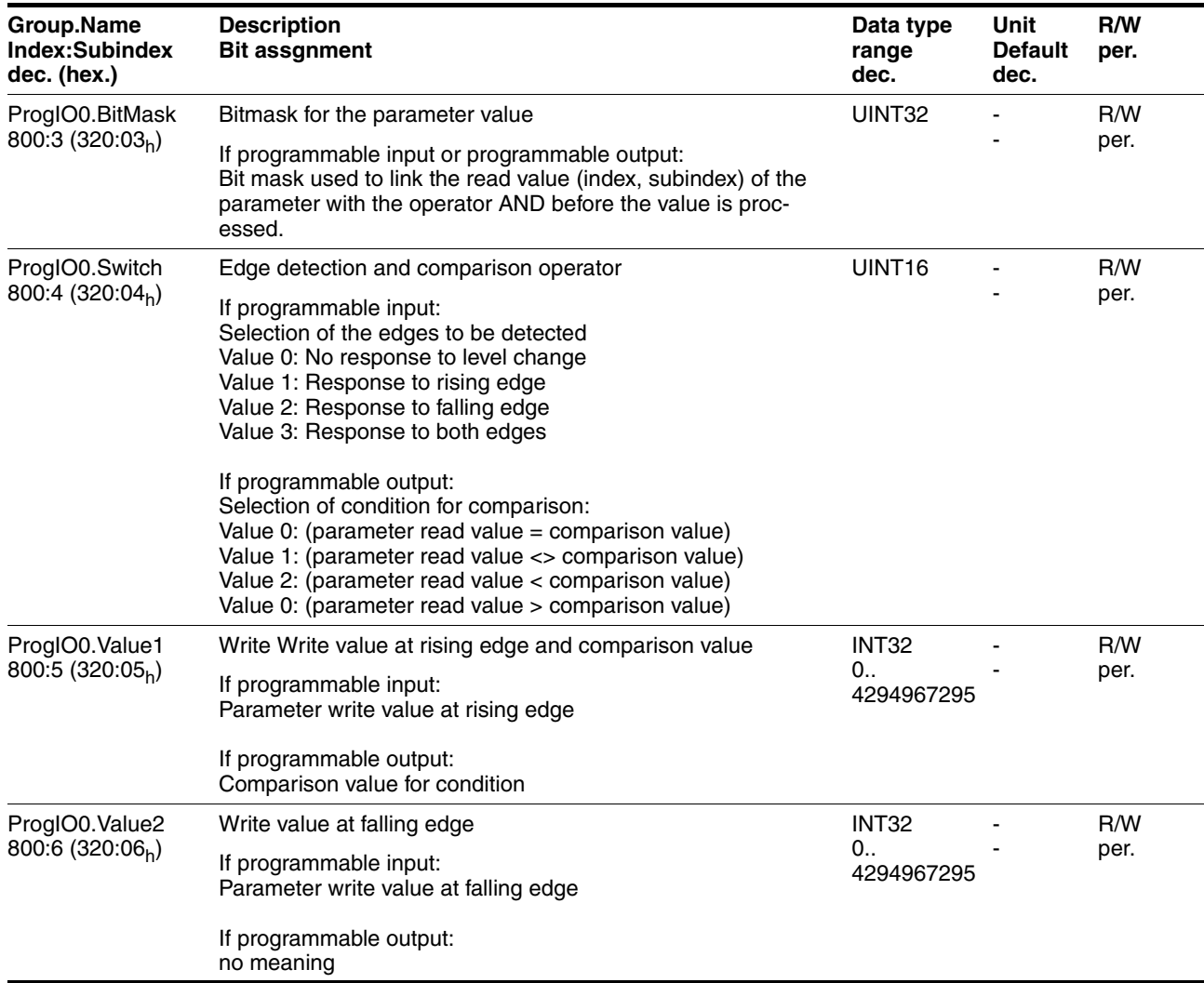

## *Example* **Parameterization for a simple manual control**

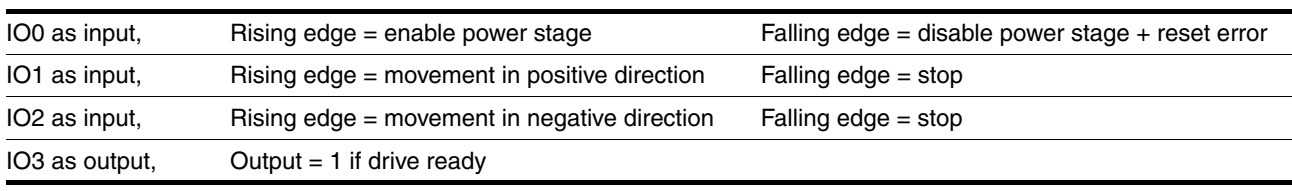

## *Input IO0*

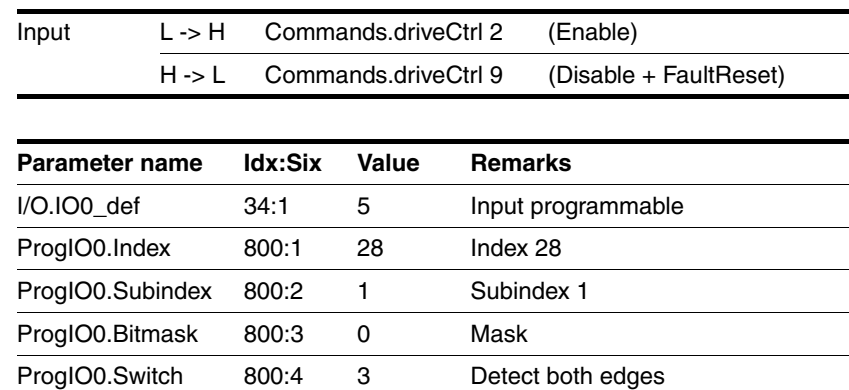

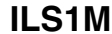

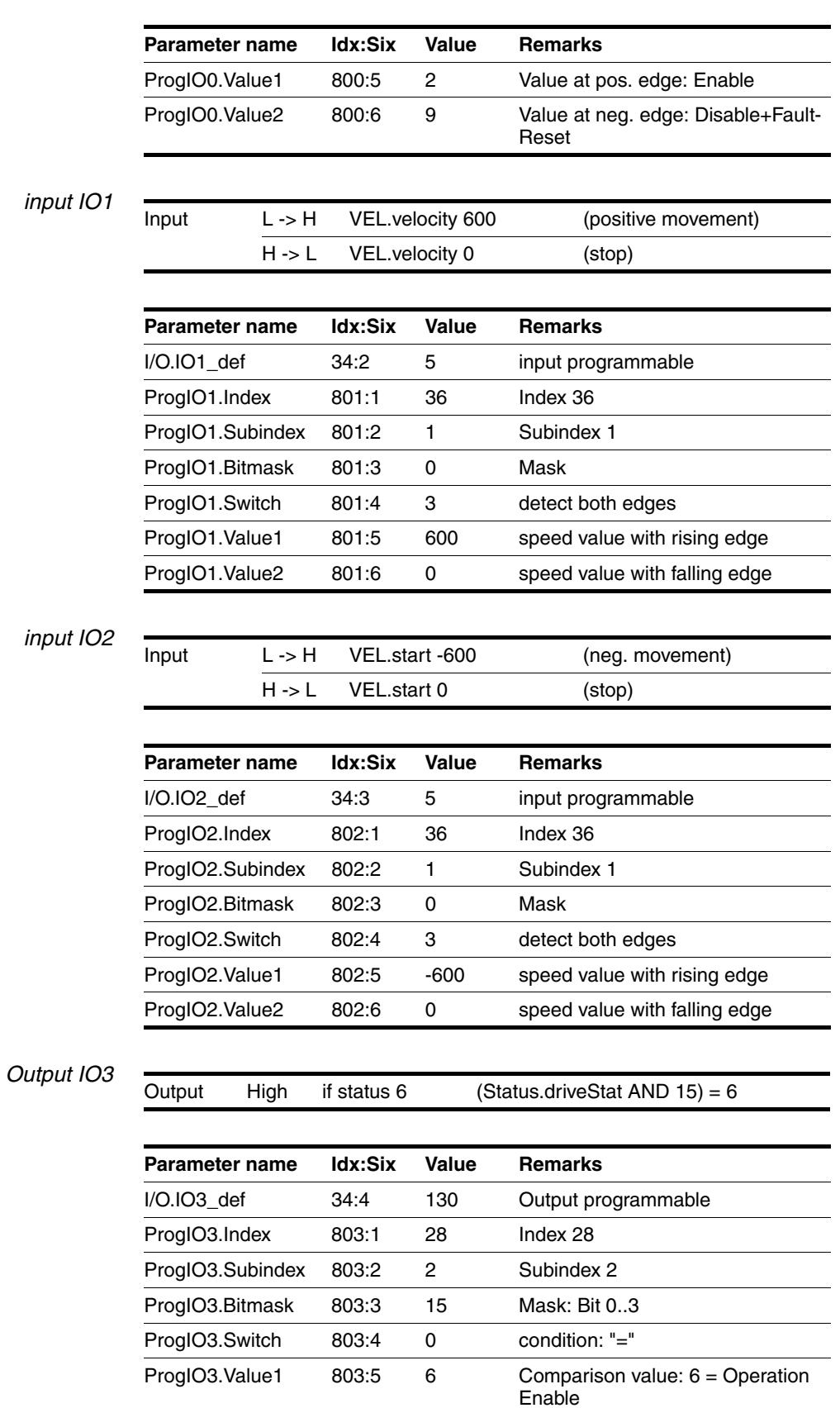

## **8.4.5 Function of the holding brake**

Motors with integrated holding brakes help to avoid unwanted movements of the motor without current.

The holding brake is not available with all product versions.

# **@ WARNING**

## **LOSS OF BRAKING FORCE DUE TO WEAR OR HIGH TEMPERATURE**

Applying the holding brake while the motor is running will cause excessive wear and loss of the braking force. Heat decreases the braking force.

- Do not use the brake as a service brake.
- Note that "EMERGENCY STOPS" may also cause wear
- At operating temperatures of more than 80°C (176°F), do not exceed a maximum of 50% of the specified holding torque when using the brake.

**Failure to follow these instructions can result in death, serious injury or equipment damage.**

*Control* The integrated holding brake is controlled automatically.

*Releasing the holding brake* The holding brake is automatically released when the power stage is enabled. After a delay time the drive switches to operating stats 6 "Operation Enable".

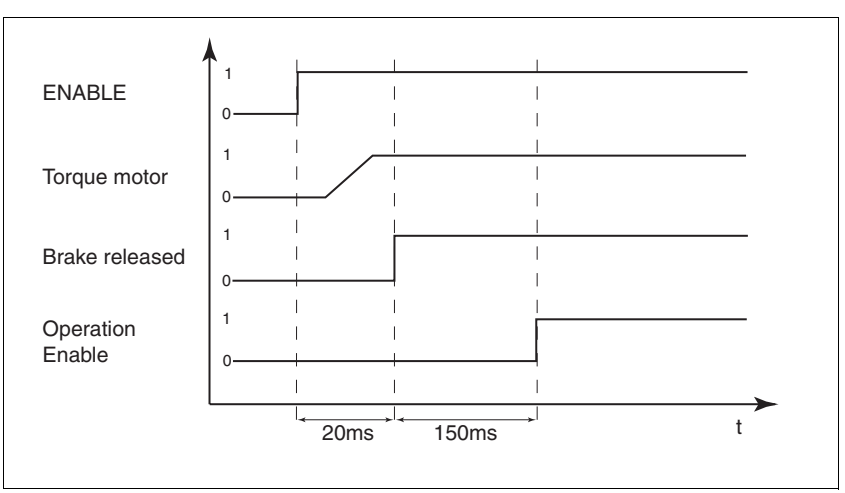

Figure 8.14 Releasing the holding brake

*Applying the holding brake* When the power stage is disabled and in the event of an error of error class 2, the holding brake is automatically applied. However, the motor current is not disconnected until after a delay time. This allows the holding brake to be applied before the motor loses its torque.

> In the event of an error of error classes 3 or 4, the holding brake is automatically applied and the motor current is immediately disconnected.

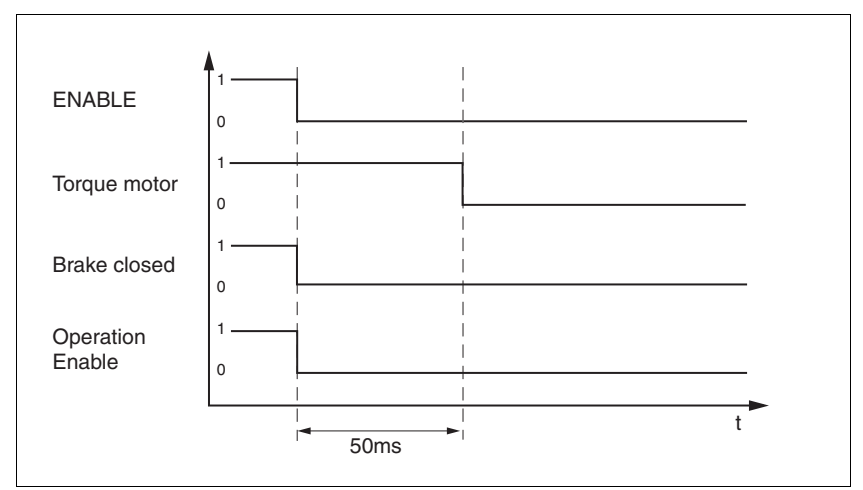

Figure 8.15 Applying the holding brake

The delay time is not effective if the power stage is disabled via the STO safety function. Especially in the case of vertical axes it is important to verify whether additional measures are required to avoid lowering of the load.

# **9 Diagnostics and troubleshooting**

## **9.1 Error indication and troubleshooting**

## **9.1.1 Diagnostics via commissioning software**

The commissioning software can be used to display the following diagnostics information

- Indication of current operating state Lets you draw conclusions concerning the reasons for the drive not being ready for operation.
- **Status word** Indicates which of the 3 following signals is active:
	- External monitoring signal
	- Internal monitoring signal
	- Warning
- Parameter Status.StopFault, 32:7 Cause of last interruption, error number
- Error memory The error memory contains the last 7 errors. The error memory is not volatile, i.e. it is not cleared when the drive is switched off.

The following information is output for every error:

- Age
- Description of error as text
- Error class
- Error number
- Frequency
- Additional information

## **9.1.2 Operation state and error indication**

*Status indication* The LED shows error messages and warnings. It indicates the operating states in coded form.

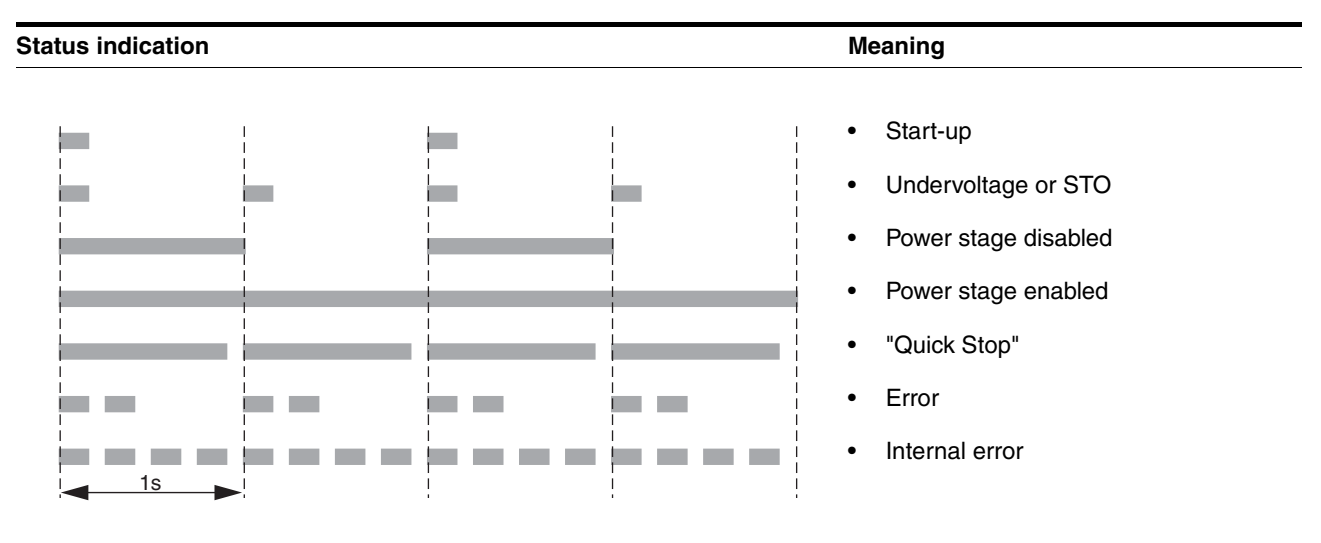

#### **9.1.3 Reset error message**

A falling edge at the ENABLE signal input performs a "Fault Reset".

#### **9.1.4 Error classes and error response**

*Error class* The product triggers an error response in the event of a fault. Depending upon the severity of the fault, the device responds in accordance with one of the following error classes:

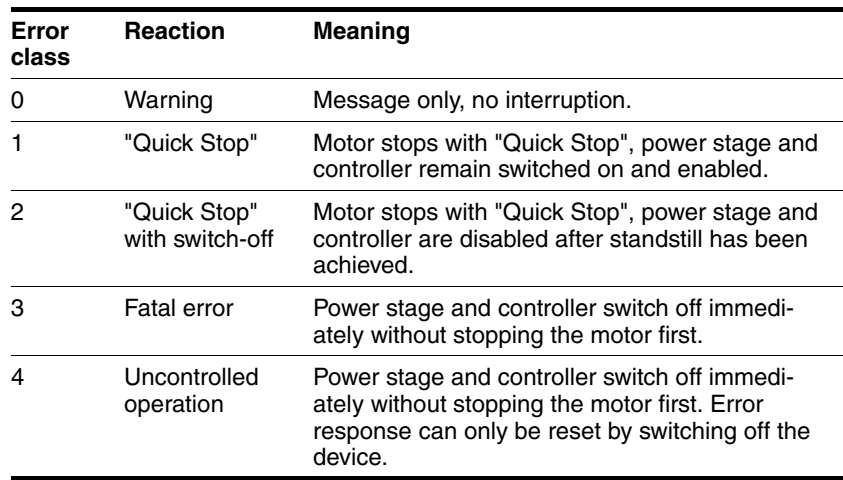

#### **9.1.4.1 Error handling**

*Handling of limit switch errors* Limit switch errors are handled as described below:

• The power stage remains enabled when a limit switch is actuated.

Processing of the current data set is canceled when a limit switch is actuated. A subsequent data set is not executed.

A movement away from the switch is performed by means of a reference movement or a jog movement.

• The power stage is disabled in the event of an error detected by the stall detection.

Processing of the current data set is cabceled. A subsequent data set is not executed.

## **9.2 Overview of error numbers**

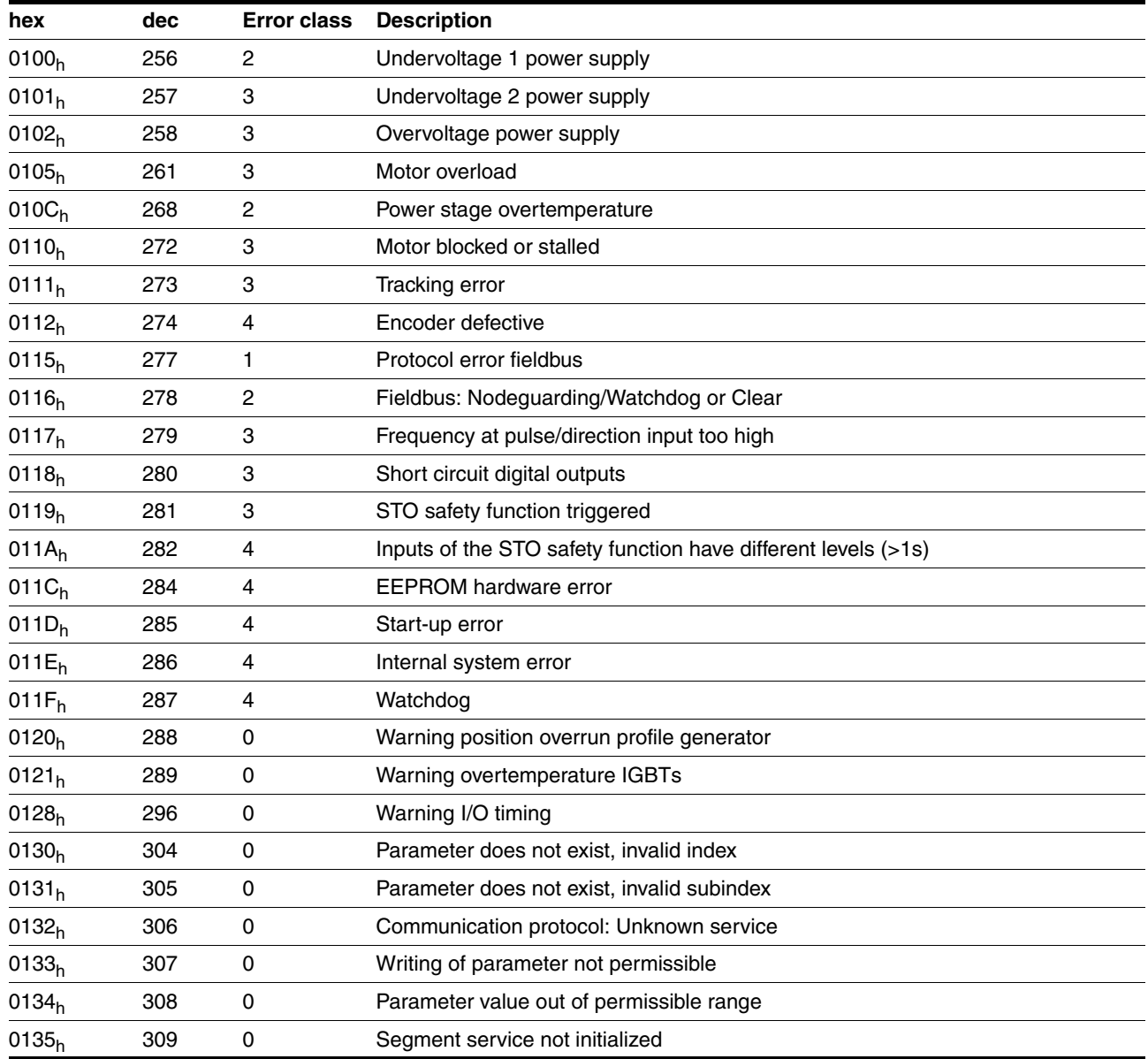

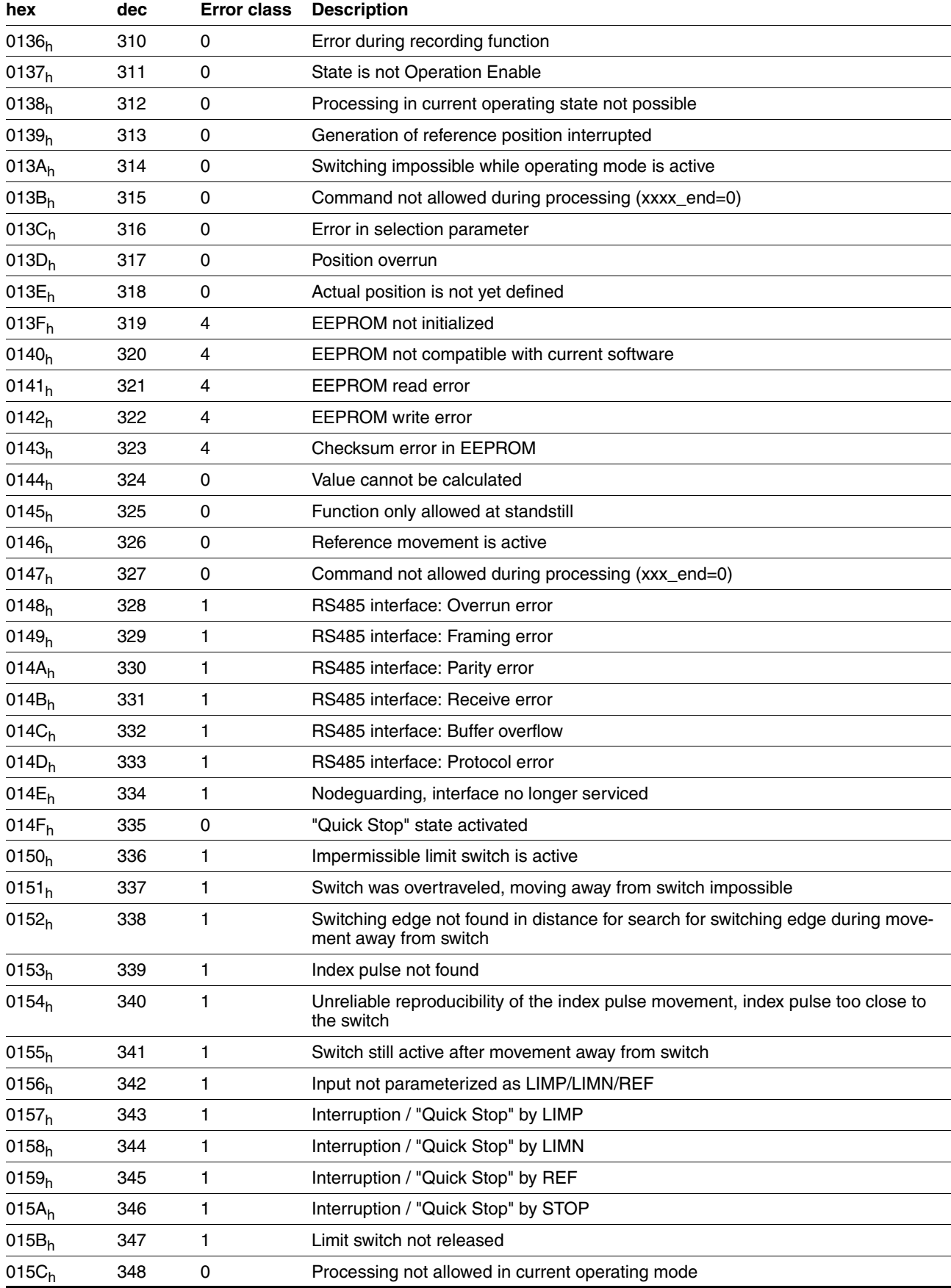

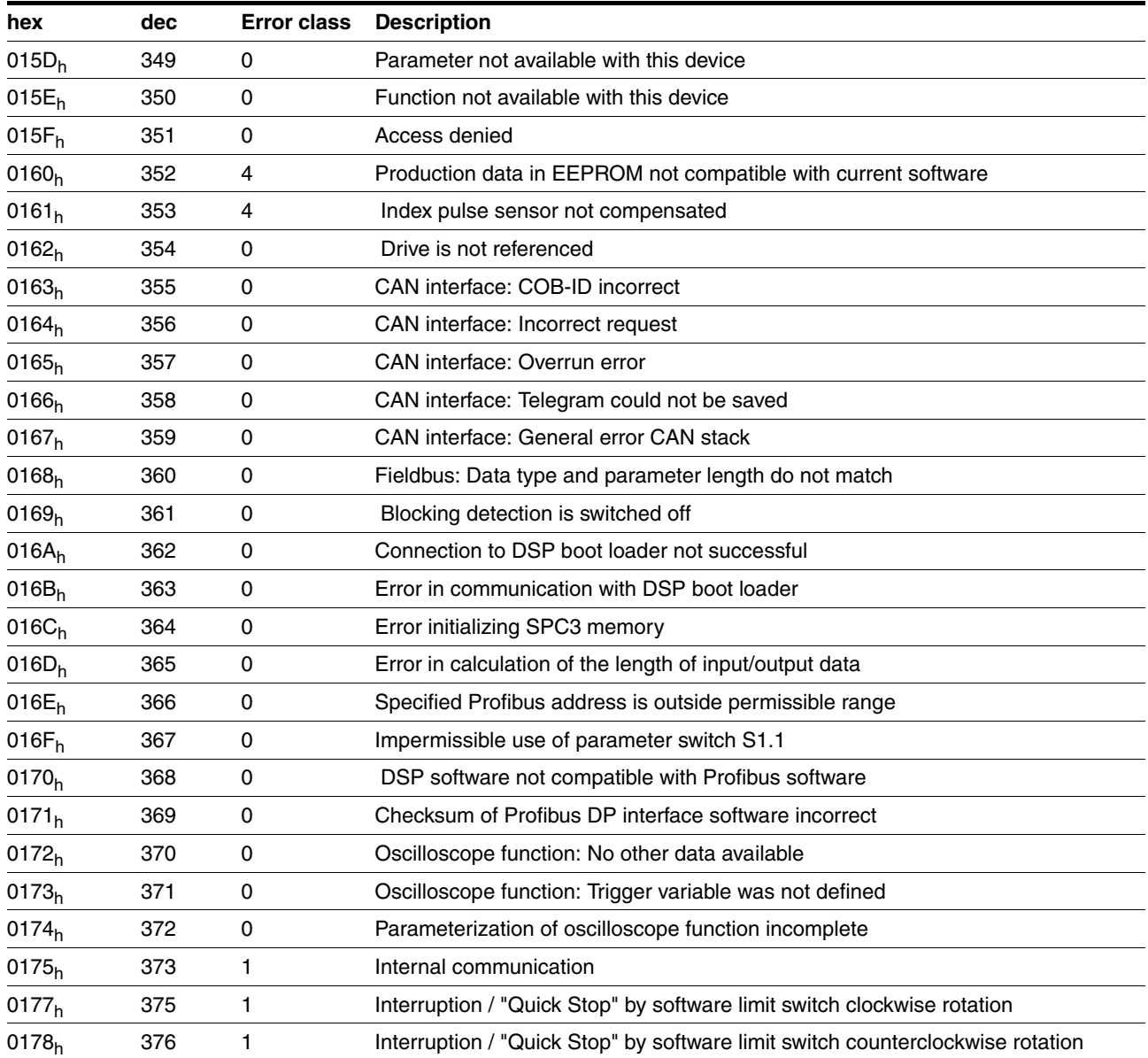

# **10 Parameters**

## **10.1 Representation of parameters**

The way parameters are shown provides information required for unique identification of a parameter. In addition, information is provided on possible settings, defaults and parameter properties.

Parameters are represented as shown below:

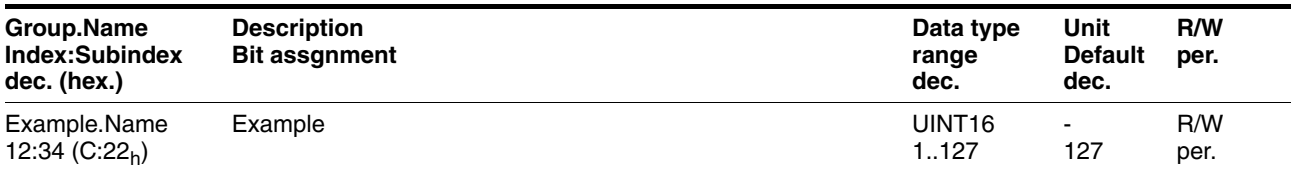

*Group.Name* Parameter name consisting of the name of the parameter group (="Group") and the name of the specific parameter (="Name").

#### *Default value* Factory setting.

*Data type* The data type determines the valid range of values, especially if minimum and maximum values are not explicitly indicated for a parameter.

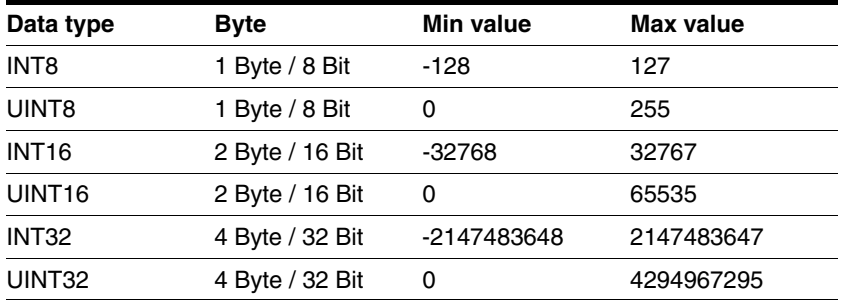

- *Unit* The unit of the value.
- *R/W* Indicates read and/or write values

 "R/" values can only be read "R/W" values can be read and written.

*Persistent* "per." indicates whether the value of the parameter is persistent, i.e. whether it remains in the memory after the device is switched off . When changing a value via commissioning software or fieldbus, the user must explicitly store the changed value in the persistent memory.

# **10.2 Overview Parameters**

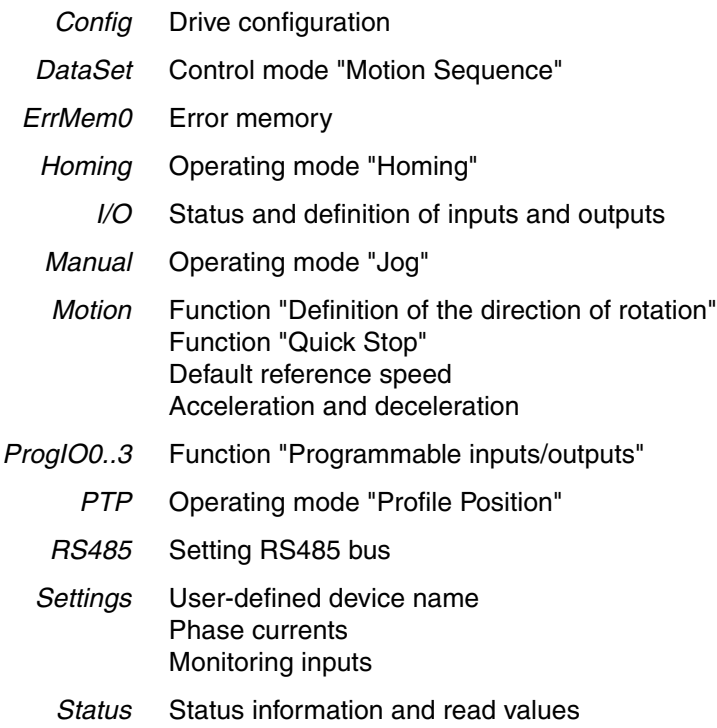

# **10.3 Parameter groups**

## **10.3.1 Parameter group "Config"**

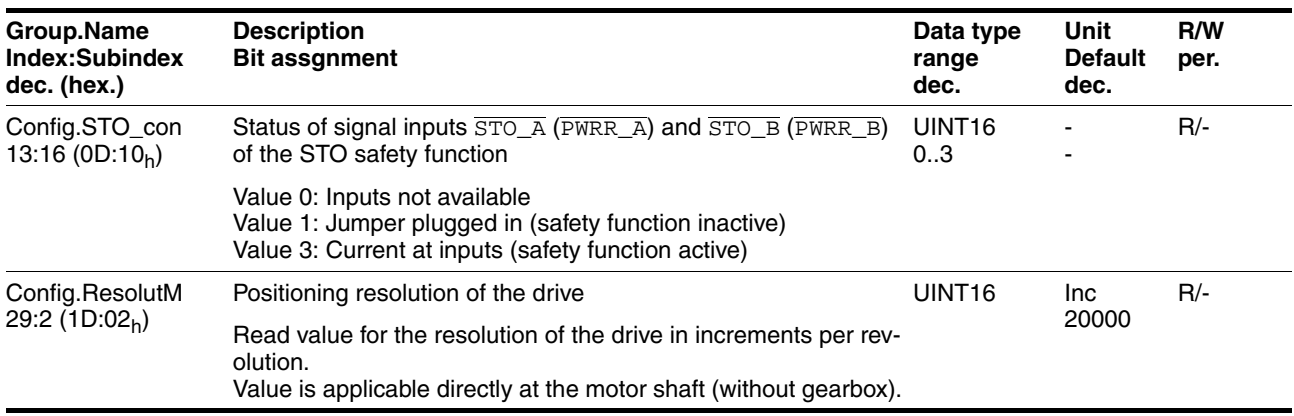

## **10.3.2 "DataSet" parameter group**

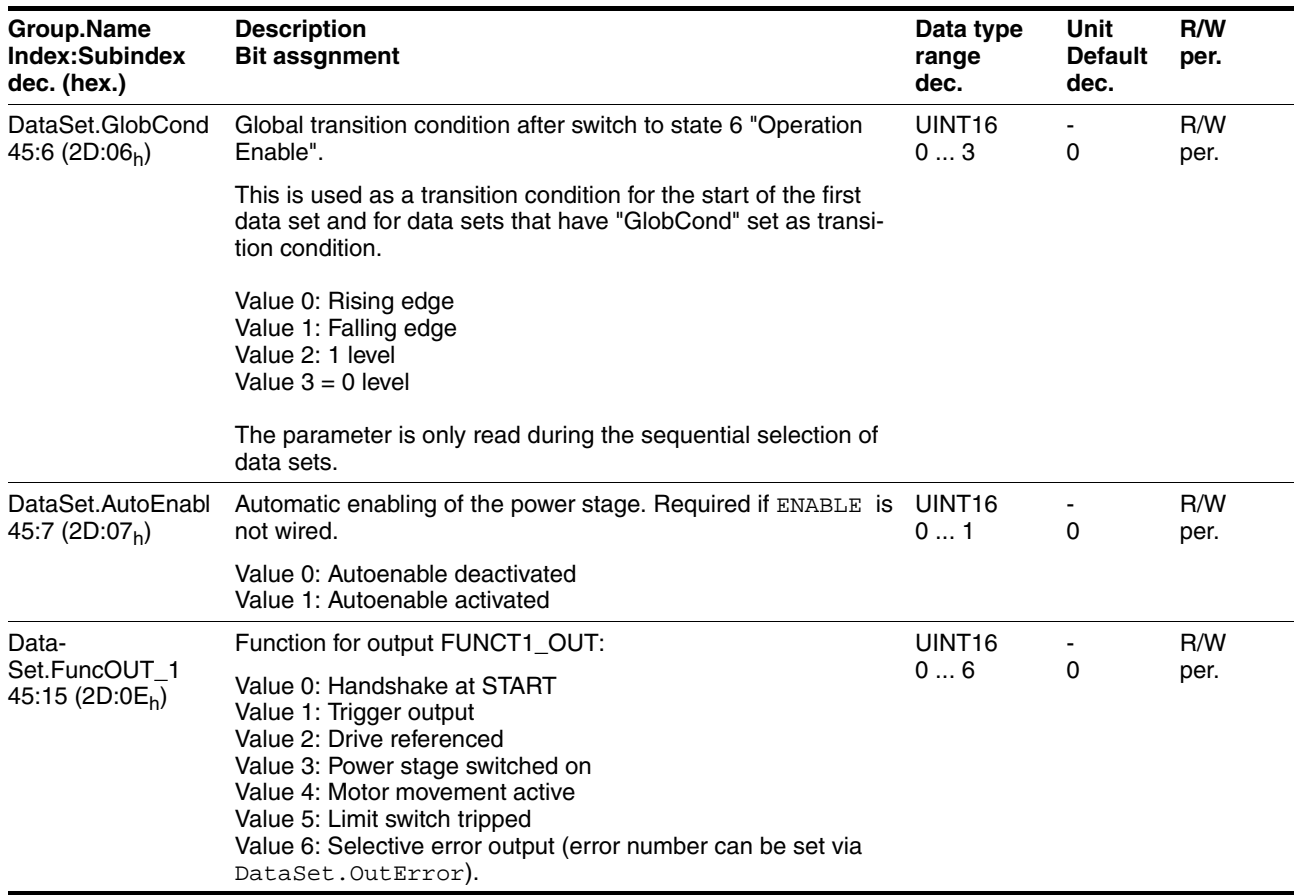

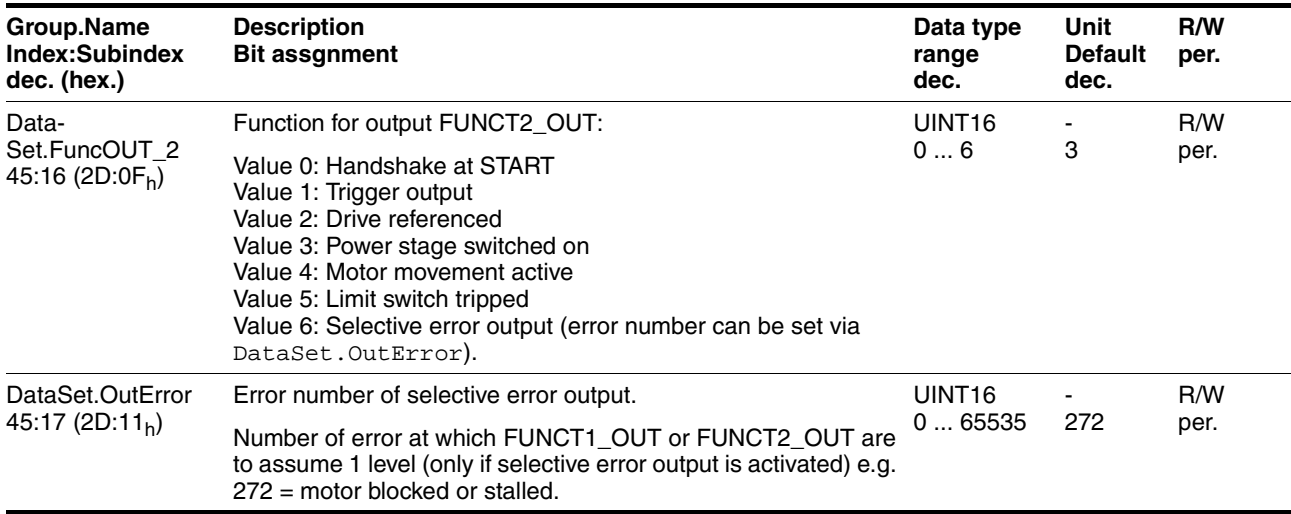

# **10.3.3 Parameter group "Homing"**

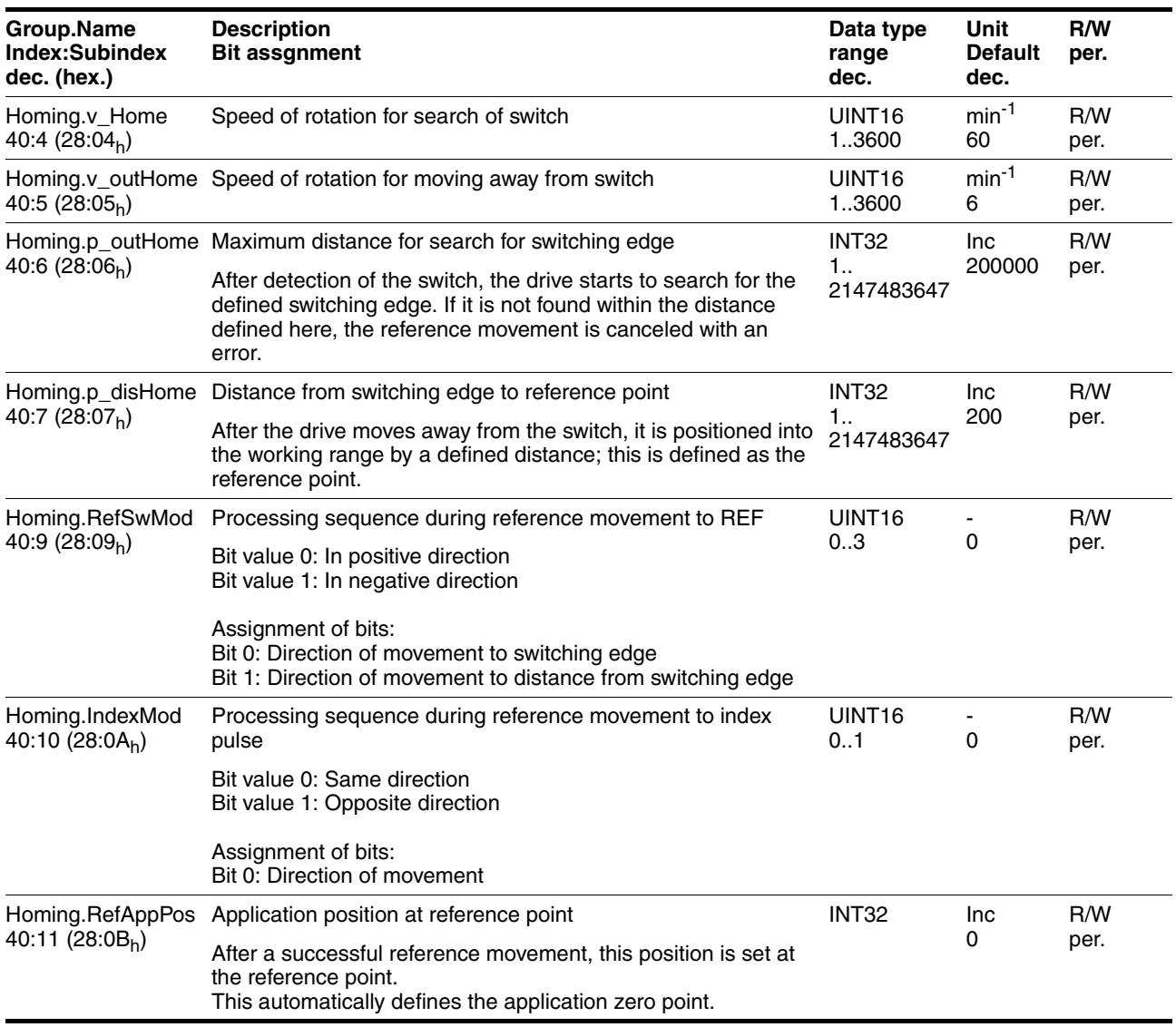

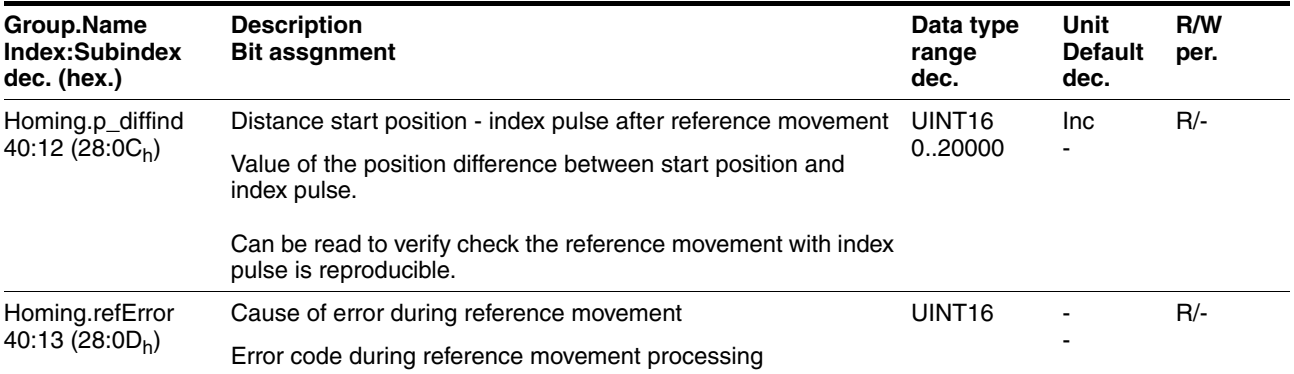

# **10.3.4 Parameter group "I/O"**

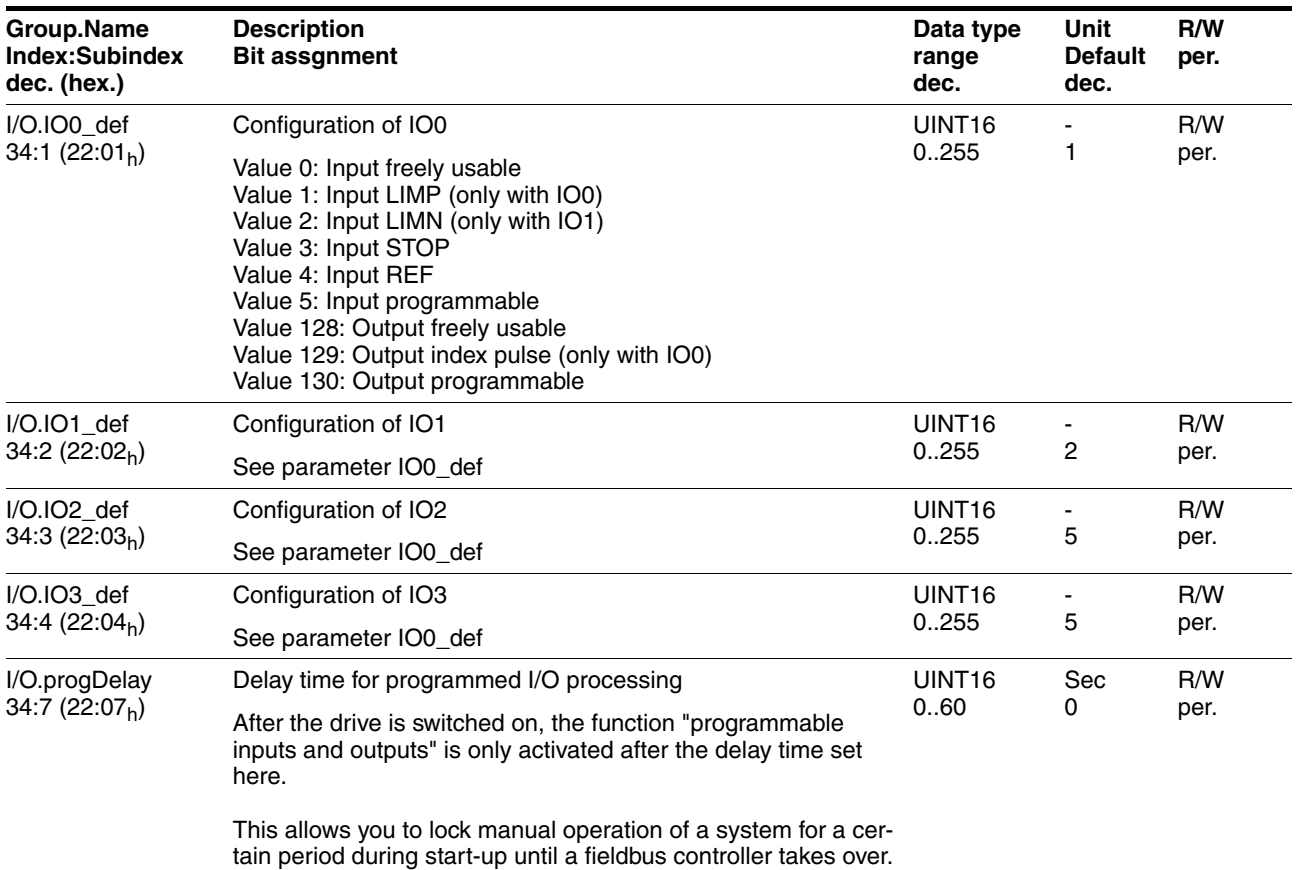

# **10.3.5 Parameter group "Manual"**

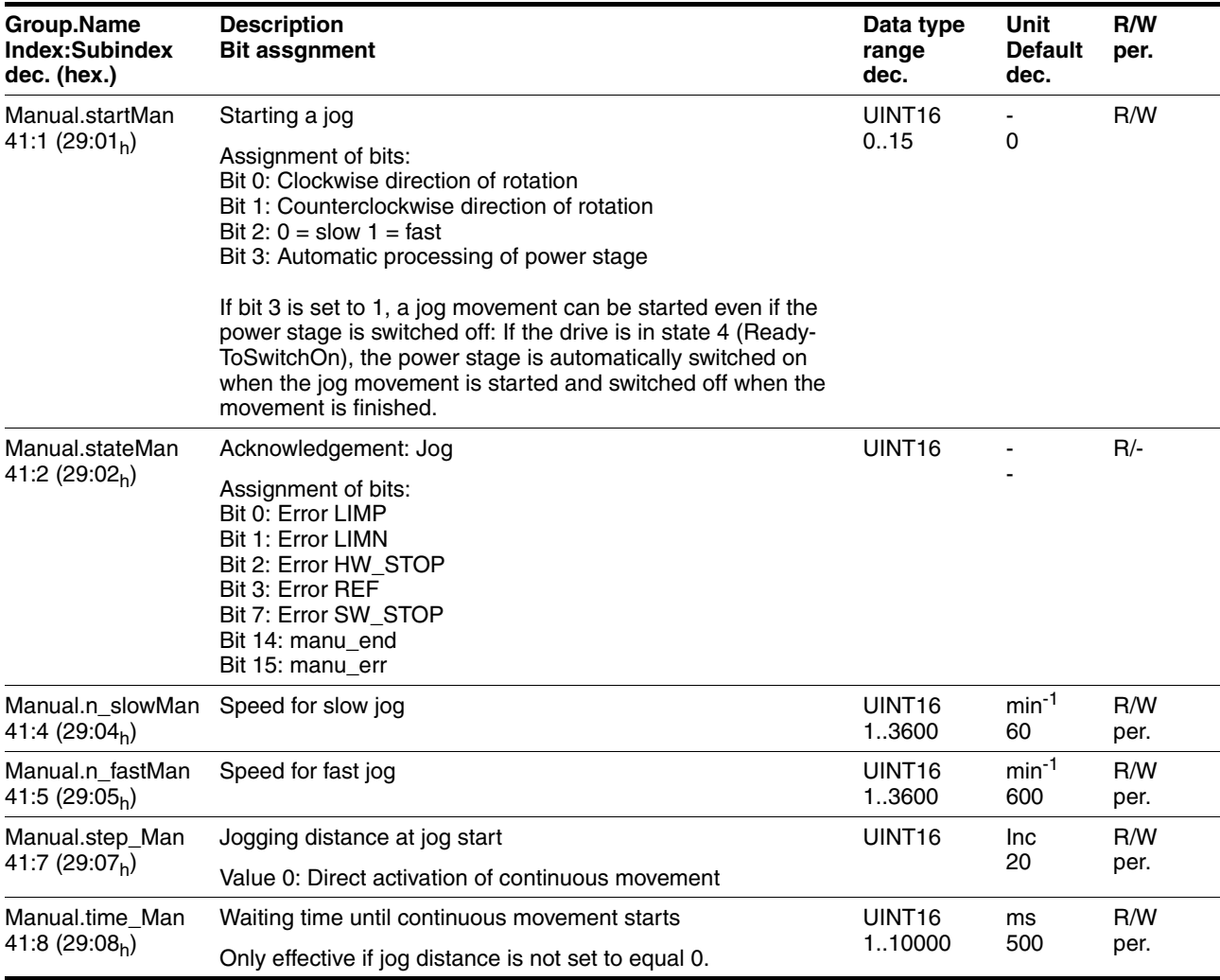

# **10.3.6 Parameter group "Motion"**

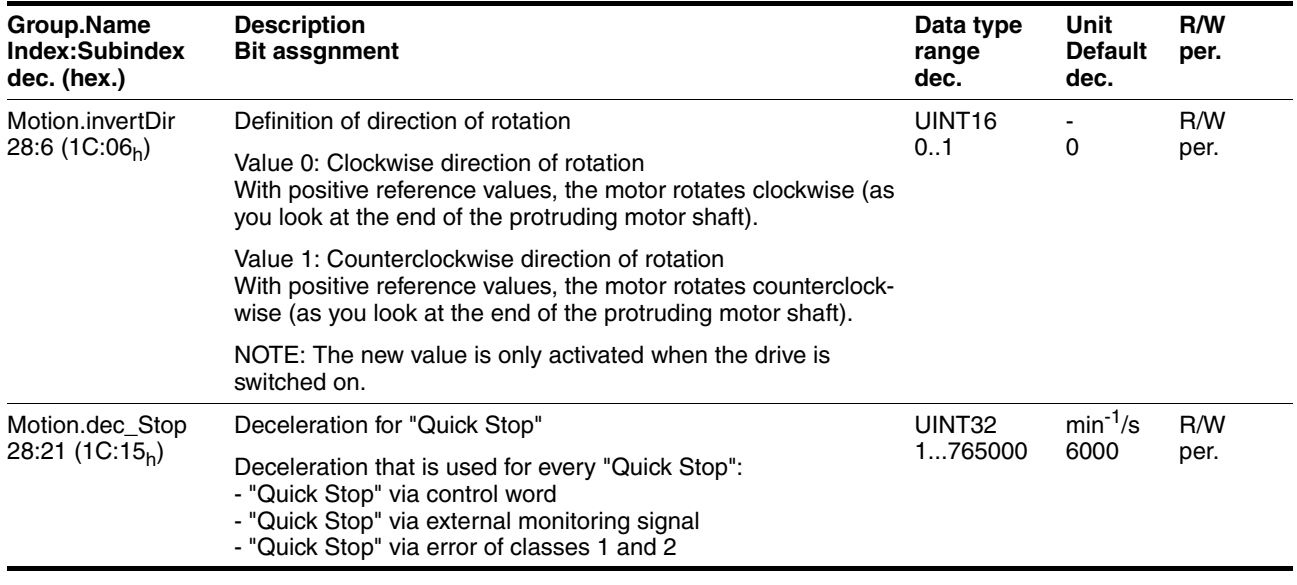

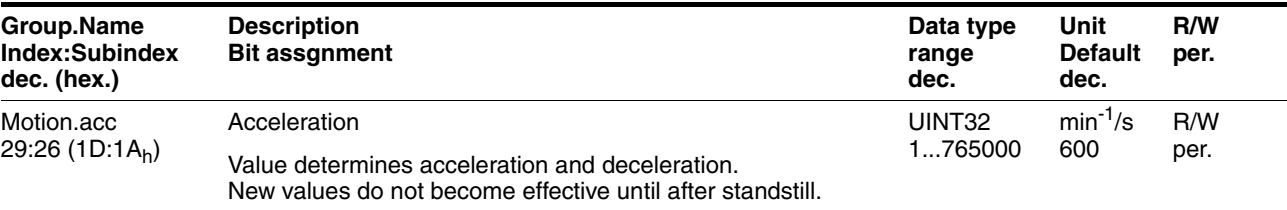

## **10.3.7 Parameter group "ProgIO0"**

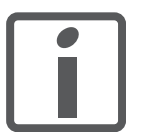

*The meanings for parameter groups "ProgIO0" (Index 800), "ProgIO1" (Index 801), "ProgIO2" (Index 802), "ProgIO3" (Index 803) are identical.*

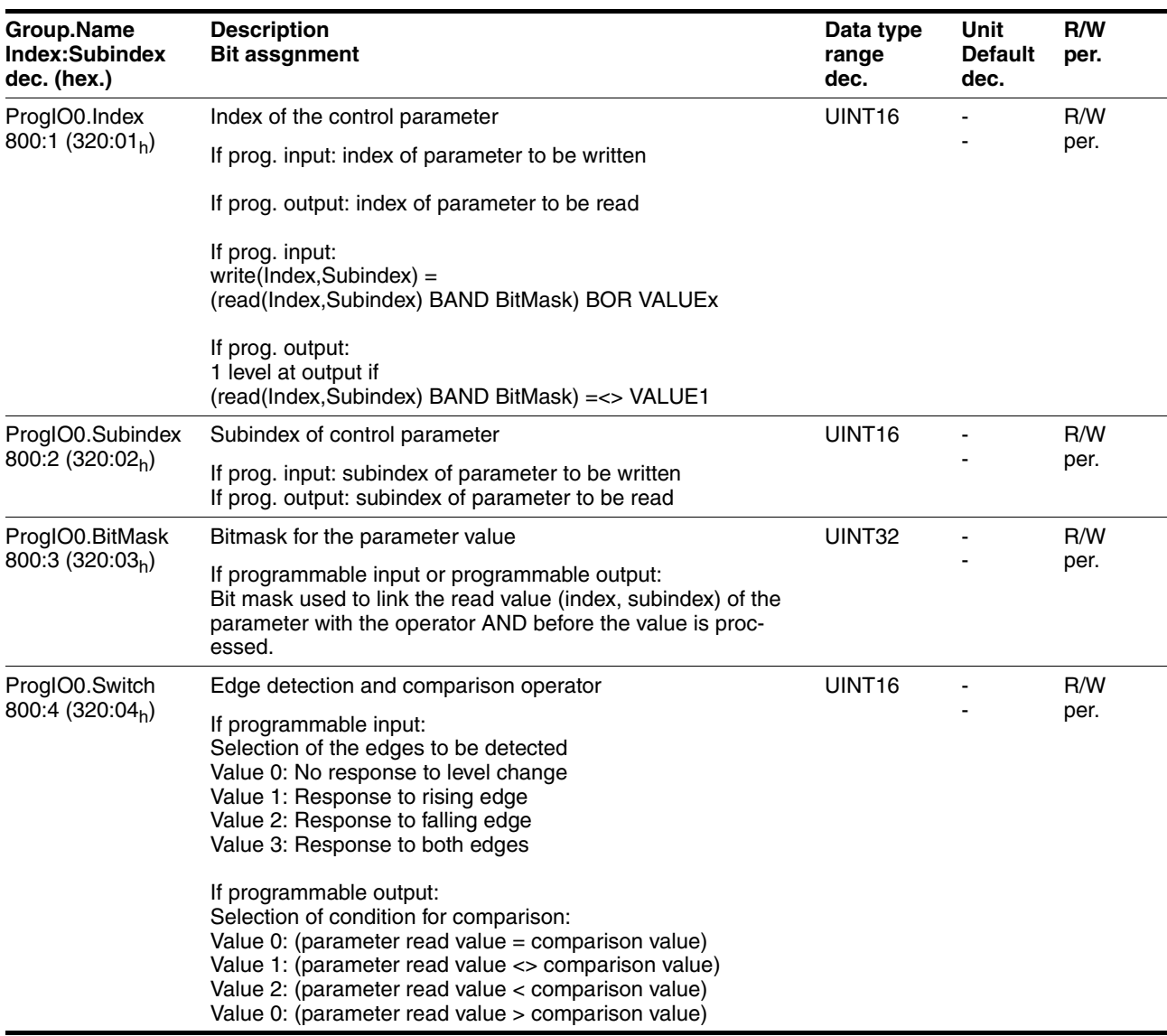

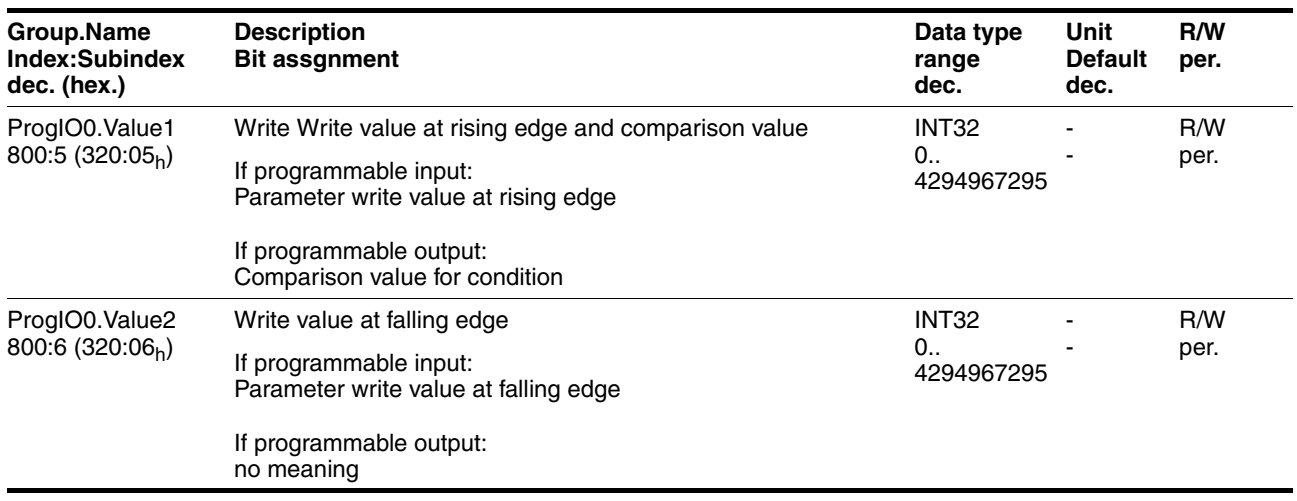

# **10.3.8 Parameter group "PTP"**

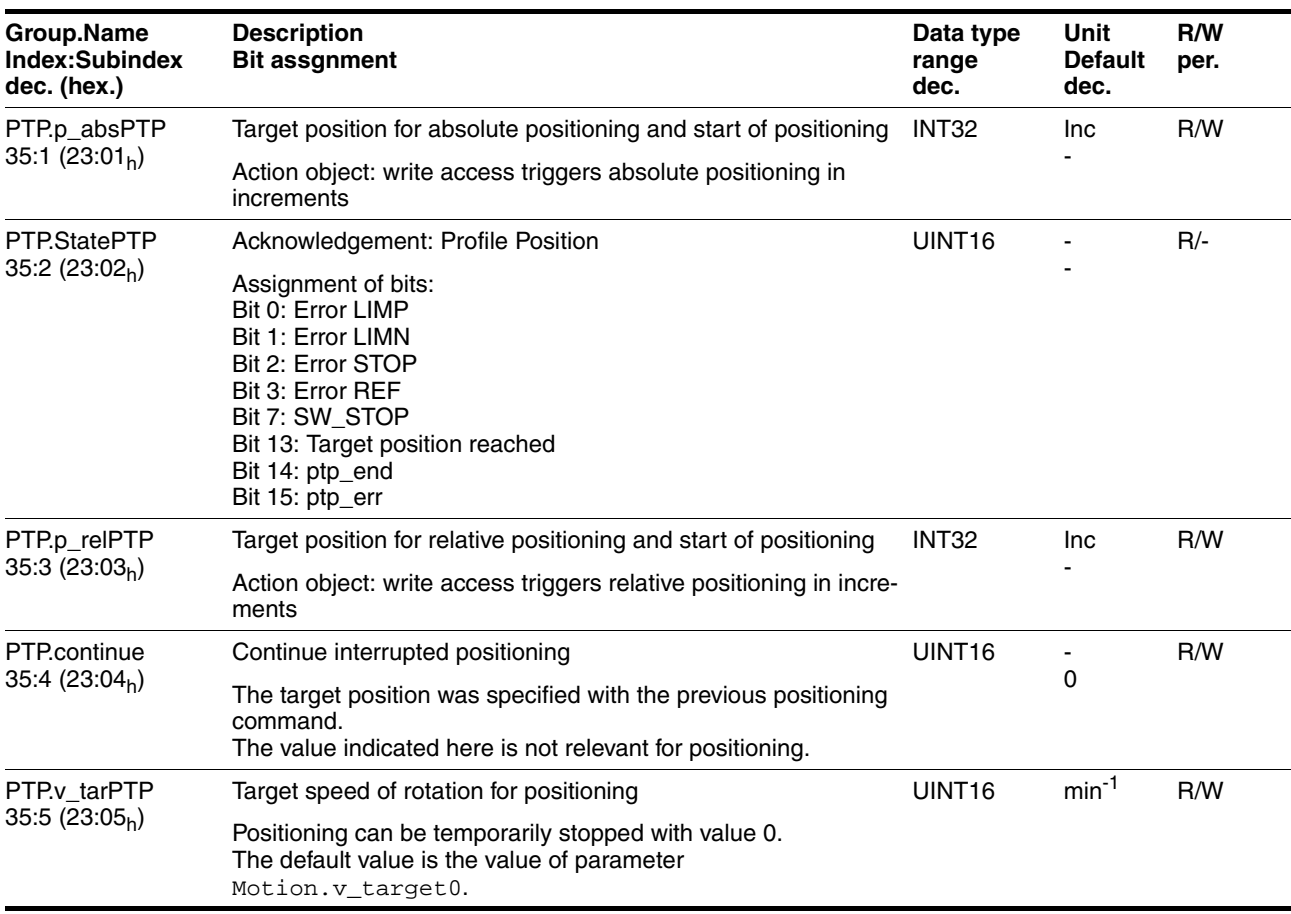

# **10.3.9 Parameter group "RS485"**

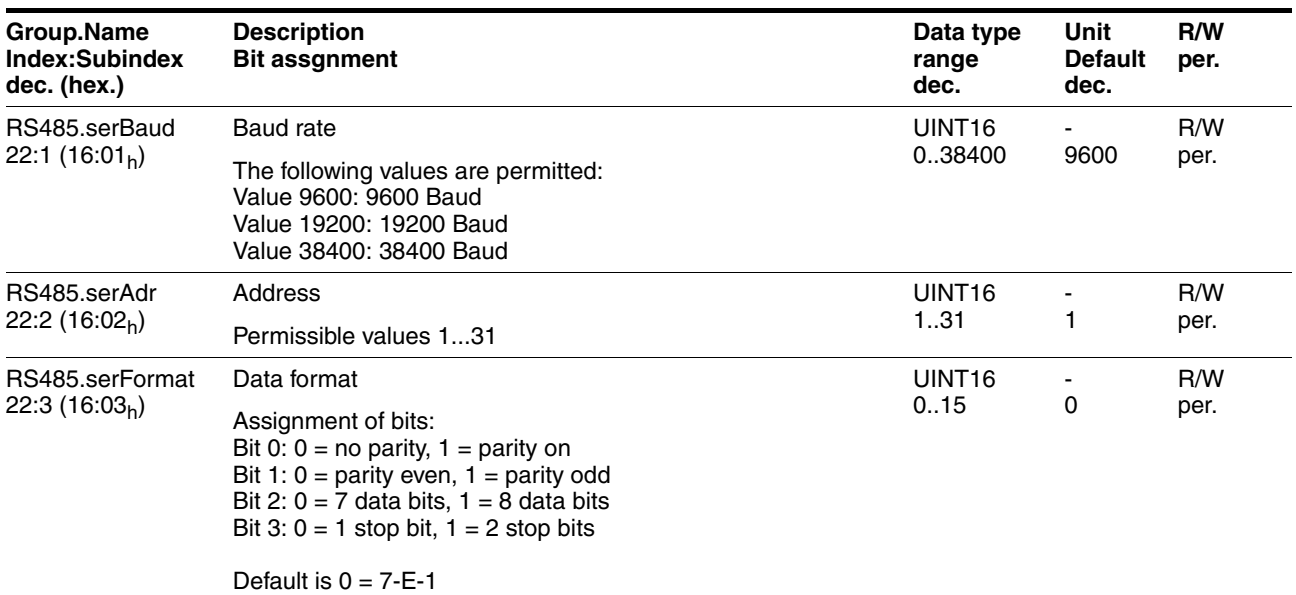

# **10.3.10 Parameter group "Settings"**

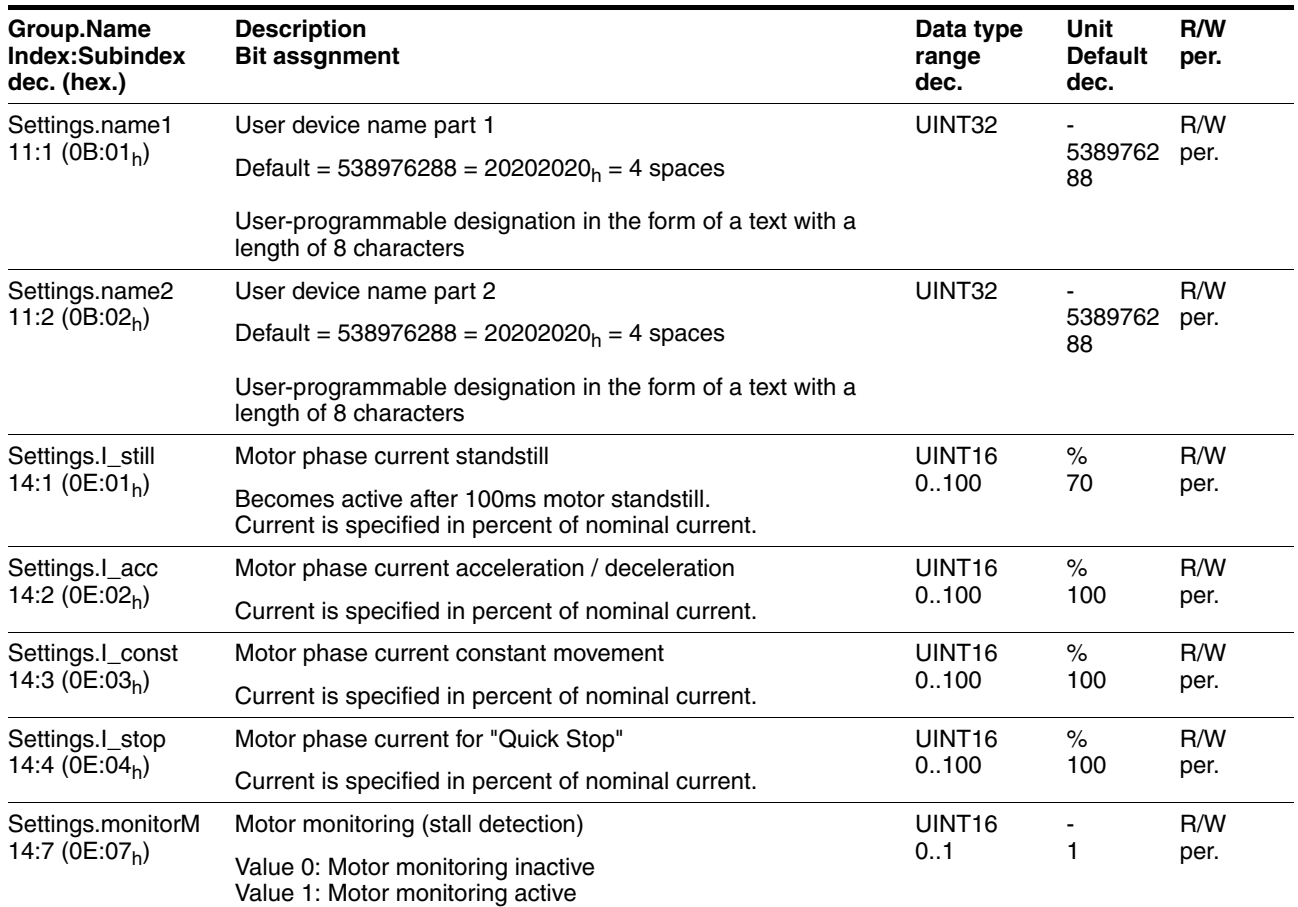

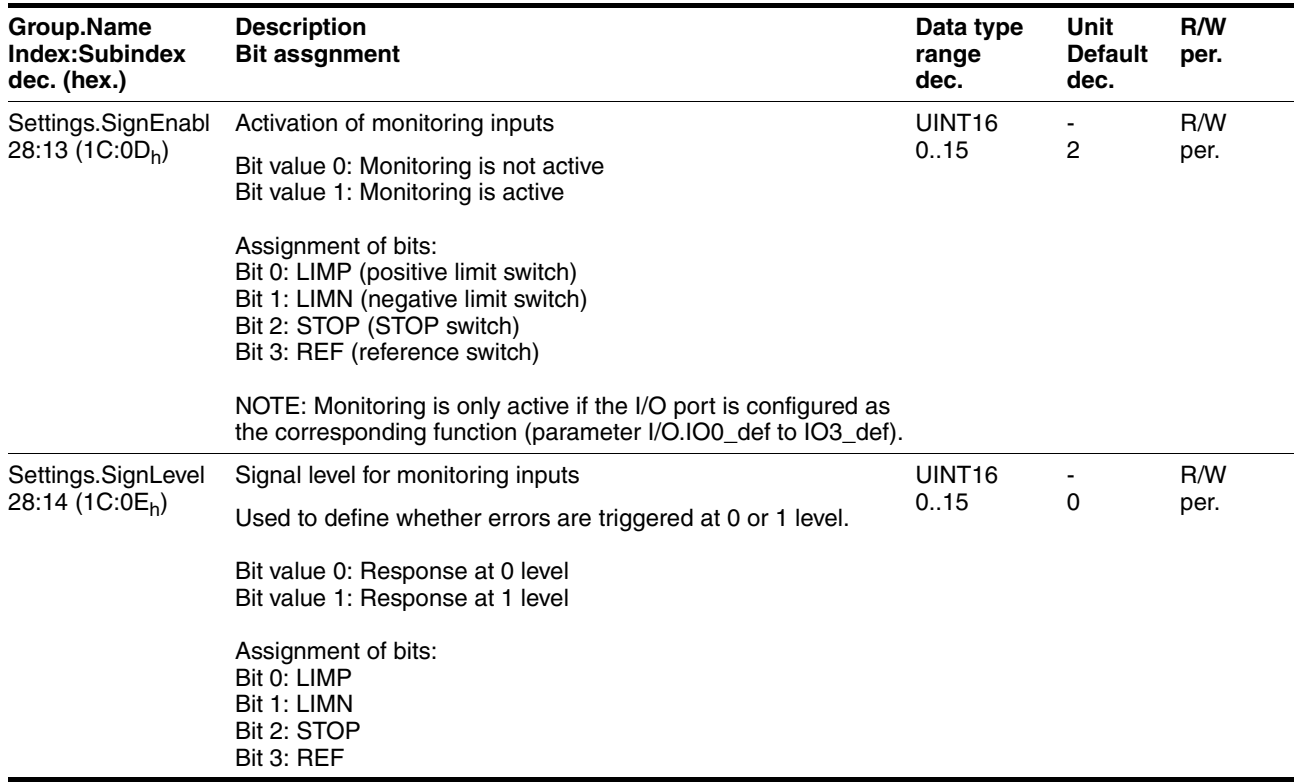

# **10.3.11 Parameter group "Status"**

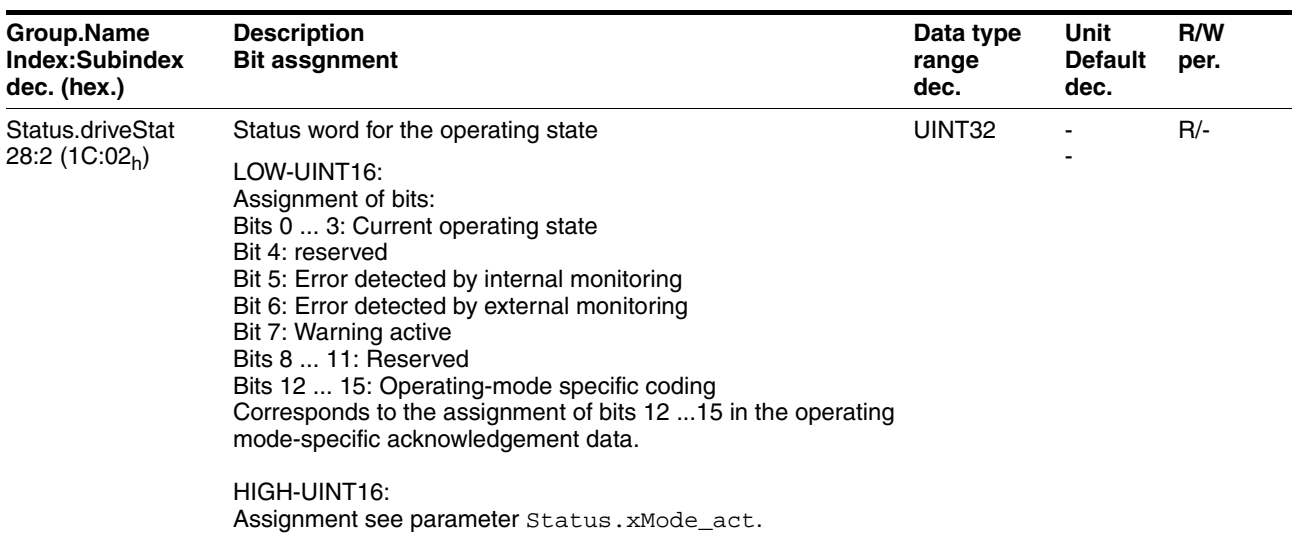

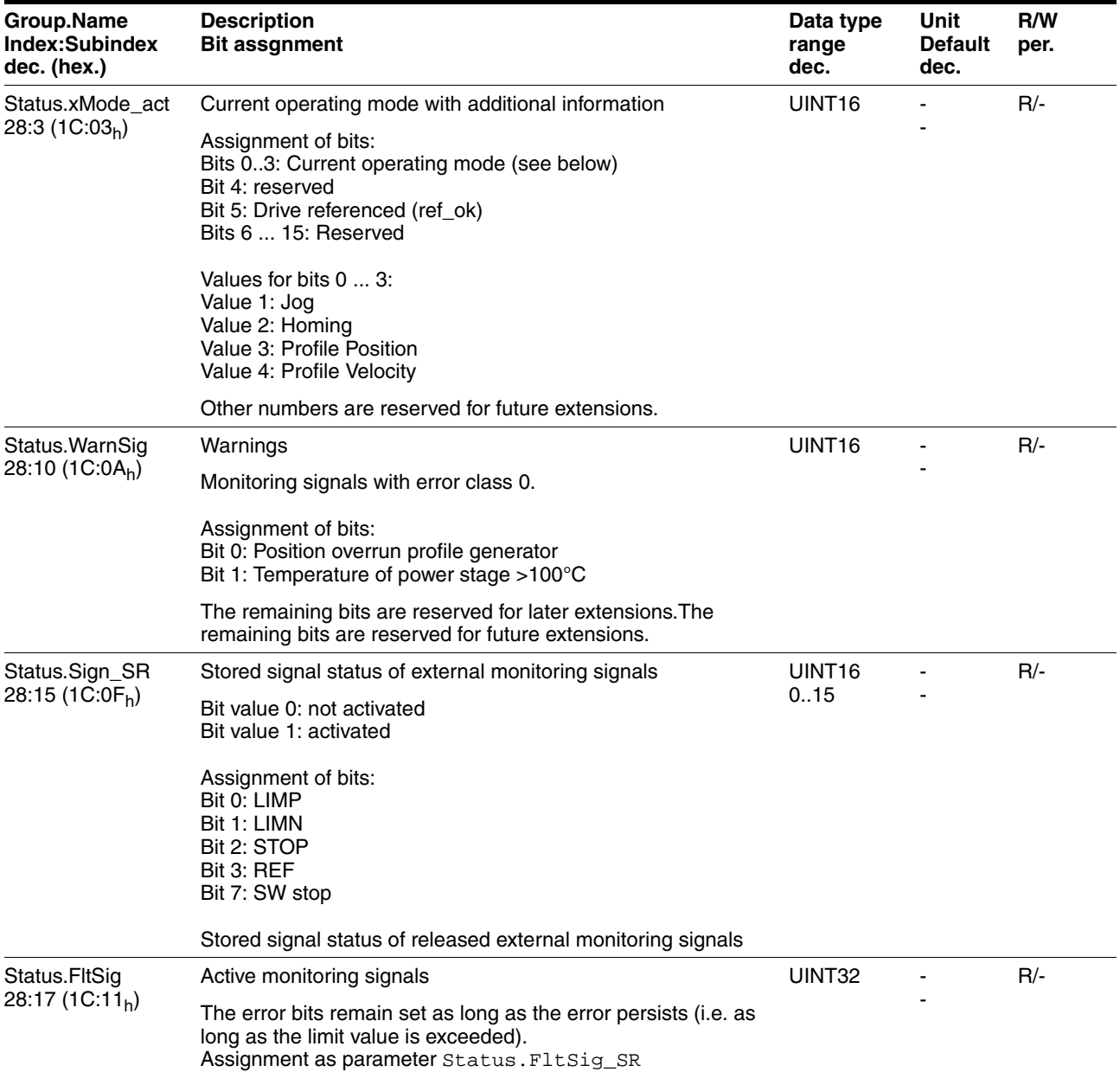

## **10 Parameters ILS1M**

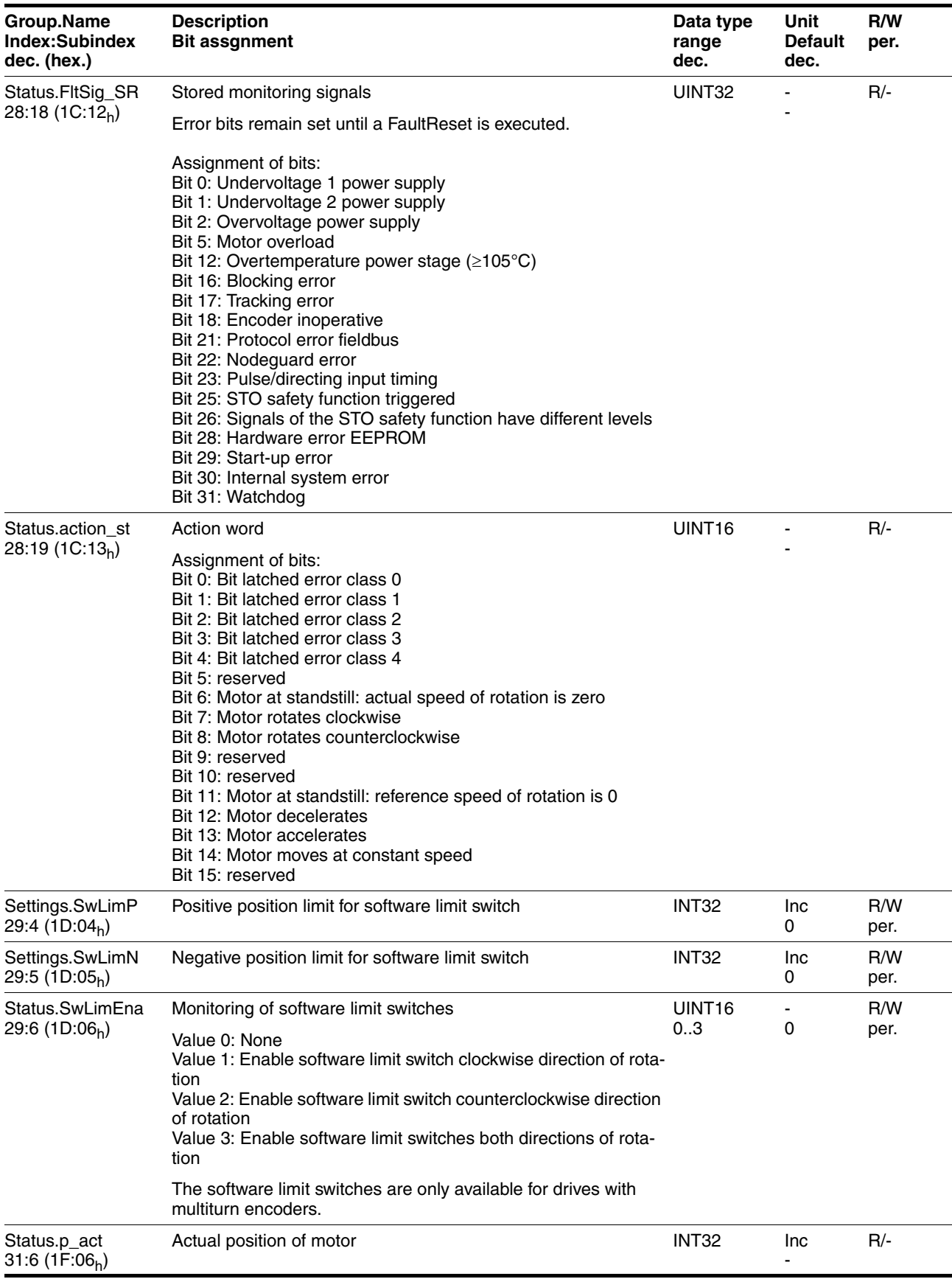
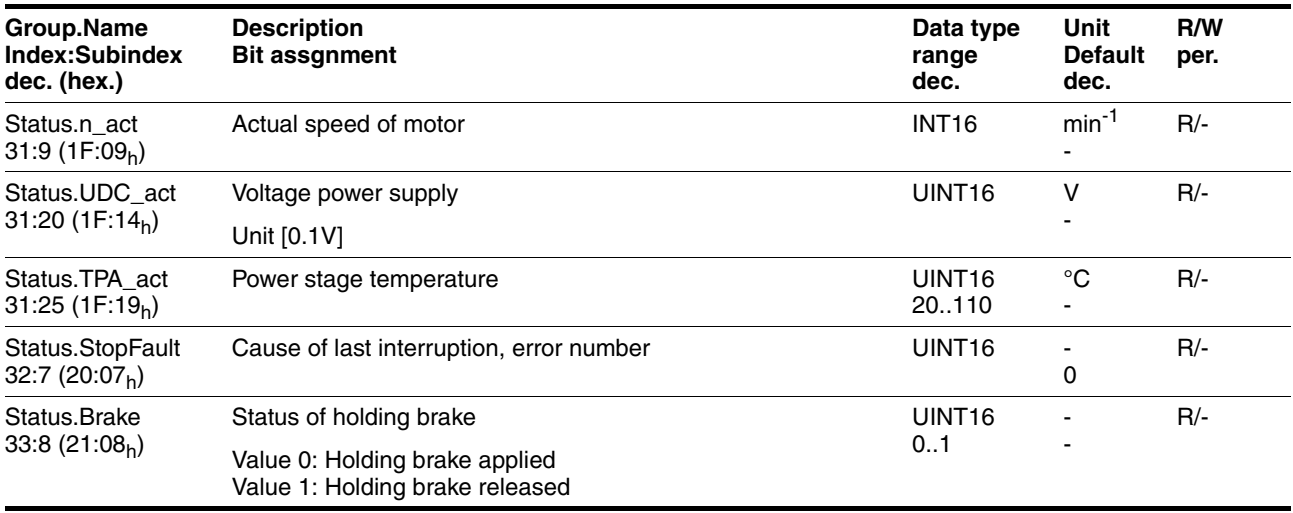

# <span id="page-146-0"></span>**11 Accessories and spare parts**

# **11.1 Accessories**

<span id="page-146-2"></span><span id="page-146-1"></span>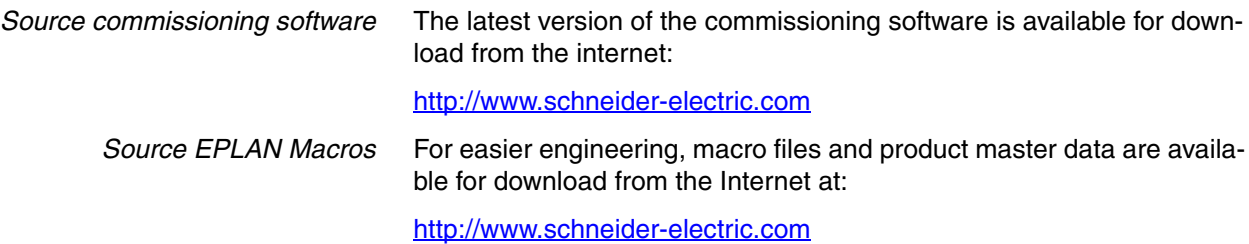

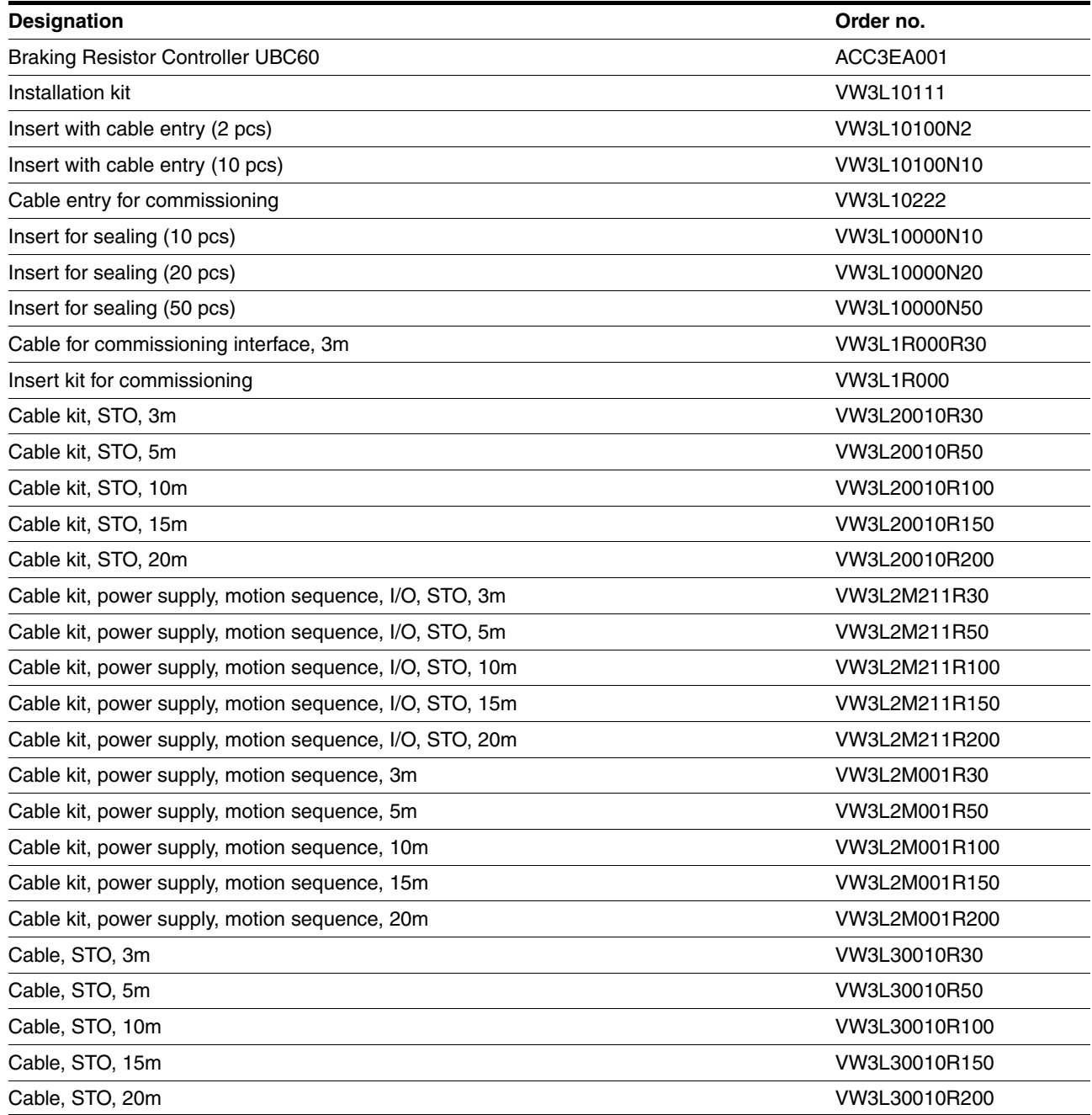

- *Tool* The tools required for cable assembly must be ordered directly from the manufacturer.
	- Crimping tool for CN1: AMP 654174-1
	- Crimping tool for CN2, CN4 and CN5: Molex 69008-0982
	- Crimping tool for CN3: Molex 69008-0724
	- Extraction tool for CN2, CN4 and CN5: Molex 11-03-0043
	- Extraction tool for CN3: Molex 11-03-0044

*Converter* An RS232/USB to RS485 converter is required for service and to upgrade the operating system.

- NuDAM converter RS232-RS485: Acceed ND-6520
- NuDAM converter USB-RS485: Acceed ND-6530

# **11.2 Gearboxes**

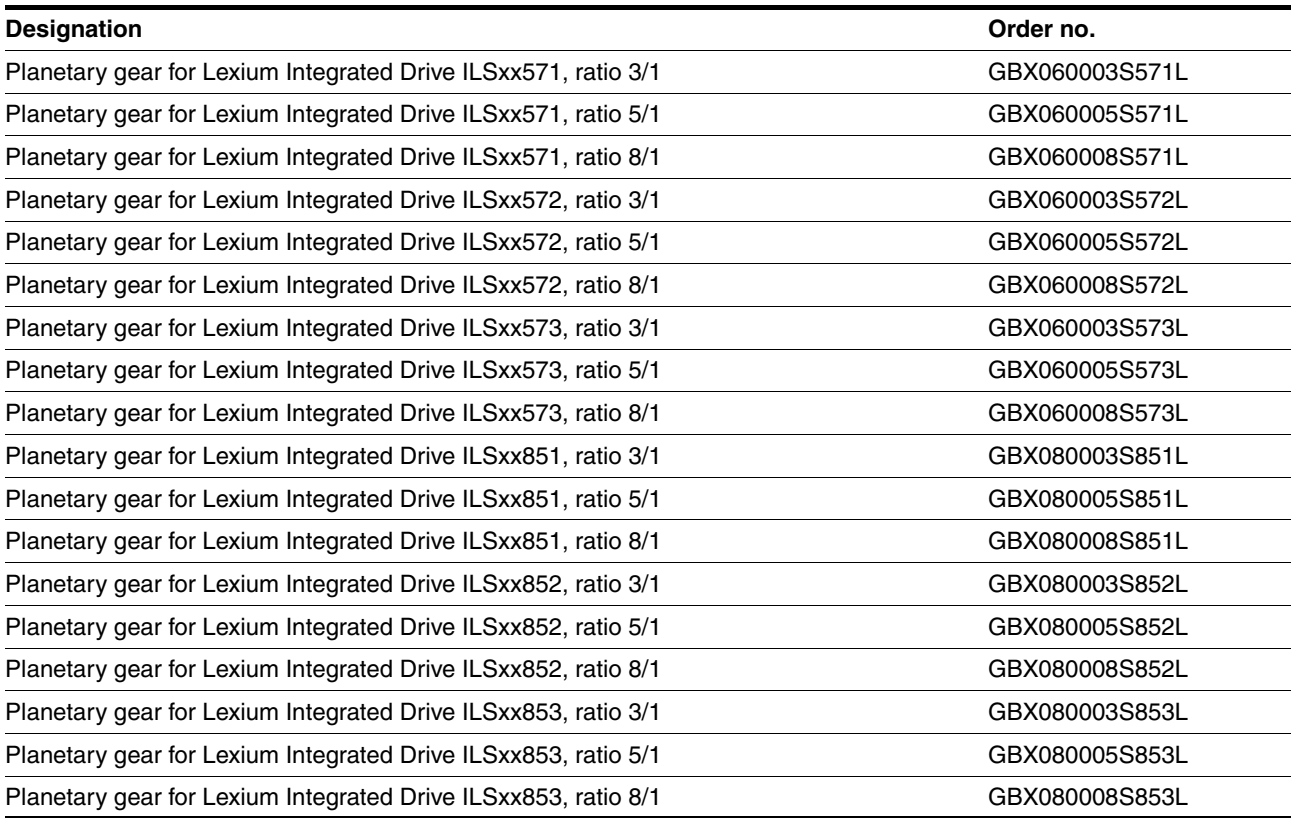

# <span id="page-148-0"></span>**12 Service, maintenance and disposal**

# **@ CAUTION**

#### **DAMAGE TO SYSTEM COMPONENTS AND LOSS OF CONTROL**

Interruptions of the negative connection of the controller supply voltage can cause excessively high voltages at the signal connections.

- Do not interrupt the negative connection between the power supply unit and load with a fuse or switch.
- Verify correct connection before switching on.
- Do not connect the controller supply voltage or change its wiring while the is supply voltage present.

**Failure to follow these instructions can result in injury or equipment damage.**

# **@ CAUTION**

#### **RISK OF INJURY WHEN REMOVING CIRCUIT BOARD PLUGS**

- When removing them note that the connectors must be unlocked.
	- Supply voltage VDC: Unlock by pulling at the plug housing
	- Miscellaneous: Unlock by pressing the locking lever
- Always hold the plug to remove it (not the cable).

#### **Failure to follow these instructions can result in injury or equipment damage.**

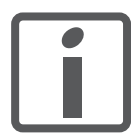

*The product may only be repaired by a certified customer service center. No warranty or liability is accepted for repairs made by unauthorized persons.*

### <span id="page-149-0"></span>**12.1 Service address**

If you cannot resolve an error yourself please contact your sales office. Have the following details available:

- Nameplate (type, identification number, serial number, DOM, ...)
- Type of error (such as LED flash code or error number)
- Previous and concomitant circumstances
- Your own assumptions concerning the cause of the error

Also include this information if you return the product for inspection or repair.

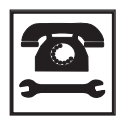

*If you have any questions please contact your sales office. Your sales office staff will be happy to give you the name of a customer service office in your area.*

http://www.schneider-electric.com

### **12.2 Maintenance**

Check the product for pollution or damage at regular intervals, depending on the way you use it.

#### **12.2.1 Lifetime STO safety function**

The STO safety function is designed for a lifetime of 20 years. After this period, the data of the safety function are no longer valid. The expiry date is determined by adding 20 years to the DOM shown on the nameplate.

- $\blacktriangleright$  This date must be included in the maintenance plan of the system. Do not use the safety function after this date.
- *Example* The DOM on the nameplate of the device is shown in the format DD.MM.YY, e.g. 31.12.07. (December 31, 2007). This means: Do not use the safety function after December 31, 2027.

## **12.3 Replacing units**

# **@ WARNING**

#### **UNINTENDED BEHAVIOR**

The behavior of the drive system is governed by numerous stored data or settings. Unsuitable settings or data may trigger unexpected movements or responses to signals and disable monitoring functions.

- Do NOT operate the drive system with unknown settings or data.
- Verify that the stored data and settings are correct.
- When commissioning, carefully run tests for all operating states and potential fault situations.
- Verify the functions after replacing the product and also after making changes to the settings or data.
- Only start the system if there are no persons or obstructions in the hazardous area.

**Failure to follow these instructions can result in death, serious injury or equipment damage.**

Observe the following procedure when replacing devices.

- Save all parameter settings to your PC using the commissioning software, see chapter [7.3 "Lexium CT commissioning software"](#page-83-0).
- Switch off all supply voltages. Verify that no voltages are present (safety instructions).
- Label all connections and uninstall the product.
- Note the identification number and the serial number shown on the product nameplate for later identification.
- Install the new product as per chapter [6 "Installation"](#page-44-0)
- Commission the product as per chapter [7 "Commissioning"](#page-70-0).

## <span id="page-150-0"></span>**12.4 Shipping, storage, disposal**

*Removal* Removal procedure:

- $\blacktriangleright$  Switch off the power supply.
- Disconnect the power supply.
- Pull out all plugs.
- Remove the product from the system.
- *Shipping* The product must be protected against shocks during transportation. If possible, use the original packaging for shipping.
- *Storage* The product may only be stored in spaces where the specified permissible ambient conditions for room temperature and humidity are met. Protect the product from dust and dirt.
- *Disposal* The product consists of various materials that can be recycled and must be disposed of separately. Dispose of the product in accordance with local regulations.

# <span id="page-152-0"></span>**13 Glossary**

### <span id="page-152-1"></span>**13.1 Units and conversion tables**

The value in the specified unit (left column) is calculated for the desired unit (top row) with the formula (in the field).

Example: conversion of 5 meters [m] to yards [yd]  $5 \text{ m} / 0.9144 = 5.468 \text{ yd}$ 

### **13.1.1 Length**

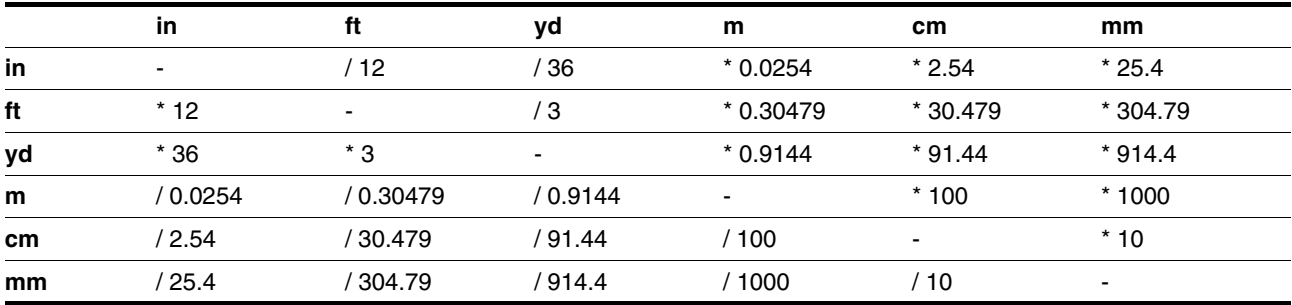

#### **13.1.2 Mass**

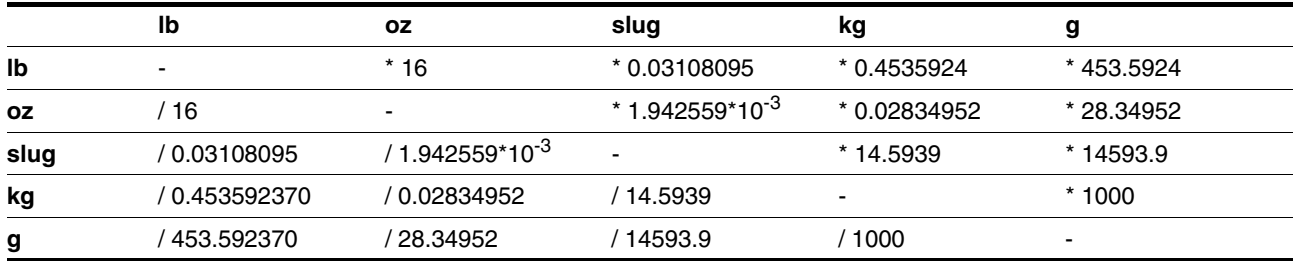

#### **13.1.3 Force**

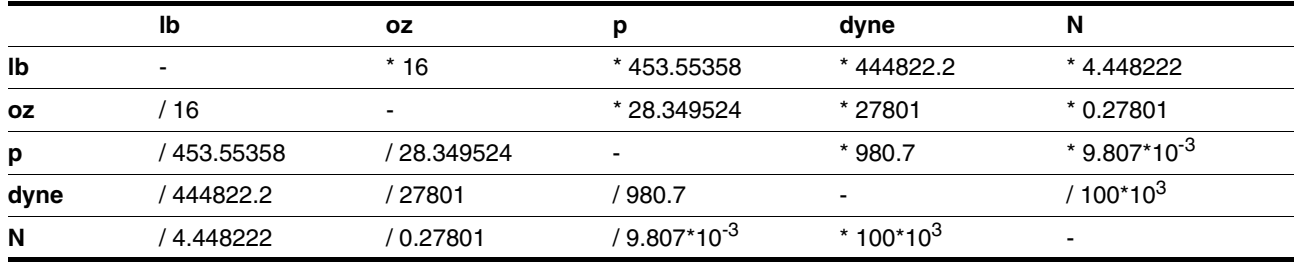

### **13.1.4 Power**

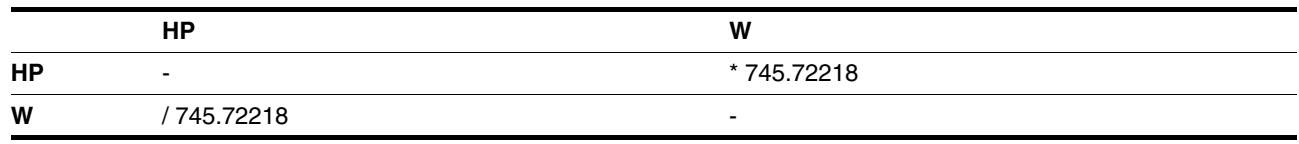

### **13.1.5 Rotation**

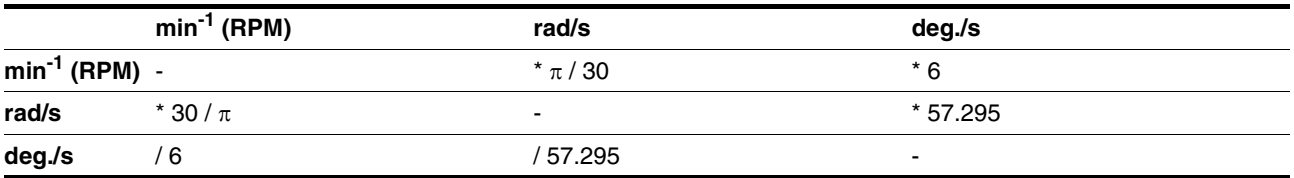

### **13.1.6 Torque**

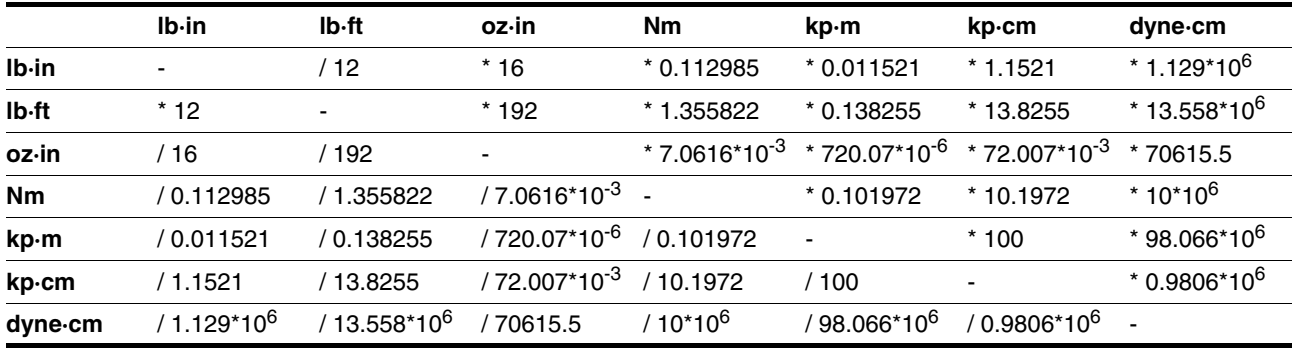

# **13.1.7 Moment of inertia**

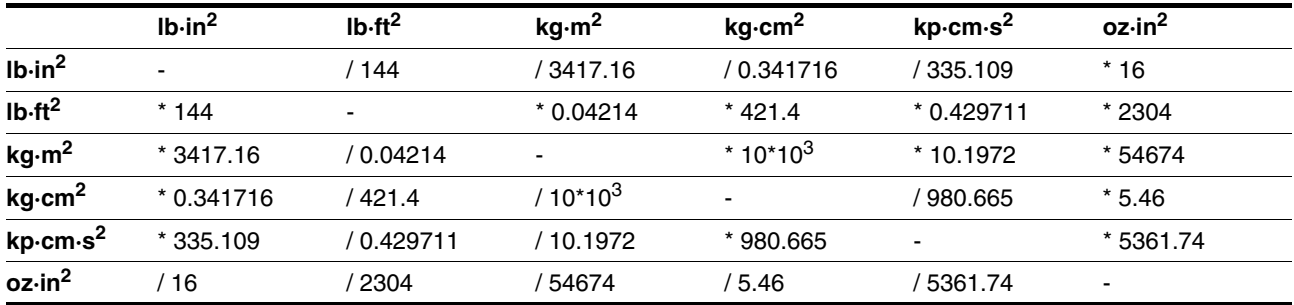

# **13.1.8 Temperature**

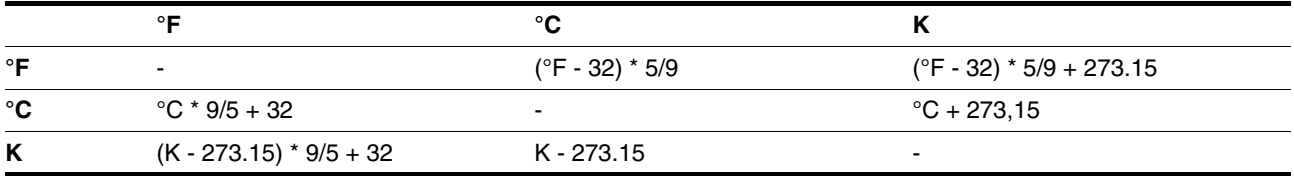

### **13.1.9 Conductor cross section**

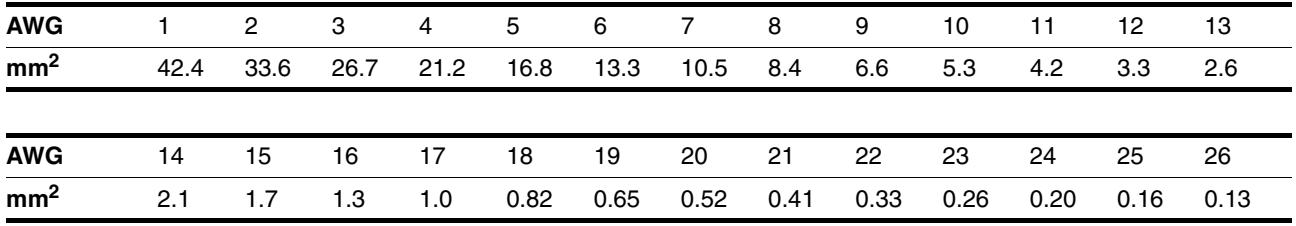

# <span id="page-154-0"></span>**13.2 Terms and Abbreviations**

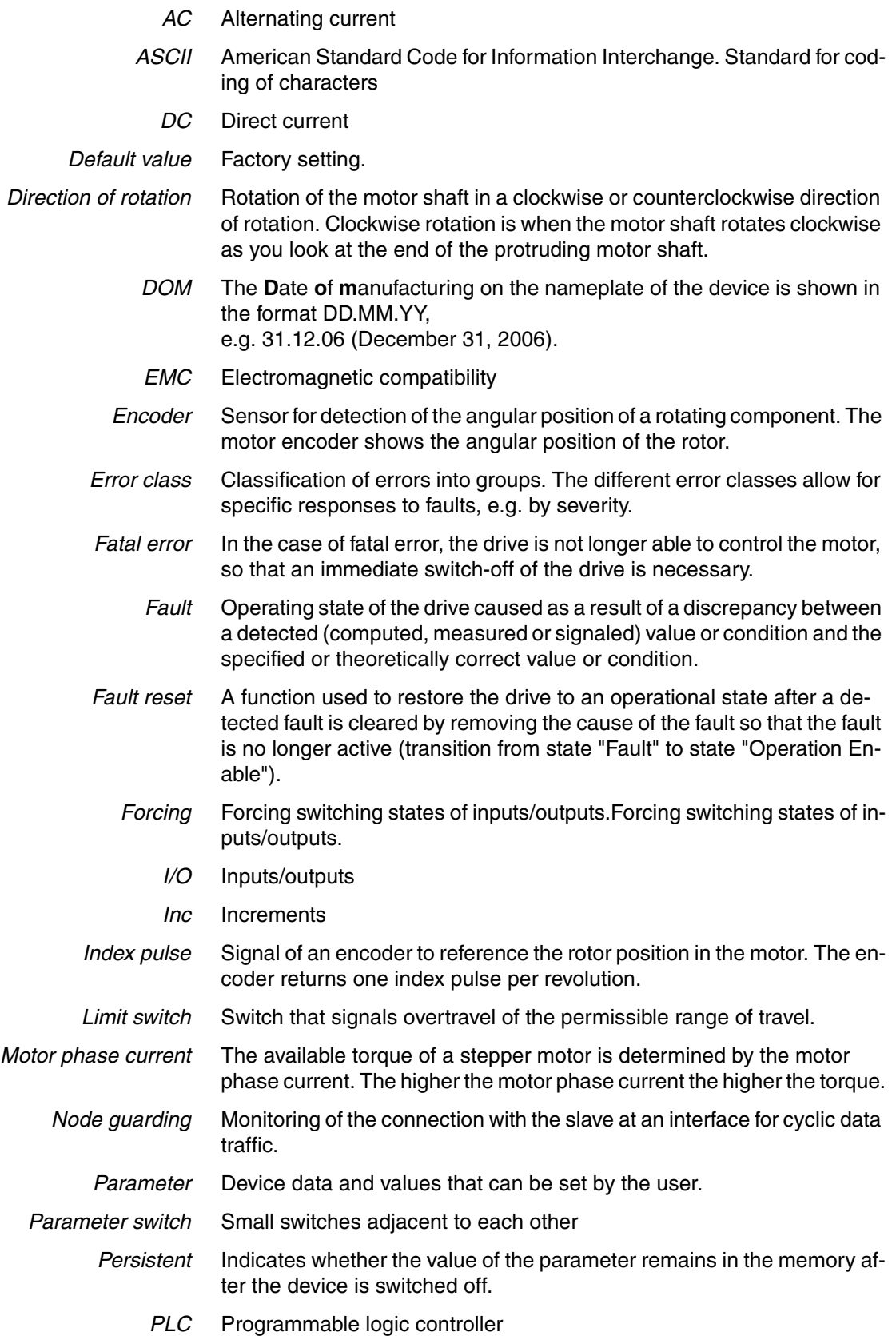

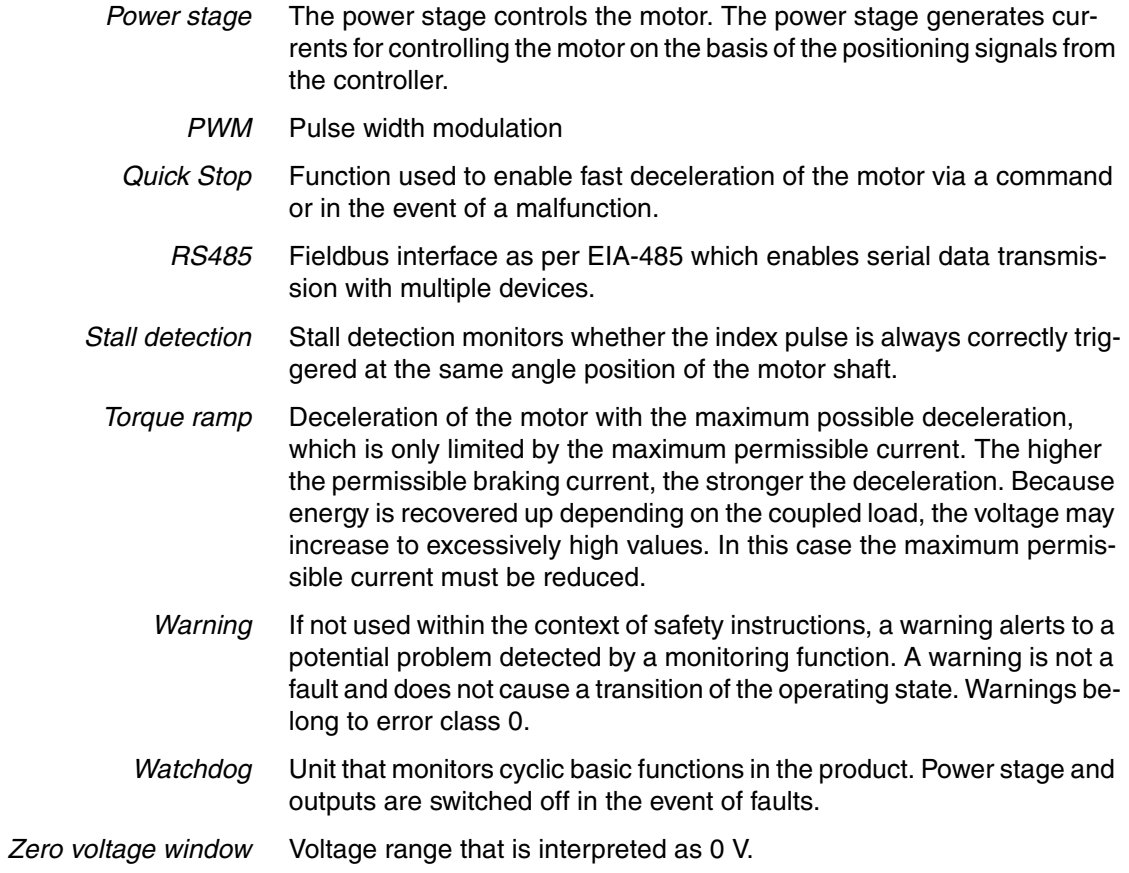

### **14 Index**

### **Numerics**

24V signal interface [Cable specifications and terminal 62](#page-61-0) [Connecting 62](#page-61-1) [Function 63](#page-62-0) [Setting functions 77](#page-76-0) [starting 77](#page-76-1) [testing function of limit switches 78](#page-77-0) 24V signals [testing 77](#page-76-2)

### **A**

[Abbreviations 155](#page-154-0) [Accessories and spare parts 147](#page-146-0) Address and baud rate [Fieldbus interface RS485 61](#page-60-0) [Air humidity 25](#page-24-0) [Ambient conditions 25](#page-24-1) [Air humidity operation 25](#page-24-0) [Operation 25](#page-24-2) [Relative air humidity operation 25](#page-24-0) [Transportation and storage 25](#page-24-3) Axis signals [Moving away from switch 88](#page-87-0) [REF 88](#page-87-1) [STOP 89](#page-88-0) [Axis signals, monitoring signals 88](#page-87-2)

## **B**

Before you begin [Safety information 19](#page-18-0)

# **C**

Cable specifications [Protected cable installation 42](#page-41-0) Cable specifications and terminal [24V signal interface 62](#page-61-0) [Fieldbus interface RS485 61](#page-60-1) [Multifunction interface 59](#page-58-0) [Safety function STO 65](#page-64-0) [Supply voltage 57](#page-56-0) [Cables, assembling 53](#page-52-0) [Category 0 stop 40](#page-39-0) [Category 1 stop 40](#page-39-1) [Certifications 25](#page-24-4) [Classical jog 110](#page-109-0) [Commissioning 71](#page-70-0) [24V signal interface 77](#page-76-1) [checking safety functions 81](#page-80-0) [Optimizing motion behavior 82](#page-81-0) [Phase current settings 80](#page-79-0)

[preparation 73](#page-72-0) [running 74](#page-73-0) [testing function of limit switches 78](#page-77-0) [Torque characteristic 83](#page-82-0) [Commissioning software 84,](#page-83-1) [147](#page-146-1) [Online help 84](#page-83-2) [Commissioning software Lexium CT 84](#page-83-0) [Components and interfaces 11](#page-10-0) [Config 135](#page-134-0)

### **D**

[DataSet 135](#page-134-1) [Declaration of conformity 16](#page-15-0) Definition [STO 40](#page-39-2) [Definition of direction of rotation 118](#page-117-0) [Diagnostics 127](#page-126-0) [dimensional drawing, see dimensions](#page-28-0) [Dimensions 29](#page-28-0) [Direction of rotation, definition of 118](#page-117-0) [Disposal 149,](#page-148-0) [151](#page-150-0) [Documentation and literature references 15](#page-14-0)

### **E**

[Electrical installation 50](#page-49-0) [EMC 46](#page-45-0) [EPLAN Macros 15,](#page-14-1) [147](#page-146-2) [Equipotential bonding conductors 39,](#page-38-0) [47](#page-46-0) [Error class 128](#page-127-0) [Error classes 128](#page-127-1) [Error indication 127](#page-126-1) [Error numbers 129](#page-128-0) [Error response 128](#page-127-1) [Meaning 128](#page-127-0) [External axis signals 88](#page-87-2) [External power supply unit 37](#page-36-0)

### **F**

[Fault reset 128](#page-127-2) Fieldbus interface RS485 [Address and baud rate 61](#page-60-0) [Cable specifications and terminal 61](#page-60-1) [Function 61](#page-60-2) Function [Fieldbus interface RS485 61](#page-60-2) [Functional safety 22,](#page-21-0) [35](#page-34-0) [Functions 118](#page-117-1) [Definition of direction of rotation 118](#page-117-0) [Programmable inputs/outputs 120](#page-119-0) [Quick Stop 119](#page-118-0) [scaling 85](#page-84-0) [travel profile 118](#page-117-2) [Functions of the commissioning software 84](#page-83-3)

# **G**

[Glossary 153](#page-152-0)

# **H**

[Hazard categories 20](#page-19-0) [Homing 113,](#page-112-0) [136](#page-135-0) [Position setting 117](#page-116-0) [Humidity 25](#page-24-0)

# **I**

[I/O 137](#page-136-0) Installation [electrical 50](#page-49-0) [mechanical 47](#page-46-1) Installation, electrical [Assembling cables 53](#page-52-0) [Connecting 24V signal interface 62](#page-61-1) [Connecting supply voltage 56](#page-55-0) [Intended use 19](#page-18-1) [Introduction 9](#page-8-0)

# **J**

[Jog 109](#page-108-0)

# **L**

[Lexium CT commissioning software 84](#page-83-0) Limit switches [testing function 78](#page-77-0)

### **M**

[Macros EPLAN 15,](#page-14-1) [147](#page-146-2) [Maintenance 149](#page-148-0) [Manual 138](#page-137-0) [manuals 15](#page-14-2) [Max. humidity operation 25](#page-24-0) [Mechanical installation 47](#page-46-1) [Monitoring functions 44](#page-43-0) [Monitoring signals, external 88](#page-87-3) Axis signals [REF 88](#page-87-1) [STOP 89](#page-88-0) [Moving away from switch 88](#page-87-0) [Monitoring signals, internal 90](#page-89-0) [Motion 135,](#page-134-2) [138](#page-137-1) [Motion behavior optimization 82](#page-81-0) Motor [Optimizing motion behavior 82](#page-81-0) [Phase current settings 80](#page-79-0) [Ramp slope 82](#page-81-0) [Torque characteristic 83](#page-82-0) [Mounting position 28](#page-27-0) [Moving away from limit switch range 110](#page-109-1) [Moving away from switch 88](#page-87-0)

0198441113556, V2.00, 09.2008 0198441113556, V2.00, 09.2008 Multifunction interface [Cable specifications and terminal 59](#page-58-0)

## **N**

[Name plate 13](#page-12-0)

# **O**

Operating mode [Homing 113](#page-112-1) [homing 113](#page-112-0) [jog 109](#page-108-0) [profile position 111](#page-110-0) [Operating modes 109](#page-108-1) Operating state [Read 92](#page-91-0) [Operating States 91](#page-90-0) [Operation 87](#page-86-0) [Operation ambient temperature 25](#page-24-2) [Optimizing the motor behavior 82](#page-81-1)

# **P**

Parameter [Representation 133](#page-132-0) Parameter group [Config 135](#page-134-0) [DataSet 135](#page-134-1) [Homing 136](#page-135-0) [I/O 137](#page-136-0) [Manual 138](#page-137-0) [Motion 138](#page-137-1) [motion 135](#page-134-2) [ProgIO0 139](#page-138-0) [PTP 140](#page-139-0) [RS485 141](#page-140-0) [Settings 141](#page-140-1) [Status 142](#page-141-0) [Parameter values, default 87](#page-86-1) [Parameters 133](#page-132-1) [overview 134](#page-133-0) [Phase current settings 80](#page-79-0) [Position setting 117](#page-116-0) [Positioning limits 89](#page-88-1) [Positioning range 89](#page-88-1) [Positioning resolution 89](#page-88-1) [product manuals 15](#page-14-2) [Profile generator 118](#page-117-3) [Profile position 111](#page-110-0) [ProgIO0 139](#page-138-0) [Programmable inputs/outputs 120](#page-119-0) [Protected cable installation 42](#page-41-0) [PTP 140](#page-139-0)

## **Q**

[Qualification of personnel 19](#page-18-2)

[Quick Stop 119](#page-118-0)

#### **R**

[Ramp slope 82](#page-81-0) [REF 88](#page-87-1) Reference movement [To limit switch 114](#page-113-0) [Relative air humidity 25](#page-24-0) [Reset error message 128](#page-127-2) [RS485 141](#page-140-0)

### **S**

[Safe Torque Off 40](#page-39-3) [Definition 40](#page-39-2) [Safety disconnect moment 40](#page-39-3) [Safety function 40](#page-39-3) [Application examples 43](#page-42-0) [Category 0 stop 40](#page-39-0) [Category 1 stop 40](#page-39-1) [Definition 40](#page-39-2) [Definitions 40](#page-39-4) [Requirements 41](#page-40-0) Safety function STO [Cable specifications and terminal 65](#page-64-0) [Scaling 85](#page-84-0) [Service 149](#page-148-0) [Service address 150](#page-149-0) [Settings 141](#page-140-1) [Shipping 151](#page-150-0) Source [Commissioning software 84,](#page-83-1) [147](#page-146-1) [EPLAN Macros 15,](#page-14-1) [147](#page-146-2) [product manuals 15](#page-14-2) [Stall detection 90](#page-89-1) [State transitions 91](#page-90-0) [Status 142](#page-141-0) Status information [Operating-mode-specific 93](#page-92-0) [Other 94](#page-93-0) [STO 40](#page-39-3) [Application examples 43](#page-42-0) [Definitions 40](#page-39-4) [Requirements 41](#page-40-0) [STOP 89](#page-88-0) [Storage 151](#page-150-0) Supply voltage [Cable specifications and terminal 57](#page-56-0) [Connecting 56](#page-55-0) [System requirements 84](#page-83-4)

### **T**

[Technical data 25](#page-24-5) [Temperature during operation 25](#page-24-2) [Terms 155](#page-154-0)

[Testing safety functions 81](#page-80-0) [Travel profile 118](#page-117-2) [Troubleshooting 127](#page-126-0) [Type code 14](#page-13-0)

### **U**

[Unit overview 9](#page-8-1) [Units and conversion tables 153](#page-152-1)